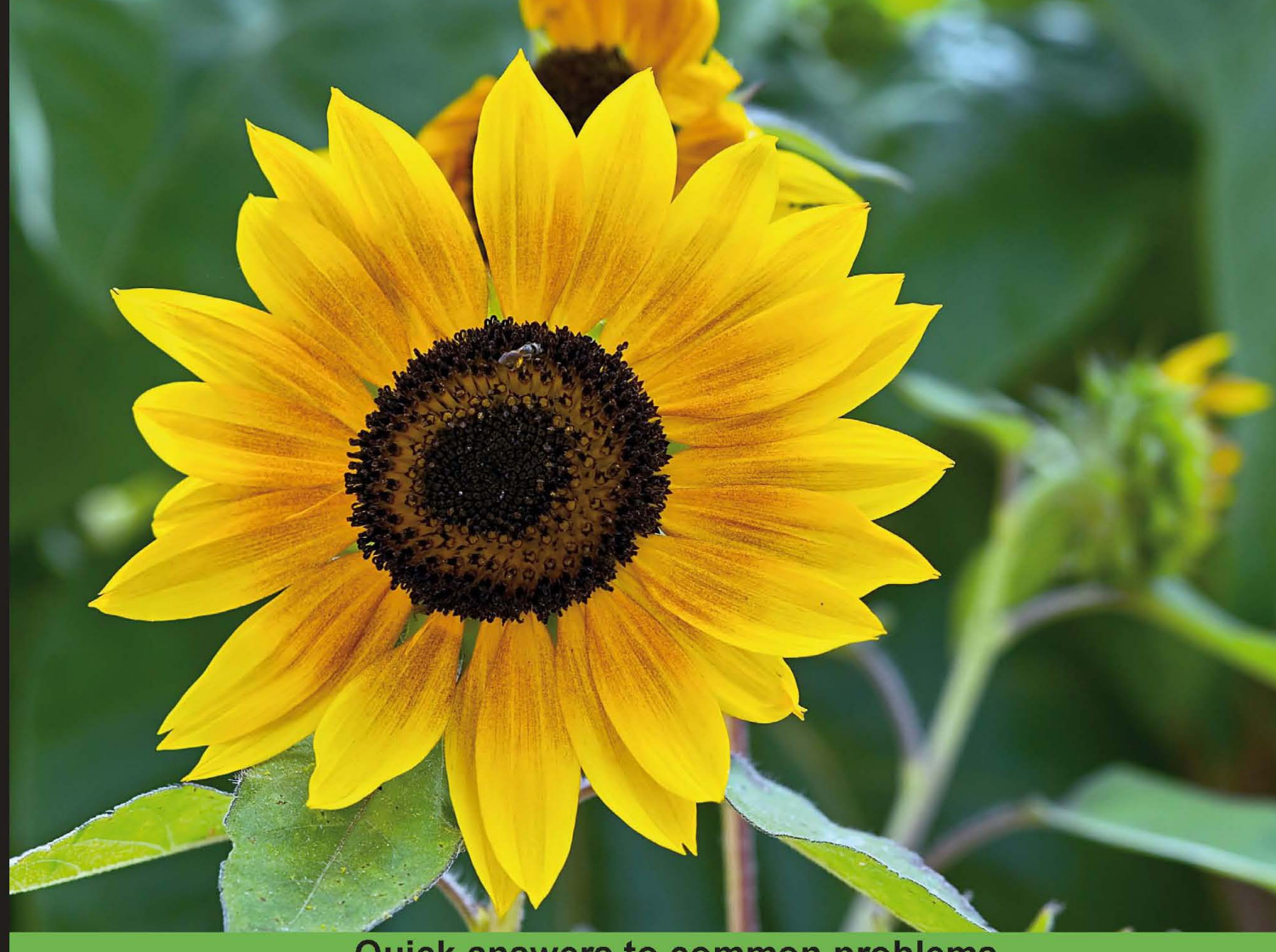

**Quick answers to common problems** 

# **OpenGL 4.0 Shading** Language Cookbook

Over 60 highly focused, practical recipes to maximize your use of the OpenGL Shading Language

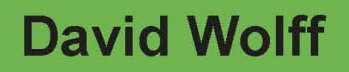

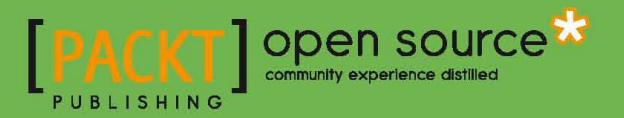

[www.allitebooks.com](http://www.allitebooks.org)

# OpenGL 4.0 Shading Language Cookbook

Over 60 highly focused, practical recipes to maximize your use of the OpenGL Shading Language

David Wolff

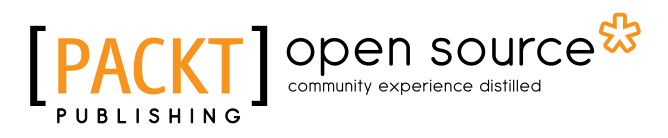

BIRMINGHAM - MUMBAI

[www.allitebooks.com](http://www.allitebooks.org)

## OpenGL 4.0 Shading Language Cookbook

Copyright © 2011 Packt Publishing

All rights reserved. No part of this book may be reproduced, stored in a retrieval system, or transmitted in any form or by any means, without the prior written permission of the publisher, except in the case of brief quotations embedded in critical articles or reviews.

Every effort has been made in the preparation of this book to ensure the accuracy of the information presented. However, the information contained in this book is sold without warranty, either express or implied. Neither the author, nor Packt Publishing, and its dealers and distributors will be held liable for any damages caused or alleged to be caused directly or indirectly by this book.

Packt Publishing has endeavored to provide trademark information about all of the companies and products mentioned in this book by the appropriate use of capitals. However, Packt Publishing cannot guarantee the accuracy of this information.

First published: July 2011

Production Reference: 1180711

Published by Packt Publishing Ltd. 32 Lincoln Road **Olton** Birmingham, B27 6PA, UK.

ISBN 978-1-849514-76-7

www.packtpub.com

Cover Image by Fillipo (filosarti@tiscali.it)

# Credits

Author David Wolff Project Coordinator Srimoyee Ghoshal

Reviewers Martin Christen Nicolas Delalondre Markus Pabst Brandon Whitley

Acquisition Editor Usha Iyer

Development Editor Chris Rodrigues

Technical Editors Kavita Iyer Azharuddin Sheikh

Copy Editor Neha Shetty Proofreader Bernadette Watkins

Indexer Hemangini Bari

Graphics Nilesh Mohite Valentina J. D'silva

Production Coordinators Kruthika Bangera Adline Swetha Jesuthas

Cover Work Kruthika Bangera

[www.allitebooks.com](http://www.allitebooks.org)

# About the Author

David Wolff is an associate professor in the Computer Science and Computer Engineering Department at Pacific Lutheran University (PLU). He received his PhD in Physics from Oregon State University. He has a passion for computer graphics and the intersection between art and science. He has been teaching computer graphics to undergraduates at PLU for over 10 years, using OpenGL.

Special thanks to Brandon Whitley for interesting discussions and helpful insights during the writing of this book. His help has been incredibly valuable. Thanks also to all of the reviewers and editors for their help.

I'd also like to thank my parents for a lifetime of support, love and encouragement.

# About the Reviewers

**Martin Christen** graduated with a Computer Science degree. Today, he is a senior research associate at the Institute of Geomatics Engineering of the University of Applied Sciences Northwestern (FHNW) Switzerland. He is the lead developer of the open source virtual globe engine (http://www.openwebglobe.org).

Previously, he was software developer in the fields of 3D geoinformation and in 3D computer game development. His main research interests are GPU-programming, parallel computing, terrain-rendering, and 3D graphics engine architecture.

**Nicolas Delalondre** has been working on 3D computer graphics software for more than ten years mainly in OpenGL on desktop and mobile devices. Currently, he is a freelance developer at Digital Mind and an associate at Rhino Terrain where he develops geomodeling and meshing algorithms. Before joining Rhino Terrain, Nicolas was a 3D software engineer at Bionatics, a French startup, developing OpenGL engine and algorithms for geographic information system (GIS). Prior to working with Bionatics, he worked for INRIA (French research institute in computer science) in the radiosity field. Nicolas has a Master's degree in Computer Science from EFREI, France.

Markus Pabst has been working with OpenGL since 2002. He works in the digital mapping industry and has worked with the desktop and embedded versions of OpenGL. Since 2007, he has been leading a team of software engineers developing an embedded OpenGL-based cockpit display system for the Airbus A400M aircraft certified against DO-178B Level C standard. In 2005, he began teaching OpenGL at the German University of Applied Sciences Ravensburg-Weingarten.

Markus received his university degree in Multimedia Technologies from the Technical University of Ilmenau, in 2002. In the summer, you may find Markus on a sailing boat in southern Germany.

**Brandon Whitley** worked for four years as a graphics programmer for Zipper Interactive, a Sony Computer Entertainment Worldwide Studio. He earned his Masters degree in Computer Science from Georgia Institute of Technology. While obtaining his undergraduate degree at Pacific Lutheran University, he was inspired by the author of this book to pursue a career in computer graphics. Brandon is currently a graphics programmer at Bungie, creators of the Halo series.

I would like to thank my wife, Katie, and my son, Parker, for their love and support.

# www.PacktPub.com

### Support files, eBooks, discount offers and more

You might want to visit www. PacktPub.com for support files and downloads related to your book.

Did you know that Packt offers eBook versions of every book published, with PDF and ePub files available? You can upgrade to the eBook version at www. PacktPub.com and as a print book customer, you are entitled to a discount on the eBook copy. Get in touch with us at service@packtpub.com for more details.

At www.PacktPub.com, you can also read a collection of free technical articles, sign up for a range of free newsletters and receive exclusive discounts and offers on Packt books and eBooks.

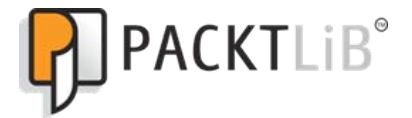

http://PacktLib.PacktPub.com

Do you need instant solutions to your IT questions? PacktLib is Packt's online digital book library. Here, you can access, read and search across Packt's entire library of books.

#### Why subscribe?

- $\blacktriangleright$  Fully searchable across every book published by Packt
- $\triangleright$  Copy and paste, print and bookmark content
- $\triangleright$  On demand and accessible via web browser

#### Free access for Packt account holders

If you have an account with Packt at www. PacktPub.com, you can use this to access PacktLib today and view nine entirely free books. Simply use your login credentials for immediate access.

[www.allitebooks.com](http://www.allitebooks.org)

[www.allitebooks.com](http://www.allitebooks.org)

# Table of Contents

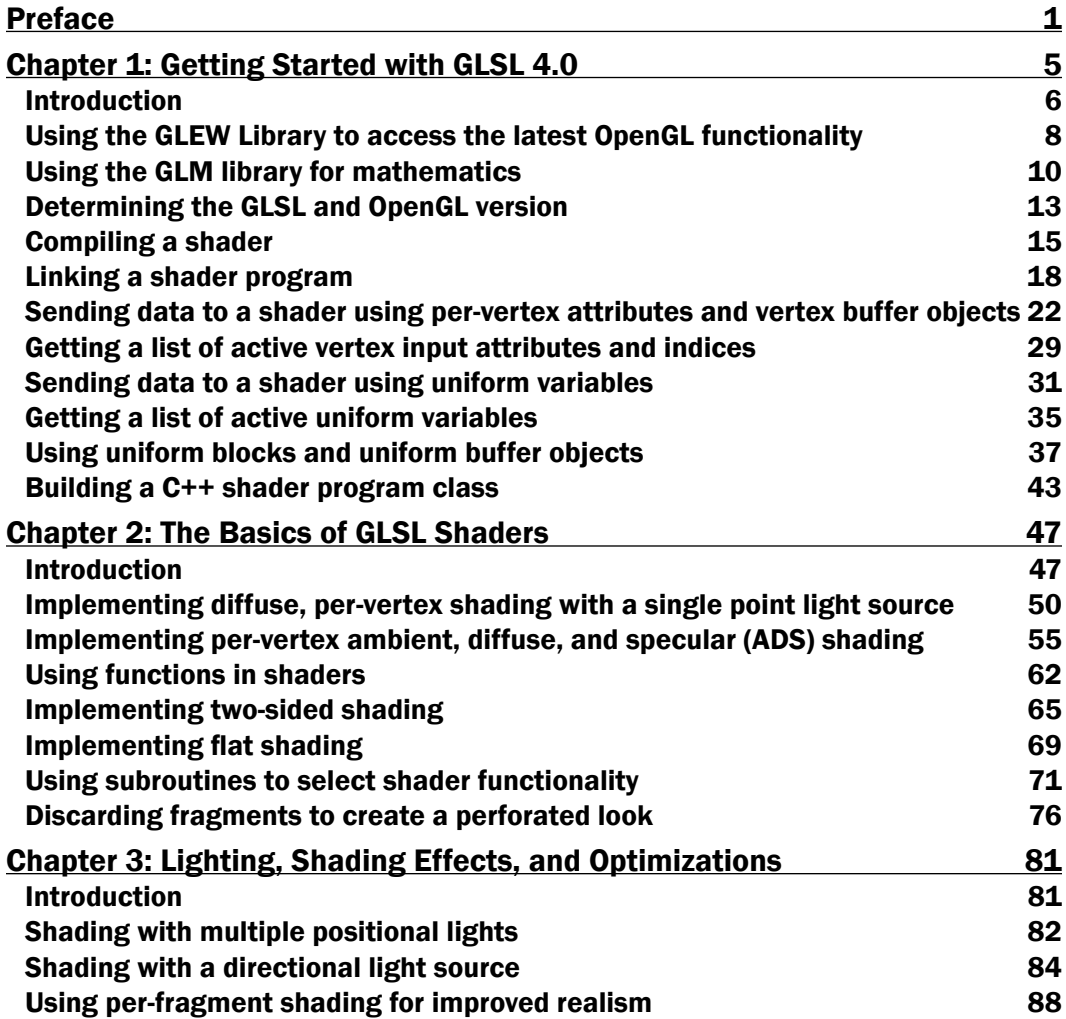

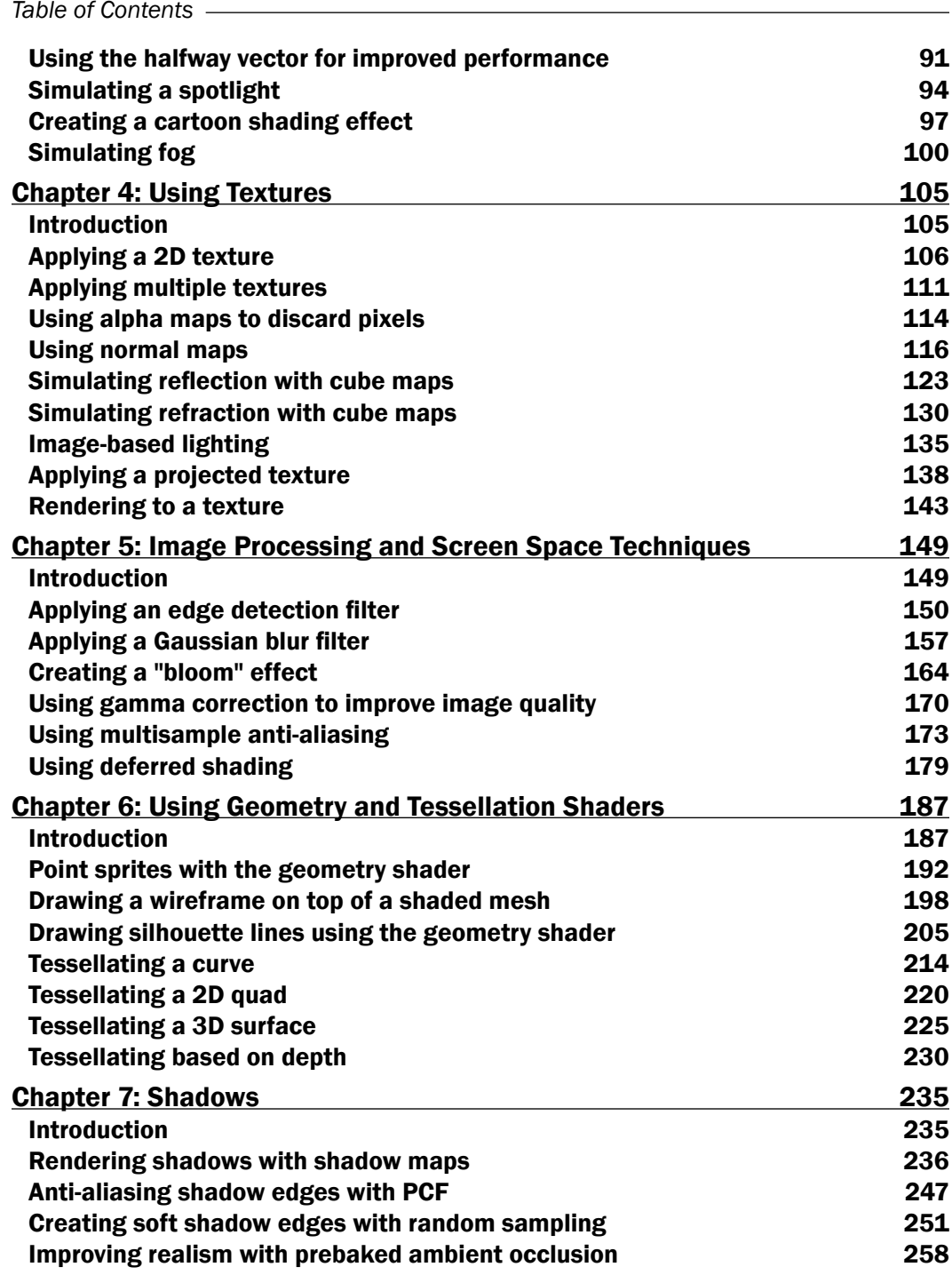

 $-\Box$ 

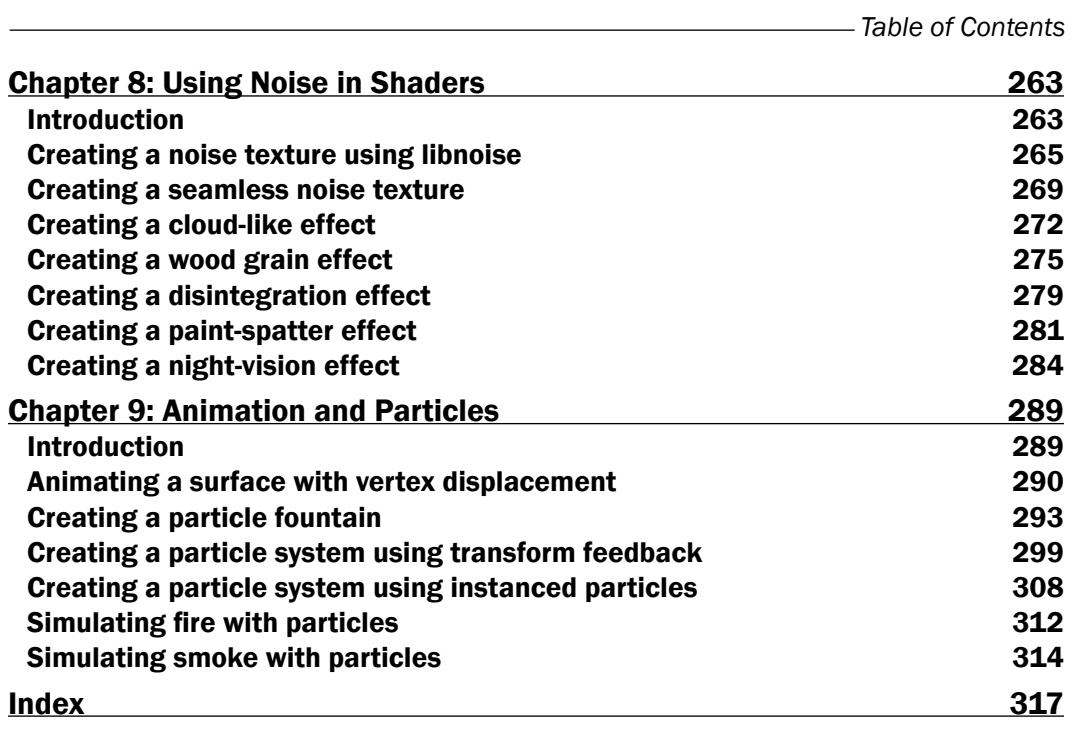

 $-\overline{\mathsf{iii}}$ 

# Preface

<span id="page-13-0"></span>The OpenGL Shading Language (GLSL) Version 4.0 brings unprecedented power and flexibility to programmers interested in creating modern, interactive, graphical programs. It allows us to harness the power of modern Graphics Processing Units (GPUs) in a straightforward way by providing a simple, yet powerful, language and API.

The OpenGL 4.0 Shading Language Cookbook will provide easy-to-follow examples that start by walking you through the theory and background behind each technique. It then goes on to provide and explain the GLSL and OpenGL code needed to implement them. Beginning through to advanced techniques are presented, including topics such as texturing, screenspace techniques, lighting, shading, tessellation shaders, geometry shaders, and shadows.

### What this book covers

*Chapter 1*, *Getting Started with GLSL 4.0*, provides tips and tricks for setting up your OpenGL development environment to take advantage of the latest OpenGL and GLSL language features. It also teaches the basic techniques for communicating with shader programs.

*Chapter 2*, *The Basics of GLSL Shaders*, provides examples of basic shading techniques such as diffuse shading, two-sided shading, and flat shading. It also discuses an example of a new 4.0 language feature: subroutines.

*Chapter 3*, *Lighting and Shading Effects and Optimizations*, provides examples of more complex lighting and shading such as multiple lights, per-fragment shading, spotlights, cartoon shading, and fog. It moves further to explain how to gain a slight increase in execution speed by using the halfway vector or a directional light source.

*Chapter 4*, *Using Textures*, provides a variety of examples illustrating how textures can be used in GLSL shaders. It also explores examples involving simple 2D textures, multiple textures, normal maps, alpha maps, cube maps, and projected textures. It also discusses how to render to a texture using framebuffer objects.

*Chapter 5*, *Image Processing and Screen Space Techniques*, discusses various techniques to apply post-processing effects such as bloom, blur, and edge detection. It also discusses an example of a very popular rendering technique known as deferred shading.

*Preface*

*Chapter 6*, *Using Geometry and Tessellation Shaders*, provides a series of examples to introduce you to the new and powerful segments of the shader pipeline. It provides some examples of geometry shaders, and discusses how to use tessellation shaders to dynamically render geometry at different levels of detail.

*Chapter 7*, *Shadows*, provides several recipes surrounding the shadow-mapping algorithm. It also discusses some basic and advanced techniques for producing shadows, focusing mainly on texture-based shadow maps.

*Chapter 8*, *Using Noise in Shaders*, provides recipes that demonstrate how to make use of a pre-computed noise texture to create a variety of effects. The first two recipes demonstrate how to generate a noise texture using the free, open-source library libnoise. Then, it moves on to explain several examples that use noise textures to produce natural and artificial effects such as wood grain, clouds, electrical interference, splattering, and erosion.

*Chapter 9*, *Animation and Particles*, discusses several examples of animation within shaders, focusing mostly on particle systems. It also provides an example illustrating how to use OpenGL's transform feedback functionality within a particle system. The last two recipes in the chapter demonstrate some particle systems for simulating complex real systems, such as smoke and fire.

#### What you need for this book

You will need familiarity with OpenGL programming, along with an understanding of the typical 3D coordinate systems, projections, and transformations.

#### Who this book is for

This book is for OpenGL programmers who would like to take advantage of the modern features of GLSL 4.0 to create real-time, three-dimensional graphics. It can also be useful for experienced GLSL programmers who are looking to implement the techniques that are presented here.

### Conventions

In this book, you will find a number of styles of text that distinguish between different kinds of information. Here are some examples of these styles, and an explanation of their meaning.

Code words in text are shown as follows: "The ambient component is computed and stored in the variable named ambient".

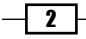

A block of code is set as follows:

```
#version 400
in vec3 LightIntensity;
layout( location = 0 ) out vec4 FragColor;
void main() {
    FragColor = vec4 (LightIntensity, 1.0);
}
```
When we wish to draw your attention to a particular part of a code block, the relevant lines or items are set in bold:

```
QGLFormat format;
format.setVersion(4,0);
format.setProfile(QGLFormat::CoreProfile);
QGLWidget *myWidget = new QGLWidget(format);
```
New terms and important words are shown in bold. Words that you see on the screen, in menus or dialog boxes for example, appear in the text like this: "The four corners of the quad are given by:  $e0 - ext$ ,  $e0 - n - ext$ ,  $e1 + ext$ , and  $e1 - n + ext$  as shown in the preceding diagram".

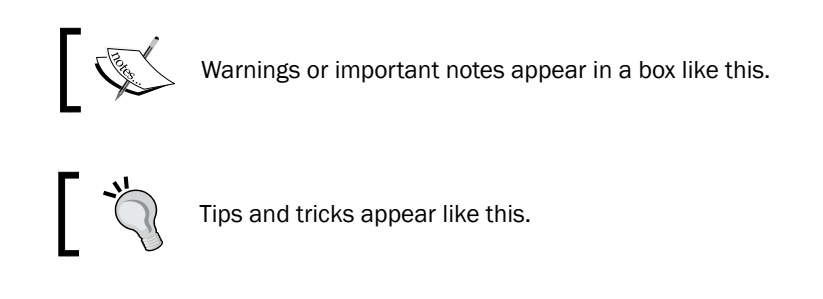

### Reader feedback

Feedback from our readers is always welcome. Let us know what you think about this book—what you liked or may have disliked. Reader feedback is important for us to develop titles that you really get the most out of.

To send us general feedback, simply send an e-mail to feedback@packtpub.com, and mention the book title via the subject of your message.

If there is a book that you need and would like to see us publish, please send us a note in the SUGGEST A TITLE form on www.packtpub.com or e-mail suggest@packtpub.com.

If there is a topic that you have expertise in and you are interested in either writing or contributing to a book, see our author guide on www.packtpub.com/authors.

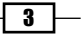

*Preface*

#### Customer support

Now that you are the proud owner of a Packt book, we have a number of things to help you to get the most from your purchase.

#### Downloading the example code for this book

You can download the example code files for all Packt books you have purchased from your account at http://www.PacktPub.com. If you purchased this book elsewhere, you can visit http://www.PacktPub.com/support and register to have the files e-mailed directly to you.

#### Errata

Although we have taken every care to ensure the accuracy of our content, mistakes do happen. If you find a mistake in one of our books—maybe a mistake in the text or the code—we would be grateful if you would report this to us. By doing so, you can save other readers from frustration and help us improve subsequent versions of this book. If you find any errata, please report them by visiting http://www.packtpub.com/support, selecting your book, clicking on the errata submission form link, and entering the details of your errata. Once your errata are verified, your submission will be accepted and the errata will be uploaded on our website, or added to any list of existing errata, under the Errata section of that title. Any existing errata can be viewed by selecting your title from http://www.packtpub.com/support.

#### **Piracy**

Piracy of copyright material on the Internet is an ongoing problem across all media. At Packt, we take the protection of our copyright and licenses very seriously. If you come across any illegal copies of our works, in any form, on the Internet, please provide us with the location address or website name immediately so that we can pursue a remedy.

Please contact us at copyright@packtpub.com with a link to the suspected pirated material.

We appreciate your help in protecting our authors, and our ability to bring you valuable content.

#### **Questions**

You can contact us at questions@packtpub.com if you are having a problem with any aspect of the book, and we will do our best to address it.

 $-$  4  $+$ 

<span id="page-17-0"></span>In this chapter, we will cover:

- <sup>f</sup> Using the GLEW library to access the latest OpenGL functionality
- $\triangleright$  Using the GLM library for mathematics
- ▶ Determining the GLSL and OpenGL version
- $\blacktriangleright$  Compiling a shader
- $\blacktriangleright$  Linking a shader program
- $\blacktriangleright$  Sending data to a shader using per-vertex attributes and vertex buffer objects
- $\blacktriangleright$  Getting a list of active vertex input attributes and indices
- $\blacktriangleright$  Sending data to a shader using uniform variables
- $\blacktriangleright$  Getting a list of active uniform variables
- $\blacktriangleright$  Using uniform blocks and uniform buffer objects
- $\blacktriangleright$  Building a C++ shader program class

# <span id="page-18-0"></span>Introduction

The OpenGL Shading Language (GLSL) Version 4.0 brings unprecedented power and flexibility to programmers interested in creating modern, interactive, graphical programs. It allows us to harness the power of modern Graphics Processing Units (GPUs) in a straightforward way by providing a simple yet powerful language and API. Of course, the first step towards using the OpenGL Shading Language version 4.0 is to create a program that utilizes the latest version of the OpenGL API. GLSL programs don't stand on their own, they must be a part of a larger OpenGL program. In this chapter, I will provide some tips on getting a basic OpenGL/GLSL program up and running and some techniques for communication between the OpenGL application and the shader (GLSL) program. There isn't any GLSL programming in this chapter, but don't worry, we'll jump into GLSL with both feet in *Chapter 2*. First, let's start with some background.

#### The OpenGL Shading Language

The OpenGL Shading Language (GLSL) is now a fundamental and integral part of the OpenGL API. Going forward, every program written using OpenGL will internally utilize one or several GLSL programs. These "mini-programs" written in GLSL are often referred to as shader programs, or simply shaders. A shader program is one that runs on the GPU, and as the name implies, it (typically) implements the algorithms related to the lighting and shading effects of a 3-dimensional image. However, shader programs are capable of doing much more than just implementing a shading algorithm. They are also capable of performing animation, tessellation, and even generalized computation.

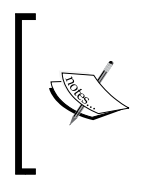

The field of study dubbed GPGPU (General Purpose Computing on Graphics Processing Units) is concerned with utilization of GPUs (often using specialized APIs such as CUDA or OpenCL) to perform general purpose computations such as fluid dynamics, molecular dynamics, cryptography, and so on.

Shader programs are designed to be executed directly on the GPU and often in parallel. For example, a fragment shader might be executed once for every pixel, with each execution running simultaneously on a separate GPU thread. The number of processors on the graphics card determines how many can be executed at one time. This makes shader programs incredibly efficient, and provides the programmer with a simple API for implementing highly parallel computation.

The computing power available in modern graphics cards is impressive. The following table shows the number of shader processors available for several models in the NVIDIA GeForce 400 series cards (source: http://en.wikipedia.org/wiki/Comparison\_of\_Nvidia\_ graphics processing units).

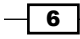

#### *Chapter 1*

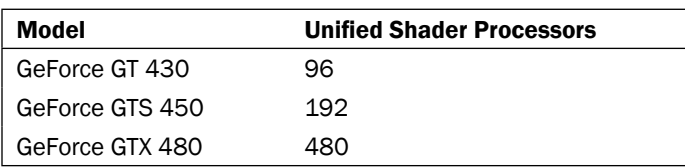

Shader programs are intended to replace parts of the OpenGL architecture referred to as the fixed-function pipeline. The default lighting/shading algorithm was a core part of this fixedfunction pipeline. When we, as programmers, wanted to implement more advanced or realistic effects, we used various tricks to force the fixed-function pipeline into being more flexible than it really was. The advent of GLSL helped by providing us with the ability to replace this "hard-coded" functionality with our own programs written in GLSL, thus giving us a great deal of additional flexibility and power. For more details on the programmable pipeline, see the introduction to *Chapter 2*.

In fact, recent (core) versions of OpenGL not only provide this capability, but they *require* shader programs as part of every OpenGL program. The old fixed-function pipeline has been deprecated in favor of a new programmable pipeline, a key part of which is the shader program written in GLSL.

#### Profiles: Core vs. Compatibility

OpenGL version 3.0 introduced a **deprecation model**, which allowed for the gradual removal of functions from the OpenGL specification. Functions or features can now be marked as deprecated, meaning that they are expected to be removed from a future version of OpenGL. For example, immediate mode rendering using qlBegin/qlEnd was marked deprecated in version 3.0 and removed in version 3.1.

In order to maintain backwards compatibility, the concept of compatibility profiles was introduced with OpenGL 3.2. A programmer who is writing code intended for a particular version of OpenGL (with older features removed) would use the so-called **core profile**. Someone who also wanted to maintain compatibility with older functionality could use the compatibility profile.

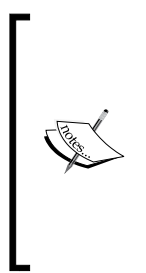

It may be somewhat confusing that there is also the concept of a **full** vs. forward compatible context, which is distinguished slightly from the concept of a core vs. compatibility profile. A context that is considered forward compatible basically indicates that all deprecated functionality has been removed. In other words, if a context is forward compatible, it only includes functions that are in the core, but not those that were marked as deprecated. A full context supports all features of the selected version. Some window APIs provide the ability to select full or forward compatible status along with the profile.

7

<span id="page-20-0"></span>The steps for selecting a core or compatibility profile are window system API dependent. For example, in recent versions of Qt (at least version 4.7), one can select a 4.0 core profile using the following code:

```
QGLFormat format;
format.setVersion(4,0);
format.setProfile(QGLFormat::CoreProfile);
QGLWidget *myWidget = new QGLWidget(format);
```
#### Downloading the example code

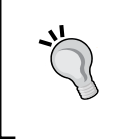

You can download the example code files for all Packt books you have purchased from your account at http://www.PacktPub.com. If you purchased this book elsewhere, you can visit http://www.PacktPub. com/support and register to have the files e-mailed directly to you.

All programs in this book are designed to be compatible with an OpenGL 4.0 core profile.

## Using the GLEW Library to access the latest OpenGL functionality

The OpenGL ABI (application binary interface) is frozen to OpenGL version 1.1 on Windows. Unfortunately for Windows developers, that means that it is not possible to link directly to functions that are provided in newer versions of OpenGL. Instead, one must get access to these functions by acquiring a function pointer at runtime. Getting access to the function pointers requires somewhat tedious work, and has a tendency to clutter your code. Additionally, Windows typically comes with a standard OpenGL header file that conforms to OpenGL 1.1. The OpenGL wiki states that Microsoft has no plans to update the  $q1$ . h and opengl32.lib that comes with their compilers. Thankfully, others have provided libraries that manage all of this for us by probing your OpenGL libraries and transparently providing the necessary function pointers, while also exposing the necessary functionality in its header files. One such library is called GLEW (OpenGL Extension Wrangler).

#### Getting ready

Download the GLEW distribution from http://glew.sourceforge.net. There are binaries available for Windows, but it is also a relatively simple matter to compile GLEW from source (see the instructions on the website: http://glew.sourceforge.net).

Place the header files  $q$ lew.h and wqlew.h from the GLEW distribution into a proper location for your compiler. If you are using Windows, copy the  $q$ lew32. lib to the appropriate library directory for your compiler, and place the qlew32.dll into a system-wide location, or the same directory as your program's executable. Full installation instructions for all operating systems and common compilers are available on the GLEW website.

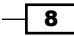

#### How to do it...

To start using GLEW in your project, use the following steps:

1. Make sure that, at the top of your code, you include the  $q \text{lew}$ . h header before you include the OpenGL header files:

```
#include <GL/glew.h>
#include <GL/gl.h>
#include <GL/glu.h>
```
2. In your program code, somewhere just after the GL context is created (typically in an initialization function), and before any OpenGL functions are called, include the following code:

```
GLenum err = glewInit();
if( GLEW_OK != err )
{
     fprintf(stderr, "Error initializing GLEW: %s\n", 
                      glewGetErrorString(err) );
}
```
That's all there is to it!

#### How it works...

Including the  $q$ lew.h header file provides declarations for the OpenGL functions as function pointers, so all function entry points are available at compile time. At run time, the glewInit() function will scan the OpenGL library, and initialize all available function pointers. If a function is not available, the code will compile, but the function pointer will not be initialized.

#### There's more...

GLEW includes a few additional features and utilities that are quite useful.

#### GLEW visualinfo

The command line utility  $v$  is usual inforcan be used to get a list of all available extensions and "visuals" (pixel formats, pbuffer availability, and so on). When executed, it creates a file called visualinfo.txt, which contains a list of all the available OpenGL, WGL, and GLU extensions, including a table of available visuals (pixel formats, pbuffer availability, and the like).

#### GLEW glewinfo

The command line utility glewinfo lists all available functions supported by your driver. When executed, the results are printed to stdout.

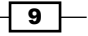

#### <span id="page-22-0"></span>Checking for extension availability at runtime

You can also check for the availability of extensions by checking the status of some GLEW global variables that use a particular naming convention. For example, to check for the availability of ARB\_vertex\_program, use something like the following:

```
if ( ! GLEW_ARB_vertex_program )
{
  fprintf(stderr, "ARB vertex program is missing!\ln");
 …
}
```
#### See also

Another option for managing OpenGL extensions is the GLee library (GL Easy Extension). It is available from http://www.elf-stone.com/glee.php and is open source under the modified BSD license. It works in a similar manner to GLEW, but does not require runtime initialization.

# Using the GLM library for mathematics

Mathematics is core to all of computer graphics. In earlier versions, OpenGL provided support for managing coordinate transformations and projections using the standard matrix stacks (GL\_MODELVIEW and GL\_PROJECTION). In core OpenGL 4.0, however, all of the functionality supporting the matrix stacks has been removed. Therefore, it is up to us to provide our own support for the usual transformation and projection matrices, and then to pass them into our shaders. Of course, we could write our own matrix and vector classes to manage this, but if you're like me, you prefer to use a ready-made, robust library.

One such library is GLM (OpenGL Mathematics) written by Christophe Riccio. Its design is based on the GLSL specification, so the syntax is very similar to the mathematical support in GLSL. For experienced GLSL programmers, this makes it very easy to use. Additionally, it provides extensions that include functionality similar to some of the much-missed OpenGL functions such as glOrtho, glRotate, or gluLookAt.

#### Getting ready

Download the latest GLM distribution from http://glm.g-truc.net. Unzip the archive file, and copy the  $qlm$  directory contained inside to anywhere in your compiler's include path.

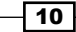

#### How to do it...

Using the GLM libraries is simply a matter of including the core header file (highlighted in the following code snippet) and headers for any extensions. We'll include the matrix transform extension, and the transform2 extension.

```
#include <glm/glm.hpp>
#include <glm/gtc/matrix transform.hpp>
#include <glm/gtx/transform2.hpp>
```
The GLM classes are then available in the  $qlm$  namespace. The following is an example of how you might go about making use of some of them.

```
glm::vec4 position = glm::vec4( 1.0f, 0.0f, 0.0f, 1.0f );
glm::mat4 view = glm::lookAt( glm::vec3(0.0,0.0,5.0),
                               glm::vec3(0.0,0.0,0.0),
                               glm::vec3(0.0,1.0,0.0) );
qlm::mat4 model = qlm::mat4(1.0f);model = glm::rotate( model, 90.0f, glm::vec3(0.0f,1.0f,0.0) );
glm::mat4 mv = view * model;
glm::vec4 transformed = mv * position;
```
#### How it works...

The GLM library is a header-only library. All of the implementation is included within the header files. It doesn't require separate compilation and you don't need to link your program to it. Just placing the header files in your include path is all that's required!

```
The preceding example first creates a vec4 (four coordinate vector) representing a position. 
Then it creates a 4x4 view matrix by using the q1m:1 ook At function from the transform2
extension. This works in a similar fashion to the old qluLookAt function. In this example, we
set the camera's location at (0,0,5), looking towards the origin, with the "up" direction in the 
direction of the Y-axis. We then go on to create the modeling matrix by first storing the identity 
matrix in the variable model (via the constructor: qlm: mata(1.0f)), and multiplying by a
rotation matrix using the qlm:rootate function. The multiplication here is implicitly done
by the qlm::rotate function. It multiplies its first parameter by the rotation matrix that is
generated by the function. The second parameter is the angle of rotation (in degrees), and the 
third parameter is the axis of rotation. The net result is a rotation matrix of 90 degrees around 
the Y-axis.
```
Finally, we create our model view matrix  $(mv)$  by multiplying the  $v_i$  and model variables, and then using the combined matrix to transform the position. Note that the multiplication operator has been overloaded to behave in the expected way.

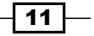

As stated above, the GLM library conforms as closely as possible to the GLSL specification, with additional features that go beyond what you can do in GLSL. If you are familiar with GLSL, GLM should be easy and natural to use.

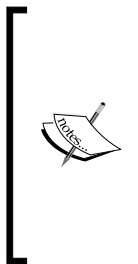

Swizzle operators (selecting components using commands like: foo.x, foo. xxy, and so on) are disabled by default in GLM. You can selectively enable them by defining GLM\_SWIZZLE before including the main GLM header. The GLM manual has more detail. For example, to enable all swizzle operators you would do the following:

#define GLM\_SWIZZLE #include <glm/glm.hpp>

#### There's more...

It is *not* recommended to import all of the GLM namespace using a command like:

#### **using namespace glm;**

This will most likely cause a number of namespace clashes. Instead, it is preferable to import symbols one at a time, as needed. For example:

```
#include <glm/glm.hpp>
using glm::vec3;
using glm::mat4;
```
#### Using the GLM types as input to OpenGL

GLM supports directly passing a GLM type to OpenGL using one of the OpenGL vector functions (with the suffix "v"). For example, to pass a mat4 named proj to OpenGL we can use the following code:

```
#include <glm/glm.hpp>
#include <glm/gtc/matrix transform.hpp>
...
glm::mat4 proj = glm::perspective( viewAngle, aspect,
                                   nearDist, farDist );
glUniformMatrix4fv(location, 1, GL_FALSE, &proj[0][0]);
```
#### See also

The GLM website http://glm.g-truc.net has additional documentation and examples.

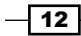

# <span id="page-25-0"></span>Determining the GLSL and OpenGL version

In order to support a wide range of systems, it is essential to be able to query for the supported OpenGL and GLSL version of the current driver. It is quite simple to do so, and there are two main functions involved: glGetString and glGetIntegerv.

#### How to do it...

The code shown below will print the version information to stdout:

```
const GLubyte *renderer = glGetString( GL RENDERER );
const GLubyte *vendor = glGetString( GL VENDOR );
const GLubyte *version = glGetString( GL_VERSION );
const GLubyte *glslVersion = 
                           glGetString( GL SHADING LANGUAGE VERSION );
GLint major, minor;
glGetIntegerv(GL_MAJOR_VERSION, &major);
glGetIntegerv(GL_MINOR_VERSION, &minor);
printf("GL Vendor : %s\n", vendor);
printf("GL Renderer : %s\n", renderer);
printf("GL Version (string) : %s\n", version);
printf("GL Version (integer) : %d.%d\n", major, minor);
printf("GLSL Version : %s\n", glslVersion);
```
#### How it works...

Note that there are two different ways to retrieve the OpenGL version: using q1GetString and qlGetIntegery. The former can be useful for providing readable output, but may not be as convenient for programmatically checking the version because of the need to parse the string. The string provided by  $g1GetString(GL_VERSON)$  should always begin with the major and minor versions separated by a dot; however, the minor version could be followed with a vendor-specific build number. Additionally, the rest of the string can contain additional vendor-specific information and may also include information about the selected profile (see the *Introduction* to this chapter).

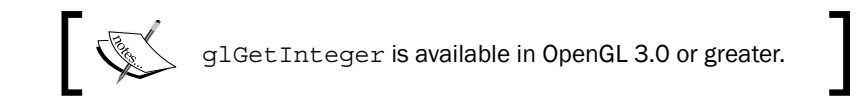

 $\overline{13}$ 

The queries for GL\_VENDOR and GL\_RENDERER provide additional information about the OpenGL driver. The call qlGetString (GL\_VENDOR) returns the company responsible for the OpenGL implementation. The call to  $q$ l Get String (GL RENDERER) provides the name of the renderer which is specific to a particular hardware platform (such as "ATI Radeon HD 5600 Series"). Note that both of these do not vary from release to release, so can be used to determine the current platform.

Of more importance to us in the context of this book is the call to glGetString (GL SHADING LANGUAGE VERSION) which provides the supported GLSL version number. This string should begin with the major and minor version numbers separated by a period, but similar to the GL VERSION query, may include other vendor-specific information.

#### There's more...

It is often useful to query for the supported extensions of the current OpenGL implementation. In versions prior to OpenGL 3.0, one could retrieve a full, space separated list of extension names with the following code:

```
GLubyte *extensions = glGetString(GL_EXTENSIONS);
```
The string that is returned can be extremely long and parsing it can be susceptible to error if not done carefully.

In OpenGL 3.0, a new technique was introduced, and the above functionality was deprecated (and finally removed in 3.1). Extension names are now indexed and can be individually queried by index. We use the glGetStringi variant for this. For example, to get the name of the extension stored at index i, we use: glGetString(GL\_EXTENSIONS, i). To print a list of all extensions, we could use the following code:

```
GLint nExtensions;
glGetIntegerv(GL_NUM_EXTENSIONS, &nExtensions);
for( int i = 0; i < nExtensions; i++ )
   printf("%s\n", glGetStringi( GL_EXTENSIONS, i ) );
```
#### See also

The GLEW library has additional support for querying extension information. See *Using the GLEW library to access the latest OpenGL functionality*.

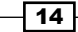

# <span id="page-27-0"></span>Compiling a shader

The GLSL compiler is built into the OpenGL library, and shaders can only be compiled within the context of a running OpenGL program. There is currently no external tool for pre-compiling GLSL shaders and/or shader programs.

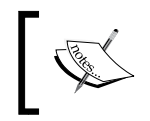

Recently, OpenGL 4.1 added the ability to save compiled shader programs to a file, enabling OpenGL programs to avoid the overhead of shader compilation by loading pre-compiled shader programs.

Compiling a shader involves creating a shader object, providing the source code (as a string or set of strings) to the shader object, and asking the shader object to compile the code. The process is represented by the following diagram.

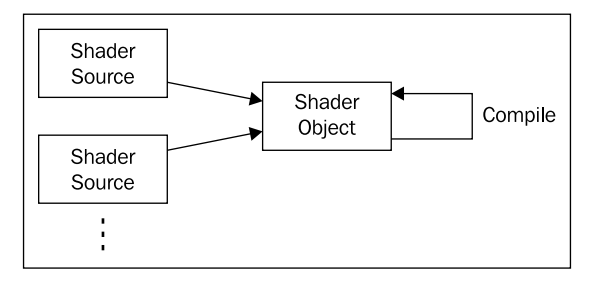

#### Getting ready

To compile a shader, we'll need a basic example to work with. Let's start with the following simple vertex shader. Save it in a file named basic.vert.

```
#version 400
in vec3 VertexPosition;
in vec3 VertexColor;
out vec3 Color;
void main()
{
    Color = VertexColor;
    gl_Position = vec4( VertexPosition, 1.0 );
}
```
In case you're curious about what this code does, it works as a "pass-through" shader. It takes the input attributes VertexPosition and VertexColor and passes them along to the fragment shader via the output variables q1 Position and Color.

 $\sqrt{15}$  –

Next, we'll need to build a basic shell for an OpenGL program using any standard windowing toolkit. Examples of cross-platform toolkits include GLUT, FLTK, Qt, or wxWidgets. Throughout this text, I'll make the assumption that you can create a basic OpenGL program with your favorite toolkit. Virtually all toolkits have a hook for an initialization function, a resize callback (called upon resizing of the window), and a drawing callback (called for each window refresh). For the purposes of this recipe, we need a program that creates and initializes an OpenGL context; it need not do anything other than display an empty OpenGL window.

Finally, we need to load the shader source code into a character array named shaderCode. Don't forget to add the null character at the end! This example assumes that the variable shaderCode points to an array of GLchar that is properly terminated by a null character.

#### How to do it...

To compile a shader, use the following steps:

1. Create the shader object as follows.

```
GLuint vertShader = glCreateShader( GL_VERTEX_SHADER );
if( 0 == vertShader )
{
  fprintf(stderr, "Error creating vertex shader.\n\langle n" \rangle;
  exit(1);}
```
2. Copy the source code (perhaps from multiple locations) into the shader object.

```
const GLchar * shaderCode = loadShaderAsString("basic.vert");
const GLchar* codeArray[] = {shaderCode};
glShaderSource( vertShader, 1, codeArray, NULL );
```
3. Compile the shader.

glCompileShader( vertShader );

4. Verify the compilation status.

```
GLint result;
glGetShaderiv( vertShader, GL COMPILE STATUS, &result );
if( GL_FALSE == result ) 
{
    fprintf( stderr, "Vertex shader compilation failed!\n" );
    GLint logLen;
    glGetShaderiv( vertShader, GL_INFO_LOG_LENGTH, &logLen );
   if( logLen > 0 )
    {
        char * log = (char *)malloc(logLen);
```

```
-16 \vdash
```
#### *Chapter 1*

```
 GLsizei written;
    glGetShaderInfoLog(vertShader, logLen, &written, log);
    fprintf(stderr, "Shader log:\n%s", log);
    free(log);
 }
```
#### How it works...

}

The first step is to create the shader object using the function glCreateShader. The argument is the type of shader, and can be one of the following: GL\_VERTEX\_SHADER, GL\_FRAGMENT\_SHADER, GL\_GEOMETRY\_SHADER, GL\_TESS\_EVALUATION\_SHADER, or GL\_TESS\_CONTROL\_SHADER. In this case, since we are compiling a vertex shader, we use GL\_VERTEX\_SHADER. This function returns the value used for referencing the vertex shader object, sometimes called the object "handle". We store that value in the variable vertShader. If an error occurs while creating the shader object, this function will return 0, so we check for that and if it occurs, we print an appropriate message and terminate.

Following the creation of the shader object, we load the source code into the shader object using the function  $q1$ ShaderSource. This function is designed to accept an array of strings in order to support the option of compiling multiple files at once. So before we call glShaderSource, we place a pointer to our source code into an array named sourceArray. The first argument to glShaderSource is the handle to the shader object. The second is the number of source code strings that are contained in the array. The third argument is a pointer to an array of source code strings. The final argument is an array of GLint values that contains the length of each source code string in the previous argument. In this case, we pass a value of NULL, which indicates that each source code string is terminated by a null character. If our source code strings were not null terminated then this argument must be a valid array. Note that once this function returns, the source code has been copied into OpenGL internal memory, so the memory used to store the source code can be freed.

The next step is to compile the source code for the shader. We do this by simply calling glCompileShader, and passing the handle to the shader that is to be compiled. Of course, depending on the correctness of the source code, the compilation may fail, so the next step is to check whether or not the compilation was successful.

We can query for the compilation status by calling qlGetShaderiv, which is a function for querying the attributes of a shader object. In this case we are interested in the compilation status, so we use GL\_COMPILE\_STATUS as the second argument. The first argument is of course the handle to the shader object, and the third argument is a pointer to an integer where the status will be stored. The function provides a value of either GL\_TRUE or GL\_FALSE in the third argument, indicating whether or not the compilation was successful.

 $\boxed{17}$ 

<span id="page-30-0"></span>If the compile status is GL\_FALSE, then we can query for the shader log, which will provide additional details about the failure. We do so by first querying for the length of the log by calling q1GetShaderiv again with a value of GL\_INFO\_LOG\_LENGTH. This provides the length of the log in the variable  $logLen$ , including the null termination character. We then allocate space for the log, and retrieve the log by calling glGetShaderInfoLog. The first parameter is the handle to the shader object, the second is the size of the character buffer for storing the log, the third argument is a pointer to an integer where the number of characters actually written (excluding the null terminator character) will be stored, and the fourth argument is a pointer to the character buffer for storing the log itself. Once the log is retrieved, we print it to stderr and free its memory space.

#### There's more...

The technique for compiling a shader is nearly identical for each shader type. The only significant difference is the argument to qlCreateShader.

Of course, shader compilation is only the first step. To create a working shader program, we often have at least two shaders to compile, and then the shaders must be linked together into a shader program object. We'll see the steps involved in linking in the next recipe.

#### Deleting a shader object

Shader objects can be deleted when no longer needed by calling glDeleteShader. This frees the memory used by the shader and invalidates its handle. Note that if a shader object is already attached to a program object (see *Linking a shader program*), it will not be immediately deleted, but flagged for deletion when it is detached from the program object.

#### See also

The next recipe, *Linking a shader program*.

# Linking a shader program

Once we have compiled our shaders and before we can actually install them into the OpenGL pipeline, we need to link them together into a shader program. Among other things, the linking step involves making the connections between the input variables from one shader to the output variables of another, and making the connections between the other input/output variables of a shader to appropriate locations in the OpenGL environment.

Linking involves steps that are similar to those involved in compiling a shader. We attach each shader object to a new shader program object and then tell the shader program object to link (making sure that the shader objects are compiled before linking).

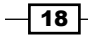

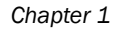

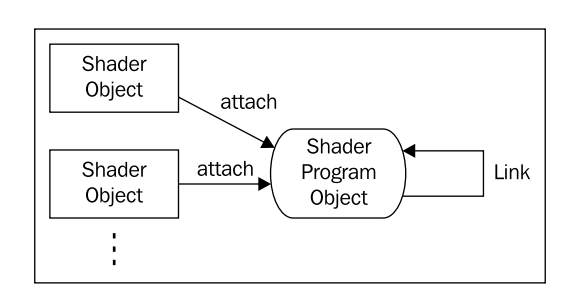

#### Getting ready

For this recipe we'll assume that you've already compiled two shader objects whose handles are stored in the variables vertShader and fragShader.

For this and a few other recipes in this chapter, we'll use the following source code for the fragment shader:

```
#version 400
in vec3 Color;
out vec4 FragColor;
void main() {
     FragColor = vec4(Color, 1.0);
}
```
For the vertex shader, we'll use the source code from the previous recipe.

#### How to do it...

In our OpenGL initialization function, and after the compilation of the shader objects referred to by vertShader and fragShader, use the following steps.

1. Create the program object.

```
GLuint programHandle = glCreateProgram();
if( 0 == programHandle )
\{ fprintf(stderr, "Error creating program object.\n");
    exit(1);}
```
2. Attach the shaders to the program object.

```
glAttachShader( programHandle, vertShader );
glAttachShader( programHandle, fragShader );
```
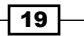

3. Link the program.

```
glLinkProgram( programHandle );
```
4. Verify the link status.

```
GLint status;
glGetProgramiv( programHandle, GL LINK STATUS, &status );
if( GL_FALSE == status ) {
     fprintf( stderr, "Failed to link shader program!\n" );
     GLint logLen;
     glGetProgramiv(programHandle, GL_INFO_LOG_LENGTH, 
                     &logLen);
    if( loqLen > 0 ) {
         char * log = (char *)malloc(logLen);
         GLsizei written;
         glGetProgramInfoLog(programHandle, logLen, 
                             &written, log);
         fprintf(stderr, "Program log: \n%s", log);
         free(log);
     }
}
```
5. If linking is successful, install the program into the OpenGL pipeline.

```
else 
{
   glUseProgram( programHandle );
}
```
#### How it works...

We start by calling glCreateProgram to create an empty program object. This function returns a handle to the program object, which we store in a variable named programHandle. If an error occurs with program creation, the function will return 0. We check for that, and if it occurs, we print an error message and exit.

Next, we attach each shader to the program object using glAttachShader. The first argument is the handle to the program object, and the second is the handle to the shader object to be attached.

Then, we link the program by calling glLinkProgram, providing the handle to the program object as the only argument. As with compilation, we check for the success or failure of the link with the subsequent query.

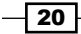

We check the status of the link by calling glGetProgramiv. Similar to glGetShaderiv, glGetProgramiv allows us to query various attributes of the shader program. In this case, we ask for the status of the link by providing GL LINK STATUS as the second argument. The status is returned in the location pointed to by the third argument, in this case named status.

The link status is either GL\_TRUE or GL\_FALSE indicating the success or failure of the link. If the value of the status is  $GL$  FALSE, we retrieve and display the program information log, which should contain additional information and error messages. The program log is retrieved by the call to glGetProgramInfoLog. The first argument is the handle to the program object, the second is the size of the buffer to contain the log, the third is a pointer to a GLsizei variable where the number of bytes written to the buffer will be stored (excluding the null terminator), and the fourth is a pointer to the buffer that will store the log. The buffer can be allocated based on the size returned by the call to  $q1GetProgramiv$  with the parameter GL\_INFO\_LOG\_LENGTH. The string that is provided in log will be properly null terminated.

Finally, if the link is successful, we install the program into the OpenGL pipeline by calling glUseProgram, providing the handle to the program as the argument.

With the simple fragment shader from this recipe and the vertex shader from the preceding recipe compiled, linked, and installed into the OpenGL pipeline, we have a complete OpenGL pipeline and are ready to begin rendering. Drawing a triangle and supplying different values (red, green, and blue) for the Color attribute yields an image of a multi-colored triangle where the vertices are red, green, and blue, and inside the triangle, the three colors are interpolated, causing a blending of colors throughout.

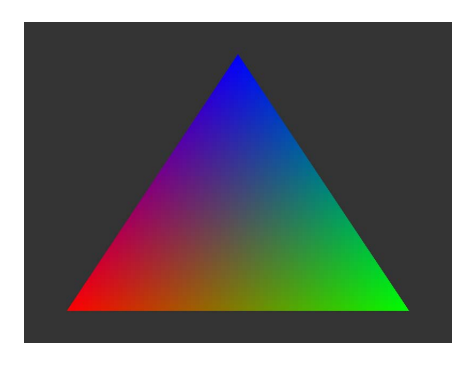

#### There's more...

You can compile and link multiple shader programs within a single OpenGL program. They can be swapped in and out of the OpenGL pipeline by calling glUseProgram to select the desired program.

 $21$ 

#### <span id="page-34-0"></span>Deleting a shader program

If a program is no longer needed, it can be deleted from the OpenGL memory by calling glDeleteProgram, providing the program handle as the only argument. This invalidates the handle and frees the memory used by the program. Note that if the program object is currently in use, it will not be immediately deleted, but will be flagged for deletion when it is no longer in use.

The deletion of a shader program detaches the shader objects that were attached to the program but does not delete them unless those shader objects have already been flagged for deletion by a previous call to qlDeleteShader.

#### See also

f *Compiling a shader*

## Sending data to a shader using per-vertex attributes and vertex buffer objects

The vertex shader is invoked once per vertex. Its main job is to process the data associated with the vertex, and pass it (and possibly other information) along to the next stage of the pipeline. In order to give our vertex shader something to work with, we must have some way of providing (per-vertex) input to the shader. Typically, this includes the vertex position, normal vector, and texture coordinate (among other things). In earlier versions of OpenGL (prior to 3.0), each piece of vertex information had a specific "channel" in the pipeline. It was provided to the shaders using functions such as glVertex, glTexCoord, and glNormal (or within vertex arrays using glVertexPointer, glTexCoordPointer, or glNormalPointer).The shader would then access these values via built-in variables such as  $q1$  Vertex and  $q1$ Normal. This functionality was deprecated in OpenGL 3.0 and later removed. Instead, now vertex information must be provided using **generic vertex attributes**, usually in conjunction with (vertex) buffer objects. The programmer is now free to define an arbitrary set of per-vertex attributes to provide as input to the vertex shader. For example, in order to implement normal mapping, we might decide that position, normal vector, and tangent vector should be provided along with each vertex. With OpenGL 4.0, it's easy to define this as the set of input attributes. This gives us a great deal of flexibility to define our vertex information in any way that is appropriate for our application, but may require a bit of getting used to for those of us who are used to the old way of doing things.

In the vertex shader, per-vertex input attributes are declared by using the GLSL qualifier in. For example, to define a 3-component vector input attribute named VertexColor, we use the following code:

in vec3 VertexColor;

$$
-\boxed{22}
$$

Of course, the data for this attribute must be supplied by the OpenGL program. To do so, we make use of vertex buffer objects. The buffer object contains the values for the input attribute and in the main OpenGL program we make the connection between the buffer and the input attribute, and define how to "step through" the data. Then, when rendering, OpenGL pulls data for the input attribute from the buffer for each invocation of the vertex shader.

For this recipe, we'll draw the simplest OpenGL shape, a triangle. Our vertex attributes will include the position and color. We'll use a fragment shader to blend the colors of each vertex across the triangle to produce an image similar to the one shown in the following screenshot. The vertices of the triangle are red, green, and blue, and the interior of the triangle has those three colors blended together.

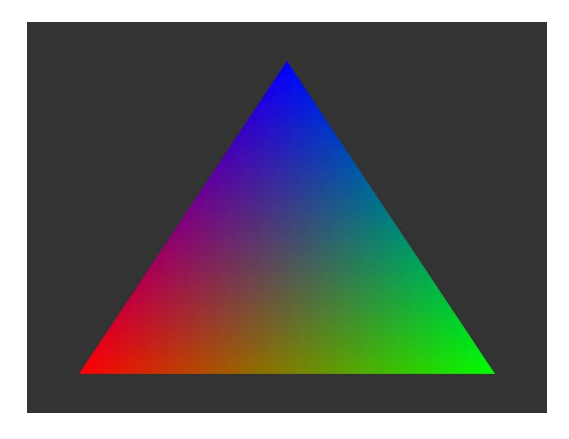

#### Getting ready

We'll start with a simple, empty OpenGL program, and the following shaders.

The vertex shader (basic.vert):

```
#version 400
in vec3 VertexPosition;
in vec3 VertexColor;
out vec3 Color;
void main()
{
     Color = VertexColor;
     gl_Position = vec4(VertexPosition,1.0);
}
```
Note that there are two input attributes in the vertex shader: VertexPosition and VertexColor. Our program needs to provide the data for these two attributes for each vertex. We will do so by mapping our polygon data to these variables.

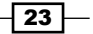
It also has one output variable named Color, which is sent to the fragment shader. In this case, Color is just an unchanged copy of VertexColor. Also, note that the attribute VertexPosition is simply expanded and passed along to the built-in output variable  $q1$ Position for further processing.

The fragment shader (basic.frag):

```
#version 400
in vec3 Color;
out vec4 FragColor;
void main() {
     FragColor = vec4(Color, 1.0);
}
```
There is just one input variable for this shader, Color. This links to the corresponding output variable in the vertex shader, and will contain a value that has been interpolated across the triangle based on the values at the vertices. We simply expand and copy this color to the output variable FragColor (more about fragment shader output variables in later recipes).

Write code to compile and link these shaders into a shader program (see *Compiling a Shader* and *Linking a Shader Program*). In the following code, I'll assume that the handle to the shader program is programHandle.

## How to do it...

Use the following steps to set up your buffer objects and render the triangle.

1. Just prior to linking the shader program, define the mapping between vertex attributes and shader input variables using glBindAttribLocation.

// Bind index 0 to the shader input variable "VertexPosition" glBindAttribLocation(programHandle, 0, "VertexPosition"); // Bind index 1 to the shader input variable "VertexColor"

```
glBindAttribLocation(programHandle, 1, "VertexColor");
```
2. Create a global (or private instance) variable to hold our handle to the vertex array object:

GLuint vaoHandle;

3. Within the initialization function, create and populate the vertex buffer objects for each attribute.

```
float positionData[] = { -0.8f, -0.8f, 0.0f,
      0.8f, -0.8f, 0.0f,
       0.0f, 0.8f, 0.0f };
```

$$
-24
$$

```
float colorData[] = { 1.0f, 0.0f, 0.0f,
          0.0f, 1.0f, 0.0f,
          0.0f, 0.0f, 1.0f };
   // Create the buffer objects
   GLuint vboHandles[2];
   glGenBuffers(2, vboHandles);
   GLuint positionBufferHandle = vboHandles[0];
   GLuint colorBufferHandle = vboHandles[1];
   // Populate the position buffer
   glBindBuffer(GL_ARRAY_BUFFER, positionBufferHandle);
   glBufferData(GL_ARRAY_BUFFER, 9 * sizeof(float), positionData, 
                 GL_STATIC_DRAW);
   // Populate the color buffer
   glBindBuffer(GL_ARRAY_BUFFER, colorBufferHandle);
   glBufferData(GL_ARRAY_BUFFER, 9 * sizeof(float), colorData, 
                  GL_STATIC_DRAW);
4. Create and bind to a vertex array object, which stores the relationship between 
   the buffers and the input attributes.
   // Create and set-up the vertex array object
   glGenVertexArrays( 1, &vaoHandle );
   glBindVertexArray(vaoHandle);
   // Enable the vertex attribute arrays
   glEnableVertexAttribArray(0); // Vertex position
   glEnableVertexAttribArray(1); // Vertex color
   // Map index 0 to the position buffer
   glBindBuffer(GL_ARRAY_BUFFER, positionBufferHandle);
   glVertexAttribPointer( 0, 3, GL_FLOAT, GL_FALSE, 0, 
                          (GLubyte *)NULL );
   // Map index 1 to the color buffer
   glBindBuffer(GL_ARRAY_BUFFER, colorBufferHandle);
   glVertexAttribPointer( 1, 3, GL_FLOAT, GL_FALSE, 0, 
                          (GLubyte *)NULL );
```
5. In the render function, bind to the vertex array object and call glDrawArrays to initiate rendering.

```
glBindVertexArray(vaoHandle);
glDrawArrays(GL_TRIANGLES, 0, 3 );
```
 $\boxed{25}$ 

## How it works...

Vertex attributes are the input variables to our vertex shader. In the vertex shader above, our two attributes are VertexPosition and VertexColor. Since we can give these variables any name we like, OpenGL provides a way to refer to vertex attributes in the OpenGL program by associating each (active) input variable with a generic attribute index. These generic indices are simply integers between 0 and GL\_MAX\_VERTEX\_ATTRIBS - 1. We refer to the vertex attributes in our OpenGL code by referring to the corresponding generic vertex attribute index.

The first step above involves making connections between the shader input variables VertexPosition and VertexColor and the generic vertex attribute indexes 0 and 1 respectively, using the function qlBindAttribLocation. If this is done within the OpenGL application, we have to do this before the program is linked.

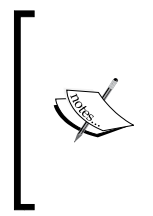

It is not strictly necessary to explicitly specify the mappings between attribute variables and generic attribute indexes, because OpenGL will automatically map active vertex attributes to generic indexes when the program is linked. We could then query for the mappings and determine the indexes that correspond to the shader's input variables. It may be somewhat clearer, however, to explicitly specify the mapping as we do in this example.

The next step involves setting up a pair of buffer objects to store our position and color data. As with most OpenGL objects, we start by acquiring handles to two buffers by calling glGenBuffers. We then assign each handle to a separate descriptive variable to make the following code clearer.

For each buffer object, we first bind the buffer to the GL ARRAY BUFFER binding point by calling glBindBuffer. The first argument to glBindBuffer is the target binding point. For vertex attribute data, we use GL\_ARRAY\_BUFFER. Examples of other kinds of targets (such as GL\_UNIFORM\_BUFFER, or GL\_ELEMENT\_ARRAY\_BUFFER) will be seen in later examples. Once our buffer object is bound, we can populate the buffer with vertex/color data by calling glBufferData. The second and third arguments to this function are the size of the array and a pointer to the array containing the data. Let's focus on the first and last argument. The first argument indicates the target buffer object. The data provided in the third argument is copied into the buffer that is bound to this binding point. The last argument is one that gives OpenGL a hint about how the data will be used so that it can determine how best to manage the buffer internally. For full details about this argument, take a look at the OpenGL documentation (http://www.opengl.org/sdk/docs/man4/). In our case, the data specified once will not be modified, and will be used many times for drawing operations, so this usage pattern best corresponds to the value GL\_STATIC\_DRAW.

 $-26$ 

Now that we have set up our buffer objects, we tie them together into a vertex array object (VAO). The VAO contains information about the connections between the data in our buffers and the input vertex attributes. We create a VAO using the function q1GenVertexArrays. This gives us a handle to our new object, which we store in the (global) variable vaoHandle. Then we enable the generic vertex attribute indexes 0 and 1 by calling glEnableVertexAttribArray. Doing so indicates that the values for the attributes will be accessed and used for rendering.

The next step makes the connection between the buffer objects and the generic vertex attribute indexes.

// Map index 0 to the position buffer glBindBuffer(GL\_ARRAY\_BUFFER, positionBufferHandle); glVertexAttribPointer( 0, 3, GL\_FLOAT, GL\_FALSE, 0, (GLubyte \*)NULL );

First we bind the buffer object to the GL\_ARRAY\_BUFFER binding point, and then we call glVertexAttribPointer, which tells OpenGL which generic index the data should be used with, the format of the data stored in the buffer object, and where it is located within the buffer object that is bound to the GL\_ARRAY\_BUFFER binding point. The first argument is the generic attribute index. The second is the number of components per vertex attribute (1, 2, 3, or 4). In this case, we are providing 3-dimensional data, so we want 3 components per vertex. The third argument is the data type of each component in the buffer. The fourth is a Boolean which specifies whether or not the data should be automatically normalized (mapped to a range of [-1,1] for signed integral values or [0,1] for unsigned integral values). The fifth argument is the stride, which indicates the byte offset between consecutive attributes. Since our data is tightly packed, we use a value of zero. The last argument is a pointer, which is not treated as a pointer! Instead, its value is interpreted as a byte offset from the beginning of the buffer to the first attribute in the buffer. In this case, there is no additional data in either buffer prior to the first element, so we use a value of zero (NULL).

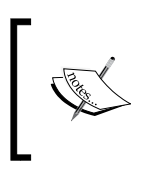

The vertex array object stores all of the OpenGL state related to the relationship between buffer objects and the generic vertex attributes, as well as the information about the format of the data in the buffer objects. This allows us to quickly return all of this state when rendering.

In the render function, it is simply a matter of clearing the color buffer using  $q$ 1Clear, binding to the vertex array object, and calling glDrawArrays to draw our triangle. The function glDrawArrays initiates rendering of primitives by stepping through the buffers for each enabled attribute array, and passing the data down the pipeline to the vertex shader. The first argument is the render mode (in this case we are drawing triangles), the second is the starting index in the enabled arrays, and the third argument is the number of indices to be rendered (3 vertexes for a single triangle).

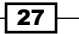

To summarize, rendering with vertex buffer objects (VBOs) involves the following steps:

- 1. Before linking the shader program, define the mappings between generic vertex attribute indexes and shader input variables by calling glBindAttribLocation.
- 2. Create and populate the buffer objects for each attribute.
- 3. Create and define the vertex array object by calling glVertexAttribPointer while the appropriate buffer is bound.
- 4. When rendering, bind to the vertex array object and call glDrawArrays, or other appropriate rendering function (for example, glDrawElements).

#### There's more...

You may have noticed that I've neglected saying anything about the output variable FragColor in the fragment shader. This variable receives the final output color for each fragment (pixel). Like vertex input variables, this variable also needs to be associated with a location. Of course, we typically would like this to be linked to the back color buffer, which by default (in double buffered systems) is "color number" zero. (The relationship of the color numbers to render buffers can be changed by using glDrawBuffers.) In this program we are relying on the fact that the linker will automatically link our only fragment output variable to color number zero. To explicitly do so, we could (and probably should) have used the following command prior to program linking:

```
glBindFragDataLocation(programHandle, 0, "FragColor");
```
We are free to define multiple output variables for a fragment shader, thereby enabling us to render to multiple output buffers. This can be quite useful for specialized algorithms such as deferred shading (see *Chapter 5*).

#### Using layout qualifiers

We can avoid the need to call qlBindAttribLocation within the OpenGL program by using layout qualifiers to define the attribute index within the shader itself. For example, we could remove the two calls to glBindAttribLocation, and change the input variable declarations in our vertex shader to:

```
layout (location = 0) in vec3 VertexPosition;
layout (location = 1) in vec3 VertexColor;
```
This would indicate to the linker that VertexPosition should correspond to generic attribute index 0 and VertexColor to index 1.

We can use a layout qualifier to define the color number for our fragment output variables as well:

layout (location = 0) out vec4 FragColor;

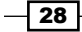

This would tell the linker to bind the output variable FragColor to color number 0, avoiding the need to call glBindFragDataLocation within our OpenGL program.

#### Using element arrays

It is often the case that we need to step through our vertex arrays in a non-linear fashion. In other words we may want to "jump around" the data rather than just moving through it from beginning to end, as we did in this example. For example, we might want to draw a cube where the vertex data consists of only eight positions (the corners of the cube). In order to draw the cube, we would need to draw 12 triangles (2 for each face), each of which consists of 3 vertices. All of the required position data is in the original 8 positions, but to draw all the triangles, we'll need to jump around and use each position for at least three different triangles.

To jump around in our vertex arrays, we can make use of element arrays. The element array is another buffer that defines the indices used when stepping through the vertex arrays. For details on using element arrays, take a look at the function glDrawElements in the OpenGL documentation (http://www.opengl.org/sdk/docs/man4/).

#### Interleaved arrays

In this example, we used two buffers (one for color and one for position). Instead, we could have used just a single buffer and combined all of the data. The data for multiple attributes can be interleaved within an array, such that all of the data for a given vertex is grouped together within the buffer. Doing so just requires careful use of the arguments to glVertexAttribPointer (particularly the fifth argument: the stride). Take a look at the OpenGL documentation for full details (http://www.opengl.org/sdk/docs/man4/).

The decision about when to use interleaved arrays, and when to use separate arrays, is highly dependent on the situation. Interleaved arrays may bring better results due to the fact that data is accessed together and resides closer in memory (so-called locality of reference), resulting in better caching performance.

#### See also

<sup>f</sup> *Getting a list of active vertex input attributes and indices*.

# Getting a list of active vertex input attributes and indices

As covered in the previous recipe, the input variables within a vertex shader are linked to generic vertex attribute indices at the time the program is linked. If we need to specify the relationship, we can either call glBindAttribLocation before linking, or we can use layout qualifiers within the shader itself.

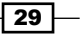

However, it may be preferable to let the linker create the mappings automatically and query for them after program linking is complete. In this recipe, we'll see a simple example that prints all the active attributes and their indices.

# Getting ready

Start with an OpenGL program that compiles and links a shader pair. You could use the shaders from the previous recipe.

As in previous recipes, we'll assume that the handle to the shader program is stored in a variable named programHandle.

## How to do it...

After linking the shader program, use the following steps to print information about the active attributes in your shader program:

1. Retrieve the number of active attributes and the maximum length of their names using glGetProgramiv.

```
GLint maxLength, nAttribs;
glGetProgramiv(programHandle, GL_ACTIVE_ATTRIBUTES, 
                &nAttribs);
glGetProgramiv(programHandle, GL_ACTIVE_ATTRIBUTE_MAX_LENGTH, 
                &maxLength);
```
2. Allocate a buffer to hold each attribute name.

GLchar  $*$  name = (GLchar  $*$ ) malloc( maxLength );

3. Get and print information about each active attribute using qlGetActiveAttrib and glGetAttribLocation.

```
GLint written, size, location; 
GLenum type;
printf(" Index | Name\n");
printf("------------------------------------------------\n");
for( int i = 0; i < nAttribs; i++ ) {
     glGetActiveAttrib( programHandle, i, maxLength, &written, 
                       &size, &type, name );
     location = glGetAttribLocation(programHandle, name);
    printf(" *-5d | *s\n", location, name);
}
```
free(name);

$$
-30
$$

# How it works...

We start by querying for the number of active attributes by calling  $q \text{lGetprogramiv}$  with the argument GL\_ACTIVE\_ATTRIBUTES. The result is stored in nAttribs. Next, we query for the length of the longest attribute name (GL\_ACTIVE\_ATTRIBUTE\_MAX\_LENGTH) and store the result in maxLength. This includes the null terminating character, so we use that value to allocate space to store each variable name.

Next, we loop over each index (0 to nAttrib - 1), and retrieve information about each attribute by calling glGetActiveAttrib and glGetAttribLocation. The function glGetActiveAttrib returns a bunch of information about the attribute at the index provided as the second argument. Note that this index is not necessarily the same as the generic vertex attribute index (location) for the variable. The function provides the attribute name, size, and type, which are stored in the variables name, size, and type. Once we have the variable name, we can query for its location (the generic attribute index), by calling glGetAttribLocation, and passing in the program handle and the variable name. We then print the variable's location and name to standard out.

# There's more...

It should be noted that, in order for a vertex shader input variable to be considered active, it must be used within the vertex shader. In other words, a variable is considered active if it is determined by the GLSL linker that it may be accessed during program execution. If a variable is declared within a shader, but not used, the above code will not display the variable because it is not considered active and will be effectively ignored by OpenGL.

#### See also

- <sup>f</sup> *Compiling a shader*
- <sup>f</sup> *Linking a shader program*
- <sup>f</sup> *Sending data to a shader using per-vertex attributes and vertex buffer objects*

# Sending data to a shader using uniform variables

Vertex attributes provide one avenue for providing input to shaders, a second technique is uniform variables. Uniform variables are intended to be used for data that may change relatively infrequently compared to per-vertex attributes. In fact, it is simply not possible to set per-vertex attributes with uniform variables. For example, uniform variables are well suited for the matrices used for modeling, viewing, and projective transformations.

 $31$ 

Within a shader, uniform variables are read-only. Their values can only be changed from outside the shader, via the OpenGL API. However, they can be initialized within the shader by assigning to a constant value along with the declaration.

Uniform variables can appear in any shader within a shader program, and are always used as input variables. They can be declared in one or more shaders within a program, but if a variable with a given name is declared in more than one shader, its type must be the same in all shaders. In other words, the uniform variables are held in a shared uniform namespace for the entire shader program.

In this recipe, we'll draw the same triangle as in previous recipes in this chapter, however, this time we'll rotate the triangle using a uniform matrix variable.

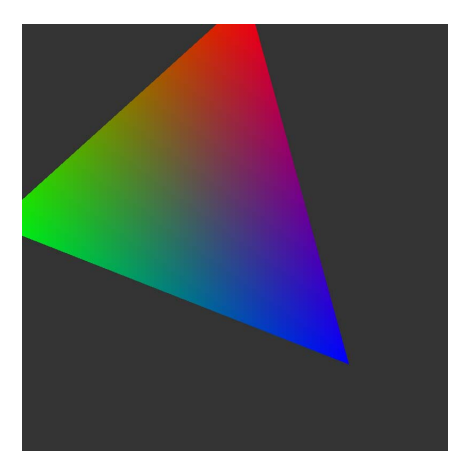

# Getting ready

We'll use the following vertex shader.

```
#version 400
layout (location = 0) in vec3 VertexPosition;
layout (location = 1) in vec3 VertexColor;
out vec3 Color;
uniform mat4 RotationMatrix;
void main()
{
     Color = VertexColor;
     gl_Position = RotationMatrix * vec4(VertexPosition,1.0); 
}
```

$$
\overline{\mathbf{132}}
$$

Note the variable RotationMatrix is declared using the uniform qualifier. We'll provide the data for this variable from the OpenGL program. The RotationMatrix is used to transform VertexPosition before assigning it to the default output position variable gl Position.

We'll use the same fragment shader as in previous recipes.

```
#version 400
in vec3 Color;
layout (location = 0) out vec4 FragColor;
void main() {
     FragColor = vec4(Color, 1.0);
}
```
Within the main OpenGL code, we determine the rotation matrix and send it to the shader's uniform variable. To create our rotation matrix, we'll use the GLM library (see: *Using the GLM library for mathematics* in this chapter). Within the main OpenGL code, add the following include statements:

```
#include <glm/glm.hpp>
using glm::mat4;
using glm::vec3;
#include <glm/gtc/matrix_transform.hpp>
```
We'll also assume that code has been written to compile and link the shaders, and to create the vertex array object for the color triangle. We'll assume that the handle to the vertex array object is vaoHandle, and the handle to the program object is programHandle.

#### How to do it...

Within the render method, use the following code.

```
glClear(GL_COLOR_BUFFER_BIT);
mat4 rotationMatrix = glm::rotate(mat4(1.0f), angle, 
                                    vec3(0.0f,0.0f,1.0f));
GLuint location =glGetUniformLocation(programHandle,
                                       "RotationMatrix");
if( location >= 0 )
{
     glUniformMatrix4fv(location, 1, GL_FALSE, 
                       &rotationMatrix[0][0]);
}
glBindVertexArray(vaoHandle);
glDrawArrays(GL_TRIANGLES, 0, 3 );
```
 $\overline{33}$ 

## How it works...

The steps involved with setting the value of a uniform variable include finding the location of the variable, and then assigning a value to that location using one of the  $q$ lUniform functions.

In this example, we start by clearing the color buffer, then creating a rotation matrix using GLM. Next, we query for the location of the uniform variable by calling glGetUniformLocation. This function takes the handle to the shader program object and the name of the uniform variable, and returns its location. If the uniform variable is not an active uniform variable, the function returns -1.

We then assign a value to the uniform variable using glUniformMatrix4fv. The first argument is the uniform variable's location. The second is the number of matrices that are being assigned (the uniform variable could be an array). The third is a Boolean value indicating whether or not the matrix should be transposed when loaded into the uniform variable. With GLM matrices, a transpose is not required, so we use GL\_FALSE here. If you were implementing the matrix using an array, and the data was in row-major order, you might need to use GL TRUE for this argument. The last argument is a pointer to the data for the uniform variable.

#### There's more...

Of course uniform variables can be any valid GLSL type including complex types such as arrays or structures. OpenGL provides a  $q$ lUniform function with the usual suffixes, appropriate for each type. For example, to assign to a variable of type vec3, one would use glUniform3f or glUniform3fv.

For arrays, we can use the functions ending in "v" to initialize multiple values within the array. Note that if it is desired, we can query for the location of a particular element of the uniform array using the [] operator. For example, to query for the location of the second element of MyArray we will query in the following way:

```
 GLuint location = 
     glGetUniformLocation( programHandle, "MyArray[1]" );
```
For structures, the members of the structure must be initialized individually. As with arrays, one can query for the location of a member of a structure using something like the following:

```
GLuint location = 
      glGetUniformLocation( programHandle, 
                              "MyMatrices.Rotation" );
```
Where the structure variable is MyMatrices and the member of the structure is Rotation.

 $-$ 34 |

#### See also

- <sup>f</sup> *Compiling a shader*
- <sup>f</sup> *Linking a shader program*
- <sup>f</sup> *Sending data to a shader using per-vertex attributes and vertex buffer objects*

# Getting a list of active uniform variables

While it is a simple process to query for the location of an individual uniform variable, there may be instances where it can be useful to generate a list of all active uniform variables. For example, one might choose to create a set of variables to store the location of each uniform and assign their values after the program is linked. This would avoid the need to query for uniform locations when setting the value of the uniform variables, creating slightly more efficient code.

# Getting ready

We'll start with a basic OpenGL program that compiles and links a shader program. You could use the shaders from the recipe *Sending data to a shader using per-vertex attributes and vertex buffer objects*. In the following example, we'll assume that the handle to the program is in a variable named programHandle.

# How to do it...

After linking the shader program, use the following steps to print information about the active uniform variables:

1. Retrieve the maximum length of the names of all of the active uniforms and the number of active uniforms using glGetProgramiv.

```
GLint nUniforms, maxLen;
glGetProgramiv( programHandle, GL ACTIVE UNIFORM MAX LENGTH,
               &maxLen);
glGetProgramiv( programHandle, GL_ACTIVE_UNIFORMS,
               &nUniforms);
```
2. Allocate space to store each uniform variable's name.

```
GLchar * name = (GLchar *) malloc( maxLen );
```
3. Retrieve and print information about each active uniform using glGetActiveUniform and glGetUniformLocation.

GLint size, location;

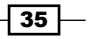

```
Getting Started with GLSL 4.0
```

```
GLsizei written;
GLenum type;
printf(" Location | Name\n");
printf("------------------------------------------------\n");
for( int i = 0; i < nUniforms; ++i ) {
     glGetActiveUniform( programHandle, i, maxLen, &written, 
                       &size, &type, name );
     location = glGetUniformLocation(programHandle, name);
    printf(" 8-8d | 8s\n", location, name);
}
free(name);
```
#### How it works...

In step one above, we call the function glGetProgramiv to query for the maximum length of the uniform variable names (GL\_ACTIVE\_UNIFORM\_MAX\_LENGTH), and the number of active uniforms (GL\_ACTIVE\_UNIFORMS). The maximum length value includes the null terminating character, so in step 2 we allocate enough space to store a name of that length.

Next, we loop from zero to the number of uniforms minus one, and call qlGetActiveUniform to retrieve information about each variable. Similar to glGetActiveAttrib, this function provides several pieces of information about the variable including its size, type, and name. We then query for the location of that uniform variable by calling qlGetUniformLocation. It is quite often the case that the index used in the call to qlGetActiveUniform is the same as the uniform's location, but we make the call just to be sure.

Finally, we print the name and location of the variable to standard out.

#### There's more...

As with vertex attributes, a uniform variable is not considered active unless it is determined by the GLSL linker that it will be used within the shader.

Note that one could also use the function glGetActiveUniformName instead of glGetActiveUniform. The former only provides the name, while the latter also provides the size and type.

#### See also

**F** Sending data to a shader using uniform variables

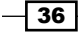

# Using uniform blocks and uniform buffer objects

If your program involves multiple shader programs that use the same uniform variables, one has to manage the variables separately for each program. Uniform locations are generated when a program is linked, so the locations of the uniforms may change from one program to the next. The data for those uniforms may have to be re-generated and applied to the new locations.

Uniform blocks were designed to ease the sharing of uniform data between programs. With uniform blocks, one can create a buffer object for storing the values of all the uniform variables, and bind the buffer to the uniform block. Then when changing programs, the same buffer object need only be re-bound to the corresponding block in the new program.

A uniform block is simply a group of uniform variables defined within a syntactical structure known as a uniform block. For example, in this recipe, we'll use the following uniform block:

```
uniform BlobSettings {
   vec4 InnerColor;
  vec4 OuterColor;
   float RadiusInner;
   float RadiusOuter;
};
```
This defines a block with the name BlobSettings that contains four uniform variables. With this type of block definition, the variables within the block are still part of the global scope and do not need to be qualified with the block name.

The buffer object used to store the data for the uniforms is often referred to as a uniform **buffer object.** We'll see that a uniform buffer object is simply just a buffer object that is bound to a certain location.

 $37-$ 

For this recipe, we'll use a simple example to demonstrate the use of uniform buffer objects and uniform blocks. We'll draw a quad (two triangles) with texture coordinates, and use our fragment shader to fill the quad with a fuzzy circle. The circle is a solid color in the center, but at its edge, it gradually fades to the background color, as shown in the following image.

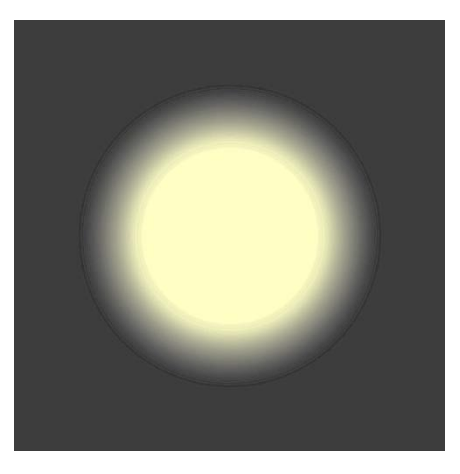

# **Getting ready**

Start with an OpenGL program that draws two triangles to form a quad. Provide the position at vertex attribute location 0, and the texture coordinate (0 to 1 in each direction) at vertex attribute location 1 (see: *Sending data to a shader using per-vertex attributes and vertex buffer objects*).

We'll use the following vertex shader:

```
#version 400
layout (location = 0) in vec3 VertexPosition;
layout (location = 1) in vec3 VertexTexCoord;
out vec3 TexCoord;
void main()
{
     TexCoord = VertexTexCoord;
     gl_Position = vec4(VertexPosition,1.0);
}
```
The fragment shader contains the uniform block, and is responsible for drawing our fuzzy circle:

```
#version 400
in vec3 TexCoord;
layout (location = 0) out vec4 FragColor;
```

$$
-\boxed{38}
$$

```
uniform BlobSettings {
   vec4 InnerColor;
   vec4 OuterColor;
   float RadiusInner;
   float RadiusOuter;
};
void main() {
    float dx = \text{TextCoord}.x - 0.5;float dy = \text{TextCoord}.y - 0.5;float dist = sqrt(dx * dx + dy * dy);
     FragColor =
        mix( InnerColor, OuterColor,
               smoothstep( RadiusInner, RadiusOuter, dist )
              );
}
```
The uniform block is named BlobSettings. The variables within this block define the parameters of our fuzzy circle. The variable OuterColor defines the color outside of the circle. InnerColor is the color inside of the circle. RadiusInner is the radius defining the part of the circle that is a solid color (inside the fuzzy edge), and the distance from the center of the circle to the inner edge of the fuzzy boundary. RadiusOuter is the outer edge of the fuzzy boundary of the circle (when the color is equal to OuterColor).

The code within the main function computes the distance of the texture coordinate to the center of the quad located at (0.5, 0.5). It then uses that distance to compute the color by using the smoothstep function. This function provides a value that smoothly varies between 0.0 and 1.0 when the value of the third argument is between the values of the first two arguments. Otherwise it returns 0.0 or 1.0 depending on whether it is less than the first or greater than the second, respectively. The mix function is then used to linearly interpolate between InnerColor and OuterColor based on the value returned by the smoothstep function.

# How to do it...

In the OpenGL program, after linking the shader program, use the following steps to send data to the uniform block in the fragment shader:

1. Get the index of the uniform block using glGetUniformBlockIndex.

```
GLuint blockIndex = glGetUniformBlockIndex(programHandle, 
                                             "BlobSettings");
```
2. Allocate space for the buffer to contain the data for the uniform block. We get the size of the block using glGetActiveUniformBlockiv.

GLint blockSize;

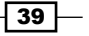

```
glGetActiveUniformBlockiv(programHandle, blockIndex,
                      GL_UNIFORM_BLOCK_DATA_SIZE, &blockSize);
GLubyte * blockBuffer= (GLubyte *) malloc(blockSize);
```
3. Query for the offset of each variable within the block. To do so, we first find the index of each variable within the block.

```
// Query for the offsets of each block variable
const GLchar *names[] = { "InnerColor", "OuterColor",
                           "RadiusInner", "RadiusOuter" };
GLuint indices[4];
glGetUniformIndices(programHandle, 4, names, indices);
GLint offset[4];
glGetActiveUniformsiv(programHandle, 4, indices, 
                       GL_UNIFORM_OFFSET, offset);
```
4. Place the data into the buffer at the appropriate offsets.

```
GLfloat outerColor[] = \{0.0f, 0.0f, 0.0f, 0.0f\};GLfloat innerColor[] = {1.0f, 1.0f, 0.75f, 1.0f};
GLfloat innerRadius = 0.25f, outerRadius = 0.45f;
memcpy(blockBuffer + offset[0], innerColor, 
                                  4 * sizeof(GLfloat));
memcpy(blockBuffer + offset[1], outerColor, 
                                  4 * sizeof(GLfloat));
memcpy(blockBuffer + offset[2], &innerRadius, 
                                  sizeof(GLfloat));
memcpy(blockBuffer + offset[3], &outerRadius, 
                                  sizeof(GLfloat));
```
5. Create the OpenGL buffer object and copy the data into it.

```
GLuint uboHandle;
glGenBuffers( 1, &uboHandle );
glBindBuffer( GL UNIFORM BUFFER, uboHandle );
glBufferData( GL_UNIFORM_BUFFER, blockSize, blockBuffer, 
               GL_DYNAMIC_DRAW );
```
6. Bind the buffer object to the uniform block.

```
glBindBufferBase( GL UNIFORM BUFFER, blockIndex, uboHandle );
```
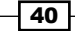

# How it works...

Phew! This seems like a lot of work! However, the real advantage comes when using multiple programs where the same buffer object can be used for each program. Let's take a look at each step individually.

First, we get the index of the uniform block by calling qlGetUniformBlockIndex, then we query for the size of the block by calling glGetActiveUniformBlockiv. After getting the size, we allocate a temporary buffer named blockBuffer to hold the data for our block.

The layout of data within a uniform block is implementation dependent, and implementations may use different padding and/or byte alignment. So, in order to accurately layout our data, we need to query for the offset of each variable within the block. This is done in two steps. First, we query for the index of each variable within the block by calling glGetUniformIndices. This accepts an array of variable names (third argument) and returns the indices of the variables in the array indices (fourth argument). Then we use the indices to query for the offsets by calling qlGetActiveUniformsiv. When the fourth argument is GL\_UNIFORM\_OFFSET, this returns the offset of each variable in the array pointed to by the fifth argument. This function can also be used to query for the size and type; however, in this case we choose not to do so, to keep the code simple (albeit less general).

The next step involves filling our temporary buffer blockBuffer with the data for the uniforms at the appropriate offsets. Here we use the standard library function memcpy to accomplish this.

Now that the temporary buffer is populated with the data with the appropriate layout, we can create our buffer object and copy the data into the buffer object. We call glGenBuffers to generate a buffer handle, and then bind that buffer to the GL\_UNIFORM\_BUFFER binding point by calling qlBindBuffer. The space is allocated within the buffer object and the data is copied when  $q1$ BufferData is called. We use  $GL$  DYNAMIC DRAW as the usage hint here, because uniform data may be changed somewhat often during rendering. Of course, this is entirely dependent on the situation.

Finally, we associate the buffer object with the uniform block by calling  $qll$ BindBufferBase. This function binds to an index within a buffer binding point. Certain binding points are also so-called "indexed buffer targets". This means that the target is actually an array of targets, and glBindBufferBase allows us to bind to one index within the array.

#### There's more...

If the data for a uniform block needs to be changed at some later time, one can call glBufferSubData to replace all or part of the data within the buffer. If you do so, don't forget to first bind the buffer to the generic binding point GL\_UNIFORM\_BUFFER.

 $\overline{41}$ 

#### Using an instance name with a uniform block

A uniform block can have an optional instance name. For example, with our BlobSettings block, we could have used the instance name Blob, as shown here:

```
uniform BlobSettings {
   vec4 InnerColor;
   vec4 OuterColor;
   float RadiusInner;
   float RadiusOuter;
} Blob;
```
In this case, the variables within the block are placed within a namespace qualified by the instance name. Therefore our shader code needs to refer to them prefixed with the instance name. For example:

```
FragColor =
   mix( Blob.InnerColor, Blob.OuterColor,
        smoothstep( Blob.RadiusInner, Blob.RadiusOuter, dist )
    );
```
Additionally, we need to qualify the variable names within the OpenGL code when querying for variable indices. The OpenGL specification says that they must be qualified with the block name (BlobSettings). However, my tests using the ATI Catalyst (10.8) drivers required me to use the instance name (Blob).

#### Using layout qualifiers with uniform blocks

Since the layout of the data within a uniform buffer object is implementation dependent, it required us to query for the variable offsets. However, one can avoid this by asking OpenGL to use the standard layout std140. This is accomplished by using a layout qualifier when declaring the uniform block. For example:

```
layout( std140 ) uniform BlobSettings {
 …
};
```
The std140 layout is described in detail within the OpenGL specification document (available at http://www.opengl.org).

Other options for the layout qualifier that apply to uniform block layouts include packed and shared. The packed qualifier simply states that the implementation is free to optimize memory in whatever way it finds necessary (based on variable usage or other criteria). With the packed qualifier, we still need to query for the offsets of each variable. The shared qualifier guarantees that the layout will be consistent between multiple programs and program stages provided that the uniform block declaration does not change. If you are planning to use the same buffer object between multiple programs and/or program stages, it is a good idea to use the shared option.

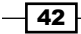

There are two other layout qualifiers that are worth mentioning: row major and column  $_{\text{major}}$ . These define the ordering of data within the matrix type variables within the uniform block.

One can use multiple qualifiers for a block. For example, to define a block with both the row major and shared qualifiers, we would use the following syntax:

```
layout ( row major, shared ) uniform BlobSettings {
 …
};
```
#### See also

**F** Sending data to a shader using uniform variables

# Building a C++ shader program class

If you are using C++, it can be very convenient to create classes to encapsulate some of the OpenGL objects. A prime example is the shader program object. In this recipe, we'll look at a design for a C++ class that can be used to manage a shader program.

#### Getting ready

There's not much to prepare for with this one, you just need to build an environment that supports C++. Also, I'll assume that you are using GLM for matrix and vector support. If not, just leave out the functions involving the GLM classes.

## How to do it...

We'll use the following header file for our C++ class:

```
namespace GLSLShader {
     enum GLSLShaderType {
         VERTEX, FRAGMENT, GEOMETRY,TESS_CONTROL, 
         TESS_EVALUATION
     };
};
class GLSLProgram
{
private:
     int handle;
     bool linked;
     string logString;
```
 $\overline{43}$ 

```
 int getUniformLocation(const char * name );
    bool fileExists( const string & fileName );
public:
     GLSLProgram();
    bool compileShaderFromFile( const char * fileName, 
  GLSLShader::GLSLShaderType type );
     bool compileShaderFromString( const string & source, 
  GLSLShader::GLSLShaderType type );
     bool link();
     void use();
     string log();
     int getHandle();
    bool isLinked();
     void bindAttribLocation( GLuint location, 
                               const char * name);
    void bindFragDataLocation( GLuint location, 
                              const char * name );
    void setUniform(const char *name, float x, float y,
                       float z);
     void setUniform(const char *name, const vec3 & v);
     void setUniform(const char *name, const vec4 & v);
     void setUniform(const char *name, const mat4 & m);
    void setUniform(const char *name, const mat3 & m);
     void setUniform(const char *name, float val );
     void setUniform(const char *name, int val );
     void setUniform(const char *name, bool val );
    void printActiveUniforms();
    void printActiveAttribs();
};
```
The techniques involved in the implementation of these functions are covered in previous recipes in this chapter. Due to space limitations, I won't include the code here (it's available from the book's website), but we'll discuss some of the design decisions in the next section.

#### How it works...

The state stored within a GLSLProgram object includes the handle to the OpenGL shader program object (handle), a Boolean variable indicating whether or not the program has been successfully linked (linked), and a string for storing the most recent log produced by a compile or link action (logString).

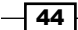

The two private functions are utilities used by other public functions. The getUniformLocation function is used by the setUniform functions to find the location of a uniform variable, and the fileExists function is used by compileShaderFromFile to check for file existence.

The constructor simply initializes linked to false, handle to zero, and logString to the empty string. The variable handle will be initialized by calling glCreateProgram when the first shader is compiled.

The compileShaderFromFile and compileShaderFromString functions attempt to compile a shader of the given type (the type is provided as the second argument). They create the shader object, load the source code, and then attempt to compile the shader. If successful, the shader object is attached to the OpenGL program object (by calling glAttachShader) and a value of true is returned. Otherwise, the log is retrieved and stored in logString, and a value of false is returned.

The link function simply attempts to link the program by calling qlLinkProgram. It then checks the link status, and if successful, sets the variable linked to true and returns true. Otherwise, it gets the program log (by calling glGetProgramInfoLog), stores it in logString, and returns false.

The use function simply calls  $q\text{lUseProgram}$  if the program has already been successfully linked; otherwise, it does nothing.

The  $log$  function returns the contents of  $logString$ , which should contain the log of the most recent compile or link action.

The functions getHandle and isLinked are simply "getter" functions that return the handle to the OpenGL program object and the value of the linked variable.

The functions bindAttribLocation and bindFragDataLocation are wrappers around glBindAttribLocation and glBindFragDataLocation. Note that these functions should only be called prior to linking the program.

The setUniform overloaded functions are straightforward wrappers around the appropriate glUniform functions. Each of them calls getUniformLocation to query for the variable's location before calling the glUniform function.

Finally, the printActiveUniforms and printActiveAttribs functions are useful mainly for debugging purposes. They simply display a list of the active uniforms/attributes to standard output. The following is a simple example of the use of the GLSLProgram class:

```
GLSLProgram prog;
if( ! prog.compileShaderFromFile("myshader.vert",
                                   GLSLShader::VERTEX))
{
     printf("Vertex shader failed to compile!\n%s",
```
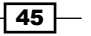

```
Getting Started with GLSL 4.0
               prog.log().c_str());
       exit(1);}
   if( ! prog.compileShaderFromFile("myshader.frag",
                                       GLSLShader::FRAGMENT))
   {
        printf("Fragment shader failed to compile!\n%s",
               prog.log().c_str());
       exit(1);}
   // Possibly call bindAttribLocation or bindFragDataLocation 
   // here…
   if( ! prog.link() )
   {
        printf("Shader program failed to link!\n%s",
               prog.log().c_str());
       exit(1);}
   prog.use();
   prog.printActiveUniforms();
   prog.printActiveAttribs();
   prog.setUniform("ModelViewMatrix", matrix);
   prog.setUniform("LightPosition", 1.0f, 1.0f, 1.0f);
   …
```
# See also

 $\blacktriangleright$  All of the recipes in this chapter!

 $\overline{-1}$ 46

# 2 The Basics of GLSL Shaders

In this chapter, we will cover:

- $\blacktriangleright$  Implementing diffuse, per-vertex shading with a single point light source
- $\blacktriangleright$  Implementing per-vertex ambient, diffuse, and, specular (ADS) shading
- $\blacktriangleright$  Using functions in shaders
- $\blacktriangleright$  Implementing two sided shading
- $\blacktriangleright$  Implementing flat shading
- $\blacktriangleright$  Using subroutines to select shader functionality
- $\blacktriangleright$  Discarding fragments to create a perforated look

# Introduction

Shaders were first introduced into OpenGL in version 2.0, introducing programmability into the formerly fixed-function OpenGL pipeline. Shaders give us the power to implement alternative rendering algorithms and a greater degree of flexibility in the implementation of those techniques. With shaders, we can run custom code directly on the GPU, providing us with the opportunity to leverage the high degree of parallelism available with modern GPUs.

*The Basics of GLSL Shaders*

Shaders are implemented using the OpenGL Shading Language (GLSL). The GLSL is syntactically similar to C, which should make it easier for experienced OpenGL programmers to learn. Due to the nature of this text, I won't present a thorough introduction to GLSL here. Instead, if you're new to GLSL, reading through these recipes should help you to learn the language by example. If you are already comfortable with GLSL, but don't have experience with version 4.0, you'll see how to implement these techniques utilizing the newer API. However, before we jump into GLSL programming, let's take a quick look at how vertex and fragment shaders fit within the OpenGL pipeline.

# Vertex and fragment shaders

In OpenGL version 4.0, there are five shader stages: vertex, geometry, tessellation control, tessellation evaluation, and fragment. In this chapter we'll focus only on the vertex and fragment stages. In *Chapter 6*, I'll provide some recipes for working with the geometry and tessellation shaders.

Shaders replace parts of the OpenGL pipeline. More specifically, they make those parts of the pipeline programmable. The following block diagram shows a simplified view of the OpenGL pipeline with only the vertex and fragment shaders installed.

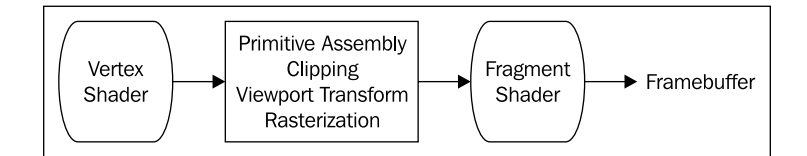

Vertex data is sent down the pipeline and arrives at the vertex shader via shader input variables. The vertex shader's input variables correspond to vertex attributes (see *Chapter 1*, *Sending data to a shader using per-vertex attributes and vertex buffer objects*). In general, a shader receives its input via programmer-defined input variables, and the data for those variables comes either from the main OpenGL application or previous pipeline stages (other shaders). For example, a fragment shader's input variables might be fed from the output variables of the vertex shader. Data can also be provided to any shader stage using uniform variables (see *Chapter 1*: *Sending data to a shader using uniform variables*). These are used for information that changes less often than vertex attributes (for example, matrices, light position, and other settings). The following figure shows a simplified view of the relationships between input and output variables when there are two shaders active (vertex and fragment).

48

#### *Chapter 2*

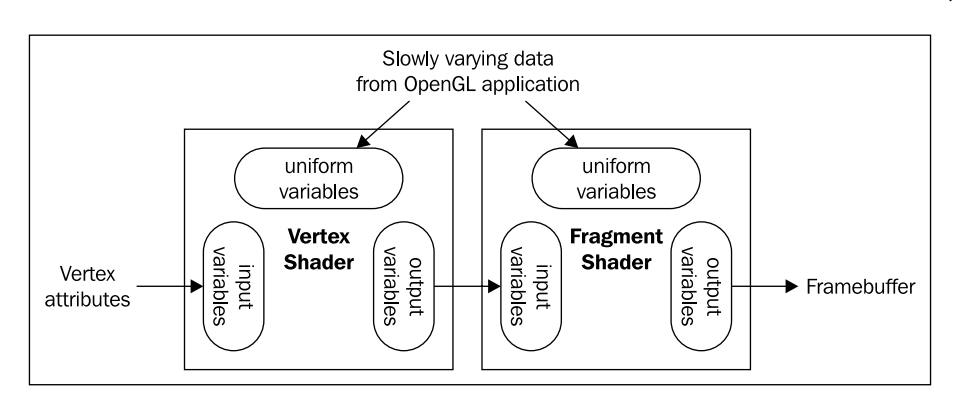

The vertex shader is executed once for each vertex, possibly in parallel. The data corresponding to vertex position must be transformed into clip coordinates and assigned to the output variable q1 Position before the vertex shader finishes execution. The vertex shader can send other information down the pipeline using shader output variables. For example, the vertex shader might also compute the color associated with the vertex. That color would be passed to later stages via an appropriate output variable.

Between the vertex and fragment shader, the vertices are assembled into primitives, clipping takes place, and the viewport transformation is applied (among other operations). The rasterization process then takes place and the polygon is filled (if necessary). The fragment shader is executed once for each fragment (pixel) of the polygon being rendered (typically in parallel). Data provided from the vertex shader is (by default) interpolated in a perspective correct manner, and provided to the fragment shader via shader input variables. The fragment shader determines the appropriate color for the pixel and sends it to the frame buffer using output variables. The depth information is handled automatically.

# Replicating the old fixed functionality

Programmable shaders give us tremendous power and flexibility. However, in some cases we might just want to re-implement the basic shading techniques that were used in the default fixed-function pipeline, or perhaps use them as a basis for other shading techniques. Studying the basic shading algorithm of the old fixed-function pipeline can also be a good way to get started when learning about shader programming.

In this chapter, we'll look at the basic techniques for implementing shading similar to that of the old fixed-function pipeline. We'll cover the standard ambient, diffuse, and specular (ADS) shading algorithm, the implementation of two-sided rendering, and flat shading. Along the way, we'll also see some examples of other GLSL features such as functions, subroutines, and the discard keyword.

 $\overline{49}$ 

*The Basics of GLSL Shaders*

The algorithms presented within this chapter are largely unoptimized. I present them this way to avoid additional confusion for someone who is learning the techniques for the first time. We'll look at a few optimization techniques at the end of some recipes, and some more in the next chapter.

# Implementing diffuse, per-vertex shading with a single point light source

One of the simplest shading techniques is to assume that the surface exhibits purely diffuse reflection. That is to say that the surface is one that appears to scatter light in all directions equally, regardless of direction. Incoming light strikes the surface and penetrates slightly before being re-radiated in all directions. Of course, the incoming light interacts with the surface before it is scattered, causing some wavelengths to be fully or partially absorbed and others to be scattered. A typical example of a diffuse surface is a surface that has been painted with a matte paint. The surface has a dull look with no shine at all.

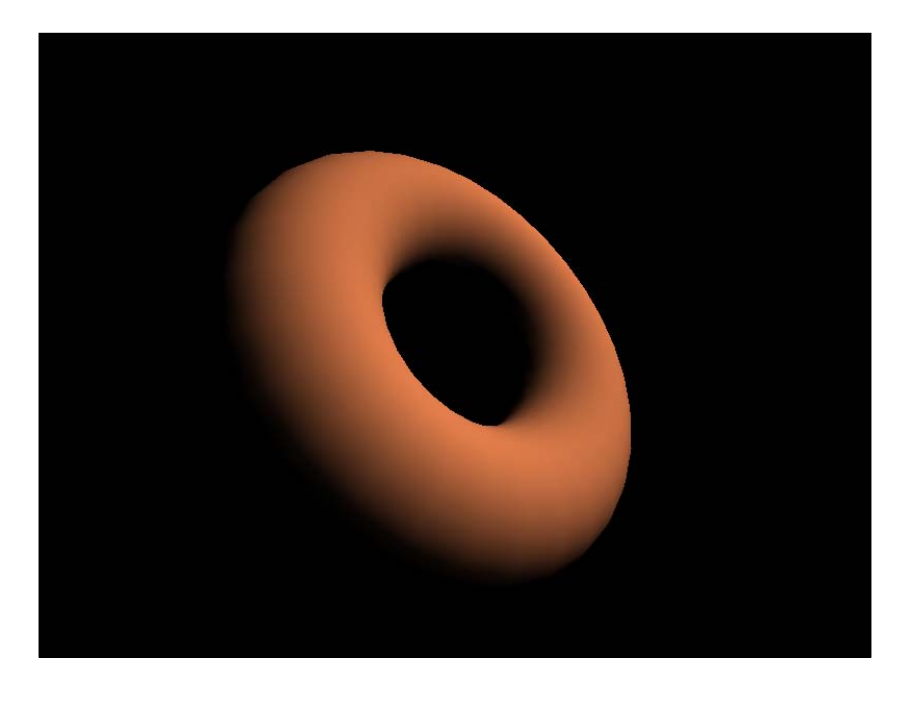

The following image shows a torus rendered with diffuse shading.

The mathematical model for diffuse reflection involves two vectors: the direction from the surface point to the light source (s), and the normal vector at the surface point (n). The vectors are represented in the following diagram.

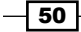

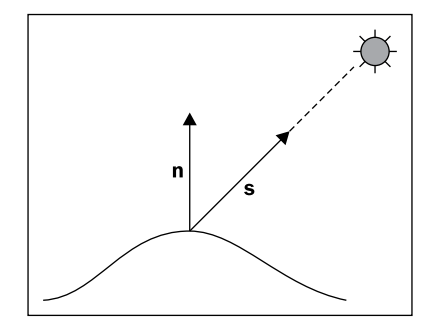

The amount of incoming light (or radiance) that reaches the surface is partially dependent on the orientation of the surface with respect to the light source. The physics of the situation tells us that the amount of radiation that reaches a point on a surface is maximal when the light arrives along the direction of the normal vector, and zero when the light is perpendicular to the normal. In between, it is proportional to the cosine of the angle between the direction towards the light source and the normal vector. So, since the dot product is proportional to the cosine of the angle between two vectors, we can express the amount of radiation striking the surface as the product of the light intensity and the dot product of s and n.

$$
L_{d} \; \mathbf{s} \cdot \mathbf{n}
$$

Where  $L^{}_{\sigma}$  is the intensity of the light source, and the vectors **s** and **n** are assumed to be normalized. You may recall that the dot product of two unit vectors is equal to the cosine of the angle between them.

As stated previously, some of the incoming light is absorbed before it is re-emitted. We can model this interaction by using a reflection coefficient ( $\mathcal{K}_d$ ), which represents the fraction of the incoming light that is scattered. This is sometimes referred to as the diffuse reflectivity, or the diffuse reflection coefficient. The diffuse reflectivity becomes a scaling factor for the incoming radiation, so the intensity of the outgoing light can be expressed as follows:

$$
L = L_d \, K_d \, \, {\bf s} \cdot {\bf n}
$$

Because this model depends only on the direction towards the light source and the normal to the surface, not on the direction towards the viewer, we have a model that represents uniform (omnidirectional) scattering.

In this recipe, we'll evaluate this equation at each vertex in the vertex shader and interpolate the resulting color across the face.

 $\overline{51}$ 

*The Basics of GLSL Shaders*

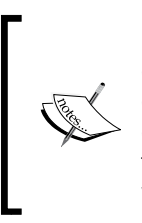

In this and the following recipes, light intensities and material reflectivity coefficients are represented by 3-component (RGB) vectors. Therefore, the equations should be treated as component-wise operations, applied to each of the three components separately. Luckily, the GLSL will make this nearly transparent because the needed operators will operate component-wise on vector variables.

# Getting ready

Start with an OpenGL application that provides the vertex position in attribute location 0, and the vertex normal in attribute location 1 (see *Chapter 1*, *Sending data to a shader using per-vertex attributes and vertex buffer objects*). The OpenGL application also should provide the standard transformation matrices (projection, modelview, and normal) via uniform variables.

The light position (in eye coordinates), Kd, and Ld should also be provided by the OpenGL application via uniform variables. Note that  $Kd$  and  $Ld$  are type  $vec3$ . We can use a  $vec3$ to store an RGB color as well as a vector or point.

## How to do it...

To create a shader pair that implements diffuse shading, use the following code:

1. Use the following code for the vertex shader.

```
#version 400
layout (location = 0) in vec3 VertexPosition;
layout (location = 1) in vec3 VertexNormal;
out vec3 LightIntensity;
uniform vec4 LightPosition; // Light position in eye coords.
uniform vec3 Kd; \frac{1}{2} // Diffuse reflectivity
uniform vec3 Ld; \frac{1}{2} // Light source intensity
uniform mat4 ModelViewMatrix;
uniform mat3 NormalMatrix;
uniform mat4 ProjectionMatrix;
uniform mat4 MVP; \frac{1}{\sqrt{2}} Projection * ModelView
void main()
{
     // Convert normal and position to eye coords
     vec3 tnorm = normalize( NormalMatrix * VertexNormal);
     vec4 eyeCoords = ModelViewMatrix *
                      vec4(VertexPosition,1.0));
```
 $-$  52  $\overline{\phantom{1}}$ 

```
Chapter 2
```

```
 vec3 s = normalize(vec3(LightPosition - eyeCoords));
     // The diffuse shading equation
    LightIntensity = Ld * Kd * max( dot( s, tnorm ), 0.0 );
     // Convert position to clip coordinates and pass along
    gl_Position = MVP * vec4(VertexPosition,1.0);
}
```
2. Use the following code for the fragment shader.

```
#version 400
in vec3 LightIntensity;
layout ( location = 0 ) out vec4 FragColor;
void main() {
     FragColor = vec4(LightIntensity, 1.0);
}
```
3. Compile and link both shaders within the OpenGL application, and install the shader program prior to rendering. See *Chapter 1* for details about compiling, linking, and installing shaders.

# How it works...

The vertex shader does all of the work in this example. The diffuse reflection is computed in eye coordinates by first transforming the normal vector using the normal matrix, normalizing, and storing the result in tnorm. Note that the normalization here may not be necessary if your normal vectors are already normalized and the normal matrix does not do any scaling.

The normal matrix is typically the inverse transpose of the upper-left 3x3 portion of the model-view matrix. We use the inverse transpose because normal vectors transform differently than the vertex position. For a more thorough discussion of the normal matrix, and the reasons why, see any introductory computer graphics textbook. (A good choice would be *Computer Graphics with OpenGL* by Hearn and Baker.) If your model-view matrix does not include any non-uniform scalings, then one can use the upper-left 3x3 of the model-view matrix in place of the normal matrix to transform your normal vectors. However, if your model-view matrix does include (uniform) scalings, you'll still need to (re)normalize your normal vectors after transforming them.

The next step converts the vertex position to eye (camera) coordinates by transforming it via the model-view matrix. Then we compute the direction towards the light source by subtracting the vertex position from the light position and storing the result in s.

 $53$ 

*The Basics of GLSL Shaders*

Next, we compute the scattered light intensity using the equation described above and store the result in the output variable LightIntensity. Note the use of the max function here. If the dot product is less than zero, then the angle between the normal vector and the light direction is greater than 90 degrees. This means that the incoming light is coming from inside the surface. Since such a situation is not physically possible (for a closed mesh), we use a value of 0.0. However, you may decide that you want to properly light both sides of your surface, in which case the normal vector needs to be reversed for those situations where the light is striking the back side of the surface (see *Implementing two-sided shading*).

Finally, we convert the vertex position to clip coordinates by multiplying with the model-view projection matrix, (which is:  $projection * view * model$ ) and store the result in the built-in output variable q1 Position.

```
gl Position = MVP * vec4(VertexPosition, 1.0);
```
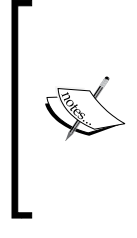

The subsequent stage of the OpenGL pipeline expects that the vertex position will be provided in clip coordinates in the output variable  $q1$  Position. This variable does not directly correspond to any input variable in the fragment shader, but is used by the OpenGL pipeline in the primitive assembly, clipping, and rasterization stages that follow the vertex shader. It is important that we always provide a valid value for this variable.

Since LightIntensity is an output variable from the vertex shader, its value is interpolated across the face and passed into the fragment shader. The fragment shader then simply assigns the value to the output fragment.

#### There's more...

Diffuse shading is a technique that models only a very limited range of surfaces. It is best used for surfaces that have a "matte" appearance. Additionally, with the technique used above, the dark areas may look a bit too dark. In fact, those areas that are not directly illuminated are completely black. In real scenes, there is typically some light that has been reflected about the room that brightens these surfaces. In the following recipes, we'll look at ways to model more surface types, as well as provide some light for those dark parts of the surface.

#### See also

- <sup>f</sup> *Chapter 1*, *Sending data to a shader using uniform variables*
- <sup>f</sup> *Chapter 1*, *Compiling a shader*
- <sup>f</sup> *Chapter 1*, *Linking a shader program*
- <sup>f</sup> *Chapter 1*, *Sending data to a shader using per-vertex attributes and vertex buffer objects*

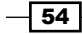

# Implementing per-vertex ambient, diffuse, and specular (ADS) shading

The OpenGL fixed function pipeline implemented a default shading technique which is very similar to the one presented here. It models the light-surface interaction as a combination of three components: ambient, diffuse, and specular. The **ambient** component is intended to model light that has been reflected so many times that it appears to be emanating uniformly from all directions. The **diffuse** component was discussed in the previous recipe, and represents omnidirectional reflection. The **specular** component models the shininess of the surface and represents reflection around a preferred direction. Combining these three components together can model a nice (but limited) variety of surface types. This shading model is also sometimes called the **Phong reflection model** (or **Phong shading model**), after Bui Tuong Phong.

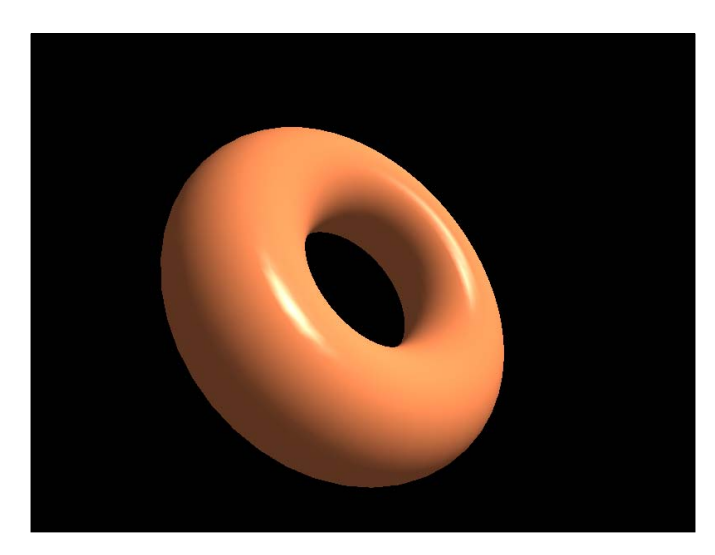

An example of a torus rendered with the ADS shading model is shown in the following screenshot:

The ADS model is implemented as the sum of the three components: ambient, diffuse, and specular. The ambient component represents light that illuminates all surfaces equally and reflects equally in all directions. It is often used to help brighten some of the darker areas within a scene. Since it does not depend on the incoming or outgoing directions of the light, it can be modeled simply by multiplying the light source intensity (*L<sub>a</sub>)* by the surface reflectivity (*K<sub>a</sub>*).

$$
I_a = L_a K_a
$$

 $\overline{\phantom{0}}$  55  $\overline{\phantom{0}}$ 

*The Basics of GLSL Shaders*

The diffuse component models a rough surface that scatters light in all directions (see *Implementing diffuse per-vertex shading with a single point light source*). The intensity of the outgoing light depends on the angle between the surface normal and the vector towards the light source.

$$
I_d = L_d K_d(\mathbf{s} \cdot \mathbf{n})
$$

The specular component is used for modeling the shininess of a surface. When a surface has a glossy shine to it, the light is reflected off of the surface in a mirror-like fashion. The reflected light is strongest in the direction of perfect (mirror-like) reflection. The physics of the situation tells us that for perfect reflection, the angle of incidence is the same as the angle of reflection and that the vectors are coplanar with the surface normal, as shown in the following diagram:

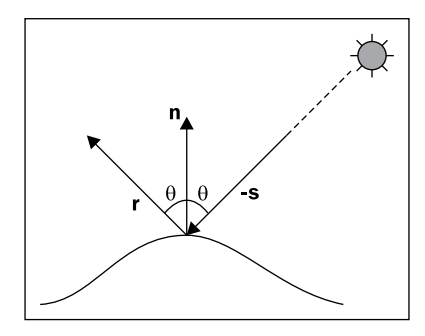

In the preceding diagram, r represents the vector of pure-reflection corresponding to the incoming light vector  $(-s)$ , and **n** is the surface normal. We can compute **r** by using the following equation:

$$
\mathbf{r}=-\mathbf{s}+2(\mathbf{s}\cdot\mathbf{n})\mathbf{n}
$$

To model specular reflection, we need to compute the following (normalized) vectors: the direction towards the light source (s), the vector of perfect reflection (r), the vector towards the viewer  $(v)$ , and the surface normal  $(n)$ . These vectors are represented in the following image:

 $-$  56  $\vert$ 

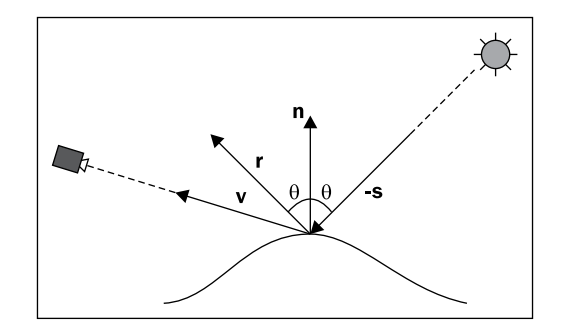

We would like the reflection to be maximal when the viewer is aligned with the vector r, and to fall off quickly as the viewer moves further away from alignment with r. This can be modeled using the cosine of the angle between v and r raised to some power (*f*).

$$
I_s = L_s K_s (\mathbf{r} \cdot \mathbf{v})^f
$$

(Recall that the dot product is proportional to the cosine of the angle between the vectors involved.) The larger the power, the faster the value drops towards zero as the angle between v and r increases. Again, similar to the other components, we also introduce a specular light intensity term ( $\mathcal{L}_\mathrm{s}$ ) and reflectivity term ( $\mathcal{K}_\mathrm{s}$ ).

The specular component creates **specular highlights** (bright spots) that are typical of glossy surfaces. The larger the power of *f* in the equation, the smaller the specular highlight and the shinier the surface appears. The value for *f* is typically chosen to be somewhere between 1 and 200.

Putting all of this together, we have the following shading equation:

$$
I = I_a + I_d + I_s
$$
  
=  $L_a K_a + L_d K_d (\mathbf{s} \cdot \mathbf{n}) + L_s K_s (\mathbf{r} \cdot \mathbf{v})^f$ 

For more details about how this shading model was implemented in the fixed function pipeline, take a look at *Chapter 5*, *Image Processing and Screen Space Techniques*.

In the following code, we'll evaluate this equation in the vertex shader, and interpolate the color across the polygon.

 $\overline{57}$ 

*The Basics of GLSL Shaders*

## Getting ready

In the OpenGL application, provide the vertex position in location 0 and the vertex normal in location 1. The light position and the other configurable terms for our lighting equation are uniform variables in the vertex shader and their values must be set from the OpenGL application.

#### How to do it...

To create a shader pair that implements ADS shading, use the following code:

1. Use the following code for the vertex shader:

```
#version 400
layout (location = 0) in vec3 VertexPosition;
layout (location = 1) in vec3 VertexNormal;
out vec3 LightIntensity;
struct LightInfo {
    vec4 Position; // Light position in eye coords.
    vec3 La; // Ambient light intensity
    vec3 Ld; // Diffuse light intensity
    vec3 Ls; // Specular light intensity
};
uniform LightInfo Light;
struct MaterialInfo {
    vec3 Ka; // Ambient reflectivity
   vec3 Kd; \frac{1}{2} Diffuse reflectivity
    vec3 Ks; // Specular reflectivity
    float Shininess; // Specular shininess factor
};
uniform MaterialInfo Material;
uniform mat4 ModelViewMatrix;
uniform mat3 NormalMatrix;
uniform mat4 ProjectionMatrix;
uniform mat4 MVP;
void main()
{
    vec3 tnorm = normalize( NormalMatrix * VertexNormal);
    vec4 eyeCoords = ModelViewMatrix * 
                     vec4(VertexPosition,1.0);
    vec3 s = normalize(vec3(Light.Position - eyeCoords));
    vec3 v = normalize(-eyeCoords.xyz);
```
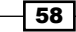

```
vec3 r = reflect(-s, thorm); vec3 ambient = Light.La * Material.Ka;
   float sDotN = max( dot(s,tnorm), 0.0); vec3 diffuse = Light.Ld * Material.Kd * sDotN;
   vec3 spec = vec3(0.0);
   if( sDotN > 0.0 ) spec = Light.Ls * Material.Ks *
              pow(max( dot(r,v), 0.0), Material.Shininess);
    LightIntensity = ambient + diffuse + spec;
    gl_Position = MVP * vec4(VertexPosition,1.0);
}
```
2. Use the following code for the fragment shader:

```
#version 400
in vec3 LightIntensity;
layout( location = 0 ) out vec4 FragColor;
void main() {
    FragColor = vec4(LighthIntensity, 1.0);}
```
3. Compile and link both shaders within the OpenGL application, and install the shader program prior to rendering.

#### How it works...

The vertex shader computes the shading equation in eye coordinates. It begins by transforming the vertex normal into eye coordinates and normalizing, then storing the result in tnorm. The vertex position is then transformed into eye coordinates and stored in eyeCoords.

Next, we compute the normalized direction towards the light source (s). This is done by subtracting the vertex position in eye coordinates from the light position and normalizing the result.

The direction towards the viewer  $(v)$  is the negation of the position (normalized) because in eye coordinates the viewer is at the origin.

We compute the direction of pure reflection by calling the GLSL built-in function reflect, which reflects the first argument about the second. We don't need to normalize the result because the two vectors involved are already normalized.

59
The ambient component is computed and stored in the variable ambient. The dot product of s and n is computed next. As in the preceding recipe, we use the built-in function  $max$  to limit the range of values to between one and zero. The result is stored in the variable named sDotN, and is used to compute the diffuse component. The resulting value for the diffuse component is stored in the variable diffuse. Before computing the specular component, we check the value of  $s$ DotN. If  $s$ DotN is zero, then there is no light reaching the surface, so there is no point in computing the specular component, as its value must be zero. Otherwise,  $if$  sD $ot$  is greater than zero, we compute the specular component using the equation presented earlier. Again, we use the built-in function max to limit the range of values of the dot product to between one and zero, and the function pow raises the dot product to the power of the Shininess exponent (corresponding to *f* in our lighting equation).

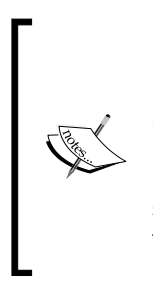

If we did not check sDotN before computing the specular component, it is possible that some specular highlights could appear on faces that are facing away from the light source. This is clearly a non-realistic and undesirable result. Some people solve this problem by multiplying the specular component by the diffuse component, which would decrease the specular component substantially and alter its color. The solution presented here avoids this, at the cost of a branch statement (the if statement).

The sum of the three components is then stored in the output variable LightIntensity. This value will be associated with the vertex and passed down the pipeline. Before reaching the fragment shader, its value will be interpolated in a perspective correct manner across the face of the polygon.

Finally, the vertex shader transforms the position into clip coordinates, and assigns the result to the built-in output variable gl\_Position (see *Implementing diffuse, per-vertex shading with a single point light source*).

The fragment shader simply applies the interpolated value of LightIntensity to the output fragment by storing it in the shader output variable FragColor.

#### There's more...

This version of the ADS (Ambient, Diffuse, and Specular) reflection model is by no means optimal. There are several improvements that could be made. For example, the computation of the vector of pure reflection can be avoided via the use of the so-called "halfway vector". This is discussed in *Chapter 3*, *Using the halfway vector for improved performance*.

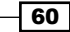

#### Using a non-local viewer

We can avoid the extra normalization needed to compute the vector towards the viewer  $(v)$ , by using a so-called non-local viewer. Instead of computing the direction towards the origin, we simply use the constant vector (0, 0, 1) for all vertices. This is similar to assuming that the viewer is located infinitely far away in the z direction. Of course, it is not accurate, but in practice the visual results are very similar, often visually indistinguishable, saving us normalization.

In the old fixed-function pipeline, the non-local viewer was the default, and could be adjusted (turned on or off) using the function glLightModel.

#### Per-vertex vs. Per-fragment

Since the shading equation is computed within the vertex shader, we refer to this as **per-vertex** lighting. One of the disadvantages of per-vertex lighting is that specular highlights can be warped or lost, due to the fact that the shading equation is not evaluated at each point across the face. For example, a specular highlight that should appear in the middle of a polygon might not appear at all when per-vertex lighting is used, because of the fact that the shading equation is only computed at the vertices where the specular component is near zero. In *Chapter 3*, *Per-fragment shading*, we'll look at the changes needed to move the shading computation into the fragment shader, producing more realistic results.

#### Directional lights

We can also avoid the need to compute a light direction (s), for each vertex if we assume a directional light. A **directional light source** is one that can be thought of as located infinitely far away in a given direction. Instead of computing the direction towards the source for each vertex, a constant vector is used, which represents the direction towards the remote light source. We'll look at an example of this in *Chapter 3*, *Using a directional light source*.

#### Light attenuation with distance

You might think that this shading model is missing one important component. It doesn't take into account the effect of the distance to the light source. In fact, it is known that the intensity of radiation from a source falls off in proportion to the inverse square of the distance from the source. So why not include this in our model?

It would be fairly simple to do so, however, the visual results are often less than appealing. It tends to exaggerate the distance effects and create unrealistic looking images. Remember, our equation is just an approximation of the physics involved and is not a truly realistic model, so it is not surprising that adding a term based on a strict physical law produces unrealistic results.

In the OpenGL fixed-function pipeline, it was possible to turn on distance attenuation using the glLight function. If desired, it would be straightforward to add a few uniform variables to our shader to produce the same effect.

 $\boxed{61}$ 

#### See also

- <sup>f</sup> *Chapter 3*, *Using a directional light source*
- <sup>f</sup> *Chapter 3*, *Per-fragment shading*
- <sup>f</sup> *Chapter 3*, *Using the halfway vector for improved performance*

# Using functions in shaders

The GLSL supports functions that are syntactically similar to C functions. However, the calling conventions are somewhat different. In this example, we'll revisit the ADS shader using functions to help provide abstractions for the major steps.

#### Getting ready

As with previous recipes, provide the vertex position at attribute location 0 and the vertex normal at attribute location 1. Uniform variables for all of the ADS coefficients should be set from the OpenGL side, as well as the light position and the standard matrices.

#### How to do it...

 $-$  62  $-$ 

To implement ADS shading using functions, use the following code:

1. Use the following vertex shader:

```
#version 400
layout (location = 0) in vec3 VertexPosition;
layout (location = 1) in vec3 VertexNormal;
out vec3 LightIntensity;
struct LightInfo {
    vec4 Position; // Light position in eye coords.
    vec3 La; // Ambient light intensity
    vec3 Ld; // Diffuse light intensity
    vec3 Ls; // Specular light intensity
};
uniform LightInfo Light;
struct MaterialInfo {
    vec3 Ka; // Ambient reflectivity
   vec3 Kd; \frac{1}{2} // Diffuse reflectivity
    vec3 Ks; // Specular reflectivity
    float Shininess; // Specular shininess factor
};
uniform MaterialInfo Material;
```

```
uniform mat4 ModelViewMatrix;
   uniform mat3 NormalMatrix;
   uniform mat4 ProjectionMatrix;
   uniform mat4 MVP;
   void getEyeSpace( out vec3 norm, out vec4 position )
   {
        norm = normalize( NormalMatrix * VertexNormal);
        position = ModelViewMatrix * vec4(VertexPosition,1.0);
   }
   vec3 phongModel( vec4 position, vec3 norm )
   {
        vec3 s = normalize(vec3(Light.Position - position));
        vec3 v = normalize(-position.xyz);
       vec3 r = reflect(-s, norm); vec3 ambient = Light.La * Material.Ka;
       float sDotN = max( dot(s, norm), 0.0); vec3 diffuse = Light.Ld * Material.Kd * sDotN;
       vec3 spec = vec3(0.0);
       if( sDotN > 0.0 ) spec = Light.Ls * Material.Ks *
                  pow( max( dot(r,v), 0.0 ), Material.Shininess );
        return ambient + diffuse + spec;
   }
   void main()
   \{ vec3 eyeNorm;
        vec4 eyePosition;
        // Get the position and normal in eye space
        getEyeSpace(eyeNorm, eyePosition);
        // Evaluate the lighting equation.
        LightIntensity = phongModel( eyePosition, eyeNorm );
        gl_Position = MVP * vec4(VertexPosition,1.0);
   }
2. Use the following fragment shader:
   #version 400
   in vec3 LightIntensity;
   layout ( location = 0 ) out vec4 FragColor;
   void main() {
        FragColor = vec4(LightIntensity, 1.0);
   }
```
 $\boxed{63}$ 

3. Compile and link both shaders within the OpenGL application, and install the shader program prior to rendering.

## How it works...

In GLSL functions, the evaluation strategy is "call by value-return" (also called "call by copyrestore" or "call by value-result"). Parameter variables can be qualified with in, out, or inout. Arguments corresponding to input parameters (those qualified with in or inout) are copied into the parameter variable at call time, and output parameters (those qualified with out or inout) are copied back to the corresponding argument before the function returns. If a parameter variable does not have any of the three qualifiers, the default qualifier is in.

We've created two functions in the vertex shader. The first, named get Eye Space, transforms the vertex position and vertex normal into eye space, and returns them via output parameters. In the main function, we create two uninitialized variables (eyeNorm and eyePosition) to store the results, and then call the function with the variables as the function's arguments. The function stores the results into the parameter variables (norm and position) which are copied into the arguments before the function returns.

The second function, phongModel, uses only input parameters. The function receives the eye-space position and normal, and computes the result of the ADS shading equation. The result is returned by the function and stored in the shader output variable LightIntensity.

#### There's more...

Since it makes no sense to read from an output parameter variable, output parameters should only be written to within the function. Their value is undefined.

Within a function, writing to an input only parameter (qualified with  $\pm n$ ) is allowed. The function's copy of the argument is modified, and changes are not reflected in the argument.

#### The const qualifier

The additional qualifier const can be used with input-only parameters (not with out or inout). This qualifier makes the input parameter read-only, so it cannot be written to within the function.

#### Function overloading

Functions can be overloaded by creating multiple functions with the same name, but with different number and/or type of parameters. As with many languages, two overloaded functions may not differ in return type only.

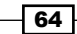

#### Passing arrays or structures to a function

It should be noted that when passing arrays or structures to functions, they are passed by value. If a large array or structure is passed, it can incur a large copy operation which may not be desired. It would be a better choice to declare these variables in the global scope.

## See also

*Implementing per-vertex ambient, diffuse, and specular (ADS) shading* 

# Implementing two-sided shading

When rendering a mesh that is completely closed, the back faces of polygons are hidden. However, if a mesh contains holes, it might be the case that the back faces would become visible. In this case, the polygons may be shaded incorrectly due to the fact that the normal vector is pointing in the wrong direction. To properly shade those back faces, one needs to invert the normal vector and compute the lighting equations based on the inverted normal.

The following image shows a teapot with the lid removed. On the left, the ADS lighting model is used. On the right, the ADS model is augmented with the two-sided rendering technique discussed in this recipe.

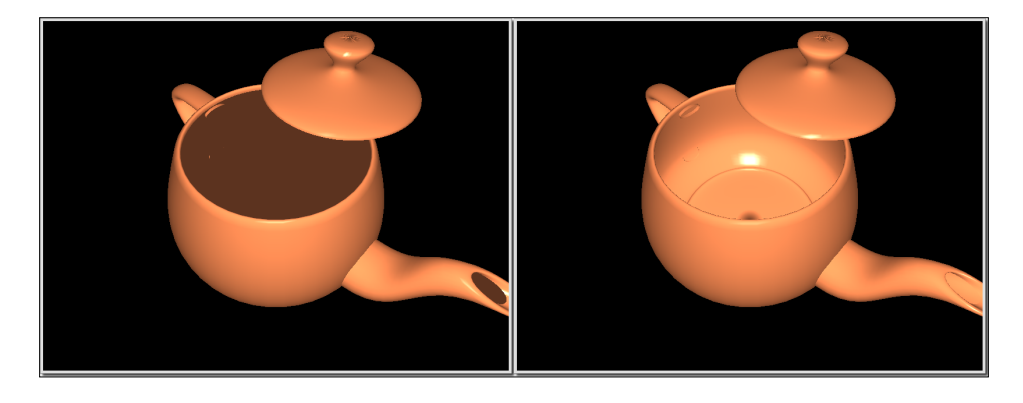

In this recipe, we'll look at an example that uses the ADS model discussed in the previous recipes, augmented with the ability to correctly shade back faces.

# Getting ready

The vertex position should be provided in attribute location 0 and the vertex normal in attribute location 1. As in previous examples, the lighting parameters must be provided to the shader via uniform variables.

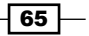

How to do it...

To implement a shader pair that uses the ADS shading model with two-sided lighting, use the following code:

1. Use the following code for the vertex shader:

```
#version 400
layout (location = 0) in vec3 VertexPosition;
layout (location = 1) in vec3 VertexNormal;
out vec3 FrontColor;
out vec3 BackColor;
struct LightInfo {
    vec4 Position; // Light position in eye coords.
    vec3 La; // Ambient light intensity
    vec3 Ld; // Diffuse light intensity
    vec3 Ls; // Specular light intensity
};
uniform LightInfo Light;
struct MaterialInfo {
    vec3 Ka; // Ambient reflectivity
   vec3 Kd; \frac{1}{2} // Diffuse reflectivity
    vec3 Ks; // Specular reflectivity
    float Shininess; // Specular shininess factor
};
uniform MaterialInfo Material;
uniform mat4 ModelViewMatrix;
uniform mat3 NormalMatrix;
uniform mat4 ProjectionMatrix;
uniform mat4 MVP;
vec3 phongModel( vec4 position, vec3 normal ) {
    // The ADS shading calculations go here (see: "Using
     // functions in shaders," and "Implementing
    // per-vertex ambient, diffuse and specular (ADS) shading")
 …
}
void main()
\{ vec3 tnorm = normalize( NormalMatrix * VertexNormal);
    vec4 eyeCoords = ModelViewMatrix * 
                     vec4(VertexPosition,1.0);
    FrontColor = phongModel( eyeCoords, tnorm );
```
 $-$  66

```
Chapter 2
```

```
 BackColor = phongModel( eyeCoords, -tnorm );
        gl_Position = MVP * vec4(VertexPosition,1.0);
   }
2. Use the following for the fragment shader:
   #version 400
   in vec3 FrontColor;
   in vec3 BackColor;
   layout( location = 0 ) out vec4 FragColor;
   void main() {
        if( gl_FrontFacing ) {
            FragColor = vec4(FrontColor, 1.0);
        } else {
             FragColor = vec4(BackColor, 1.0);
        }
   }
```
3. Compile and link both shaders within the OpenGL application, and install the shader program prior to rendering.

## How it works...

In the vertex shader, we compute the lighting equation using both the vertex normal and the inverted version, and pass each resultant color to the fragment shader. The fragment shader chooses and applies the appropriate color depending on the orientation of the face.

The vertex shader is a slightly modified version of the vertex shader presented in the recipe *Implementing per-vertex ambient, diffuse, and specular (ADS) shading*. The evaluation of the shading model is placed within a function named phongModel. The function is called twice, first using the normal vector (transformed into eye coordinates), and second using the inverted normal vector. The combined results are stored in FrontColor and BackColor, respectively.

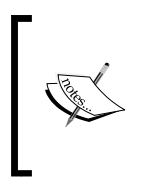

Note that there are a few aspects of the shading model that are independent of the orientation of the normal vector (such as the ambient component). One could optimize this code by rewriting it so that the redundant calculations are only done once. However, in this recipe we compute the entire shading model twice in the interest of making things clear and readable.

67

In the fragment shader, we determine which color to apply based on the value of the built-in variable q1 FrontFacing. This is a Boolean value that indicates whether the fragment is part of a front or back facing polygon. Note that this determination is based on the winding of the polygon, and not the normal vector. (A polygon is said to have counter-clockwise winding if the vertices are specified in counter-clockwise order as viewed from the front side of the polygon.) By default when rendering, if the order of the vertices appear on the screen in a counter-clockwise order, it indicates a front facing polygon, however, we can change this by calling qlFrontFace from the OpenGL program.

#### There's more...

In the vertex shader we determine the front side of the polygon by the direction of the normal vector, and in the fragment shader, the determination is based on the polygon's winding. For this to work properly, the normal vector must be defined appropriately for the face determined by the setting of glFrontFace.

#### Using two-sided rendering for debugging

It can sometimes be useful to visually determine which faces are front facing and which are back facing. For example, when working with arbitrary meshes, polygons may not be specified using the appropriate winding. As another example, when developing a mesh procedurally, it can sometimes be helpful to determine which faces are oriented in the proper direction in order to help with debugging. We can easily tweak our fragment shader to help us solve these kinds of problems by mixing a solid color with all back (or front) faces. For example, we could change the else clause within our fragment shader to the following:

```
FragColor = mix( vec4(BackColor,1.0),
               vec4(1.0,0.0,0.0,1.0), 0.7);
```
This would mix a solid red color with all back faces, helping them to stand out, as shown in the following image. In the image, back faces are mixed with 70% red as shown in the preceding code.

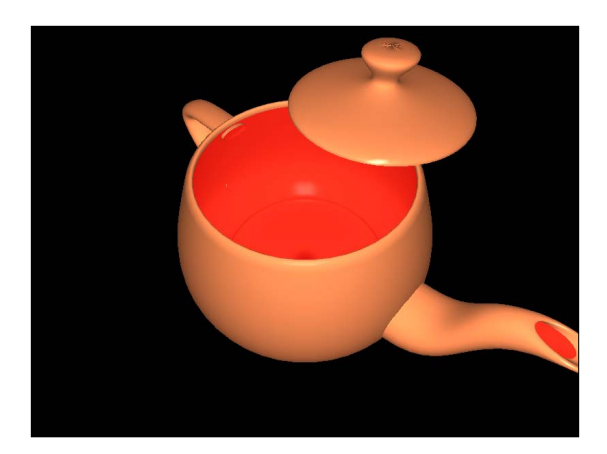

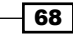

## See also

*Implementing per-vertex ambient, diffuse, and specular (ADS) shading* 

# Implementing flat shading

Per-vertex shading involves computation of the shading model at each vertex and associating the result (a color) with that vertex. The colors are then interpolated across the face of the polygon to produce a smooth shading effect. This is also referred to as **Gouraud shading**. In earlier versions of OpenGL, this per-vertex shading with color interpolation was the default shading technique.

It is sometimes desirable to use a single color for each polygon so that there is no variation of color across the face of the polygon, causing each polygon to have a flat appearance. This can be useful in situations where the shape of the object warrants such a technique, perhaps because the faces really are intended to look flat, or to help visualize the locations of the polygons in a complex mesh. Using a single color for each polygon is commonly called flat shading.

The images below show a mesh rendered with the ADS shading model. On the left, Gouraud shading is used. On the right, flat shading is used.

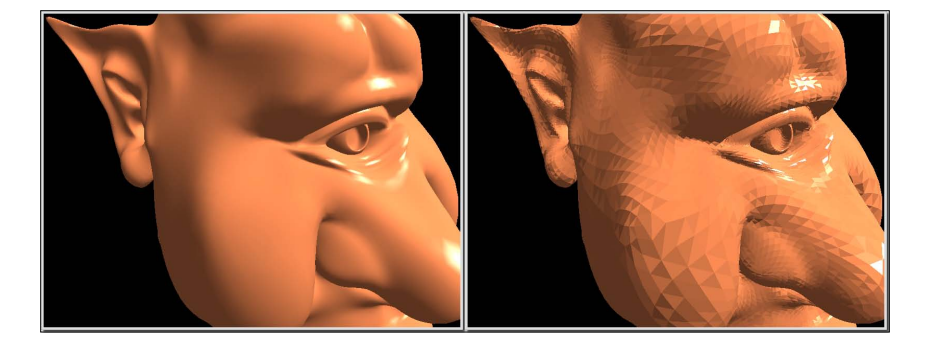

In earlier versions of OpenGL, flat shading was enabled by calling the function glShadeModel with the argument GL\_FLAT. In which case, the computed color of the last vertex of each polygon was used across the entire face.

In OpenGL 4.0, flat shading is facilitated by the interpolation qualifiers available for shader input/output variables.

 $\overline{69}$ 

#### How to do it...

To modify the ADS shading model to implement flat shading, use the following steps:

1. Use the same vertex shader as in the ADS example provided earlier. Change the output variable LightIntensity as follows:

```
#version 400
layout (location = 0) in vec3 VertexPosition;
layout (location = 1) in vec3 VertexNormal;
flat out vec3 LightIntensity;
```
// the rest is identical to the ADS shader…

2. Use the following code for the fragment shader:

```
#version 400
flat in vec3 LightIntensity;
layout (location = 0) out vec4 FragColor;
void main() {
     FragColor = vec4(LightIntensity, 1.0);
}
```
3. Compile and link both shaders within the OpenGL application, and install the shader program prior to rendering.

## How it works...

Flat shading is enabled by qualifying the vertex output variable (and its corresponding fragment input variable) with the flat qualifier. This qualifier indicates that no interpolation of the value is to be done before it reaches the fragment shader. The value presented to the fragment shader will be the one corresponding to the result of the invocation of the vertex shader for either the first or last vertex of the polygon. This vertex is called the **provoking vertex**, and can be configured using the OpenGL function  $q$ l ProvokingVertex. For example, the call:

```
glProvokingVertex(GL_FIRST_VERTEX_CONVENTION);
```
This indicates that the first vertex should be used as the value for the flat shaded variable. The argument GL\_LAST\_VERTEX\_CONVENTION indicates that the last vertex should be used.

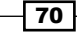

## See also

*Implementing per-vertex ambient, diffuse, and specular (ADS) shading* 

# Using subroutines to select shader functionality

In GLSL, a subroutine is a mechanism for binding a function call to one of a set of possible function definitions based on the value of a variable. In many ways it is similar to function pointers in C. A uniform variable serves as the pointer and is used to invoke the function. The value of this variable can be set from the OpenGL side, thereby binding it to one of a few possible definitions. The subroutine's function definitions need not have the same name, but must have the same number and type of parameters and the same return type.

Subroutines therefore provide a way to select alternate implementations at runtime without swapping shader programs and/or recompiling, or using if statements along with a uniform variable. For example, a single shader could be written to provide several shading algorithms intended for use on different objects within the scene. When rendering the scene, rather than swapping shader programs (or using a conditional statement), we can simply change the subroutine's uniform variable to choose the appropriate shading algorithm as each object is rendered.

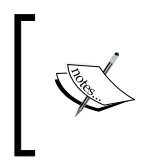

Since performance is crucial in shader programs, avoiding a conditional statement or a shader swap can be very valuable. With subroutines, we can implement the functionality of a conditional statement or shader swap without the computational overhead.

In this example, we'll demonstrate the use of subroutines by rendering a teapot twice. The first teapot will be rendered with the full ADS shading model described earlier. The second teapot will be rendered with diffuse shading only. A subroutine uniform will be used to choose between the two shading techniques.

 $\boxed{71}$ 

In the following image, we see an example of a rendering that was created using subroutines. The teapot on the left is rendered with the full ADS shading model, and the teapot on the right is rendered with diffuse shading only. A subroutine is used to switch between shader functionality.

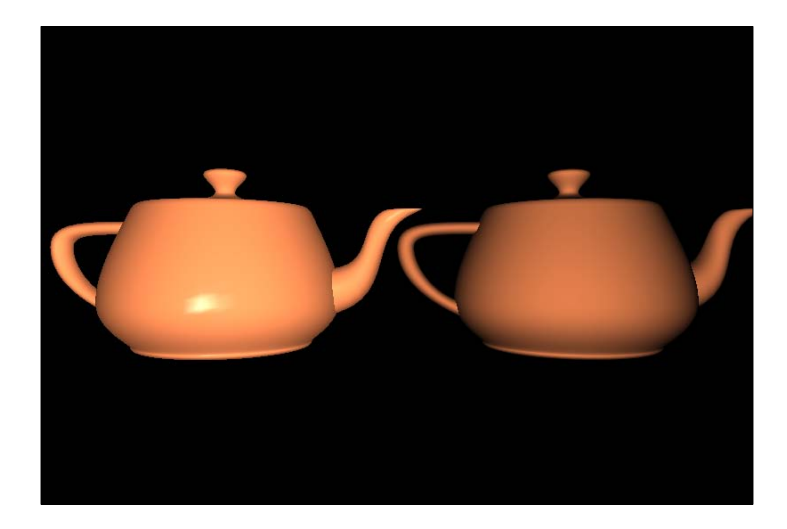

# Getting ready

As with previous recipes, provide the vertex position at attribute location 0 and the vertex normal at attribute location 1. Uniform variables for all of the ADS coefficients should be set from the OpenGL side, as well as the light position and the standard matrices.

We'll assume that, in the OpenGL application, the variable programHandle contains the handle to the shader program object.

## How to do it...

To create a shader program that uses a subroutine to switch between pure-diffuse and ADS shading, use the following code:

1. Use the following code for the vertex shader:

```
#version 400
subroutine vec3 shadeModelType( vec4 position, vec3 normal);
subroutine uniform shadeModelType shadeModel;
layout (location = 0) in vec3 VertexPosition;
layout (location = 1) in vec3 VertexNormal;
out vec3 LightIntensity;
struct LightInfo {
```
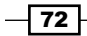

```
 vec4 Position; // Light position in eye coords.
     vec3 La; // Ambient light intensity
     vec3 Ld; // Diffuse light intensity
     vec3 Ls; // Specular light intensity
};
uniform LightInfo Light;
struct MaterialInfo {
    vec3 Ka; // Ambient reflectivity
   vec3 Kd; \frac{1}{2} // Diffuse reflectivity
     vec3 Ks; // Specular reflectivity
     float Shininess; // Specular shininess factor
};
uniform MaterialInfo Material;
uniform mat4 ModelViewMatrix;
uniform mat3 NormalMatrix;
uniform mat4 ProjectionMatrix;
uniform mat4 MVP;
void getEyeSpace( out vec3 norm, out vec4 position )
{
     norm = normalize( NormalMatrix * VertexNormal);
     position = ModelViewMatrix * vec4(VertexPosition,1.0);
}
subroutine( shadeModelType )
vec3 phongModel( vec4 position, vec3 norm )
{
     // The ADS shading calculations go here (see: "Using
     // functions in shaders," and "Implementing
     // per-vertex ambient, diffuse and specular (ADS) shading")
 …
}
subroutine( shadeModelType )
vec3 diffuseOnly( vec4 position, vec3 norm )
{
     vec3 s = normalize( vec3(Light.Position - position) );
     return
        Light.Ld * Material.Kd * max( dot(s, norm), 0.0 );
}
void main()
{
     vec3 eyeNorm;
     vec4 eyePosition;
     // Get the position and normal in eye space
```
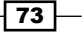

}

```
 getEyeSpace(eyeNorm, eyePosition);
 // Evaluate the shading equation. This will call one of
 // the functions: diffuseOnly or phongModel.
 LightIntensity = shadeModel( eyePosition, eyeNorm );
 gl_Position = MVP * vec4(VertexPosition,1.0);
```
2. Use the following code for the fragment shader:

```
#version 400
in vec3 LightIntensity;
layout ( location = 0 ) out vec4 FragColor;
void main() {
     FragColor = vec4(LightIntensity, 1.0);
}
```
- 3. In the OpenGL application, compile and link the above shaders into a shader program, and install the program into the OpenGL pipeline.
- 4. Within the render function of the OpenGL application, use the following code:

```
GLuint adsIndex =
glGetSubroutineIndex( programHandle,
                    GL VERTEX SHADER, "phongModel" );
GLuint diffuseIndex =
   glGetSubroutineIndex(programHandle,
                      GL VERTEX SHADER, "diffuseOnly");
glUniformSubroutinesuiv( GL_VERTEX_SHADER, 1, &adsIndex);
... // Render the left teapot
glUniformSubroutinesuiv( GL VERTEX SHADER, 1, &diffuseIndex);
... // Render the right teapot
```
# How it works...

In this example, the subroutine is defined within the vertex shader. The first step involves declaring the subroutine type.

```
subroutine vec3 shadeModelType( vec4 position,
                                  vec3 normal);
```
This defines a new subroutine type with the name shadeModelType. The syntax is very similar to a function prototype, in that it defines a name, a parameter list, and a return type. As with function prototypes, the parameter names are optional.

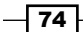

After creating the new subroutine type, we declare a uniform variable of that type named shadeModel.

subroutine uniform shadeModelType shadeModel;

This variable serves as our function pointer and will be assigned to one of the two possible functions in the OpenGL application.

We declare two functions to be part of the subroutine by prefixing their definition with the subroutine qualifier:

subroutine ( shadeModelType )

This indicates that the function matches the subroutine type, and therefore its header must match the one in the subroutine type definition. We use this prefix for the definition of the functions phongModel and diffuseOnly. The diffuseOnly function computes the diffuse shading equation, and the phongModel function computes the complete ADS shading equation.

We call one of the two subroutine functions by utilizing the subroutine uniform shadeModel within the main function.

LightIntensity = shadeModel( eyePosition, eyeNorm );

Again, this call will be bound to one of the two functions depending on the value of the subroutine uniform shadeModel, which we will set within the OpenGL application.

Within the render function of the OpenGL application, we assign a value to the subroutine uniform with the following steps. First, we query for the index of each subroutine function using qlGetSubroutineIndex. The first argument is the program handle. The second is the shader stage. In this case, the subroutine is defined within the vertex shader, so we use GL\_VERTEX\_SHADER here. The third argument is the name of the subroutine. We query for each function individually and store the indexes in the variables adsIndex and diffuseIndex.

To select the appropriate subroutine function, we need to set the value of the subroutine uniform shadeModel. To do so, we call glUniformSubroutinesuiv. This function is designed for setting multiple subroutine uniforms at once. In our case, of course, we are setting only a single uniform. The first argument is the shader stage (GL VERTEX SHADER), the second is the number of uniforms being set, and the third is a pointer to an array of subroutine function indexes. Since we are setting a single uniform, we simply provide the address of the GLuint variable containing the index, rather than a true array of values. Of course, we would use an array if multiple uniforms were being set. In general, the array of values provided as the third argument is assigned to subroutine uniform variables in the following way. The *i*th element of the array is assigned to the subroutine uniform variable with index *i*. Since we have provided only a single value, we are setting the subroutine uniform at index zero.

 $\boxed{75}$ 

You may be wondering, "How do we know that our subroutine uniform is located at index zero? We didn't query for the index before calling qlUniformSubroutinesuiv!" The reason that this code works is that we are relying on the fact that OpenGL will always number the indexes of the subroutines consecutively starting at zero. If we had multiple subroutine uniforms, we could (and should) query for their indexes using glGetSubroutineUniformLocation, and then order our array appropriately.

Finally, we select the phongModel function by setting the uniform to adsIndex and then render the left teapot. We then select the  $diffuseOnly$  function by setting the uniform to diffuseIndex and render the right teapot.

#### There's more...

A subroutine function defined in a shader can match multiple subroutine types. In that case, the subroutine qualifier can contain a comma-separated list of subroutine types. For example, if a subroutine matched the types type1 and type2, we could use the following qualifier:

subroutine( type1, type2 )

This would allow us to use subroutine uniforms of differing types to refer to the same subroutine function.

## See also

- <sup>f</sup> *Implementing per-vertex ambient, diffuse, and specular (ADS) shading*
- *Implementing diffuse, per-vertex shading with a single point light source*

# Discarding fragments to create a perforated look

Fragment shaders can make use of the discard keyword to "throw away" fragments. Use of this keyword causes the fragment shader to stop execution, without writing anything (including depth) to the output buffer. This provides a way to create holes in polygons without using blending. In fact, since fragments are completely discarded, there is no dependence on the order in which objects are drawn, saving us the trouble of doing any depth sorting that might have been necessary if blending was used.

In this recipe, we'll draw a teapot, and use the discard keyword to remove fragments selectively based on texture coordinates. The result will look like the following image:

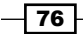

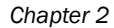

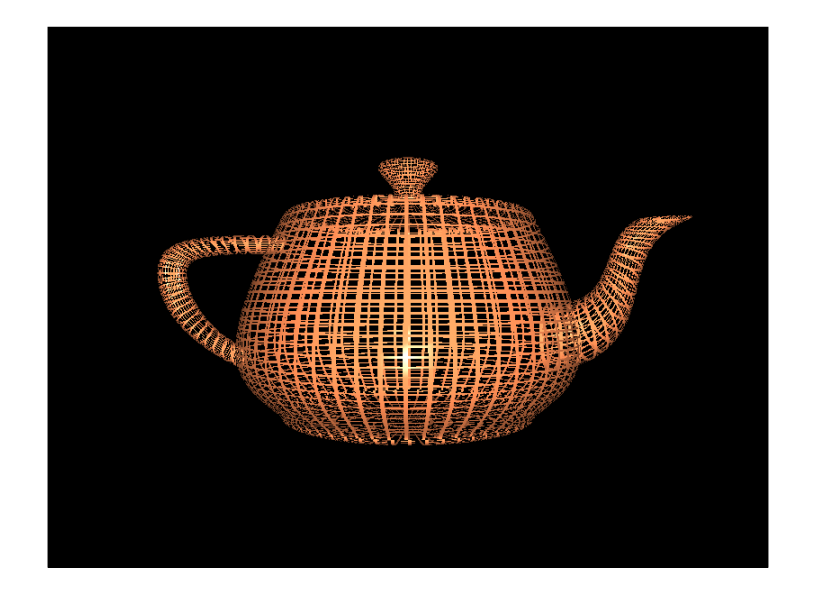

# Getting ready

The vertex position, normal, and texture coordinates must be provided to the vertex shader from the OpenGL application. The position should be provided at location 0, the normal at location 1, and the texture coordinates at location 2. As in previous examples, the lighting parameters must be set from the OpenGL application via the appropriate uniform variables.

# How to do it...

To create a shader program that discards fragments based on a square lattice (as in the preceding image), use the following code:

1. Use the following code for the vertex shader:

```
#version 400
layout (location = 0) in vec3 VertexPosition;
layout (location = 1) in vec3 VertexNormal;
layout (location = 2) in vec2 VertexTexCoord;
out vec3 FrontColor;
out vec3 BackColor;
out vec2 TexCoord;
struct LightInfo {
    vec4 Position; // Light position in eye coords.
    vec3 La; // Ambient light intensity
    vec3 Ld; // Diffuse light intensity
    vec3 Ls; // Specular light intensity
```
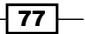

```
};
   uniform LightInfo Light;
   struct MaterialInfo {
       vec3 Ka; // Ambient reflectivity
       vec3 Kd; \frac{1}{2} // Diffuse reflectivity
        vec3 Ks; // Specular reflectivity
        float Shininess; // Specular shininess factor
   };
   uniform MaterialInfo Material;
   uniform mat4 ModelViewMatrix;
   uniform mat3 NormalMatrix;
   uniform mat4 ProjectionMatrix;
   uniform mat4 MVP;
   void getEyeSpace( out vec3 norm, out vec4 position )
   \left\{ \right. norm = normalize( NormalMatrix * VertexNormal);
        position = ModelViewMatrix * vec4(VertexPosition,1.0);
   }
   vec3 phongModel( vec4 position, vec3 norm )
   {
        // The ADS shading calculations go here (see: "Using
        // functions in shaders," and "Implementing
        // per-vertex ambient, diffuse and specular (ADS) shading")
    …
   }
   void main()
   {
        vec3 eyeNorm;
        vec4 eyePosition;
        TexCoord = VertexTexCoord;
        // Get the position and normal in eye space
        getEyeSpace(eyeNorm, eyePosition);
        FrontColor = phongModel( eyePosition, eyeNorm );
        BackColor = phongModel( eyePosition, -eyeNorm );
        gl_Position = MVP * vec4(VertexPosition,1.0);
   }
2. Use the following code for the fragment shader:
   #version 400
   in vec3 FrontColor;
   in vec3 BackColor;
```

$$
-78
$$

#### *Chapter 2*

```
in vec2 TexCoord;
layout ( location = 0 ) out vec4 FragColor;
void main() {
     const float scale = 15.0;
     bvec2 toDiscard = greaterThan( fract(TexCoord * scale),
                                    vec2(0.2, 0.2) );
     if( all(toDiscard) )
         discard; 
     if( gl_FrontFacing )
         FragColor = vec4(FrontColor, 1.0);
     else
         FragColor = vec4(BackColor, 1.0);
}
```
3. Compile and link both shaders within the OpenGL application, and install the shader program prior to rendering.

# How it works...

Since we will be discarding some parts of the teapot, we will be able to see through the teapot to the other side. This will cause the back sides of some polygons to become visible. Therefore, we need to compute the lighting equation appropriately for both sides of each face. We'll use the same technique presented earlier in the two-sided shading recipe.

The vertex shader is essentially the same as in the two-sided shading recipe, with the main difference being the addition of the texture coordinate. The differences are highlighted in the above listing. To manage the texture coordinate, we have an additional input variable, VertexTexCoord, that corresponds to attribute location 2. The value of this input variable is passed directly on to the fragment shader unchanged via the output variable TexCoord. The ADS shading model is calculated twice, once using the given normal vector, storing the result in FrontColor, and again using the reversed normal, storing that result in BackColor.

In the fragment shader, we calculate whether or not the fragment should be discarded based on a simple technique designed to produce the lattice-like pattern shown in the preceding image. We first scale the texture coordinate by the arbitrary scaling factor scale. This corresponds to the number of lattice rectangles per unit (scaled) texture coordinate. We then compute the fractional part of each component of the scaled texture coordinate using the built-in function fract. Each component is compared to 0.2 using the built-in function greaterThan, and the result is stored in the bool vector toDiscard. The greaterThan function compares the two vectors component-wise, and stores the Boolean results in the corresponding components of the return value.

79

If both components of the vector toDiscard are true, then the fragment lies within the inside of each lattice frame, and therefore we wish to discard this fragment. We can use the built-in function all to help with this check. The function all will return true if all of the components of the parameter vector are true. If the function returns true, we execute the discard statement to reject the fragment.

In the else branch, we color the fragment based on the orientation of the polygon, as in the two-sided shading recipe presented earlier.

## See also

<sup>f</sup> *Implementing two-sided shading*

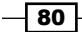

# 3 Lighting, Shading Effects, and **Optimizations**

In this chapter, we will cover:

- $\blacktriangleright$  Shading with multiple positional lights
- $\blacktriangleright$  Shading with a directional light source
- $\blacktriangleright$  Using per-fragment shading for improved realism
- $\blacktriangleright$  Using the halfway vector for improved performance
- $\blacktriangleright$  Simulating a spotlight
- Creating a cartoon shading effect
- Simulating fog

# Introduction

In *Chapter 2*, we covered a number of techniques for implementing some of the shading effects that were produced by the former fixed-function pipeline. We also looked at some basic features of GLSL such as functions and subroutines. In this chapter, we'll move beyond the shading model introduced in *Chapter 2* and see how to produce shading effects such as spotlights, fog, and cartoon style shading. We'll cover how to use multiple light sources, and how to improve the realism of the results with a technique called per-fragment shading.

We'll also see techniques for improving the efficiency of the shading calculations by using the so-called "halfway vector" and directional light sources.

*Lighting, Shading Effects, and Optimizations*

# Shading with multiple positional lights

When shading with multiple light sources, we need to evaluate the shading equation for each light and sum the results to determine the total light intensity reflected by a surface location. The natural choice is to create uniform arrays to store the position and intensity of each light. We'll use an array of structures so that we can store the values for multiple lights within a single uniform variable.

The following image shows a "pig" mesh rendered with 5 light sources of different colors. Note the multiple specular highlights.

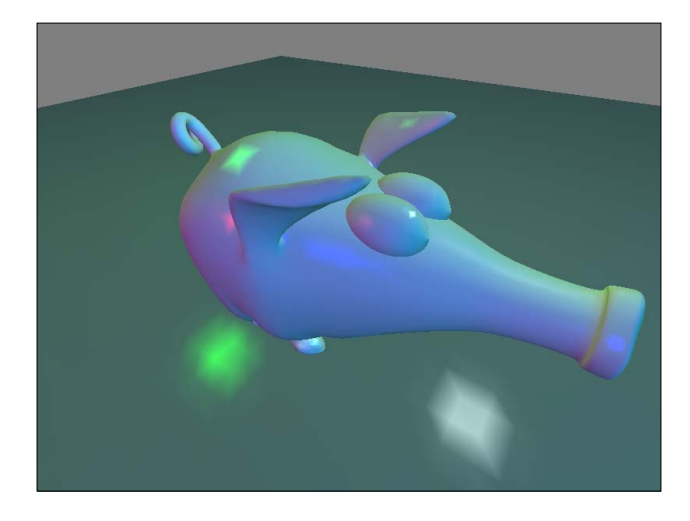

# Getting ready

Set up your OpenGL program with the vertex position in attribute location zero, and the normal in location one.

#### How to do it...

To create a shader program that renders using the ADS (Phong) shading model with multiple light sources, use the following steps:

1. Use the following vertex shader:

```
#version 400
layout (location = 0) in vec3 VertexPosition;
layout (location = 1) in vec3 VertexNormal;
out vec3 Color;
struct LightInfo {
```
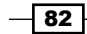

```
 vec4 Position; // Light position in eye coords.
      vec3 Intensity; // Light intensity
   };
   uniform LightInfo lights[5];
   // Material parameters
   uniform vec3 Kd; \frac{1}{2} // Diffuse reflectivity
   uniform vec3 Ka; \frac{1}{2} Ambient reflectivity
   uniform vec3 Ks; \frac{1}{2} // Specular reflectivity
   uniform float Shininess; // Specular shininess factor
   uniform mat4 ModelViewMatrix;
   uniform mat3 NormalMatrix;
   uniform mat4 MVP;
   vec3 ads( int lightIndex, vec4 position, vec3 norm )
   {
      vec3 s = normalize( vec3(lights[lightIndex].Position – 
                                position) );
     vec3 v = normalize(vec3(-position));
     vec3 r = reflect(-s, norm); vec3 I = lights[lightIndex].Intensity;
      return
           I * ( Ka +Kd * max( dot(s, norm), 0.0) +
           Ks * pow( max( dot(r, v), 0.0 ), Shininess ) );
   }
   void main()
   {
      vec3 eyeNorm = normalize( NormalMatrix * VertexNormal);
      vec4 eyePosition = ModelViewMatrix * 
                         vec4(VertexPosition,1.0);
        // Evaluate the lighting equation for each light
        Color = vec3(0.0);
        for( int i = 0; i < 5; i++ )
            Color += ads( i, eyePosition, eyeNorm );
     gl Position = MVP * vec4(VertexPosition,1.0);
   }
2. Use the following simple fragment shader:
   #version 400
   in vec3 Color;
   layout( location = 0 ) out vec4 FragColor;
   void main() {
```
 $\boxed{83}$   $-$ 

*Lighting, Shading Effects, and Optimizations*

```
 FragColor = vec4(Color, 1.0);
}
```
3. In the OpenGL application, set the values for the lights array in the vertex shader. For each light, use something similar to the following code. This example uses the C++ shader program class ( prog is a GLSLProgram object ).

```
prog.setUniform("lights[0].Intensity", vec3(0.0f,0.8f,0.8f) );
prog.setUniform("lights[0].Position", position );
```
Update the array index as appropriate for each light.

#### How it works...

Within the vertex shader, the lighting parameters are stored in the uniform array lights. Each element of the array is a struct of type LightInfo. This example uses five lights. The light intensity is stored in the Intensity field, and the position in eye coordinates is stored in the Position field.

The rest of the uniform variables are essentially the same as in the ADS (ambient, diffuse, and specular) shader presented in *Chapter 2*.

The function ads is responsible for computing the shading equation for a given light source. The index of the light is provided as the first parameter  $lightIndex$ . The equation is computed based on the values in the lights array at that index.

In the main function, a for loop is used to compute the shading equation for each light, and the results are summed into the shader output variable Color.

The fragment shader simply applies the interpolated color to the fragment.

#### See also

- <sup>f</sup> *Chapter 2*, *Implementing per-vertex ambient, diffuse, and specular (ADS) shading*
- <sup>f</sup> *Shading with a directional light source*

# Shading with a directional light source

A core component of a shading equation is the vector that points from the surface location towards the light source (s in previous examples). For lights that are extremely far away, there is very little variation in this vector over the surface of an object. In fact, for very distant light sources, the vector is essentially the same for all points on a surface. (Another way of thinking about this is that the light rays are nearly parallel.) Such a model would be appropriate for a distant, but powerful, light source such as the sun. Such a light source is commonly called a directional light source because it does not have a specific position, only a direction.

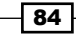

Of course, we are ignoring the fact that, in reality, the intensity of the light decreases with the square of the distance from the source. However, it is not uncommon to ignore this aspect for directional light sources.

If we are using a directional light source, the direction towards the source is the same for all points in the scene. Therefore, we can increase the efficiency of our shading calculations because we no longer need to recompute the direction towards the light source for each location on the surface.

Of course, there is a visual difference between a positional light source and a directional one. The following images show a torus rendered with a positional light (left) and a directional light (right). In the left image, the light is located somewhat close to the torus. The directional light covers more of the surface of the torus due to the fact that all of the rays are parallel.

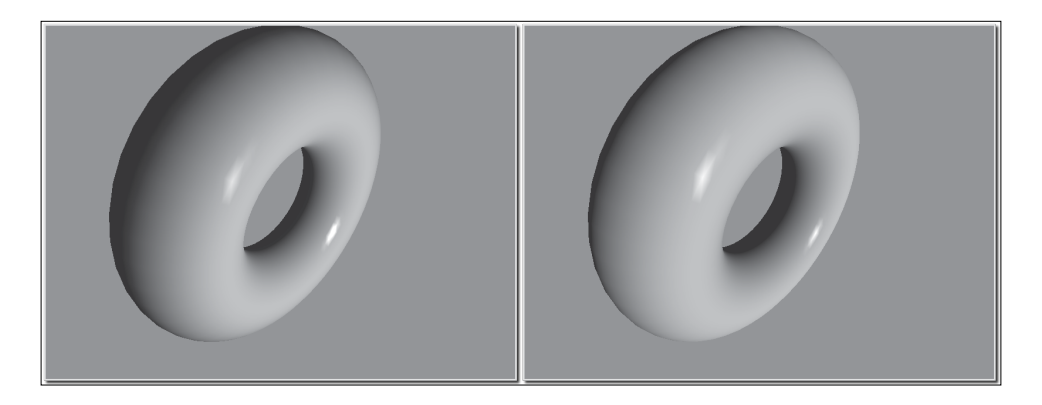

In previous versions of OpenGL, the fourth component of the light position was used to determine whether or not a light was considered directional. A zero in the fourth component indicated that the light source was directional and the position was to be treated as a direction towards the source (a vector). Otherwise, the position was treated as the actual location of the light source. In this example, we'll emulate the same functionality.

# Getting ready

Set up your OpenGL program with the vertex position in attribute location zero, and the vertex normal in location one.

 $\overline{85}$ 

*Lighting, Shading Effects, and Optimizations*

How to do it...

To create a shader program that implements ADS shading using a directional light source, use the following code:

1. Use the following vertex shader:

```
#version 400
layout (location = 0) in vec3 VertexPosition;
layout (location = 1) in vec3 VertexNormal;
out vec3 Color;
uniform vec4 LightPosition;
uniform vec3 LightIntensity;
uniform vec3 Kd; \frac{1}{2} // Diffuse reflectivity
uniform vec3 Ka; \frac{1}{2} // Ambient reflectivity
uniform vec3 Ks; \frac{1}{2} // Specular reflectivity
uniform float Shininess; // Specular shininess factor
uniform mat4 ModelViewMatrix;
uniform mat3 NormalMatrix;
uniform mat4 ProjectionMatrix;
uniform mat4 MVP;
vec3 ads( vec4 position, vec3 norm )
{
   vec3 s;
   if( LightPosition.w == 0.0 )
     s = normalize(vec3(LightPosition));
   else
     s = normalize(vec3(LightPosition - position));
   vec3 v = normalize(vec3(-position));
  vec3 r = reflect(-s, norm); return
     LightIntensity * ( Ka +
                     Kd * max( dot(s, norm), 0.0) +
                     Ks * pow( max( dot(r,v), 0.0), Shininess ) );
}
void main()
{
   vec3 eyeNorm = normalize( NormalMatrix * VertexNormal);
   vec4 eyePosition = ModelViewMatrix * 
                      vec4(VertexPosition,1.0);
     // Evaluate the lighting equation
     Color = ads( eyePosition, eyeNorm );
```
 $-$ 86

#### *Chapter 3*

```
 gl_Position = MVP * vec4(VertexPosition,1.0);
```
2. Use the same simple fragment shader from the previous recipe:

```
#version 400
in vec3 Color;
layout( location = 0 ) out vec4 FragColor;
void main() {
   FragColor = vec4(Color, 1.0);
}
```
## How it works...

}

Within the vertex shader, the fourth coordinate of the uniform variable Light Position is used to determine whether or not the light is to be treated as a directional light. Inside the ads function, which is responsible for computing the shading equation, the value of the vector s is determined based on whether or not the fourth coordinate of LightPosition is zero. If the value is zero, LightPosition is normalized and used as the direction towards the light source. Otherwise, LightPosition is treated as a location in eye coordinates, and we compute the direction towards the light source by subtracting the vertex position from LightPosition and normalizing the result.

#### There's more...

There is a slight efficiency gain when using directional lights due to the fact that there is no need to re-compute the light direction for each vertex. This saves a subtraction operation, which is a small gain, but could accumulate when there are several lights, or when the lighting is computed per-fragment.

#### See also

- <sup>f</sup> *Chapter 2*, *Implementing per-vertex ambient, diffuse, and specular (ADS) shading using a point light source*
- **EXP** Using per-fragment shading for improved realism

 $\overline{87}$ 

# Using per-fragment shading for improved realism

When the shading equation is evaluated within the vertex shader (as we have done in previous recipes), we end up with a color associated with each vertex. That color is then interpolated across the face, and the fragment shader assigns that interpolated color to the output fragment. As mentioned previously (*Chapter 2*, *Implementing flat shading*), this technique is often called Gouraud shading. Gouraud shading is (like all shading techniques) an approximation, and can lead to some less than desirable results when, for example, the reflection characteristics at the vertices have little resemblance to those in the center of the polygon. For example, a bright specular highlight may reside in the center of a polygon, but not at its vertices. Simply evaluating the shading equation at the vertices would prevent the specular highlight from appearing in the rendered result. Other undesirable artifacts, such as edges of polygons, may also appear when Gouraud shading is used, due to the fact that color interpolation is less physically accurate.

To improve the accuracy of our results, we can move the computation of the shading equation from the vertex shader to the fragment shader. Instead of interpolating color across the polygon, we interpolate the position and normal vector, and use these values to evaluate the shading equation at each fragment. This technique is often called Phong shading or Phong interpolation. The results from Phong shading are much more accurate and provide more pleasing results, but some undesirable artifacts may still appear.

The following images show the difference between Gouraud and Phong shading. The scene on the left is rendered with Gouraud (per-vertex) shading, and on the right is the same scene rendered using Phong (per-fragment) shading. Underneath the teapot is a partial plane, drawn with a single quad. Note the difference in the specular highlight on the teapot, as well as the variation in the color of the plane beneath the teapot.

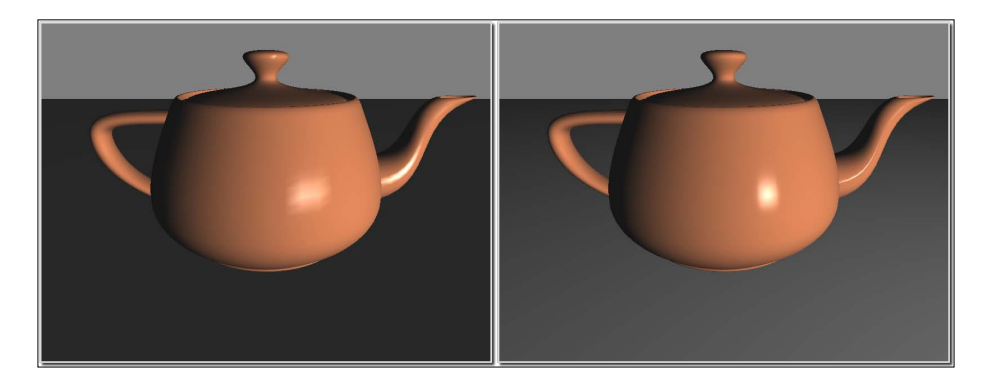

In this example, we'll implement Phong shading by passing the position and normal from the vertex shader to the fragment shader, and then evaluate the ADS shading model within the fragment shader.

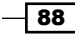

# Getting ready

Set up your OpenGL program with the vertex position in attribute location zero, and the normal in location one. Your OpenGL application must also provide the values for the uniform variables Ka, Kd, Ks, Shininess, LightPosition, and LightIntensity, the first four of which are the standard material properties (reflectivities) of the ADS shading model. The latter two are the position of the light in eye coordinates, and the intensity of the light source, respectively. Finally, the OpenGL application must also provide the values for the uniforms ModelViewMatrix, NormalMatrix, ProjectionMatrix, and MVP.

## How to do it...

To create a shader program that can be used for implementing per-fragment (or Phong) shading using the ADS shading model, use the following steps:

1. Use the following code for the vertex shader:

```
#version 400
layout (location = 0) in vec3 VertexPosition;
layout (location = 1) in vec3 VertexNormal;
out vec3 Position;
out vec3 Normal;
uniform mat4 ModelViewMatrix;
uniform mat3 NormalMatrix;
uniform mat4 ProjectionMatrix;
uniform mat4 MVP;
void main()
{
     Normal = normalize( NormalMatrix * VertexNormal);
     Position = vec3( ModelViewMatrix * 
                     vec4(VertexPosition,1.0) );
     gl_Position = MVP * vec4(VertexPosition,1.0);
}
```
2. Use the following code for the fragment shader:

```
#version 400
in vec3 Position;
in vec3 Normal;
uniform vec4 LightPosition;
uniform vec3 LightIntensity;
uniform vec3 Kd; \frac{1}{2} // Diffuse reflectivity
uniform vec3 Ka; \frac{1}{2} Ambient reflectivity
uniform vec3 Ks; \frac{1}{2} // Specular reflectivity
```
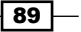

*Lighting, Shading Effects, and Optimizations*

```
uniform float Shininess; // Specular shininess factor
layout ( location = 0 ) out vec4 FragColor;
vec3 ads( )
{
  vec3 n = normalize( Normal );
  vec3 s = normalize( vec3(LightPosition) - Position );
 vec3 v = normalize(vec3(-Position));
 vec3 r = reflect(-s, n); return
    LightIntensity *
       ( Ka +
      Kd * max( dot(s, n), 0.0 ) +
      Ks * pow( max( dot(r,v), 0.0 ), Shininess ) );
}
void main() {
 FragColor = vec4(ads(), 1.0);}
```
#### How it works...

The vertex shader has two output variables: Position and Normal. In the main function, we convert the vertex normal to eye coordinates by transforming with the normal matrix, and then store the converted value in Normal. Similarly, the vertex position is converted to eye coordinates by transforming it by the model-view matrix, and the converted value is stored in Position.

The values of Position and Normal are automatically interpolated and provided to the fragment shader via the corresponding input variables. The fragment shader then computes the standard ADS shading equation using the values provided. The result is then stored in the output variable FragColor.

## There's more...

Evaluating the shading equation within the fragment shader produces more accurate renderings. However, the price we pay is in the evaluation of the shading model for each pixel of the polygon, rather than at each vertex. The good news is that with modern graphics cards, there may be enough processing power to evaluate all of the fragments for a polygon in parallel. This can essentially provide nearly equivalent performance for either per-fragment or per-vertex shading.

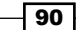

# See also

<sup>f</sup> *Chapter 2*, *Implementing per-vertex ambient, diffuse, and specular (ADS) shading*

# Using the halfway vector for improved performance

As covered in the recipe *Implementing per-vertex ambient, diffuse, and specular (ADS) shading* in *Chapter 2*, the specular term in the ADS shading equation involves the dot product of the vector of pure reflection  $(r)$ , and the direction towards the viewer  $(v)$ .

$$
I_s = L_s K_s (\mathbf{r} \cdot \mathbf{v})^f
$$

In order to evaluate the above equation, we need to find the vector of pure reflection  $(r)$ , which is the reflection of the vector towards the light source  $(s)$  about the normal vector  $(n)$ .

$$
\mathbf{r} = -\mathbf{s} + 2(\mathbf{s} \cdot \mathbf{n})\mathbf{n}
$$

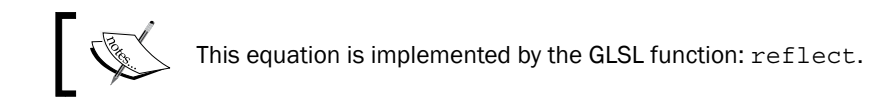

The above equation requires a dot product, an addition, and a couple of multiplication operations. We can gain a slight improvement in the efficiency of the specular calculation by making use of the following observation. When  $v$  is aligned with  $r$ , the normal vector ( $n$ ) must be halfway between **v** and **s**.

Let's define the **halfway vector** (h) as the vector that is halfway between  $v$  and  $s$ , where **h** is normalized after the addition:

$$
\mathbf{h} = \mathbf{v} + \mathbf{s}
$$

 $\overline{91}$ 

*Lighting, Shading Effects, and Optimizations*

The following picture shows the relative positions of the halfway vector and the others.

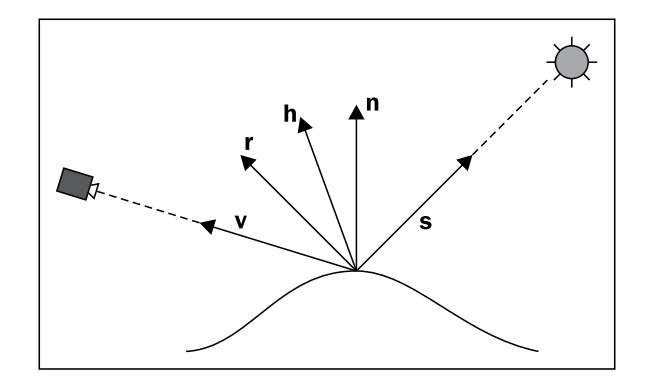

We could then replace the dot product in the equation for the specular component, with the dot product of h and n.

$$
I_s = L_s K_s (\mathbf{h} \cdot \mathbf{n})^f
$$

Computing h requires fewer operations than it takes to compute r, so we should expect some efficiency gain by using the halfway vector. The angle between the halfway vector and the normal vector is proportional to the angle between the vector of pure reflection (r) and the vector towards the viewer (v) when all vectors are coplanar. Therefore, we expect that the visual results will be similar, although not exactly the same.

## Getting ready

Start by utilizing the same shader program that was presented in the recipe *Using perfragment shading for improved realism*, and set up your OpenGL program as described there.

# How to do it...

Using the same shader pair as in the recipe *Using per-fragment shading for improved realism*, replace the ads function in the fragment shader with the following code:

```
vec3 ads( )
{
     vec3 n = normalize( Normal );
     vec3 s = normalize( vec3(LightPosition) - Position );
     vec3 v = normalize(vec3(-Position));
     vec3 h = normalize( v + s );
     return
```

$$
-92
$$

#### *Chapter 3*

```
 LightIntensity * 
     (Ka +
    Kd * max( dot(s, Normal), 0.0 ) +
     Ks * pow(max(dot(h,n),0.0), Shininess ) );
```
# How it works...

}

We compute the halfway vector by summing the direction towards the viewer  $(v)$ , and the direction towards the light source  $(s)$ , and normalizing the result. The value for the halfway vector is then stored in h.

The specular calculation is then modified to use the dot product between h and the normal vector (Normal). The rest of the calculation is unchanged.

#### There's more...

The halfway vector provides a slight improvement in the efficiency of our specular calculation, and the visual results are quite similar. The following images show the teapot rendered using the halfway vector (right), versus the same rendering using the equation provided in *Chapter 2*, *Implementing per-vertex ambient, diffuse, and specular (ADS) shading* (left). The halfway vector produces a larger specular highlight, but the visual impact is not substantially different. If desired, we could compensate for the difference in the size of the specular highlight by increasing the value of the exponent Shininess.

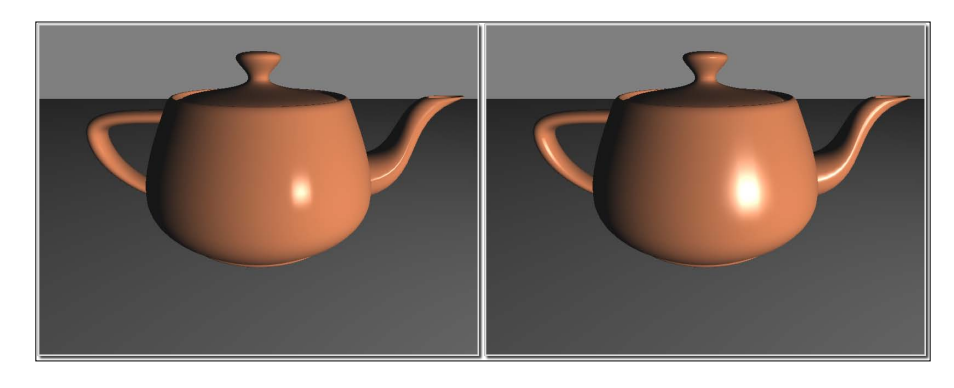

# See also

Using per-fragment shading for improved realism

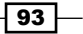

*Lighting, Shading Effects, and Optimizations*

# Simulating a spotlight

The fixed function pipeline had the ability to define light sources as **spotlights**. In such a configuration, the light source was considered to be one that only radiated light within a cone, the apex of which was located at the light source. Additionally, the light was attenuated so that it was maximal along the axis of the cone and decreased towards the outside edges. This allowed us to create light sources that had a similar visual effect to a real spotlight.

The following image shows a teapot and a torus rendered with a single spotlight. Note the slight decrease in the intensity of the spotlight from the center towards the outside edge.

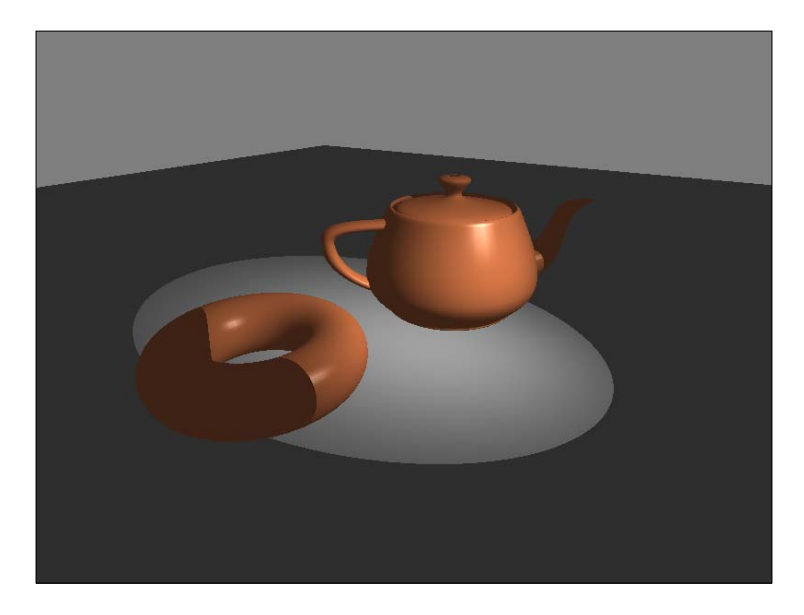

In this recipe, we'll use a shader to implement a spotlight effect similar to that produced by the fixed-function pipeline.

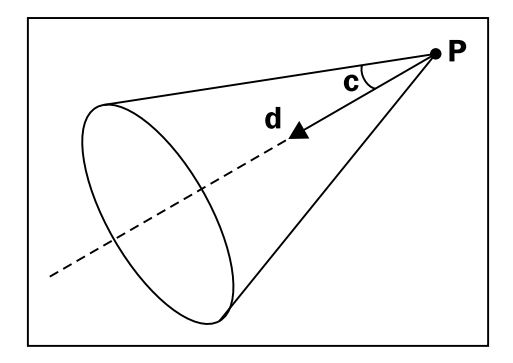

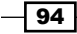

*Chapter 3*

The spotlight's cone is defined by a spotlight direction (d in the preceding figure), a cutoff angle (c in the preceding figure), and a position (P in the preceding figure). The intensity of the spotlight is considered to be strongest along the axis of the cone, and decreases as you move towards the edges.

#### Getting ready

Start with the same vertex shader from the recipe *Using per-fragment shading for improved realism*. Your OpenGL program must set the values for all uniform variables defined in that vertex shader as well as the fragment shader shown below.

## How to do it...

To create a shader program that uses the ADS shading model with a spotlight, use the following code for the fragment shader.

```
#version 400
in vec3 Position;
in vec3 Normal;
struct SpotLightInfo {
   vec4 position; // Position in eye coords.
   vec3 intensity; // Amb., Diff., and Specular intensity
   vec3 direction; // Normalized direction of the spotlight 
   float exponent; // Angular attenuation exponent
   float cutoff; // Cutoff angle (between 0 and 90)
};
uniform SpotLightInfo Spot;
uniform vec3 Kd; \frac{1}{2} // Diffuse reflectivity
uniform vec3 Ka; \frac{1}{2} // Ambient reflectivity
uniform vec3 Ks; \frac{1}{2} // Specular reflectivity
uniform float Shininess; // Specular shininess factor
layout ( location = 0 ) out vec4 FragColor;
vec3adsWithSpotlight( )
{
   vec3 s = normalize( vec3( Spot.position) - Position );
  float angle = acos( dot(-s, Spot.direction) );
   float cutoff = radians( clamp( Spot.cutoff, 0.0, 90.0 ) );
  vec3 ambient = Spot.intensity * Ka;
   if( angle < cutoff ) {
     float spotFactor = pow( dot(-s, Spot.direction), 
                            Spot.exponent );
  vec3 v = normalize(vec3(-Position));
```
 $\overline{95}$
*Lighting, Shading Effects, and Optimizations*

```
vec3 h = normalize(v + s);
return
     ambient +
     spotFactor * Spot.intensity * (
      Kd * max( dot(s, Normal), 0.0) +
      Ks * pow(max(dot(h,Normal), 0.0),Shininess));
   } else {
     return ambient;
     }
}
void main() {
   FragColor = vec4(adsWithSpotlight(), 1.0);
}
```
# How it works...

The structure SpotLightInfo defines all of the configuration options for the spotlight. We declare a single uniform variable named Spot to store the data for our spotlight. The position field defines the location of the spotlight in eye coordinates. The intensity field is the intensity (ambient, diffuse, and specular) of the spotlight. If desired, you could break this into three variables. The direction field will contain the direction that the spotlight is pointing, which defines the center axis of the spotlight's cone. This vector should be specified in eye coordinates. Within the OpenGL program it should be transformed by the normal matrix in the same way that normal vectors would be transformed. We could do so within the shader; however, within the shader, the normal matrix would be specified for the object being rendered. This may not be the appropriate transform for the spotlight's direction.

The exponent field defines the exponent that is used when calculating the angular attenuation of the spotlight. The intensity of the spotlight is decreased in proportion to the cosine of the angle between the vector from the light to the surface location (the negation of the variable s) and the direction of the spotlight. That cosine term is then raised to the power of the variable exponent. The larger the value of this variable, the faster the intensity of the spotlight is decreased. This is quite similar to the exponent in the specular shading term.

The cutoff field defines the angle between the central axis and the outer edge of the spotlight's cone of light. We specify this angle in degrees, and clamp its value between 0 and 90.

⊣ 96 |

The function adsWithSpotlight computes the standard ambient, diffuse, and specular (ADS) shading equation, using a spotlight as the light source. The first line computes the vector from the surface location to the spotlight's position (s). Next, the spotlight's direction is normalized and stored within spotDir. The angle between spotDir and the negation of s is then computed and stored in the variable angle. The variable cutoff stores the value of Spot.cutoff after it has been clamped between 0 and 90, and converted from degrees to radians. Next, the ambient lighting component is computed and stored in the variable ambient.

We then compare the value of the variable angle with that of the variable cutoff. If angle is less than cutoff, then the surface point is within the spotlight's cone. Otherwise the surface point only receives ambient light, so we return only the ambient component.

If angle is less than cutoff, we compute the variable spotFactor by raising the dot product of –s and spotDir to the power of Spot.exponent. The value of spotFactor is used to scale the intensity of the light so that the light is maximal in the center of the cone, and decreases as you move towards the edges. Finally, the ADS shading equation is computed as usual, but the diffuse and specular terms are scaled by spotFactor.

#### See also

- **EXP** Using per-fragment shading for improved realism
- <sup>f</sup> *Chapter 2*, *Implementing ambient, diffuse, and, specular shading (ADS) with point light source*

# Creating a cartoon shading effect

Toon shading (also called Celshading) is a non-photorealistic technique that is intended to mimic the style of shading often used in hand-drawn animation. There are many different techniques that are used to produce this effect. In this recipe, we'll use a very simple technique that involves a slight modification to the ambient and diffuse shading model.

 $\overline{97}$ 

*Lighting, Shading Effects, and Optimizations*

The basic effect is to have large areas of constant color with sharp transitions between them. This simulates the way that an artist might shade an object using strokes of a pen or brush. The following image shows an example of a teapot and torus rendered with toon shading.

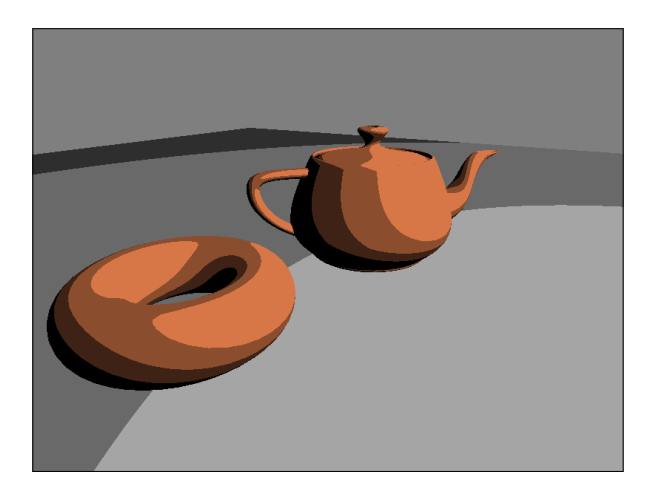

The technique presented here involves computing only the ambient and diffuse components of the typical ADS shading model, and quantizing the cosine term of the diffuse component. In other words, the value of the dot product normally used in the diffuse term is restricted to a fixed number of possible values. The following table illustrates the concept for four levels:

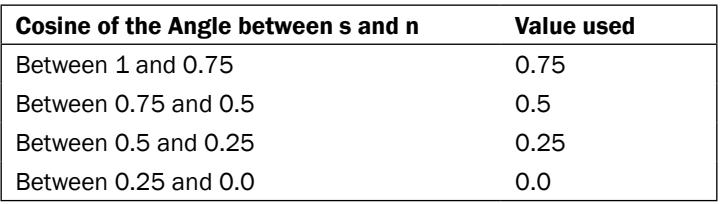

In the preceding table,  $s$  is the vector towards the light source and  $n$  is the normal vector at the surface. By restricting the value of the cosine term in this way, the shading displays strong discontinuities from one level to another (see the preceding image), simulating the pen strokes of hand-drawn cel animation.

# Getting ready

Start with the same vertex shader from the recipe *Using per-fragment shading for improved realism*. Your OpenGL program must set the values for all uniform variables defined in that vertex shader as well as the fragment shader code described below.

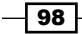

## How to do it...

To create a shader program that produces a toon shading effect, use the following fragment shader:

```
#version 400
in vec3 Position;
in vec3 Normal;
struct LightInfo {
  vec4 position;
  vec3 intensity;
};
uniform LightInfo Light;
uniform vec3 Kd; \frac{1}{2} // Diffuse reflectivity
uniform vec3 Ka; \frac{1}{2} Ambient reflectivity
const int levels = 3;const float scaleFactor = 1.0 / levels;
layout( location = 0 ) out vec4 FragColor;
vec3 toonShade( )
{
   vec3 s = normalize( Light.position.xyz - Position.xyz );
  float cosine = max( 0.0, dot( s, Normal) );
   vec3 diffuse = Kd * floor( cosine * levels ) * 
                  scaleFactor;
   return Light.intensity * (Ka + diffuse);
}
void main() {
   FragColor = vec4(toonShade(), 1.0);
}
```
#### How it works...

The constant variable levels defines how many distinct values will be used in the diffuse calculation. This could also be defined as a uniform variable to allow for configuration from the main OpenGL application. We will use this variable to quantize the value of the cosine term in the diffuse calculation.

 $\overline{99}$ 

*Lighting, Shading Effects, and Optimizations*

The function toonShade is the most significant part of this shader. We start by computing s, the vector towards the light source. Next, we compute the cosine term of the diffuse component by evaluating the dot product of s and Normal. The next line quantizes that value in the following way. Since the two vectors are normalized, and we have removed negative values with the max function, we are sure that the value of cosine is between zero and one. By multiplying this value by levels and taking the floor, the result will be an integer between 0 and levels–1. When we divide that value by levels (by multiplying by scaleFactor), we scale these integral values to be between zero and one again. The result is a value that can be one of levels possible values spaced between zero and one. This result is then multiplied by Kd, the diffuse reflectivity term.

Finally, we combine the diffuse and ambient components together to get the final color for the fragment.

#### There's more...

When quantizing the cosine term, we could have used  $ceil$  instead of  $floor$ . Doing so would have simply shifted each of the possible values up by one level. This would make the levels of shading slightly brighter.

The typical cartoon style seen in most cel animation includes black outlines around the silhouettes and along other edges of a shape. The shading model presented here does not produce those black outlines. There are several techniques for producing them, and we'll look at one later on in this book.

#### See also

- **EXED:** Using per-fragment shading for improved realism
- <sup>f</sup> *Chapter 2*, *Implementing ambient, diffuse, and specular (ADS) shading using a point light source*
- <sup>f</sup> *Chapter 6*, *Drawing silhouette lines using the geometry shader*

# Simulating fog

A simple fog effect can be achieved by mixing the color of each fragment with a constant fog color. The amount of influence of the fog color is determined by the distance from the camera. We could use either a linear relationship between the distance and the amount of fog color, or we could use a non-linear relationship such as an exponential one.

The following image shows four teapots rendered with a fog effect produced by mixing the fog color in a linear relationship with distance.

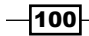

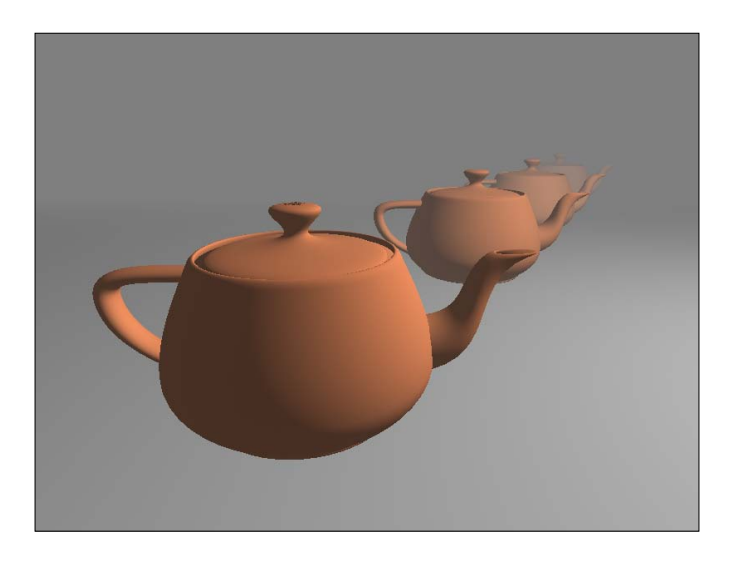

To define this linear relationship we can use the following equation:

$$
f = \frac{d_{\text{max}} - |z|}{d_{\text{max}} - d_{\text{min}}}
$$

In the preceding equation,  $d_{min}$  is the distance from the eye where the fog is minimal (no fog contribution), and  $d_{max}$  is the distance where the fog color obscures all other colors in the scene. The variable z represents the distance from the eye. The value f is the fog factor. A fog factor of zero represents 100% fog, and a factor of one represents no fog. Since fog typically looks thickest at large distances, the fog factor is minimal when  $|z|$  is equal to  $d_{max}$ , and maximal when  $|z|$  is equal to  $d_{min}$ .

> Since the fog is applied by the fragment shader, the effect will only be visible on the objects that are rendered. It will not appear on any "empty" space in the scene (the background). To help make the fog effect consistent, you should use a background color that matches the maximum fog color.

# Getting ready

Start with the same vertex shader from the recipe *Using per-fragment shading for improved realism*. Your OpenGL program must set the values for all uniform variables defined in that vertex shader as well as the fragment shader shown below.

 $\overline{101}$  –

*Lighting, Shading Effects, and Optimizations*

## How to do it...

To create a shader that produces a fog-like effect, use the following code for the fragment shader.

```
#version 400
in vec3 Position;
in vec3 Normal;
struc tLightInfo {
  vec4 position;
  vec3 intensity;
};
uniform LightInfo Light;
struct FogInfo {
  float maxDist;
   float minDist;
  vec3 color;
};
uniform FogInfo Fog;
uniform vec3 Kd; \frac{1}{2} // Diffuse reflectivity
uniform vec3 Ka; \frac{1}{2} // Ambient reflectivity
uniform vec3 Ks; \frac{1}{2} // Specular reflectivity
uniform float Shininess; // Specular shininess factor
layout ( location = 0 ) out vec4 FragColor;
vec3 ads( )
{
  vec3 s = normalize( Light.position.xyz - Position.xyz );
 vec3 v = normalize(vec3(-Position));
 vec3 h = normalize(v + s);
  vec3 ambient = Ka * Light.intensity;
   vec3 diffuse = Light.intensity * Kd * 
                  max(0.0, dot(s, Normal) );
   vec3 spec = Light.intensity * Ks * 
               pow( max( 0.0, dot( h, Normal) ), Shininess );
   return ambient + diffuse + spec;
}
void main() {
   float dist = abs( Position.z );
   float fogFactor = (Fog.maxDist - dist) / 
                        (Fog.maxDist - Fog.minDist);
   fogFactor = clamp( fogFactor, 0.0, 1.0 );
```
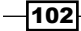

#### *Chapter 3*

```
 vec3 shadeColor = ads();
 vec3 color = mix( Fog.color, shadeColor, fogFactor ); FragColor = vec4(color, 1.0);
}
```
#### How it works...

In this shader, the ads function is almost exactly the same as the one used in the recipe *Using the halfway vector for improved performance*. The differences are only in the choice of variable names. The part of this shader that deals with the fog effect lies within the main function.

The uniform variable Fog contains the parameters that define the extent and color of the fog. The field  $minDist$  is the distance from the eye to the fog's starting point, and  $maxDist$  is the distance to the point where the fog is maximal. The field color is the color of the fog.

The variable dist is used to store the distance from the surface point to the eye position. The z coordinate of the position is used as an estimate of the actual distance. The variable fogFactor is computed using the preceding equation. Since dist may not be between minDist and maxDist, we clamp the value of fogFactor to be between zero and one.

We then call the function ads to evaluate the basic ADS shading model. The result of this is stored in the variable shadeColor.

Finally, we mix shadeColor and Fog.color together based on the value of fogFactor, and the result is used as the fragment color.

#### There's more...

In this recipe we used a linear relationship between the amount of fog color and the distance from the eye. Another choice would be to use an exponential relationship. For example, the following equation could be used:

$$
f=e^{-d\vert z\vert}
$$

In the above equation, d represents the density of the fog. Larger values would create "thicker" fog. We could also square the exponent to create a slightly different relationship (a faster increase in the fog with distance).

$$
f = e^{-(dz)^2}
$$

 $|103|$ 

*Lighting, Shading Effects, and Optimizations*

#### Computing distance from the eye

In the above code, we used the absolute value of the z coordinate as the distance from the camera. This may cause the fog to look a bit unrealistic in certain situations. To compute a more precise distance, we could replace the line:

```
float dist = abs( Position.z );
```
with the following.

```
float dist = length( Position.xyz );
```
Of course, the latter version requires a square root, and therefore would be a bit slower in practice.

# See also

- **EXP** Using per-fragment shading for improved realism
- <sup>f</sup> *Chapter 2*, *Implementing ambient, diffuse, and specular (ADS) shading using a point light source*

 $-104$ 

In this chapter, we will cover:

- $\blacktriangleright$  Applying a 2D texture
- $\blacktriangleright$  Applying multiple textures
- $\triangleright$  Using alpha maps to discard pixels
- $\blacktriangleright$  Using normal maps
- $\blacktriangleright$  Simulating reflection with cube maps
- $\blacktriangleright$  Simulating refraction with cube maps
- $\blacktriangleright$  Image-based lighting
- Applying a projected texture
- Rendering to a texture

# Introduction

Textures are an important and fundamental aspect of real-time rendering in general, and OpenGL in particular. The use of textures within a shader opens up a huge range of possibilities. Beyond just using textures as sources of color information, they can be used for things like additional sources of data (such as depth information), shading parameters, displacement maps, normal vectors, or other vertex data. The list is virtually endless. Textures are among the most widely used tool for advanced effects in OpenGL programs, and that isn't likely to change anytime soon.

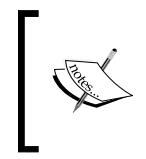

In fact, the term "texture" as it is used in OpenGL 4.0 could be considered as somewhat of a misnomer. Textures are used for many different purposes beyond just the storage of image data, and might be more accurately described as just an arbitrary chunk of memory.

In this chapter, we'll look at some basic and advanced texturing techniques. We'll start with the basics, just applying color textures, and move on to using textures as normal maps and environment maps. With environment maps, we can simulate things like reflection and refraction. We'll see an example of projecting a texture onto several objects in a scene similar to the way that a slide projector projects an image. Finally, we'll wrap up with an example of rendering directly to a texture (using framebuffer objects (FBOs)) and then applying that texture to an object.

# Applying a 2D texture

In GLSL, applying a texture to a surface involves accessing texture memory to retrieve a color associated with a texture coordinate, and then applying that color to the output fragment. The application of the color to the output fragment could involve mixing the color with the color produced by a shading model, simply applying the color directly, using the color in the reflection model, or some other mixing process. In GLSL, textures are accessed via **sampler** variables. A sampler variable is a "handle" to a texture unit. It is typically declared as a uniform variable within the shader and initialized within the main OpenGL application to point to the appropriate texture unit.

In this recipe, we'll look at a simple example involving the application of a 2D texture to a surface as shown in the following image. We'll use the texture color to scale the color provided by the Phong (ADS) reflection model. The following image shows the results of a brick texture applied to a cube. The texture is shown on the right and the rendered result is on the left.

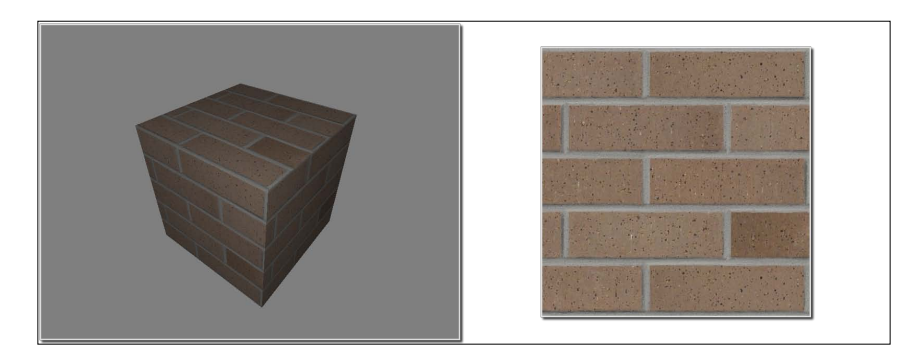

# Getting ready

Set up your OpenGL application to provide the vertex position in attribute location 0, the vertex normal in attribute location 1, and the texture coordinate in attribute location 2. The parameters for the Phong reflection model are declared again as uniform variables within the shader and must be initialized from the OpenGL program.

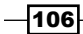

# How to do it...

To render a simple shape with a 2D texture, use the following steps:

1. In your initialization of the OpenGL application, use the following code to load the texture. (The following makes use of the Qt libraries, and assumes that the handle to the shader program is stored in programHandle.)

```
// Load texture file
const char * texName = "texture/brick1.jpg";
QImage timg = 
     QGLWidget::convertToGLFormat(QImage(texName,"JPG"));
// Copy file to OpenGL
glActiveTexture(GL_TEXTURE0);
GLuint tid;
glGenTextures(1, &tid);
glBindTexture(GL_TEXTURE_2D, tid);
glTexImage2D(GL_TEXTURE_2D, 0, GL_RGBA, timg.width(), 
             timg.height(), 0, GL_RGBA, GL_UNSIGNED_BYTE,
              timg.bits());
glTexParameterf(GL_TEXTURE_2D, GL_TEXTURE_MAG_FILTER, 
                 GL_LINEAR);
glTexParameterf(GL_TEXTURE_2D, GL_TEXTURE_MIN_FILTER,
                 GL_LINEAR);
// Set the Tex1 sampler uniform to refer to texture unit 0
int loc = glGetUniformLocation(programHandle, "Tex1");
if( loc >= 0 ) glUniform1i(loc, 0);
else
   fprintf(stderr, "Uniform variable Tex1 not found!\n");
```
2. Use the following code for the vertex shader:

```
#version 400
```

```
layout (location = 0) in vec3 VertexPosition;
layout (location = 1) in vec3 VertexNormal;
layout (location = 2) in vec2 VertexTexCoord;
out vec3 Position;
out vec3 Normal;
out vec2 TexCoord;
uniform mat4 ModelViewMatrix;
uniform mat3 NormalMatrix;
uniform mat4 ProjectionMatrix;
uniform mat4 MVP;
```
 $|107|$ 

```
Using Textures
```

```
void main()
{
     TexCoord = VertexTexCoord;
     Normal = normalize( NormalMatrix * VertexNormal);
     Position = vec3( ModelViewMatrix * 
                     vec4(VertexPosition,1.0) );
     gl_Position = MVP * vec4(VertexPosition,1.0);
}
```
#### 3. Use the following code for the fragment shader:

```
#version 400
in vec3 Position;
in vec3 Normal;
in vec2 TexCoord;
uniform sampler2D Tex1;
struct LightInfo {
  vec4 Position; // Light position in eye coords.
  vec3 Intensity; // A,D,S intensity
};
uniform LightInfo Light;
struct MaterialInfo {
  vec3 Ka; // Ambient reflectivity
 vec3 Kd; \frac{1}{2} // Diffuse reflectivity
  vec3 Ks; // Specular reflectivity
  float Shininess; // Specular shininess factor
};
uniform MaterialInfo Material;
layout( location = 0 ) out vec4 FragColor;void phongModel( vec3 pos, vec3 norm, 
                  out vec3 ambAndDiff, out vec3 spec ) {
                  // Compute the ADS shading model here, return 
ambient
    // and diffuse color in ambAndDiff, and return specular
     // color in spec
 …
}
void main() {
    vec3 ambAndDiff, spec;
     vec4 texColor = texture( Tex1, TexCoord );
     phongModel(Position, Normal, ambAndDiff, spec);
     FragColor = vec4(ambAndDiff, 1.0) * texColor +
               vec4 (spec, 1.0);
}
```
 $-108$ 

## How it works...

The first code segment demonstrates the steps needed to load the texture from a file, copy the texture data to OpenGL memory, and initialize the sampler variable within the GLSL program. The first step, loading the texture image file, is very much dependent on your programming environment. As I prefer to use the Qt libraries, this example uses the classes QtGLWidget and QImage to assist with the process. The QImage class constructor takes care of loading the image file. The name of the texture image is passed as the first argument, and the second argument is a string indicating the image file format. The QImage object is immediately passed to the static method convertToGLFormat, which does exactly what it says. It converts the image data to a format that is compatible with OpenGL (format GL\_ RGBA). The final result is stored in a QImage object named timg.

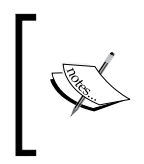

If Qt is not available, there are a variety of other options for loading image files. Check out DevIL (http://openil.sourceforge.net/), Freeimage (http://freeimage.sourceforge.net/), or SOIL (http://www.lonesock.net/soil.html).

Experienced OpenGL programmers should be familiar with the next part of the code. First, we call glActiveTexture to set the current active texture unit to GL\_TEXTURE0 (the first texture unit). The subsequent texture state calls will be effective on texture unit zero. The next two lines involve creating a new texture object by calling glGenTextures. The handle for the new texture object is stored in the variable  $tid$ . Then, we call  $q1BitndTexture$  to bind the new texture object to the GL\_TEXTURE\_2D target. Once the texture is bound to that target, we can copy the data for that texture into the texture object using glTexImage2D. Note that the last argument to this function is a pointer to the raw data for the image. As this example uses the QImage class from the Qt libraries, we can get access to that pointer by calling the function bits.

The next steps involve setting the magnification and minimization filters for the texture object using glTexParameterf. For this example, we'll use GL LINEAR.

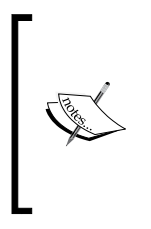

The texture filter setting determines whether any interpolation will be done prior to returning the color from the texture. This setting can have a strong effect on the quality of the results. In this example, GL LINEAR indicates that it will return a weighted average of the four texels that are nearest to the texture coordinates. For details on the other filtering options, see the OpenGL documentation for glTexParameterf.

Finally, we set the uniform variable  $Tex1$  in the GLSL program to zero. This is our sampler variable. Note that it is declared within the fragment shader with type sampler2D. Setting its value to zero indicates to the OpenGL system that the variable should refer to texture unit zero (the same one selected previously with glActiveTexture).

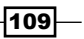

The vertex shader is very similar to the one used in previous examples except for the addition of the texture coordinate input variable VertexTexCoord, which is bound to attribute location 2. Its value is simply passed along to the fragment shader by assigning it to the shader output variable TexCoord.

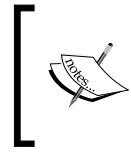

As just stated, we need to provide the texture coordinates as vertex attribute 2. For more information about sending data to a shader via vertex attributes see *Chapter 1*, *Sending data to a shader using per-vertex attributes and vertex buffer objects*.

The fragment shader is also very similar to those used in previous recipes. The important parts for the purpose of this recipe involve the variable  $Text1.Tex1$  is a sampler2D variable that was assigned by the OpenGL program to refer to texture unit zero. In the main function, we use that variable; along with the texture coordinate (TexCoord) to access the texture. We do so by calling the built-in function texture. This is a general purpose function that is used to access a texture. The first parameter is a sampler variable indicating which texture unit is to be accessed, and the second parameter is the texture coordinate used to access the texture. The return value is a  $vec4$  containing the color obtained by the texture access (stored in  $text{texto}$ ), which in this case is an interpolated value with the four nearest texture values (texels).

Next, the shading model is evaluated by calling phongModel and the results are returned in the parameters ambAndDiff and spec. The variable ambAndDiff contains only the ambient and diffuse components of the shading model. A color texture is often only intended to affect the diffuse component of the shading model and not the specular. So we multiply the texture color by the ambient and diffuse components and then add the specular. The final sum is then applied to the output fragment FragColor.

#### There's more...

There are several choices that could be made when deciding how to combine the texture color with other colors associated with the fragment. In this example, we decided to multiply the colors, but one could have chosen to use the texture color directly, or to mix them in some way based on the alpha value.

Another choice would be to use the texture value as the value of the diffuse and/or specular reflectivity coefficient(s) in the Phong reflection model. The choice is up to you!

#### ee also

**Per-fragment shading** 

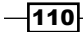

# Applying multiple textures

The application of multiple textures to a surface can be used to create a wide variety of effects. The base layer texture might represent the "clean" surface and the second layer could provide additional detail such as shadow, blemishes, roughness, or damage. In many games, so-called light maps are applied as an additional texture layer to provide the information about light exposure, effectively producing shadows and shading without the need to explicitly calculate the reflection model. These kinds of textures are sometimes referred to as "prebaked" lighting.

In this recipe, we'll demonstrate the technique by applying two layers of texture. The base layer will be a fully opaque brick image, and the second layer will be one that is partially transparent. The non-transparent parts look like moss that has grown on the bricks beneath.

The following image shows an example of multiple textures. The textures on the left are applied to the cube on the right. The base layer is the brick texture, and the moss texture is applied on top. The transparent parts of the moss texture reveal the brick texture underneath.

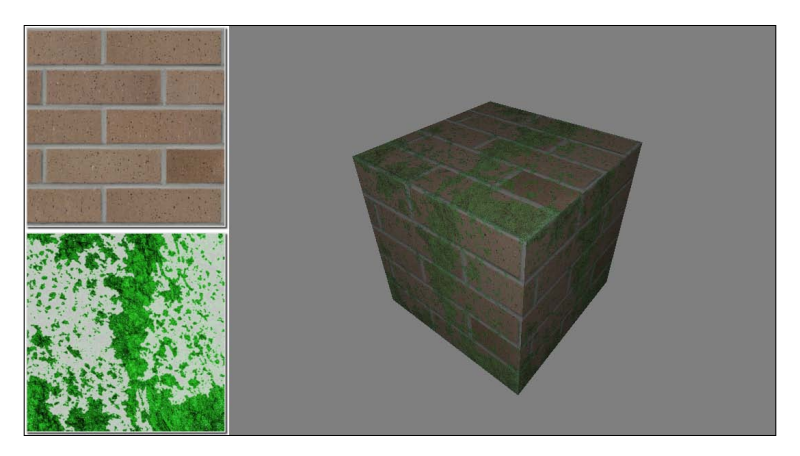

# Getting ready

Set up your OpenGL application to provide the vertex position in attribute location 0, the vertex normal in attribute location 1, and the texture coordinate in attribute location 2. The parameters for the Phong reflection model are declared as uniform variables within the shader and must be initialized from the OpenGL program.

There are two sampler variables within the fragment shader that must be initialized to refer to the appropriate texture units: BrickTex and MossTex. We'll cover that in the first part of the next section.

 $111 -$ 

## How to do it...

To render objects with multiple textures, use the following steps:

1. In the initialization section of your OpenGL program, load the two images into texture memory in the same way as indicated in the previous recipe *Applying a 2D texture*. Make sure that the brick texture is loaded into texture unit 0 and the moss texture is in texture unit 1. Use the following code to do this:

```
GLuint texIDs[2];
glGenTextures(2, texIDs);
// Load brick texture file
const char * texName = "texture/brick1.jpg";
QImage brickImg = 
   QGLWidget::convertToGLFormat(QImage(texName,"JPG"));
// Copy brick texture to OpenGL
glActiveTexture(GL_TEXTURE0);
glBindTexture(GL_TEXTURE_2D, texIDs[0]);
glTexImage2D(GL_TEXTURE_2D, 0, GL_RGBA, brickImg.width(), 
              brickImg.height(), 0,GL_RGBA, GL_UNSIGNED_BYTE, 
              brickImg.bits());
glTexParameterf(GL_TEXTURE_2D, GL_TEXTURE_MAG_FILTER, 
                 GL_LINEAR);
glTexParameterf(GL_TEXTURE_2D, GL_TEXTURE_MIN_FILTER,
                 GL_LINEAR);
// Set the BrickTex sampler uniform to texture unit 0
int uniloc = glGetUniformLocation(programHandle, "BrickTex");
if( uniloc >= 0 )
     glUniform1i(uniloc, 0);
// Load moss texture file
texName = "texture/moss.png";
QImage mossImg = 
   QGLWidget::convertToGLFormat(QImage(texName,"PNG"));
// Copy moss texture to OpenGL
glActiveTexture(GL_TEXTURE1);
glBindTexture(GL_TEXTURE_2D, texIDs[1]);
glTexImage2D(GL_TEXTURE_2D, 0, GL_RGBA, mossImg.width(), 
              mossImg.height(), 0,GL_RGBA, GL_UNSIGNED_BYTE, 
              mossImg.bits());
glTexParameterf(GL_TEXTURE_2D, GL_TEXTURE_MAG_FILTER, 
                 GL_LINEAR);
glTexParameterf(GL_TEXTURE_2D, GL_TEXTURE_MIN_FILTER,
                 GL_LINEAR);
// Set the MossTex sampler uniform to texture unit 1
uniloc = glGetUniformLocation(programHandle, "MossTex");
```
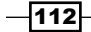

```
if( uniloc >= 0) glUniform1i(uniloc, 1);
```
- 2. Use the vertex shader from the previous recipe *Applying a 2D texture*.
- 3. Starting with the fragment shader from the recipe *Applying a 2D texture*, replace the declaration of the sampler variable Tex1 with the following code:

```
uniform sampler2D BrickTex;
uniform sampler2D MossTex;
```
4. Replace the main function in the fragment shader with the following code:

```
void main() {
   vec3 ambAndDiff, spec;
  vec4 brickTexColor = texture( BrickTex, TexCoord );
  vec4 mossTexColor = texture( MossTex, TexCoord );
   phongModel(Position, Normal, ambAndDiff, spec);
  vec3 texColor = mix(brickTexColor, mossTexColor, 
                       mossTexColor.a);
 FragColor = vec4(ambAndDiff, 1.0) * textColor + vec4(spec, 1.0);}
```
# How it works...

The preceding code that loads the two textures into the OpenGL program is very similar to the code from the previous recipe *Applying a 2D texture*. The main difference is that we load each texture into a different texture unit. When loading the brick texture, we set the OpenGL state such that the active texture unit is unit zero.

```
glActiveTexture(GL_TEXTURE0);
```
And when loading the second texture, we set the OpenGL state to texture unit one.

```
glActiveTexture(GL_TEXTURE1);
```
Once the two textures are loaded, we set the uniform variables to point to the appropriate texture units using glUniform1i. The first call sets the variable BrickTex to texture unit 0, and the second sets the variable MossTex to texture unit 1.

Within the fragment shader, we access the two textures using the corresponding uniform variables, and store the results in brickTexColor and mossTexColor. The two colors are blended together using the built-in function  $\min x$ . The third parameter to the  $\min x$  function is the percentage used when mixing the two colors. The alpha value of the moss texture is used for that parameter. This causes the result to be a linear interpolation of the two colors based on the value of the alpha in the moss texture. For those familiar with OpenGL blending functions, this is the same as the following blending function:

```
glBlendFunc( GL_SRC_ALPHA, GL_ONE_MINUS_SRC_ALPHA );
```
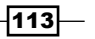

In this case, the moss color would be the source color, and the brick color would be the destination color.

Finally, we multiply the result of the  $\min x$  function by the ambient and diffuse components of the Phong reflection model, add the specular component, and apply the result to the fragment.

#### There's more...

In this example, we mixed the two texture colors together using the alpha value of the second texture. This is just one of many options for mixing the texture colors. There are a number of different choices here, and your choice will be dependent on the kind of texture data available and the desired effect.

A popular technique is to use an additional vertex attribute to augment the amount of blending between the textures. This additional vertex attribute would allow us to vary the blending factor throughout a model. For example, we could vary the amount of moss that grows on a surface by defining another vertex attribute, which would control the amount of blending between the moss texture and the base texture. A value of zero might correspond to zero moss, up to a value of one that would enable blending based on the texture's alpha value alone.

#### See also

<sup>f</sup> *Applying a 2D texture*

# Using alpha maps to discard pixels

To create the effect of an object that has holes, we could use a texture with an appropriate alpha channel that contains information about the transparent parts of the object. However, that requires us to make sure to make the depth buffer read-only, and render all of our polygons from back to front in order to avoid blending problems. We would need to sort our polygons based on the camera position and then render them in the correct order. What a pain!

Again, shaders come to the rescue. With GLSL shaders, we can avoid all of the above by using the discard keyword to completely discard fragments when the alpha value of the texture map is below a certain value. By completely discarding the fragments, there's no need to modify the depth buffer because when discarded, they aren't evaluated against the depth buffer at all. We don't need to depth-sort our polygons because there is no blending.

The following image on the right shows the teapot with fragments discarded based upon the texture on the left. The fragment shader discards fragments that correspond to texels that have an alpha value below a certain threshold.

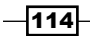

#### *Chapter 4*

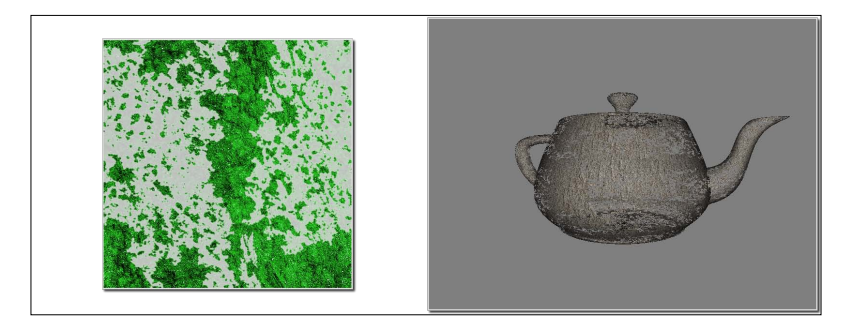

If we create a texture map that has an alpha channel, we can use the value of the alpha channel to determine whether or not the fragment should be discarded. If the alpha value is below a certain value, then the pixel is discarded.

As this will allow the viewer to see within the object, possibly making some back faces visible, we'll need to use two-sided lighting when rendering the object.

## Getting ready

Start with the same shader pair and set up from the previous recipe, *Applying multiple textures*. Load the base texture for the object into texture unit 0, and your alpha map into texture unit 1. Assign a value of zero to the uniform BaseTex and assign a value of one to AlphaTex.

# How to do it...

To discard fragments based on alpha data from a texture, use the following steps:

- 1. Use the same vertex and fragment shaders from the recipe *Applying multiple textures*. However, make the following modifications to the fragment shader.
- 2. Replace the sampler2D uniform variables with the following:

```
uniform sampler2D BaseTex;
uniform sampler2D AlphaTex;
```
3. Replace the contents of the main function with the following code:

```
void main() {
   vec4 baseColor = texture( BaseTex, TexCoord );
   vec4 alphaMap = texture( AlphaTex, TexCoord );
  if(alphaMap.a < 0.15) discard;
   else {
       if( gl_FrontFacing ) {
         FragColor = vec4(phongModel(Position,Normal),1.0 ) *
                     baseColor;
```
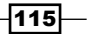

```
Using Textures
              } else {
                FragColor = vec4(phongModel(Position,-Normal),1.0) *
                             baseColor;
              }
           }
       }
How it works...
```
Within the main function of the fragment shader, we access the base color texture, and store the result in baseColor. We access the alpha map texture and store the result in alphaMap. If the alpha component of alphaMap is less than a certain value (0.15 in this example), then we discard the fragment using the discard keyword.

Otherwise, we compute the Phong lighting model using the normal vector oriented appropriately, depending on whether or not the fragment is a front facing fragment. The result of the Phong model is multiplied by the base color from BaseTex.

#### There's more...

This technique is fairly simple and straightforward, and is a nice alternative to traditional blending techniques. It is a great way to make holes in objects or to present the appearance of decay. If your alpha map has a gradual change in the alpha throughout the map, (for example, an alpha map where the alpha values make a smoothly varying height field) then it can be used to animate the decay of an object. We could vary the alpha threshold (0.15 in the preceding example) from 0.0 to 1.0 to create an animated effect of the object gradually decaying away to nothing.

#### ee also

<sup>f</sup> *Applying multiple textures*

# Using normal maps

Normal mapping is a technique for "faking" variations in a surface that doesn't really exist in the geometry of the surface. It is useful for producing surfaces that have bumps, dents, roughness, or wrinkles without actually providing enough position information (vertices) to fully define those deformations. The underlying surface is actually smooth, but is made to appear rough by varying the normal vectors using a texture (the normal map). The technique is closely related to bump mapping where the geometry of the surface is actually deformed based on a texture. With normal maps, instead of actually deforming the position, we modify the normal vectors. This creates the appearance of a bumpy surface without actually providing the geometry of the bumps.

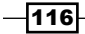

A normal map is a texture in which the data stored within the texture is interpreted as normal vectors instead of colors. The normal vectors are typically encoded into the RGB information of the normal map such that the red channel contains the x coordinate, the green channel contains the y, and the blue channel contains the z coordinate. The normal map can then be used as a "texture" in the sense that the texture values affect the normal vector used in the reflection model rather than the color of the surface. This can be used to make a surface look like it contains variations (bumps or wrinkles) that do not actually exist in the geometry of the mesh.

The following images show an ogre mesh (courtesy of Keenan Crane) with and without a normal map. The upper-left corner shows the base color texture for the ogre. In this example, we use this texture as the diffuse reflectivity in the Phong reflection model. The upper right shows the ogre with the color texture and default normal vectors. The bottom left is the normal map texture. The bottom right shows the ogre with the color texture and normal map. Note the additional detail in the wrinkles provided by the normal map.

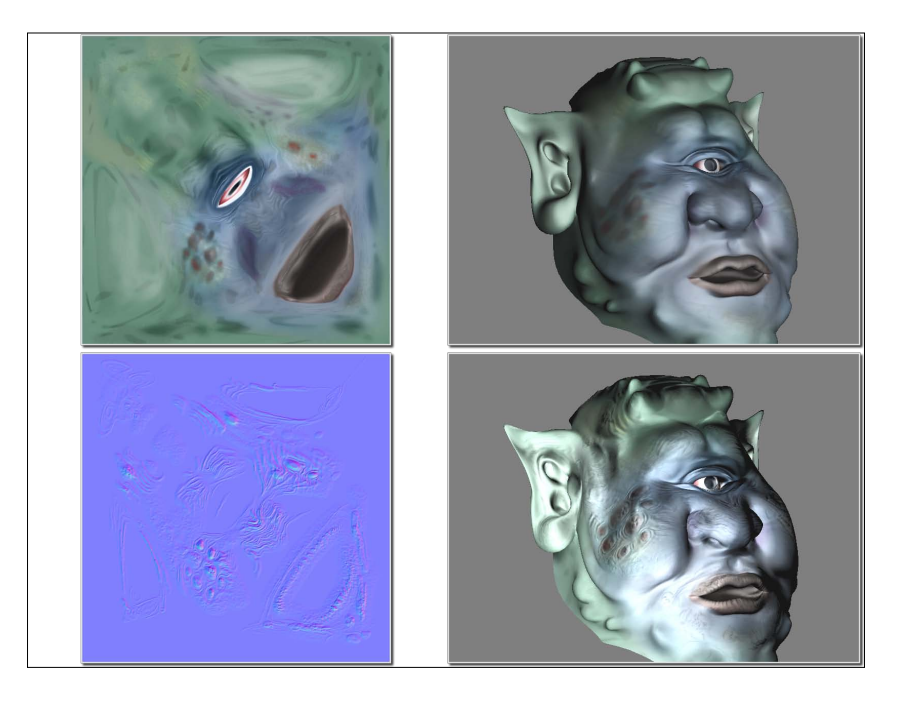

A normal map can be produced in a number of ways. Many 3D modeling programs such as Maya, Blender, or 3D Studio Max can generate normal maps. Normal maps can also be generated directly from grayscale hightmap textures. There is a NVIDIA plugin for Adobe Photoshop that provides this functionality (see http://developer.nvidia.com/ object/photoshop\_dds\_plugins.html).

 $|117|$ 

Normal maps are interpreted as vectors in **tangent space** (also called the **object local** coordinate system). In the tangent coordinate system, the origin is located at the surface point and the normal to the surface is aligned with the z axis (0, 0, 1). Therefore, the x and y axes are at a tangent to the surface. The following image shows an example of the tangent frames at two different positions on a surface.

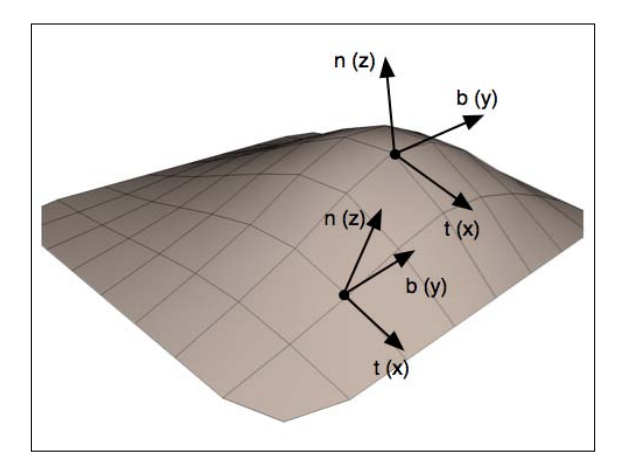

The advantage of using such a coordinate system lies in the fact that the normal vectors stored within the normal map can be treated as perturbations to the true normal, and are independent of the object coordinate system. This saves us the need to transform the normals, add the perturbed normal, and renormalize. Instead, we can use the value in the normal map directly in the reflection model without any modification.

To make all of this work, we need to evaluate the reflection model in tangent space. In order to do so, we transform the vectors used in our reflection model into tangent space in the vertex shader, and then pass them along to the fragment shader where the reflection model will be evaluated. To define a transformation from the camera (eye) coordinate system to the tangent space coordinate system, we need three normalized, co-orthogonal vectors (defined in eye coordinates) that define the tangent space system. The z axis is defined by the normal vector  $(n)$ , the x axis is defined by a vector called the **tangent vector**  $(t)$ , and the y axis is often called the **binormal vector** (b). A point P, defined in eye coordinates, could then be transformed into tangent space by multiplying by the following matrix:

$$
\begin{bmatrix} S_x \\ S_y \\ S_z \end{bmatrix} = \begin{bmatrix} t_x & t_y & t_z \\ b_x & b_y & b_z \\ n_x & n_y & n_z \end{bmatrix} \begin{bmatrix} P_x \\ P_y \\ P_z \end{bmatrix}
$$

$$
\overline{-118}
$$

In the preceding equation, S is the point in tangent space and P is the point in eye coordinates. In order to apply this transformation within the vertex shader, the OpenGL program must provide at least two of the three vectors that define the object local system along with the vertex position. The usual situation is to provide the normal vector (n) and the tangent vector (t). If the tangent vector is provided, the binormal vector can be computed as the cross product of the tangent and normal vectors.

Tangent vectors are sometimes included as additional data in mesh data structures. If the tangent data is not available, we can approximate the tangent vectors by deriving them from the variation of the texture coordinates across the surface (see "*Computing Tangent Space Basis Vectors for an Arbitrary Mesh", Eric Lengyel, Terathon Software 3D Graphics Library, 2001*. http://www.terathon.com/code/tangent.html).

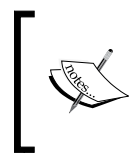

One must take care that the tangent vectors are consistently defined across the surface. In other words, the direction of the tangent vectors should not vary greatly from one vertex to its neighboring vertex. Otherwise, it can lead to ugly shading artifacts.

In the following example, we'll read the vertex position, normal vector, tangent vector, and texture coordinate in the vertex shader. We'll transform the position, normal, and tangent to eye space, and then compute the binormal vector (in eye space). Next, we'll compute the viewing direction (v) and the direction towards the light source (s) in eye space, and then transform them to tangent space. We'll pass the tangent space v and s vectors and the (unchanged) texture coordinate to the fragment shader, where we'll evaluate the Phong reflection model, using the tangent space vectors and the normal vector retrieved from the normal map.

## Getting ready

Set up your OpenGL program to provide the position in attribute location 0, the normal in attribute location 1, the texture coordinate in location 2, and the tangent vector in location 3. For this example, the fourth coordinate of the tangent vector should contain the "handedness" of the tangent coordinate system (either  $-1$  or  $+1$ ). This value will be multiplied by the result of the cross product.

Load the normal map into texture unit one and the color texture into texture unit zero.

#### How to do it...

To render an image using normal mapping, use the following shaders:

1. Use the following code for the vertex shader:

```
#version 400
layout (location = 0) in vec3 VertexPosition;
layout (location = 1) in vec3 VertexNormal;
```
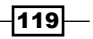

```
Using Textures
```

```
layout (location = 2) in vec2 VertexTexCoord;
layout (location = 3) in vec4 VertexTangent;
struct LightInfo {
  vec4 Position; // Light position in eye coords.
  vec3 Intensity; // A,D,S intensity
};
uniform LightInfo Light;
out vec3 LightDir;
out vec2 TexCoord;
out vec3 ViewDir;
uniform mat4 ModelViewMatrix;
uniform mat3 NormalMatrix;
uniform mat4 ProjectionMatrix;
uniform mat4 MVP;
void main()
{
     // Transform normal and tangent to eye space
     vec3 norm = normalize(NormalMatrix * VertexNormal);
     vec3 tang = normalize(NormalMatrix * vec3(VertexTangent));
     // Compute the binormal
    vec3 binormal = normalize( cross( norm, tang) ) *
                     VertexTangent.w;
     // Matrix for transformation to tangent space
     mat3 toObjectLocal = mat3(
         tang.x, binormal.x, norm.x,
         tang.y, binormal.y, norm.y,
         tang.z, binormal.z, norm.z ) ;
     // Get the position in eye coordinates
     vec3 pos = vec3( ModelViewMatrix * 
                      vec4(VertexPosition,1.0) );
     // Transform light dir. and view dir. to tangent space
     LightDir = normalize( toObjectLocal * 
                           (Light.Position.xyz - pos) );
    ViewDir = toObjectLocal * normalize(-pos);
     // Pass along the texture coordinate
     TexCoord = VertexTexCoord;
     gl_Position = MVP * vec4(VertexPosition,1.0);
}
```
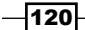

```
2. Use the following code for the fragment shader:
   #version 400
   in vec3 LightDir;
   in vec2 TexCoord;
   in vec3 ViewDir;
   uniform sampler2D ColorTex;
   uniform sampler2D NormalMapTex;
   struct LightInfo {
      vec4 Position; // Light position in eye coords.
     vec3 Intensity; // A, D, S intensity
   };
   uniform LightInfo Light;
   struct MaterialInfo {
      vec3 Ka; // Ambient reflectivity
      vec3 Ks; // Specular reflectivity
     float Shininess; // Specular shininess factor
   };
   uniform MaterialInfo Material;
   layout( location = 0 ) out vec4 FragColor;
   vec3 phongModel( vec3 norm, vec3 diffR ) {
        vec3 r = reflect( -LightDir, norm );
        vec3 ambient = Light.Intensity * Material.Ka;
       float sDotN = max( dot(LightDir, norm), 0.0);
        vec3 diffuse = Light.Intensity * diffR * sDotN;
       vec3 spec = vec3(0.0);
        if( sDotN > 0.0 )
            spec = Light.Intensity * Material.Ks *
                   pow( max( dot(r,ViewDir), 0.0 ), 
                             Material.Shininess );
        return ambient + diffuse + spec;
   }
   void main() {
        // Lookup the normal from the normal map
        vec4 normal = texture( NormalMapTex, TexCoord );
        // The color texture is used as the diffuse reflectivity
        vec4 texColor = texture( ColorTex, TexCoord );
        FragColor = vec4( phongModel(normal.xyz, texColor.rgb), 
                          1.0 );
   }
```
 $|121|$ 

#### How it works...

The vertex shader starts by transforming the vertex normal and the tangent vectors into eye coordinates by multiplying by the normal matrix (and re-normalizing). The binormal vector is then computed as the cross product of the normal and tangent vectors. The result is multiplied by the w coordinate of the vertex tangent vector, which determines the handedness of the tangent space coordinate system. Its value will be either  $-1$  or  $+1$ .

Next, we create the transformation matrix used to convert from eye coordinates to tangent space and store the matrix in toObjectLocal. The position is converted to eye space and stored in pos, and we compute the light direction by subtracting pos from the light position. The result is multiplied by toObjectLocal to convert it into tangent space, and the final result is normalized and stored in the output variable LightDir. This value is the direction to the light source in tangent space, and will be used by the fragment shader in the Phong reflection model.

Similarly, the view direction is computed and converted to tangent space by normalizing –pos and multiplying by toObjectLocal. The result is stored in the output variable ViewDir.

The texture coordinate is passed to the fragment shader unchanged by just assigning it to the output variable TexCoord.

In the fragment shader, the tangent space values for the light direction and view direction are received in the variables LightDir and ViewDir. The phongModel function is slightly modified from what has been used in previous recipes. The first parameter is the normal vector, and the second is the diffuse reflectivity coefficient. The value for this will be taken from the color texture. The function computes the Phong reflection model with the parameter diffr, used as the diffuse reflectivity, and uses  $LiphtDir$  and  $ViewDir$  for the light and view directions rather than computing them.

In the main function, the normal vector is retrieved from the normal map texture and stored in the variable normal. The color texture is accessed to retrieve the color to be used as the diffuse reflectivity coefficient, and the result is stored in texColor. Finally, the phongModel function is called, and is provided normal and texColor. The phongModel function evaluates the Phong reflection model using LightDir, ViewDir, and norm, all of which are defined in tangent space. The result is applied to the output fragment by assigning it to FragColor.

#### See also

- <sup>f</sup> *Applying multiple textures*
- <sup>f</sup> *Implementing per-vertex ambient, diffuse, and specular (ADS) shading* in *Chapter 2*, *The Basics of GLSL Shaders* (*The Phong reflection model)*

 $-$ 122 $-$ 

# Simulating reflection with cube maps

Textures can be used to simulate a surface that has a component which is purely reflective (a mirror-like surface such as chrome). In order to do so, we need a texture that is representative of the environment surrounding the reflective object. This texture could then be mapped onto the surface of the object in a way that represents how it would look when reflected off of the surface. This general technique is known as **environment mapping**. In general, environment mapping involves creating a texture that is representative of the environment and mapping it onto the surface of an object. It is typically used to simulate the effects of reflection or refraction.

A cube map is one of the more common varieties of textures used in environment mapping. A cube map is a set of six separate images that represent the environment projected onto each of the six faces of a cube. The six images represent a view of the environment from the point of view of a viewer located at the center of the cube. An example of a cube map is shown in the following image (source: unknown). The images are laid out as if the cube was "unfolded" and laid flat. The four images across the middle would make up the sides of the cube, and the top and bottom images correspond to the top and bottom of the cube.

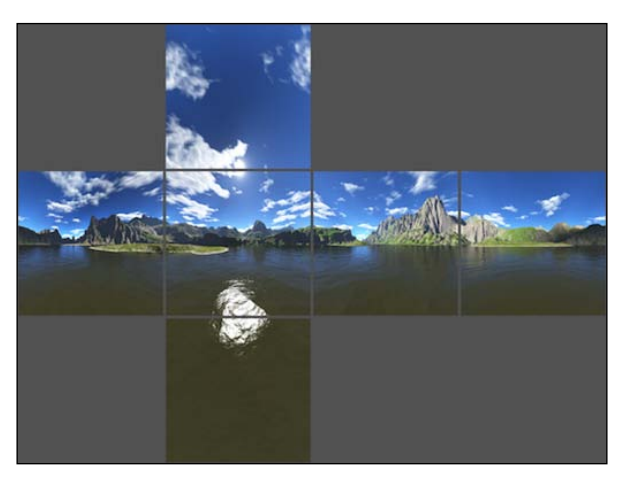

http://www.codemonsters.de/home/content.php?show=cubemaps

OpenGL 4.0 provides built-in support for cube map textures (using the GL\_TEXTURE\_CUBE\_MAP target). The texture is accessed using a 3-dimensional texture coordinate (s, t, r). The texture coordinate is interpreted as a direction vector from the center of the cube. The line defined by the vector and the center of the cube is extended to intersect one of the faces of the cube. The image that corresponds to that face is then accessed at the location of the intersection.

 $\overline{123}$ 

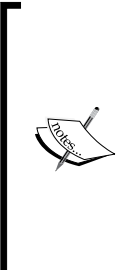

Truth be told, the conversion between the 3-dimensional texture coordinate used to access the cube map, and the 2-dimensional texture coordinate used to access the individual face image is somewhat complicated. It can be non-intuitive and confusing. A very good explanation can be found on NVIDIA's developer website: http://developer.nvidia.com/ content/cube-map-ogl-tutorial. However, the good news is that if you are careful to orient your textures correctly within the cube map, the details of the conversion can be ignored, and the texture coordinate can be visualized as a 3-dimensional vector as described some time back.

In this example, we'll demonstrate using a cube map to simulate a reflective surface. We'll also use the cube map to draw the environment around the reflective object (sometimes called a skybox).

## **Getting ready**

Prepare the six images of the cube map. In this example, the images will have the following naming convention. There is a base name (stored in variable baseFileName) followed by an underscore, followed by one of the six possible suffixes ("posx", "negx", "posy", "negy", "posz", or "negz"), followed by the file extension (.png). The suffixes "posx", "posy", and so on, indicate the axis that goes through the center of the face (positive x, positive y, and so on).

Make sure that they are all square images (preferably with dimensions that are a power of 2), and that they are all the same size. You will need to orient them appropriately for the way that OpenGL accesses them. As mentioned above, this can be a bit tricky. One way to do this is to load the textures in their default orientation and draw the sky box (more on how to do that follows). Then re-orient the textures (by trial and error) until they line up correctly. Alternatively, take a close look at the conversion described in the NVIDIA link mentioned above and determine the proper orientation based on the texture coordinate conversions.

Set up your OpenGL program to provide the vertex position in attribute location 0, and the vertex normal in attribute location 1.

This vertex shader requires the modeling matrix (the matrix that converts from object coordinates to world coordinates) to be separated from the model-view matrix and provided to the shader as a separate uniform. Your OpenGL program should provide the modeling matrix in the uniform variable ModelMatrix.

The vertex shader also requires the location of the camera in world coordinates. Make sure that your OpenGL program sets the uniform WorldCameraPosition to the appropriate value.

#### How to do it...

To render an image with reflection based on a cube map, and also render the cube map itself, carry out the following steps:

$$
-\boxed{124}
$$

1. Load the six images of the cube map into a single texture target using the following code within the main OpenGL program:

```
glActiveTexture(GL_TEXTURE0);
GLuint texID;
glGenTextures(1, &texID);
glBindTexture(GL_TEXTURE_CUBE_MAP, texID);
const char * suffixes [] = \{ "posx", "negx", "posy",
                             "negy", "posz", "negz" };
GLuint targets[] = \{ GL_TEXTURE_CUBE_MAP_POSITIVE_X,
    GL_TEXTURE_CUBE_MAP_NEGATIVE_X,
     GL_TEXTURE_CUBE_MAP_POSITIVE_Y,
    GL_TEXTURE_CUBE_MAP_NEGATIVE_Y,
     GL_TEXTURE_CUBE_MAP_POSITIVE_Z, 
    GL_TEXTURE_CUBE_MAP_NEGATIVE_Z
};
for( int i = 0; i < 6; i++ ) {
     string texName = string(baseFileName) + 
                       "_" + suffixes[i] + ".png";
     QImage img = QGLWidget::convertToGLFormat(
                                 QImage(texName.c_str(),"PNG"));
     glTexImage2D(targets[i], 0, GL_RGBA,
                  img.width(), img.height(),
                 0, GL_RGBA, GL_UNSIGNED_BYTE, img.bits());
}
// Typical cube map settings
glTexParameterf(GL_TEXTURE_CUBE_MAP, GL_TEXTURE_MAG_FILTER,
                 GL_LINEAR);
glTexParameterf(GL_TEXTURE_CUBE_MAP, GL_TEXTURE_MIN_FILTER,
                 GL_LINEAR);
glTexParameterf(GL_TEXTURE_CUBE_MAP, GL_TEXTURE_WRAP_S,
                GL_CLAMP_TO_EDGE);
glTexParameterf(GL_TEXTURE_CUBE_MAP, GL_TEXTURE_WRAP_T, 
                GL_CLAMP_TO_EDGE);
glTexParameterf(GL_TEXTURE_CUBE_MAP, GL_TEXTURE_WRAP_R, 
                GL_CLAMP_TO_EDGE);
// Set the CubeMapTex uniform to texture unit 0
uniloc = glGetUniformLocation(programHandle, "CubeMapTex");
if( uniloc >= 0 )
     glUniform1i(uniloc, 0);
```
 $\overline{125}$  –

```
2. Use the following code for the vertex shader:
   #version 400
   layout (location = 0) in vec3 VertexPosition;
   layout (location = 1) in vec3 VertexNormal;
   layout (location = 2) in vec2 VertexTexCoord;
   out vec3 ReflectDir; // The direction of the reflected ray
   uniform bool DrawSkyBox; // Are we drawing the sky box?
   uniform vec3 WorldCameraPosition;
   uniform mat4 ModelViewMatrix;
   uniform mat4 ModelMatrix;
   uniform mat3 NormalMatrix;
   uniform mat4 ProjectionMatrix;
   uniform mat4 MVP;
   void main()
   {
        if( DrawSkyBox ) {
            ReflectDir = VertexPosition;
        } else {
            // Compute the reflected direction in world coords.
            vec3 worldPos = vec3( ModelMatrix * 
                                  vec4(VertexPosition,1.0) );
            vec3 worldNorm = vec3(ModelMatrix * 
                                   vec4(VertexNormal, 0.0));
            vec3 worldView = normalize( WorldCameraPosition – 
                                         worldPos );
            ReflectDir = reflect(-worldView, worldNorm );
        }
        gl_Position = MVP * vec4(VertexPosition,1.0);
   }
3. Use the following code for the fragment shader:
   #version 400
   in vec3 ReflectDir; // The direction of the reflected ray
   uniform samplerCube CubeMapTex; // The cube map
   uniform bool DrawSkyBox; // Are we drawing the sky box?
   uniform float ReflectFactor; // Amount of reflection
   uniform vec4 MaterialColor; // Color of the object's "Tint" 
   layout( location = 0 ) out vec4 FragColor;
```

```
-126
```
void main() {

```
 // Access the cube map texture
 vec4 cubeMapColor = texture(CubeMapTex,ReflectDir);
 if( DrawSkyBox )
     FragColor = cubeMapColor;
 else 
    FragColor = mix(MaterialColor, CubeMapColor,
                     ReflectFactor);
```
4. In the render portion of the OpenGL program, set the uniform  $DrawSkyBox$  to true, and then draw a cube surrounding the entire scene, centered at the origin. This will become the sky box. Following that, set DrawSkyBox to false, and draw the object(s) within the scene.

#### How it works...

}

In OpenGL, a cube map texture is actually six separate images. To fully initialize a cube map texture, we need to bind to the cube map texture, and then load each image individually into the six "slots" within that texture. In the preceding code (within the main OpenGL application), we start by binding to texture unit zero with qlActiveTexture. Then we create a new texture object by calling  $q1$ GenTextures, and store its handle within the variable  $textp{}$ . and then bind that texture object to the GL\_TEXTURE\_CUBE\_MAP target using glBindTexture. The following loop loads each texture file using the Qt framework's image support, and copies the texture data into OpenGL memory using  $qITextImage2D$ . Note that the first argument to this function is the texture target, which corresponds to GL\_TEXTURE\_CUBE\_MAP\_ POSITIVE X, GL\_TEXTURE\_CUBE\_MAP\_NEGATIVE\_X, and so on. After the loop is finished, the cube map texture should be fully initialized with the six images.

Following this, we set up the cube map texture environment. We use linear filtering, and we also set the texture wrap mode to GL\_CLAMP\_TO\_EDGE for all three of the texture coordinate's components. This tends to work the best, avoiding the possibility of a border color appearing between the cube edges.

Finally, the uniform CubeMapTex is set to zero, corresponding to texture unit zero which contains our cube map.

Within the vertex shader, the main goal is to compute the direction of reflection and pass that to the vertex shader to be used to access the cube map. The output variable ReflectDir will store this result. If we are not drawing the sky box (the value of  $DrawSkyBox$  is  $false$ ), then we can compute the reflected direction (in world coordinates) by reflecting the vector towards the viewer about the normal vector.

127

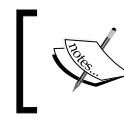

We choose to compute the reflection direction in world coordinates because, if we were to use eye coordinates, the reflection would not change as the camera moved within the scene.

In the else branch within the main function, we start by converting the position to world coordinates and storing in worldPos. We then do the same for the normal, storing the result in worldNorm. Note that the ModelMatrix is used to transform the vertex normal. It is important when doing this to use a value of 0.0 for the fourth coordinate of the normal, to avoid the translation component of the model matrix affecting the normal. Also, the model matrix must not contain any non-uniform scaling component; otherwise the normal vector will be transformed incorrectly.

The direction towards the viewer is computed in world coordinates and stored in worldView.

Finally, we reflect worldView about the normal and store the result in the output variable ReflectDir. The fragment shader will use this direction to access the cube map texture and apply the corresponding color to the fragment. One can think of this as a light ray that begins at the viewer's eye, strikes the surface, reflects off of the surface, and hits the cube map. The color that the ray "sees" when it strikes the cube map is the color that we need for the object.

If we are drawing the sky box, (DrawSkyBox is true), then we use the vertex position as the reflection direction. Why? Well, when the sky box is rendered, we want the location on the sky box to correspond to the equivalent location in the cube map (the sky box is really just a rendering of the cube map). In the fragment shader, ReflectDir will be used as the texture coordinate to access the cube map. Therefore, if we want to access a position on the cube map corresponding to a location on a cube centered at the origin, we need a vector that points at that location. The vector we need is the position of that point minus the origin (which is (0,0,0)). Hence, we just need the position of the vertex.

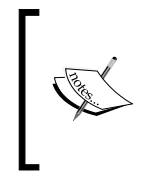

Sky boxes are often rendered with the viewer at the center of the sky box and the sky box moving along with the viewer (so the viewer is always at the center of the sky box). We have not done so in this example; however, we could do so by transforming the sky box using the rotational component of the view matrix (not the translational).

Within the fragment shader, we simply use the value of ReflectDir to access the cube map texture.

vec4 cubeMapColor = texture(CubeMapTex, ReflectDir)

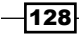

If we are drawing the sky box, we simply use the color unchanged. However, if we are not drawing the sky box, then we'll mix the sky box color with some material color. This allows us to provide some slight "tint" to the object. The amount of tint is adjusted by the variable ReflectFactor. A value of 1.0 would correspond to zero tint (all reflection), and a value of 0.0 corresponds to no reflection. The following images show the teapot rendered with different values of ReflectFactor. The teapot on the left uses a reflection factor of 0.5, the one on the right uses a value of 0.85. The base material color is grey. (Cube map used is an image of St. Peter's Basilica, Rome. ©Paul Debevec.)

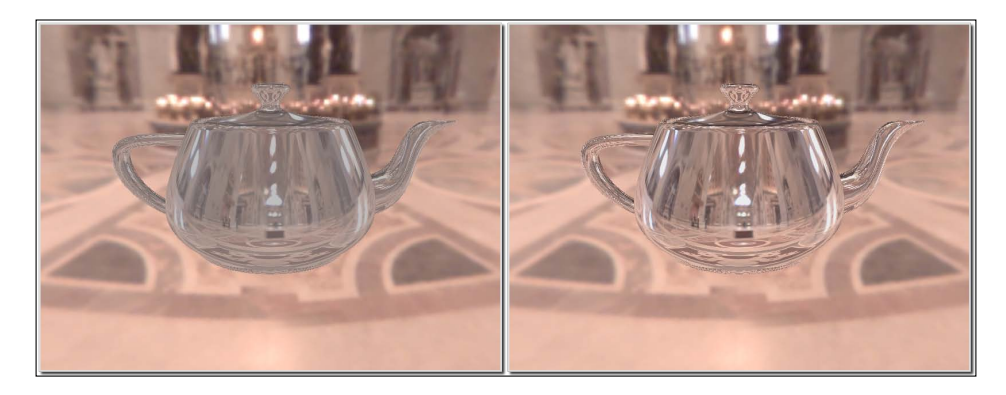

## There's more...

There are two important points to keep in mind about this technique. First, the objects will only reflect the environment map. They will not reflect the image of any other objects within the scene. In order to do so, we would need to generate an environment map from the point of view of each object by rendering the scene six times with the view point located at the center of the object and the view direction in each of the six coordinate directions. Then we could use the appropriate environment map for the appropriate object's reflections. Of course, if any of the objects were to move relative to one another, we'd need to regenerate the environment maps. All of this effort may be prohibitive in an interactive application.

The second point involves the reflections that appear on moving objects. In the above shaders, we compute the reflection direction and treat it as a vector emanating from the center of the environment map. This means that regardless of where the object is located, the reflections will appear as if the object is in the center of the environment. In other words, the environment is treated as if it were "infinitely" far away. Chapter 19 of the book *"GPU Gems",* Randima Fernando, Addison-Wesley Professional, 2009 has an excellent discussion of this issue and provides some possible solutions for localizing the reflections.

#### See also

- <sup>f</sup> *Applying a 2D texture*
- <sup>f</sup> *Applying a 3D texture*

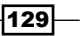

# Simulating refraction with cube maps

Objects that are transparent cause the light rays that pass through them to bend slightly at the interface between the object and the surrounding environment. This effect is called refraction. When rendering transparent objects, we simulate that effect by using an environment map, and mapping the environment onto the object is such a way as to mimic the way that light would pass through the object. In other words, we can trace the rays from the viewer, through the object (bending in the process), and along to the environment. Then we can use that ray intersection as the color for the object.

As in the previous recipe, we'll do this using a cube map for the environment. We'll trace rays from the viewer position, through the object, and finally intersect with the cube map.

The process of refraction is described by **Snell's law**, which defines the relationship between the angle of incidence and the angle of refraction.

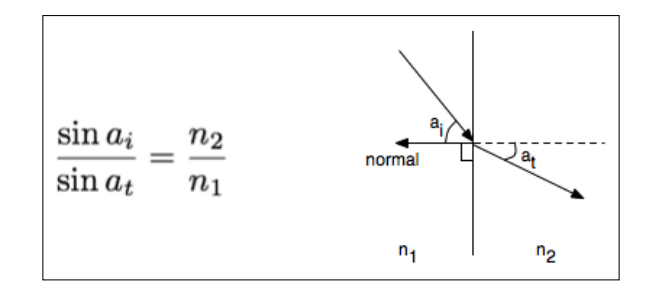

Snell's law describes the angle of incidence  $(a^i)$  as the angle between the incoming light ray and the normal to the surface, and the angle of refraction (a<sup>t</sup>) as the angle between the transmitted ray and the extended normal. The material through which the incident light ray travels and the material containing the transmitted light ray are each described by an index of refraction ( $n<sup>1</sup>$  and  $n<sup>2</sup>$  in the figure). The ratio between the two indices of refraction defines the amount that the light ray will be bent at the interface.

Starting with Snell's law, and with a bit of mathematical effort, we can derive a formula for the transmitted vector, given the ratio of the indices of refraction, the normal vector, and the incoming vector. However, there's no real need to do so, because GLSL provides a built-in function for computing this transmitted vector called refract. We'll make use of that function within this example.

It is usually the case that for transparent objects, not all of the light is transmitted through the surface. Some of the light is reflected. In this example, we'll model that in a very simple way, and at the end of this recipe we'll discuss a more accurate representation.

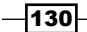

# Getting ready

Set up your OpenGL program to provide the vertex position in attribute location 0 and the vertex normal in attribute location 1. As with the previous recipe, we'll need to provide the model matrix in the uniform variable ModelMatrix.

Load the cube map using the technique shown in the previous recipe. Place it in texture unit zero, and set the uniform variable CubeMapTex to zero.

Set the uniform variable WorldCameraPosition to the location of your viewer in world coordinates. Set the value of the uniform variable Material.Eta to the ratio between the index of refraction of the environment  $n^1$  and the index of refraction of the material  $n^2$  ( $n^1$  /  $n^2$ ). Set the value of the uniform Material. Reflection Factor to the fraction of light that is reflected at the interface (a small value is probably what you want).

As with the preceding example, if you want to draw the environment, set the uniform variable DrawSkyBox to true, then draw a large cube surrounding the scene, and then set DrawSkyBox to false.

## How to do it...

To render an object with reflection and refraction as well as the cube map itself, carry out the following steps:

1. Use the following code within the vertex shader:

```
#version 400
layout (location = 0) in vec3 VertexPosition;
layout (location = 1) in vec3 VertexNormal;
out vec3 ReflectDir; // Reflected direction
out vec3 RefractDir; // Transmitted direction
struct MaterialInfo {
     float Eta; // Ratio of indices of refraction
     float ReflectionFactor; // Percentage of reflected light
};
uniform MaterialInfo Material;
uniform bool DrawSkyBox;
uniform vec3 WorldCameraPosition;
uniform mat4 ModelViewMatrix;
uniform mat4 ModelMatrix;
uniform mat3 NormalMatrix;
uniform mat4 ProjectionMatrix;
uniform mat4 MVP;
void main()
```
 $|131|$
```
Using Textures
       {
            if( DrawSkyBox ) {
                ReflectDir = VertexPosition;
            } else {
                vec3 worldPos = vec3( ModelMatrix * 
                                       vec4(VertexPosition,1.0) );
                vec3 worldNorm = vec3(ModelMatrix * 
                                       vec4(VertexNormal, 0.0));
                vec3 worldView = normalize( WorldCameraPosition – 
                                             worldPos );
               ReflectDir = reflect(-worldView, worldNorm); RefractDir = refract(-worldView, worldNorm, 
                                      Material.Eta );
            }
            gl_Position = MVP * vec4(VertexPosition,1.0);
       }
   2. Use the following code within the fragment shader:
       #version 400
       in vec3 ReflectDir;
       in vec3 RefractDir;
      uniform samplerCube CubeMapTex;
      uniform bool DrawSkyBox;
       struct MaterialInfo {
           float Eta; \frac{1}{2} // Ratio of indices of refraction
            float ReflectionFactor; // Percentage of reflected light
       };
      uniform MaterialInfo Material;
       layout ( location = 0 ) out vec4 FragColor;
      void main() {
            // Access the cube map texture
            vec4 reflectColor = texture(CubeMapTex, ReflectDir);
            vec4 refractColor = texture(CubeMapTex, RefractDir);
            if( DrawSkyBox )
                FragColor = reflectColor;
            else
                FragColor = mix(refractColor, reflectColor, 
                                Material.ReflectionFactor);
       }
```

$$
-1132
$$

3. In the render portion of the OpenGL program, set the uniform DrawSkyBox to true, and then draw a cube surrounding the entire scene, centered at the origin. This will become the sky box. Following that, set DrawSkyBox to false, and draw the object(s) within the scene.

#### How it works...

Both shaders are quite similar to the shaders in the previous recipe. The part relating to the sky box is the same, so I won't describe it again here.

The vertex shader computes the position, normal, and view direction in world coordinates (worldPos, worldNorm, and worldView). They are then used to compute the reflected direction using the reflect function, and the result is stored in the output variable ReflectDir. The transmitted direction is computed using the built-in function refract (which requires the ratio of the indices of refraction Material.Eta). This function makes use of Snell's law to compute the direction of the transmitted vector which is then stored in the output variable RefractDir.

In the fragment shader, we use the two vectors ReflectDir and RefractDir to access the cube map texture. The color retrieved by the reflected ray is stored in reflectColor and the color retrieved by the transmitted ray is stored in refractColor. We then mix those two colors together based on the value of Material.ReflectionFactor. The result is a mixture between the color of the reflected ray and the color of the transmitted ray.

The following image shows the teapot rendered with 10% reflection and 90% refraction. (Cubemap © Paul Debevec.)

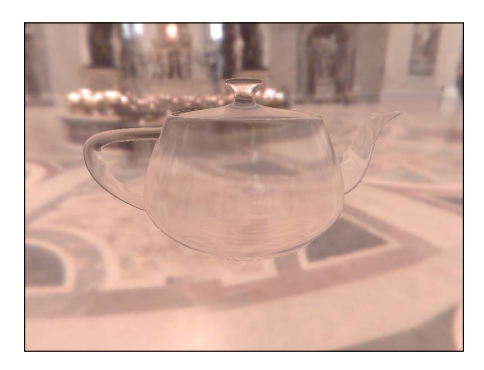

## There's more...

This technique has the same drawbacks that were discussed in the *There's more...* section of the preceding recipe, *Simulating reflection with cube maps*.

 $|133|$ 

Like most real-time techniques, this is a simplification of the real physics of the situation. There are a number of things about the technique that could be improved to provide more realistic looking results.

#### The Fresnel equations

The amount of reflected light actually depends on the angle of incidence of the incoming light. For example, when looking at the surface of a lake from the shore, much of the light is reflected and it is easy to see reflections of the surrounding environment on the surface. However, when floating on a boat on the surface of the lake and looking straight down, there is less reflection and it is easier to see what lies below the surface. This effect is described by the Fresnel equations (after Augustin-Jean Fresnel).

The Fresnel equations describe the amount of light that is reflected as a function of the angle of incidence, the polarization of the light, and the ratio of the indices of refraction. If we ignore the polarization, it is easy to incorporate the Fresnel equations into the preceding shaders. A very good explanation of this can be found in the book *"The OpenGL Shading Language"*, 3rd Edition, Randi J Rost, Addison-Wesley Professional, 2009.

#### Chromatic aberration

White light is of course composed of many different individual wavelengths (or colors). The amount that a light ray is refracted is actually wavelength dependent. This causes the effect where a spectrum of colors can be observed at the interface between materials. The most well-known example of this is the rainbow that is produced by a prism.

We can model this effect by using slightly different values of Eta for the red, green, and blue components of the light ray. We would store three different values for Eta, compute three different reflection directions (red, green, and blue), and use those three directions to look up colors in the cube map. We take the red component from the first color, the green component from the second, and the blue component for the third, and combine the three components together to create the final color for the fragment.

#### Both sides of the object?

It is important to note that we have simplified things by only modeling the interaction of the light with one of the boundaries of the object. In reality the light would be bent once when entering the transparent object, and again when leaving the other side. However, this simplification generally does not result in unrealistic looking results. As is often the case in real-time graphics, we are more interested in a result that looks good than one that models the physics accurately.

#### See also

*Simulating reflection with cube maps* 

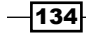

# Image-based lighting

Environment maps are images of the surrounding environment for a scene. Embedded within the environment map is information about the lighting environment. For example, an environment map may contain an interior scene with several windows, each of which are lit with a bright source from outside. It would substantially enhance the realism of the scene if the objects could be shaded in such a way as to represent these light sources.

The technique of using an environment image as a source of lighting information is referred to as image-based lighting. This technique was pioneered by Paul Debevec, who has published many papers on the subject (see debevec.org).

The basic idea here is to encode information about the lighting environment into a cube map texture. We pre-process the original environment map in such a way as to encode information about the lighting provided by the environment map into a second cube map. Then when rendering, we simply look up the appropriate location in this second environment map and use the value as the incoming light intensity (or irradiance).

To understand this in more detail, let's consider the diffuse component of the Phong reflection model. If there are multiple (point) lights in the scene, then the reflection from a surface point is just the sum of the diffuse contributions of each light source.

$$
I = K_d \left( \sum_{i=1}^{N} \max(0, \mathbf{s}_i \cdot \mathbf{n}) L_i \right)
$$

In the preceding equation, N is the number of point light sources,  $s^i$  is the direction toward the ith light source, **n** is the normal to the surface, L<sub>i</sub> is the intensity of the ith light source, and K<sub>d</sub> is the diffuse reflectivity of the surface.

If we treat our environment map as a collection of point light sources (each texel is a light source), then we can pre-compute the above sum (in parenthesis in the preceding equation) and store the results in a second environment map called the **diffuse irradiance environment map**. Each texel in the diffuse environment map would contain the result of the sum for normal vector **n**, where **n** is the vector that would be used to access that texel in a cube map. To evaluate the sum, we would loop over all texels in the environment map. For each texel, use the direction toward that texel as the value of  ${\bf s}^{\textrm{i}},$  and the value of the texel as  ${\sf L}_{\!\! i}.$  The result is a diffuse irradiance environment map indexed by the normal vector. A similar process can be used to produce yet another environment map for the specular component. In this specular **irradiance environment map** we need to store the result of the following sum:

$$
\sum_{i=1}^{N} \max(0, \mathbf{r}_i \cdot \mathbf{v})^f L_i
$$

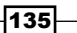

In the preceding equation  $\mathbf{r_i}$  is the reflected direction of the ith light source,  $\mathsf{L}_{_{\!1}}$  is the intensity of the ith light source, and **v** is the direction towards the viewer. As with the diffuse environment map, we can store the result of this sum in a texel in the specular environment map corresponding to the value of  $\mathbf v$ , where  $\mathbf v$  is the vector used to access the texel. To evaluate this sum, we would again use every texel in the environment map as a mini point light source. We loop over all texels in the environment map and compute  $\mathsf{r}_{_\mathsf{i}}$  by taking the direction used to access the texel and reflecting it about the normal. As with the diffuse map, the value of the texel would correspond to L<sub>i</sub>. The resulting map is a set of irradiance values indexed by the viewing direction vector.

Paul Debevec and others have produced a software package called HDR Shop (projects. ict.usc.edu/graphics/HDRShop) which can be used to create diffuse and specular irradiance maps given an environment map.

Once the irradiance maps are generated, the shader code is simple. It just involves accessing the irradiance maps using the appropriate vector and applying the results to the output fragment.

## Getting ready

Generate your irradiance maps based on your environment map using HDRShop or by "hand". Set up your program by creating a vertex shader that computes the view direction and the normal in world coordinates and sends those values to the fragment shader in the variables ViewDir and Normal. See previous recipes in this chapter for examples.

Load three cube map textures. Load the base environment texture, the diffuse irradiance map, and the specular irradiance map into OpenGL texture units. Set the uniform variables CubeMapTex, DiffuseMap, and SpecMap to the appropriate texture units.

As with previous recipes, when drawing the sky box, make sure to set the variable DrawSkyBox to true, and back to false before drawing the rest of the scene.

Set the uniform Material. BaseColor to a base color for your object. Set the variable Material.DiffuseFactor to a value between zero and one for the amount of the diffuse contribution, and set the variable Material.SpecFactor to a number between zero and one representing the percentage of the specular component.

# How to do it...

To render a scene using environment mapping, use the following fragment shader:

```
#version 400
in vec3 ViewDir; // View direction in world coordinates
in vec3 Normal; // Normal in world coordinates
uniform samplerCube CubeMapTex; // The env. map
```

$$
\overline{-136}
$$

```
uniform samplerCube DiffuseMap; // The diffuse env. map
uniform samplerCube SpecMap; // The specular env. map
uniform bool DrawSkyBox;
struct MaterialInfo {
     vec3 BaseColor;
     float DiffuseFactor;
     float SpecFactor;
};
uniform MaterialInfo Material;
layout ( location = 0 ) out vec4 FragColor;
void main() {
     // Access the irradiance maps
     vec4 diffuseIrr = texture(DiffuseMap, Normal);
     vec4 specIrr = texture(SpecMap, ViewDir);
     if( DrawSkyBox )
         FragColor = texture(CubeMapTex, 
                        normalize(reflect(-ViewDir,Normal)) );
     else {
         // Compute the diffuse component by mixing with the 
         // base color
         vec3 color = mix( Material.BaseColor,
                           Material.BaseColor * diffuseIrr,
                            Material.DiffuseFactor );
         // The specular comp. is added to the diffuse color
         color = color + specIrr * Material.SpecFactor;
         FragColor = vec4(color, 1.0);
     }
}
```
# How it works...

In the fragment shader, we use the normal vector to access the diffuse irradiance map, and store the result in diffuseIrr. We then use the view direction (ViewDir) to access the specular irradiance map, and store the result in  $specIrr$ . We then multiply diffuseIrr with the base color and mix that with the base color. Finally, we add the specular contribution to the final color, after multiplying by the Material. SpecFactor. The final color is applied to the output fragment.

 $|137|$ 

#### There's more...

This technique produces very realistic results, although it may require some trial and error to get the settings to look good. The mixing of colors within the fragment shader is just a rough approximation of the real physics, so one needs to find a set of values that work well visually.

As with previous recipes, this suffers from the drawback that the environment is treated as if it is infinitely far away, so as an object moves throughout the environment, the lighting doesn't change. Also if the positions of the lights in the environment map were to change, the irradiance maps would need to be re-created.

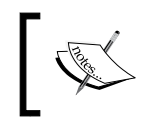

If you'd rather compute your irradiance maps in real-time, Chapter 10 of *"GPU Gems 2", Randima Fernando, Addison-Wesley Professional, 2009.* has a very good discussion of how to do so using spherical harmonic convolution.

#### See also

Simulating reflection using cube maps

# Applying a projected texture

We can apply a texture to all of the objects in a scene as if the texture was a projection from a hypothetical "slide projector" located somewhere within the scene. This technique is often called projective texture mapping and produces a very nice effect.

The following images show an example of projective texture mapping. The flower texture on the left (Stan Shebs via Wikimedia Commons) is projected onto the teapot and plane beneath.

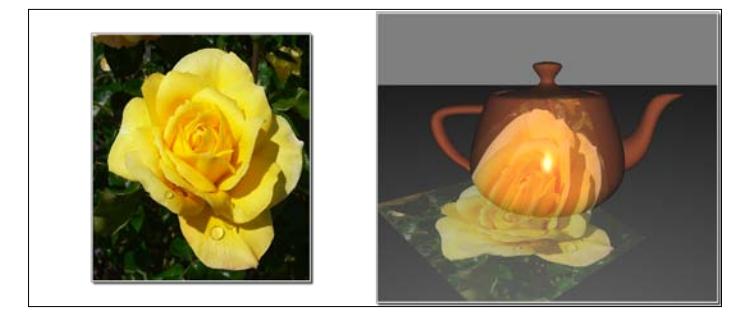

 $-$ 138

To project a texture onto a surface, all we need to do is determine the texture coordinates based on the relative position of the surface location and the source of the projection (the "slide projector"). An easy way to do this is to think of the projector as a camera located somewhere within the scene. In the same way that we would define an OpenGL camera, we define a coordinate system centered at the projector's location, and a view matrix (V) that converts coordinates to the projector's coordinate system. Next, we'll define a perspective projection matrix (P) that converts the view frustum (in the projector's coordinate system) into a cubic volume of size 2, centered at the origin. Putting these two things together, and adding an additional matrix for rescaling and translating the volume to a volume of size one (shifted so that the volume is centered at (0.5, 0.5, 0.5), we have the following transformation matrix:

$$
\mathbf{M} = \begin{bmatrix} 0.5 & 0 & 0 & 0.5 \\ 0 & 0.5 & 0 & 0.5 \\ 0 & 0 & 0.5 & 0.5 \\ 0 & 0 & 0 & 1 \end{bmatrix} \mathbf{P} \mathbf{V}
$$

The goal here is basically to convert the view frustum to a range between 0 and 1 in x and y. The preceding matrix can be used to do just that! It will convert world coordinates that lie within the view frustum of the projector to a range between 0 and 1 (homogeneous), which can then be used to access the texture. Note that the coordinates are homogeneous and need to be divided by the w coordinate before they can be used as a real position.

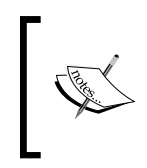

For more details on the mathematics of this technique, take a look at the following white paper, written by Cass Everitt from NVIDIA.

http://developer.nvidia.com/content/projectivetexture-mapping

In this example, we'll apply a single texture to a scene using projective texture mapping.

## Getting ready

Set up your OpenGL application to provide the vertex position in attribute location 0 and the normal in attribute location 1. The OpenGL application must also provide the material and lighting properties for the Phong reflection model (see the fragment shader below). Make sure to provide the model matrix (for converting to world coordinates) in the uniform variable ModelMatrix.

The uniform ProjectorTex will be used to access the projected texture. Set it to zero within the OpenGL program.

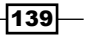

# How to do it...

To apply a projected texture to a scene, use the following steps:

1. In the OpenGL application, load the texture into texture unit zero. While the texture object is bound to the GL\_TEXTURE\_2D target, use the following code to set the texture's settings:

```
glTexParameteri(GL_TEXTURE_2D, GL_TEXTURE_MAG_FILTER, 
                 GL_LINEAR);
glTexParameteri(GL_TEXTURE_2D, GL_TEXTURE_MIN_FILTER, 
                 GL_LINEAR);
glTexParameteri(GL_TEXTURE_2D, GL_TEXTURE_WRAP_S, 
                GL_CLAMP_TO_BORDER);
glTexParameteri(GL_TEXTURE_2D, GL_TEXTURE_WRAP_T, 
                 GL_CLAMP_TO_BORDER);
```
2. Also within the OpenGL application, set up your transformation matrix for the "slide projector", and assign it to the uniform ProjectorMatrix. Use the following code to do this. Note that this code makes use of the GLM libraries discussed in *Chapter 1*.

```
vec3 projPos = vec3 (2.0f, 5.0f, 5.0f);
vec3 projAt = vec3 (-2.0f, -4.0f, 0.0f);
vec3 projUp = vec3(0.0f,1.0f,0.0f);
mat4 projView = glm::lookAt(projPos, projAt, projUp);
mat4 projProj = qlm::perspective(30.0f, 1.0f, 0.2f, 1000.0f);mat4 projScaleTrans = glm::translate(vec3(0.5f)) * 
                       glm::scale(vec3(0.5f));
mat4 m = projScaleTrans * projProj * projView;
// Set the uniform variable
int loc = glGetUniformLocation(progHandle,"ProjectorMatrix");
glUniformMatrix4fv(loc, 1, GL_FALSE, &m[0][0]);
```
3. Use the following code for the vertex shader:

```
#version 400
layout (location = 0) in vec3 VertexPosition;
layout (location = 1) in vec3 VertexNormal;
out vec3 EyeNormal; // Normal in eye coordinates
out vec4 EyePosition; // Position in eye coordinates
out vec4 ProjTexCoord;
uniform mat4 ProjectorMatrix;
uniform vec3 WorldCameraPosition;
uniform mat4 ModelViewMatrix;
uniform mat4 ModelMatrix;
```
 $-140$ 

```
uniform mat3 NormalMatrix;
   uniform mat4 ProjectionMatrix;
   uniform mat4 MVP;
   void main()
   {
        vec4 pos4 = vec4(VertexPosition,1.0);
        EyeNormal = normalize(NormalMatrix * VertexNormal);
       EyePosition = ModelViewMatrix * pos4; ProjTexCoord = ProjectorMatrix * (ModelMatrix * pos4);
       gl Position = MVP * pos4;}
4. Use the following code for the fragment shader:
   #version 400
   in vec3 EyeNormal; // Normal in eye coordinates
   in vec4 EyePosition; // Position in eye coordinates
   in vec4 ProjTexCoord;
   uniform sampler2D ProjectorTex;
   struct MaterialInfo {
        vec3 Kd;
        vec3 Ks;
        vec3 Ka;
        float Shininess;
   };
   uniform MaterialInfo Material;
   struct LightInfo {
        vec3 Intensity;
        vec4 Position; // Light position in eye coordinates
   };
   uniform LightInfo Light;
   layout (location = 0) out vec4 FragColor;
   vec3 phongModel( vec3 pos, vec3 norm ) {
        vec3 s = normalize(vec3(Light.Position) - pos);
       vec3 v = normalize(-pos.xyz);
       vec3 r = reflect( -s, norm );
        vec3 ambient = Light.Intensity * Material.Ka;
       float sDotN = max( dot(s, norm), 0.0); vec3 diffuse = Light.Intensity * Material.Kd * sDotN;
       vec3 spec = vec3(0.0);
       if( sDotN > 0.0 ) spec = Light.Intensity * Material.Ks *
                 pow( max( dot(r,v), 0.0 ), Material.Shininess);
```
 $\overline{141}$  –

```
Using Textures
```

```
 return ambient + diffuse + spec;
}
void main() {
     vec3 color = phongModel(vec3(EyePosition), EyeNormal);
    vec4 projTextColor = vec4(0.0); if( ProjTexCoord.z > 0.0 )
        projTexColor = textureProj(ProjectorTex,ProjTexCoord);
    FragColor = vec4(color, 1.0) + projTextColor * 0.5;}
```
# How it works...

When loading the texture into the OpenGL application, we make sure to set the wrap mode for the *s* and *t* directions to GL\_CLAMP\_TO\_BORDER. We do this because if the texture coordinates are outside of the range of zero to one, we do not want any contribution from the projected texture. With this mode, using the default border color, the texture will return (0,0,0,0) when the texture coordinates are outside of the range between 0 and 1 inclusive.

The transformation matrix for the slide projector is set up in the OpenGL application. We start by using the GLM function glm::lookAt to produce a view matrix for the projector. In this example, we locate the projector at (5,5,5), looking towards the point (-2,-4,0), with an "up vector" of  $(0,1,0)$ . This function works in a similar way to the  $q$ luLookAt function. It returns a matrix for converting to the coordinate system located at (5,5,5), and oriented based on the second and third arguments.

Next, we create the projection matrix using  $glm::perspective$ , and the scale/translate matrix shown above. These two matrices are stored in projProj and projScaleTrans respectively. The final matrix is the product of projScaleTrans, projProj, and projView, which is stored in m and assigned to the uniform variable ProjectorTex.

In the vertex shader, we have three output variables EyeNormal, EyePosition, and ProjTexCoord. The first two are the vertex normal and vertex position in eye coordinates. We transform the input variables appropriately, and assign the results to the output variables within the main function.

We compute ProjTexCoord by first transforming the position to world coordinates (by multiplying by ModelMatrix), and then applying the projector's transformation.

In the fragment shader, within the  $\text{main}$  function, we start by computing the Phong reflection model and storing the result in the variable color. The next step is to look up the color from the texture. First, however, we check the z coordinate of ProjTexCoord. If this is negative then the location is behind the projector, so we avoid doing the texture lookup. Otherwise we use textureProj to look up the texture value and store it in projTexColor.

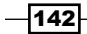

The function textureProj is designed for accessing textures with coordinates that have been projected. It will divide the coordinates of the second argument by its last coordinate before accessing the texture. In our case, that is exactly what we want. We mentioned earlier that after transforming by the projector's matrix we will be left with homogeneous coordinates, so we need to divide by the w coordinate before accessing the texture. The textureProj function will do exactly that for us.

Finally, we add the projected texture's color to the base color from the Phong model. We scale the projected texture color slightly so that it is not overwhelming.

## There's more...

There's one big drawback to the technique presented here. There is no support for shadows yet, so the projected texture will shine right through any objects in the scene and appear on objects that are behind them (with respect to the projector). In later recipes, we will look at some examples of techniques for handling shadows that could help to solve this problem.

#### See also

- <sup>f</sup> *Implementing per-vertex ambient, diffuse, and specular (ADS) shading* in *Chapter 2*, *The Basics of GLSL Shaders* (*The Phong reflection model)*
- <sup>f</sup> *Applying a 2D texture*

# Rendering to a texture

Sometimes it makes sense to generate textures "on the fly" during the execution of the program. The texture could be a pattern that is generated from some internal algorithm (a so-called **procedural texture**), or it could be that the texture is meant to represent another portion of the scene. An example of the latter case might be a video screen where one can see another part of the "world", perhaps via a security camera in another room. The video screen could be constantly updated as objects move around in the other room, by rerendering the view from the security camera to the texture that is applied to the video screen!

In the following image, the texture appearing on the cube was generated by rendering a teapot to an internal texture and then applying that texture to the faces of the cube.

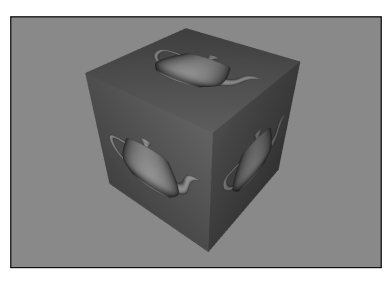

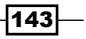

In recent versions of OpenGL, rendering directly to textures has been greatly simplified with the introduction of framebuffer objects (FBOs). We can create a separate rendering target buffer (the FBO), attach our texture to that FBO, and render to the FBO in exactly the same way that we would render to the default framebuffer. All that is required is to swap in the FBO, and swap it out when we are done.

Basically, the process involves the following steps when rendering:

- 1. Bind to the FBO.
- 2. Render the texture.
- 3. Unbind from the FBO (back to the default framebuffer).
- 4. Render the scene using the texture.

There's actually not much that we need to do on the GLSL side in order to use this kind of texture. In fact, the shaders will see it as any other texture. However, there are some important points that we'll talk about regarding fragment output variables.

In this example, we'll cover the steps needed to create the FBO and its backing texture, and how to set up a shader to work with the texture.

# Getting ready

For this example, we'll use the shaders from the previous recipe *Applying a 2D texture*, with some minor changes. Set up your OpenGL program as described in that recipe. The only change that we'll make to the shaders is changing the name of the sampler2D variable from Tex1 to Texture.

# How to do it...

To render to a texture and then apply that texture to a scene in a second pass, use the following steps:

1. Within the main OpenGL program, use the following code to set up the framebuffer object:

```
GLuint fboHandle; // The handle to the FBO
// Generate and bind the framebuffer
glGenFramebuffers(1, &fboHandle);
glBindFramebuffer(GL_FRAMEBUFFER, fboHandle);
// Create the texture object
GLuint renderTex;
glGenTextures(1, &renderTex);
glActiveTexture(GL_TEXTURE0); // Use texture unit 0
glBindTexture(GL_TEXTURE_2D, renderTex);
```
 $-144$ 

```
glTexImage2D(GL_TEXTURE_2D,0,GL_RGBA,512,512,0,GL_RGBA,
             GL_UNSIGNED_BYTE, NULL);
glTexParameteri(GL_TEXTURE_2D, GL_TEXTURE_MIN_FILTER, 
                 GL_LINEAR);
glTexParameteri(GL_TEXTURE_2D, GL_TEXTURE_MAG_FILTER, 
                 GL_LINEAR);
// Bind the texture to the FBO
glFramebufferTexture2D(GL_FRAMEBUFFER, GL_COLOR_ATTACHMENT0, 
                        GL_TEXTURE_2D, renderTex, 0);
// Create the depth buffer
GLuint depthBuf;
glGenRenderbuffers(1, &depthBuf);
glBindRenderbuffer(GL_RENDERBUFFER, depthBuf);
glRenderbufferStorage(GL_RENDERBUFFER, GL_DEPTH_COMPONENT, 
                       512, 512);
// Bind the depth buffer to the FBO
glFramebufferRenderbuffer(GL_FRAMEBUFFER, GL_DEPTH_ATTACHMENT,
                          GL RENDERBUFFER, depthBuf);
// Set the target for the fragment shader outputs
GLenum drawBufs[] = {GL_COLOR_ATTACHMENT0};
glDrawBuffers(1, drawBufs);
// Unbind the framebuffer, and revert to default framebuffer
glBindFramebuffer(GL_FRAMEBUFFER, 0);
```
2. Use the following code to create a simple 1x1 texture that can be used as a "nontexture texture". Note that we place this one in texture unit 1:

```
// One pixel white texture
GLuint whiteTexHandle;
GLubyte whiteTex[] = \{ 255, 255, 255, 255 };
glActiveTexture(GL_TEXTURE1);
glGenTextures(1, &whiteTexHandle);
glBindTexture(GL_TEXTURE_2D,whiteTexHandle);
glTexImage2D(GL_TEXTURE_2D,0,GL_RGBA,1,1,0,GL_RGBA,
              GL_UNSIGNED_BYTE,whiteTex);
```
3. In your render function within the OpenGL program, use the following code, or something similar:

```
// Bind to texture's FBO
glBindFramebuffer(GL_FRAMEBUFFER, fboHandle);
glViewport(0,0,512,512); // Viewport for the texture
// Use the "white" texture here
int loc = glGetUniformLocation(programHandle, "Texture");
```
 $\overline{145}$ 

*Chapter 4*

```
glUniform1i(loc, 1);
// Setup the projection matrix and view matrix
// appropriately for the scene to be rendered to the texture here.
// (Don't forget to match aspect ratio of the viewport.)
…
renderTextureScene();
// Unbind texture's FBO (back to default FB)
glBindFramebuffer(GL_FRAMEBUFFER, 0);
glViewport(0,0,width,height); // Viewport for main window
// Use the texture that is associated with the FBO
int loc = glGetUniformLocation(programHandle, "Texture");
glUniform1i(loc, 0);
// Reset projection and view matrices here
…
renderScene();
```
## How it works...

Let's start by looking at the code for creating the framebuffer object (the preceding step 1). Our FBO will be 512 pixels square because we intend to use it as a texture. We begin by generating the FBO using glGenFramebuffers and binding the framebuffer to the GL FRAMEBUFFER target with glBindFramebuffer. Next, we create the texture object to which we will be rendering, and use glActiveTexture to select texture unit zero. The rest is very similar to creating any other texture; however, instead of providing an array with the texture data to glTexImage2D, the last argument is NULL. When glTexImage2D gets NULL as the last argument, it allocates memory for the texture, but does not initialize that memory. We'll be writing to that memory later when rendering to the FBO.

Next, we link the texture to the FBO. We do this by calling the function glFramebufferTexture2D. This function attaches a texture object to an attachment point in the currently bound framebuffer object. The first argument (GL\_FRAMEBUFFER) indicates that the texture is to be attached to the FBO currently bound to the GL\_FRAMEBUFFER target. The second argument is the attachment point. Framebuffer objects have several attachment points for color buffers, one for the depth buffer, and a few others. This allows us to have several color buffers to target from our fragment shaders. We'll see more about this later. We use GL\_COLOR\_ATTACHMENT0 to indicate that this texture is linked to color attachment 0 of the FBO. The third argument (GL\_TEXTURE\_2D) is the texture target, and the fourth  $(renderText)$  is the handle to our texture. The last argument  $(0)$  is the mip-map level of the texture that is being attached to the FBO. In this case, we only have a single level, so we use a value of zero.

$$
\overline{\mathbf{146}}
$$

As we want to render to the FBO with depth testing, we need to also attach a depth buffer. The next few lines of code create the depth buffer. The function q1GenRenderbuffer creates a renderbuffer object, and glRenderbufferStorage allocates space for the renderbuffer. The second argument to glRenderbufferStorage indicates the internal format for the buffer, and as we are using this as a depth buffer, we use the special format GL\_DEPTH\_COMPONENT.

Next, the depth buffer is attached to the GL\_DEPTH\_ATTACHMENT attachment point of the FBO using glFramebufferRenderbuffer.

The shader's output variables are assigned to the attachments of the FBO using glDrawBuffers. The second argument to glDrawBuffers is an array indicating the FBO buffers to be associated with the output variables. The ith element of the array corresponds to the fragment shader output variable at location i. In our case, we only have one shader output variable (FragColor) at location zero. This statement associates that output variable with GL\_COLOR\_ATTACHMENT0.

The last statement in step 1 unbinds the FBO to revert back to the default framebuffer.

Step 2 creates a 1x1 white texture in texture unit one. We use this texture when rendering the texture so that we don't need to change anything about our shader. As our shader multiplies the texture color by the result of the Phong reflection model, this texture will effectively work as a "non-texture" because multiplying will not change the color. When rendering the texture, we want to use this "non-texture", but when rendering the scene, we'll use the texture attached to the FBO.

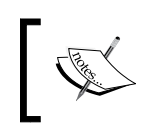

This use of a 1x1 texture is certainly not necessary in general. We use it here just so that we can draw to the FBO without a texture being applied to the scene. If you have a texture that should be applied, then that would be more appropriate here.

In step 3 (within the render function), we bind to the FBO, use the "non-texture" in unit one, and render the texture. Note that we need to be careful to set up the viewport ( $qIVi$ ewport), and the view and projection matrices appropriately for our FBO. As our FBO is 512x512, we use glViewport (0, 0, 512, 512). Similar changes should be made to the view and projection matrices to match the aspect ratio of the viewport and set up the scene to be rendered to the FBO.

Once we've rendered to the texture, we unbind from the FBO, reset the viewport, and the view and projection matrices, use the FBO's texture (texture unit 0), and draw the scene!

147

# There's more...

As FBOs have multiple color attachment points, we can have several output targets from our fragment shaders. Note that so far, all of our fragment shaders have only had a single output variable assigned to location zero. Hence, we set up our FBO so that its texture corresponds to color attachment zero. In later recipes, we'll look at examples where we use more than one of these attachments for things like deferred shading.

# See also

<sup>f</sup> *Applying a 2D texture*

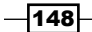

In this chapter, we will cover:

- $\blacktriangleright$  Applying an edge detection filter
- **Applying a Gaussian blur filter**
- $\triangleright$  Creating a "bloom" effect
- $\blacktriangleright$  Using gamma correction to improve image quality
- $\blacktriangleright$  Using multisample anti-aliasing
- Using deferred shading

# Introduction

In this chapter, we focus on techniques that work directly with the pixels in a framebuffer. These techniques typically involve multiple passes. An initial pass produces the pixel data and subsequent passes apply effects or further process those pixels. To implement this we make use of the ability provided in OpenGL for rendering directly to a texture or set of textures (see *Chapter 4*, *Rendering to a texture*).

The ability to render to a texture, combined with the power of the fragment shader, opens up a huge range of possibilities. We can implement image processing techniques such as brightness, contrast, saturation, and sharpness by applying an additional process in the fragment shader prior to output. We can apply **convolution** filters such as edge detection, smoothing (blur), or sharpening. We'll take a closer look at convolution filters in the recipe on edge detection.

A related set of techniques involves rendering additional information to textures beyond the traditional color information and then, in a subsequent pass, further processing that information to produce the final rendered image. These techniques fall under the general category that is often called deferred shading.

In this chapter, we'll look at some examples of each of the preceding techniques. We'll start off with examples of convolution filters for edge detection, blur, and bloom. Then we'll move on to the important topics of gamma correction and multisample anti-aliasing. Finally, we'll finish with a full example of deferred shading.

Most of the recipes in this chapter involve multiple passes. In order to apply a filter that operates on the pixels of the final rendered image, we start by rendering the scene to an intermediate buffer (a texture). Then, in a final pass, we will render the texture to the screen by drawing a single full-screen quad, applying the filter in the process. You'll see several variations on this theme in the following recipes.

# Applying an edge detection filter

Edge detection is an image processing technique that identifies regions where there is a significant change in the brightness of the image. It provides a way to detect the boundaries of objects and changes in the topology of the surface. It has applications in the field of computer vision, image processing, image analysis, and image pattern recognition. For more information, see D. Ziou and S. Tabbone' book (1998), *Edge detection techniques: An overview International Journal of Computer Vision*, Vol 24, Issue 3.

It can also be used to create some visually interesting effects. For example, it can make a 3D scene look similar to a 2D pencil sketch as shown in the following image. To create this image, a teapot and torus were rendered normally, and then an edge detection filter was applied in a second pass.

 $-$ 150 $\mid$ 

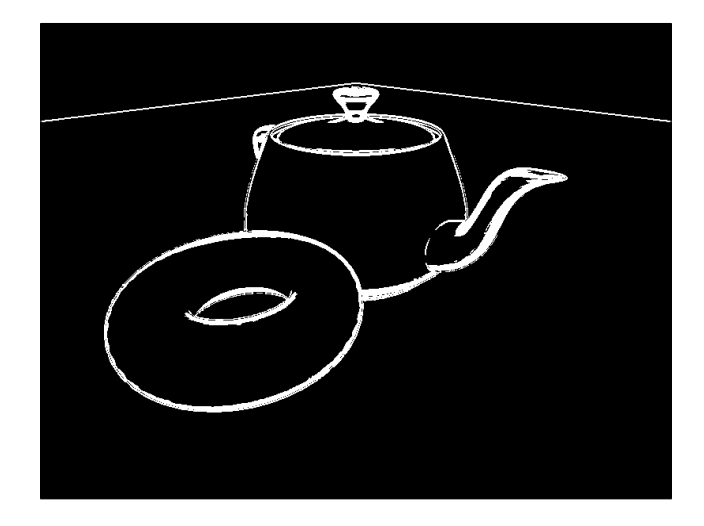

The edge detection filter that we'll use here involves the use of a convolution filter, or convolution kernel (also called a filter kernel). A convolution filter is a matrix that defines how to transform a pixel by replacing it with the sum of the products between the values of nearby pixels and a set of pre-determined weights. As a simple example, consider the following convolution filter:

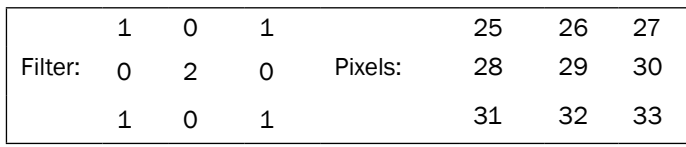

The 3x3 filter is shown on the left, and a hypothetical grid of pixels is shown on the right. The values of the pixels could represent gray-scale intensity or the value of one of the RGB components. Applying the filter to the set of pixels on the right involves multiplying the corresponding cells together and summing the results. The result would be the new value for the center pixel (29). In this case, the value would be  $(25 + 27 + 2 \times 29 + 31 + 33)$  or 174.

Of course, in order to apply a convolution filter, we need access to the pixels of the original image and a separate buffer to store the results of the filter. We'll achieve this here by using a two-pass algorithm. In the first pass, we'll render the image to a texture; and then in the second pass, we'll apply the filter by reading from the texture and send the filtered results to the screen.

 $|151|$ 

One of the simplest, convolution-based techniques for edge detection is the so-called **Sobel** operator. The Sobel operator is designed to approximate the gradient of the image intensity at each pixel. It does so by applying two 3x3 filters. The results of the two are the vertical and horizontal components of the gradient. We can then use the magnitude of the gradient as our edge trigger. When the magnitude of the gradient is above a certain threshold, then we assume that the pixel is on an edge.

The 3x3 filter kernels used by the Sobel operator are shown in the following equation:

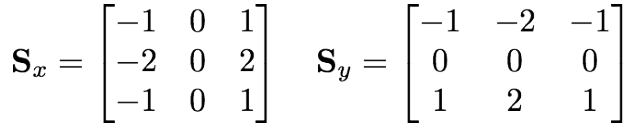

If the result of applying S<sub>x</sub> is s<sub>x</sub> and the result of applying S<sub>y</sub> is s<sub>y</sub>, then an approximation of the magnitude of the gradient is given by the following equation:

$$
g=\sqrt{s_x^2+s_y^2}
$$

If the value of g is above a certain threshold, we consider the pixel to be an edge pixel, and we highlight it in the resulting image.

In this example, we'll implement this filter as the second pass of a two-pass algorithm. In the first pass, we'll render the scene using an appropriate lighting model, but we'll send the result to a texture. In the second pass, we'll render the entire texture as a screen-filling quad, and apply the filter to the texture.

## Getting ready

Set up a framebuffer object (see *Chapter 4*, *Rendering to a texture*) that has the same dimensions as the main window. Connect the first color attachment of the FBO to a texture object in texture unit zero. During the first pass, we'll render directly to this texture. Make sure that the mag and min filters for this texture are set to GL\_NEAREST. We don't want any interpolation for this algorithm.

Provide vertex information in vertex attribute zero, normals in vertex attribute one, and texture coordinates in vertex attribute two.

The following uniform variables need to be set from the OpenGL application:

- $\blacktriangleright$  Width: The width of the screen window in pixels
- $\blacktriangleright$  Height: The height of the screen window in pixels

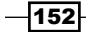

#### *Chapter 5*

- EdgeThreshold: The minimum value of g squared required to be considered "on an edge"
- $\blacktriangleright$  RenderTex: The texture associated with the FBO

Any other uniforms associated with the shading model should also be set from the OpenGL application.

# How to do it...

To create a shader program that applies the Sobel edge detection filter, use the following steps:

1. Use the following code for the vertex shader:

```
#version 400
layout (location = 0) in vec3 VertexPosition;
layout (location = 1) in vec3 VertexNormal;
layout (location = 2) in vec2 VertexTexCoord;
out vec3 Position;
out vec3 Normal;
out vec2 TexCoord;
uniform mat4 ModelViewMatrix;
uniform mat3 NormalMatrix;
uniform mat4 ProjectionMatrix;
uniform mat4 MVP;
void main()
\{ TexCoord = VertexTexCoord;
     Normal = normalize( NormalMatrix * VertexNormal);
     Position = vec3( ModelViewMatrix * 
                      vec4(VertexPosition,1.0) );
                            gl_Position = MVP * 
vec4(VertexPosition,1.0);
}
```
2. Use the following code for the fragment shader:

```
#version 400
in vec3 Position;
in vec3 Normal;
in vec2 TexCoord;
// The texture containing the results of the first pass
uniform sampler2D RenderTex;
uniform float EdgeThreshold; // The squared threshold value
```
 $\overline{153}$   $-$ 

```
Image Processing and Screen Space Techniques
```

```
uniform int Width; // The pixel width
uniform int Height; \frac{1}{2} // The pixel height
// This subroutine is used for selecting the functionality
// of pass1 and pass2.
subroutine vec4 RenderPassType();
subroutine uniform RenderPassType RenderPass;
// Other uniform variables for the Phong reflection model can
// be placed here…
layout( location = 0 ) out vec4 FragColor;
vec3 phongModel( vec3 pos, vec3 norm )
{
     // The code for the basic ADS shading model goes here…
}
// Approximates the brightness of a RGB value.
float luma( vec3 color ) {
   return 0.2126 * color.r + 0.7152 * color.g + 
            0.0722 * color.b;
}
// Pass #1
subroutine (RenderPassType)
vec4 pass1()
{
   return vec4(phongModel( Position, Normal ),1.0);
}
// Pass #2
subroutine( RenderPassType )
vec4 pass2()
\left\{ \right.float dx = 1.0 / float (Width);
  float dy = 1.0 / float (Height);
   float s00 = luma(texture( RenderTex, 
                  TexCoord + vec2(-dx,dy) ).rgb);
   float s10 = luma(texture( RenderTex, 
                   TextCoord + vec2(-dx, 0.0).rqb); float s20 = luma(texture( RenderTex, 
                    TexCoord + vec2(-dx,-dy) ).rgb);
   float s01 = luma(texture( RenderTex, 
                    TexCoord + vec2(0.0,dy) ).rgb);
   float s21 = luma(texture( RenderTex, 
                    TexCoord + vec2(0.0,-dy) ).rgb);
   float s02 = luma(texture( RenderTex,
```
 $-154$ 

```
 TexCoord + vec2(dx, dy) ).rgb);
   float s12 = luma(texture( RenderTex, 
                   TexCoord + vec2(dx, 0.0) ).rgb);
   float s22 = luma(texture( RenderTex, 
                    TexCoord + vec2(dx, -dy) ).rgb);
  float sx = s00 + 2 * s10 + s20 - (s02 + 2 * s12 + s22);float sy = s00 + 2 * s01 + s02 - (s20 + 2 * s21 + s22);float dist = sx * sx + sy * sy; if( dist>EdgeThreshold )
   return vec4(1.0);
   else
     return vec4(0.0,0.0,0.0,1.0);
}
void main()
{
     // This will call either pass1() or pass2()
     FragColor = RenderPass();
}
```
In the render function of your OpenGL application, follow these steps for pass #1:

- 1. Select the framebuffer object (FBO), and clear the color/depth buffers.
- 2. Select the pass1 subroutine function (see *Chapter 2*, *Using subroutines to select shader functionality*).
- 3. Set up the model, view, and projection matrices, and draw the scene.

For pass #2, carry out the following steps:

- 1. Deselect the FBO (revert to the default framebuffer), and clear the color/depth buffers.
- 2. Select the pass2 subroutine function.
- 3. Set the model, view, and projection matrices to the identity matrix.
- 4. Draw a single quad (or two triangles) that fills the screen  $(-1)$  to  $+1$  in x and y), with texture coordinates that range from 0 to 1 in each dimension.

# How it works...

The first pass renders all of the scene's geometry sending the output to a texture. We select the subroutine function pass1, which simply computes and applies the Phong reflection model (see *Chapter 2*, *Implementing per-vertex ambient, diffuse, and specular (ADS) shading*).

 $|155|$ 

In the second pass, we select the subroutine function pass2, and render only a single quad that covers the entire screen. The purpose of this is to invoke the fragment shader once for every pixel in the image. In the pass2 function, we retrieve the values of the eight neighboring pixels of the texture containing the results from the first pass, and compute their brightness by calling the luma function. The horizontal and vertical Sobel filters are then applied and the results are stored in sx and sy.

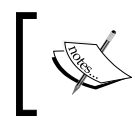

The luma function determines the brightness of an RGB value by computing a weighted sum of the intensities. The weights are from the ITU-R Recommendation Rec. 709. For more details on this, see the Wikipedia entry for "luma".

We then compute the squared value of the magnitude of the gradient (in order to avoid the square root) and store the result in q. If the value of q is greater than EdgeThreshold, we consider the pixel to be on an edge, and we output a white pixel. Otherwise, we output a solid black pixel.

# There's more...

The Sobel operator is somewhat crude, and tends to be sensitive to high frequency variations in the intensity. A quick look at Wikipedia will guide you to a number of other edge detection techniques that may be more accurate. It is also possible to reduce the amount of high frequency variations by adding a "blur pass" between the render and edge detection passes. The "blur pass" will smooth out the high frequency fluctuations and may improve the results of the edge detection pass.

## Optimization techniques

The technique discussed here requires eight texture fetches. Texture accesses can be somewhat slow, and reducing the number of accesses can result in substantial speed improvements. Chapter 24 of *GPU Gems: Programming Techniques, Tips and Tricks for Real-Time Graphics*, edited by *Randima Fernando* (Addison-Wesley Professional 2004) has an excellent discussion of ways to reduce the number of texture fetches in a filter operation by making use of so-called "helper" textures.

## See also

- <sup>f</sup> *Chapter 2*, *Using subroutines to select shader functionality*
- <sup>f</sup> *Chapter 4*, *Rendering to a texture*
- **F** *Implementing per-vertex ambient, diffuse, and specular (ADS) shading in Chapter 2*, *The Basics of GLSL Shaders* (*The Phong reflection model)*

 $-$ 156 $|$ 

# Applying a Gaussian blur filter

A blur filter can be useful in many different situations where the goal is to reduce the amount of noise in the image. As mentioned in the previous recipe, applying a blur filter prior to the edge detection pass may improve the results by reducing the amount of high frequency fluctuation across the image. The basic idea of any blur filter is to mix the color of a pixel with that of nearby pixels using a weighted sum. The weights typically decrease with the distance from the pixel (in 2D screen space) so that pixels that are far away contribute less than those closer to the pixel being blurred.

A Gaussian blur uses the 2-dimensional Gaussian function to weight the contributions of the nearby pixels.

$$
G(x,y)=\frac{1}{2\pi\sigma^2}e^{-\frac{x^2+y^2}{2\sigma^2}}
$$

The sigma squared term is the variance of the Gaussian, and determines the width of the Gaussian curve. The Gaussian function is maximum at (0,0), which corresponds to the location of the pixel being blurred and its value decreases as x or y increases. The following graph shows the two-dimensional Gaussian function with a sigma squared value of 4.0.

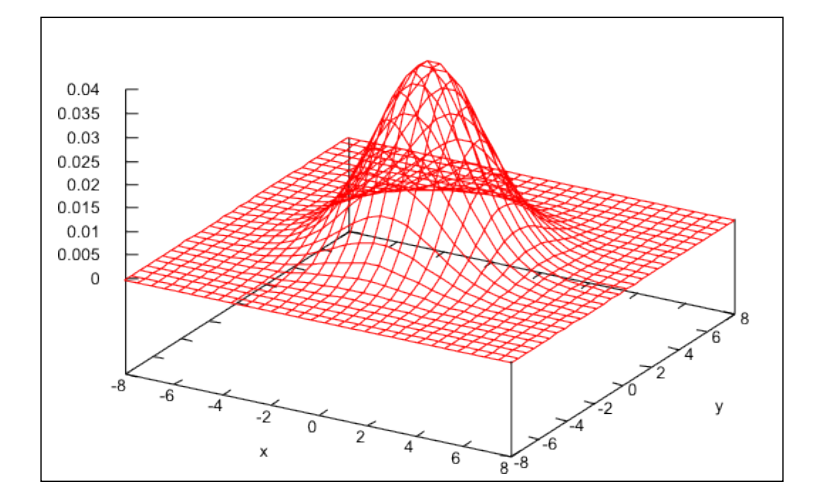

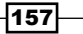

The following images show a portion of an image before (left) and after (right) the Gaussian blur operation:

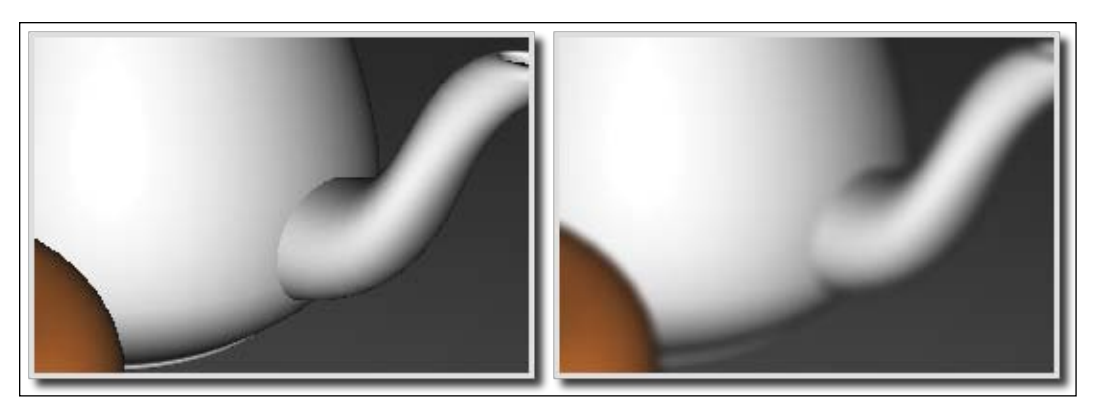

To apply a Gaussian blur, for each pixel, we need to compute the weighted sum of all pixels in the image scaled by the value of the Gaussian function at that pixel (where the x and y coordinates of each pixel are based on an origin located at the pixel being blurred). The result of that sum is the new value for the pixel. However, there are two problems with the algorithm so far:

- As this is a  $O(n^2)$  process, it is likely to be too slow for real-time use
- $\blacktriangleright$  The weights must sum to one in order to avoid changing the overall brightness of the image

As we sampled the Gaussian function at discrete locations, and didn't sum over the entire (infinite) bounds of the function, the weights almost certainly do not sum to one.

We can deal with both of the preceding problems by limiting the number of pixels that we blur with a given pixel, and by normalizing the values of the Gaussian function. In this example, we'll use a 9x9 Gaussian blur filter. That is, we'll only compute the contributions of the 81 pixels in the neighborhood of the pixel being blurred.

Such a technique would require 81 texture fetches in the fragment shader, which is executed once for each pixel. The total number of texture fetches for an image of size 800x600 would be  $800 * 600 * 81 = 38,880,000$ . This seems like a lot, doesn't it? The good news is that we can substantially reduce the number of texture fetches by doing the Gaussian blur in two passes.

The two-dimensional Gaussian function is actually just the product of two one-dimensional Gaussians:

$$
G(x,y) = G(x)G(y)
$$

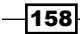

Where the one-dimensional Gaussian function is given by the following equation:

$$
G(x) = \frac{1}{\sqrt{2\pi\sigma^2}}e^{-\frac{x^2}{2\sigma^2}}
$$

So if Cij is the color of the pixel at pixel location (i,j), the sum that we need to compute is given by the following equation:

$$
C_{lm} \leftarrow \sum_{i=-4}^{4} \sum_{j=-4}^{4} G(i,j)C_{l+i,m+j}
$$

This can be re-written using the fact that the two-dimensional Gaussian is a product of two one-dimensional Gaussians.

$$
C_{lm} \leftarrow \sum_{i=-4}^{4} G(i) \sum_{j=-4}^{4} G(j) C_{l+i, m+j}
$$

This implies that we can compute the Gaussian blur in two passes. In the first pass, we can compute the sum over j (the vertical sum) in the preceding equation and store the results in a temporary texture. In the second pass, we compute the sum over i (the horizontal sum) using the results from the previous pass.

Now, before we look at the code, there is one important point that has to be addressed. As we mentioned previously, the Gaussian weights must sum to one in order to be a true weighted average. Therefore, we need to normalize our Gaussian weights as in the following equation:

$$
C_{lm} \leftarrow \sum_{i=-4}^{4} \frac{G(i)}{k} \sum_{j=-4}^{4} \frac{G(j)}{k} C_{l+i,m+j}
$$

The value of k in the preceding equation is just the sum of the raw Gaussian weights.

$$
k = \sum_{i=-4}^{4} G(i)
$$

Phew! Ok, with that, let's move on to the code.

 $\overline{159}$   $-$ 

We'll implement this technique using three passes and two textures. In the first pass, we'll render the entire scene to a texture. Then, in the second pass, we'll apply the first (vertical) sum to the texture from the first pass and store the results in another texture. Finally, in the third pass, we'll apply the horizontal sum to the texture from the second pass, and send the results to the default framebuffer.

# Getting ready

Set up two framebuffer objects (see *Chapter 4*, *Rendering to a texture*), and two corresponding textures. The first FBO should have a depth buffer because it will be used for the first pass. The second FBO need not have a depth buffer because, in the second and third passes, we'll only render a single screen-filling quad in order to execute the fragment shader once for each pixel.

As with the previous recipe, we'll use a subroutine to select the functionality of each pass. The OpenGL program should also set the following uniform variables:

- $\triangleright$  Width: The width of the screen in pixels
- $\blacktriangleright$  Height: The height of the screen in pixels
- $\triangleright$  Weight []: The array of normalized Gaussian weights
- $\blacktriangleright$  Texture0: Set this to texture unit zero
- PixOffset []: The array of offsets from the pixel being blurred

## How to do it...

To create a shader program that implements Gaussian blur, use the following code:

- 1. Use the same vertex shader as was used in the previous recipe *Applying an edge detection filter*.
- 2. Use the following code for the fragment shader:

```
#version 400
in vec3 Position; // Vertex position
in vec3 Normal; // Vertex normal
in vec2 TexCoord; // Texture coordinate
uniform sampler2D Texture0;
uniform int Width; // Width of the screen in pixels
uniform int Height; // Height of the screen in pixels
subroutine vec4 RenderPassType();
subroutine uniform RenderPassType RenderPass;
// Other uniform variables for the Phong reflection model can
// be placed here…
```

$$
\pmb{-160}
$$

```
layout( location = 0 ) out vec4 FragColor;
uniform float PixOffset[5] = float[](0.0, 1.0, 2.0, 3.0, 4.0);
uniform float Weight[5];
vec3 phongModel( vec3 pos, vec3 norm )
{
     // The code for the Phong reflection model goes here…
}
subroutine (RenderPassType)
vec4 pass1()
{
  return vec4(phongModel( Position, Normal ),1.0);
}
subroutine( RenderPassType )
vec4 pass2()
{
  float dy = 1.0 / float (Height);
   vec4 sum = texture(Texture0, TexCoord) * Weight[0];
  for( int i = 1; i < 5; i++ )
     {
     sum += texture( Texture0, 
                      TexCoord +vec2(0.0,PixOffset[i]) * dy )
                      * Weight[i];
     sum += texture( Texture0, 
                      TexCoord - vec2(0.0,PixOffset[i]) * dy ) 
                      * Weight[i];
     }
     return sum;
}
subroutine( RenderPassType )
vec4 pass3()
{
  float dx = 1.0 / float (Width);
   vec4 sum = texture(Texture0, TexCoord) * Weight[0];
  for( int i = 1; i < 5; i++ )
     {
     sum += texture( Texture0, 
                      TexCoord + vec2(PixOffset[i],0.0) * dx ) 
                      * Weight[i];
     sum += texture( Texture0, 
                      TexCoord - vec2(PixOffset[i],0.0) * dx ) 
                      * Weight[i];
     }
```
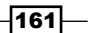

```
 return sum;
}
void main()
{
   // This will call either pass1(), pass2(), or pass3()
   FragColor = RenderPass();
}
```
3. In the OpenGL application, compute the Gaussian weights for the offsets found in the uniform variable PixOffset, and store the results in the array Weight. You could use the following code to do so:

```
char uniName[20];
float weights[5], sum, sigma2 = 4.0f;
// Compute and sum the weights
weights[0] = gauss(0, sigma2); // The 1-D Gaussian function
sum = weights[0];
for( int i = 1; i < 5; i++ ) {
 weights[i] = gauss(i, sigma2);sum += 2 * weights[i];}
// Normalize the weights and set the uniform
for( int i = 0; i < 5; i++ ) {
  snprintf(uniName, 20, "Weight[%d]", i);
  prog.setUniform(uniName, weights[i] / sum);
}
```
In the main render function, implement the following steps for pass #1:

- 1. Select the render framebuffer, enable the depth test, and clear the color/depth buffers.
- 2. Select the pass1 subroutine function.
- 3. Draw the scene.

Use the following steps for pass #2.

- 1. Select the intermediate framebuffer, disable the depth test, and clear the color buffer.
- 2. Select the pass2 subroutine function.
- 3. Set the view, projection, and model matrices to the identity matrix.
- 4. Bind the texture from pass #1 to texture unit zero.
- 5. Draw a full-screen quad.

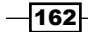

Use the following steps for pass #3:

- 1. Deselect the framebuffer (revert to the default), and clear the color buffer.
- 2. Select the pass3 subroutine function.
- 3. Bind the texture from pass #2 to texture unit zero.
- 4. Draw a full-screen quad.

#### How it works...

In the preceding code for computing the Gaussian weights (code segment 3), the function named gauss computes the one-dimensional Gaussian function where the first argument is the value for x and the second argument is sigma squared. Note that we only need to compute the positive offsets because the Gaussian is symmetric about zero. As we are only computing the positive offsets, we need to carefully compute the sum of the weights. We double all of the non-zero values because they will be used twice (for the positive and negative offset).

The first pass (subroutine function pass1) renders the scene to a texture using the Phong reflection model (see *Chapter 2*, *Implementing per-vertex ambient*, *diffuse*, *and specular (ADS) shading*).

The second pass (subroutine function pass2) applies the weighted vertical sum of the Gaussian blur operation, and stores the results in yet another texture. We read pixels from the texture created in the first pass, offset in the vertical direction by the amounts in the PixOffset array. We sum using weights from the Weight array. (The dy term is the height of a texel in texture coordinates.) We sum in both directions at the same time, a distance of four pixels in each vertical direction.

The third pass (subroutine pass3) is very similar to the second pass. We accumulate the weighted, horizontal sum using the texture from the second pass. By doing so, we are incorporating the sums produced in the second pass into our overall weighted sum as described earlier. Thereby, we are creating a sum over a 9x9 pixel area around the destination pixel. For this pass, the output color goes to the default framebuffer to make up the final result.

# There's more...

We can further optimize the preceding technique to reduce the number of texture accesses by half. If we make clever use of the automatic linear interpolation that takes place when accessing a texture (when GL\_LINEAR is the mag/min mode), we can actually get information about two texels with one texture access! A great blog post by Daniel Rákos describes the technique in detail (see http://rastergrid.com/blog/2010/09/efficientgaussian-blur-with-linear-sampling/).

 $163 -$ 

Of course, we can also adapt the preceding technique to blur a larger range of texels by increasing the size of the arrays Weight and PixOffset and re-computing the weights, and/or we could use different values of sigma2 to vary the shape of the Gaussian.

## See also

- <sup>f</sup> *Chapter 4*, *Rendering to a texture*
- <sup>f</sup> *Applying an edge detection filter*
- <sup>f</sup> *Chapter 2*, *Using subroutines*

# Creating a "bloom" effect

The "bloom" effect is a visual effect where the bright parts of an image seem to have fringes that extend beyond the boundaries into the darker parts of the image. This effect has its basis in the way that cameras and the human visual system perceive areas of high contrast. Sources of bright light "bleed" into other areas of the image due to the so-called Airy disc which is a diffraction pattern produced by light that passes through an aperture.

The following image shows a bloom effect in the animated film Elephant's Dream ((c) 2006, Blender Foundation / Netherlands Media Art Institute / www.elephantsdream.org). The bright white color from the light behind the door "bleeds" into the darker parts of the image.

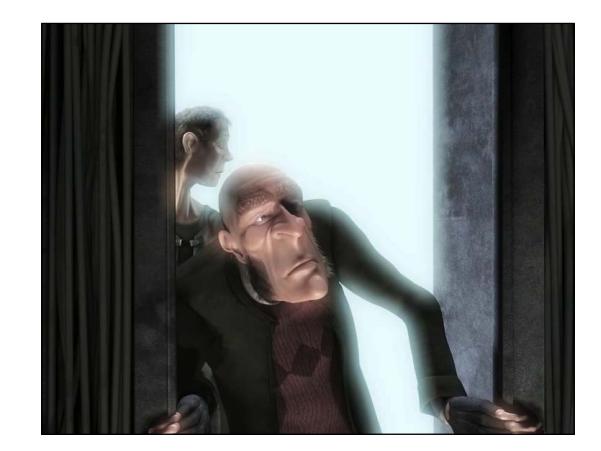

Producing such an effect within an artificial CG rendering requires determining which parts of the image are bright enough, extracting those parts, blurring, and re-combining with the original image. Typically, the bloom effect is associated with HDR (High Dynamic Range) rendering. With HDR rendering, we can represent a larger range of intensities for each pixel (without quantizing artifacts). The bloom effect is more accurate when used in conjunction with HDR rendering due to the fact that a wider range of brightness values can be represented.

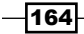

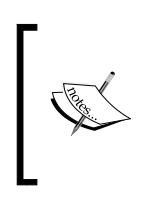

With traditional framebuffers, we typically store each color component using eight bits, allowing each component to take on an integer value between 0 and 255. An HDR framebuffer might use more bits per pixel to store a higher dynamic range of values. For example, an HDR buffer might use 16 or 32 bit floating point numbers to represent each color component.

Despite the fact that HDR produces higher quality results, it is still possible to produce a bloom effect when using standard (non-HDR) color values. The result may not be as effective, but the principles involved are similar for either situation.

In this example, we'll implement a bloom effect using four passes. The first pass will render the scene to a texture. The second pass will extract the parts of the image that are brighter than a certain threshold value. The third and fourth passes will apply the Gaussian blur to the bright parts (see the section on *Applying a Gaussian blur* earlier in this chapter) and combine the results with the original image.

The following images show the four stages of this bloom effect. The upper-left shows the scene without the bloom effect. The upper-right shows the buffer containing the portions of the scene with brightness above a certain threshold (0.75 in this example). The lower-left is the upper-right image after a Gaussian blur is applied. The lower-right is the final result, which is the sum of the upper-left and the lower-left. The final effect is somewhat subtle; you might need to look closely.

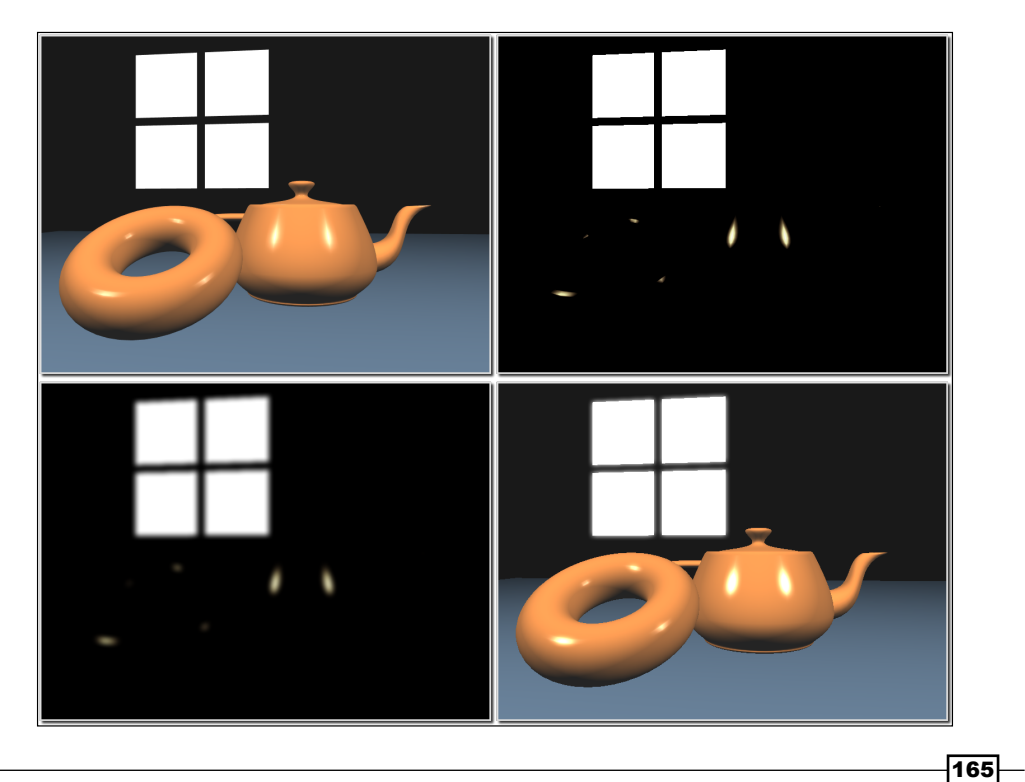

# Getting ready

For this recipe, we'll need three framebuffer objects, each associated with a texture. The first will be used for the original render, the second and third will be used for the two passes of the Gaussian blur operation. In the fragment shader, we'll access the original render via the variable renderTex, and the two stages of the Gaussian blur will be accessed via BlurTex.

The uniform variable LumThresh is the minimum luminance value used in the second pass. Any pixels greater than that value will be extracted and blurred in the following passes.

As in the previous recipe, we'll use a subroutine to select functionality for each pass.

#### How to do it...

To create a shader program that generates a basic bloom effect, use the following code:

- 1. Use the vertex shader from the recipe *Applying an edge detection filter*.
- 2. Use the following code for the fragment shader:

```
#version 400
in vec3 Position;
in vec3 Normal;
in vec2 TexCoord;
uniform sampler2D RenderTex;
uniform sampler2D BlurTex;
uniform int Width;
uniform int Height;
uniform float LumThresh; // Luminance threshold
subroutine vec4 RenderPassType();
subroutine uniform RenderPassType RenderPass;
// Uniform variables for the Phong reflection model
// should be added here…
layout( location = 0 ) out vec4 FragColor;
// Weights and offsets for the Gaussian blur
uniform float PixOffset[10] =
   float[](0.0,1.0,2.0,3.0,4.0,5.0,6.0,7.0,8.0,9.0);
uniform float Weight[10];
float luma( vec3 color ) {
   return 0.2126 * color.r + 0.7152 * color.g + 
            0.0722 * color.b;
}
```
 $-$ **166** 

```
// See Chapter 2 for the ADS shading model code
vec3 phongModel( vec3 pos, vec3 norm ) { … }
// The render pass
subroutine (RenderPassType)
vec4 pass1()
{
   return vec4(phongModel( Position, Normal ),1.0);
}
// Pass to extract the bright parts
subroutine( RenderPassType )
vec4 pass2()
{
   vec4 val = texture(RenderTex, TexCoord);
  return val *
     clamp( luma(val.rgb) –LumThresh, 0.0, 1.0 ) *
            (1.0 / (1.0 – LumThresh) );
}
// First blur pass
subroutine( RenderPassType )
vec4 pass3()
{
  float dy = 1.0 / float (Height);
   vec4 sum = texture(BlurTex, TexCoord) * Weight[0];
  for( int i = 1; i < 10; i++ )
    {
     sum += texture( BlurTex, TexCoord + 
                     vec2(0.0,PixOffset[i]) * dy ) * Weight[i];
     sum += texture( BlurTex, TexCoord – 
                     vec2(0.0,PixOffset[i]) * dy ) * Weight[i];
     }
     return sum;
}
// Second blur and add to original
subroutine( RenderPassType )
vec4 pass4()
{
  float dx = 1.0 / float (Width);
   vec4 val = texture(RenderTex, TexCoord);
vec4 sum = texture(BlurTex, TexCoord) * Weight[0];
  for( int i = 1; i < 10; i++ )
     {
     sum += texture( BlurTex, TexCoord +
```
 $\overline{167}$
```
 vec2(PixOffset[i],0.0) * dx ) * Weight[i];
     sum += texture( BlurTex, TexCoord – 
                     vec2(PixOffset[i],0.0) * dx ) * Weight[i];
     }
   return val + sum;
}
void main()
{
     // This will call pass1(), pass2(), pass3(), or pass4()
   FragColor = RenderPass();
}
```
Within the main render function of the OpenGL program, use the following steps:

- 1. Bind to the render framebuffer (containing the texture associated with RenderTex), select the pass1 subroutine function, and render the scene normally.
- 2. Bind to the first blur framebuffer, select the pass2 subroutine function, and render a screen-filling quad.
- 3. Bind to the second blur framebuffer, select the pass3 subroutine function, bind the texture from the first blur framebuffer to the texture unit associated with BlurTex, and render a screen-filling quad.
- 4. Bind to the default framebuffer, select the pass4 subroutine function, bind the texture from the second blur framebuffer to BlurTex, and render a screen-filling quad.

#### How it works...

The first pass renders the scene normally to a texture. We call the phongModel function to apply our ADS shading model, and send the results to the framebuffer. During this pass, the active framebuffer object (FBO) is the one associated with the texture corresponding to RenderTex, so output is sent directly to that texture.

The second pass reads from RenderTex, and writes out only pixels that have a luminance above the threshold value LumThresh. The return value of the pass2 function is (0,0,0,0) for pixels that have a brightness (luma) value below LumThresh, and for others, the value of the pixel is scaled by the amount that the brightness is above the threshold. We accomplish this with the following steps:

1. We subtract LumThresh from the luma of the pixel, and clamp the result to be between zero and one. (For more details on the luma function, see *Applying an edge detection filter*.)

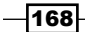

- 2. Scale the result from step 1, immediately above, by the factor  $(1.0 / (1.0 -$ LumThresh)). This should produce a value that ranges from zero to one (the luma function returns a value between zero and one for in-gamut colors).
- 3. We scale the pixel  $\{\text{val}\}$  by the result from step 2.

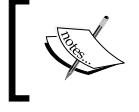

The scale factor that is used here  $(1/(1-LumThresh))$  may cause "blow-out" in certain areas. A smaller value can be used to reduce this effect.

The third and fourth passes apply the basic Gaussian blur operation (see *Applying a Gaussian blur filter*). They both read from BlurTex, so we must be careful to swap the appropriate texture into that texture unit so that each pass is reading the texture from the previous pass.

The pass4 function is the final pass of the Gaussian blur filter; however, it also reads a value from the original render (RenderTex), adds the blurred value to it, and returns the result. This combines the blurred image with the original image causing the brighter areas to appear to "smear" outside their boundaries.

#### There's more...

The bloom effect is one that produces better results when HDR rendering is used. However, the technique presented here can be used with standard dynamic range colors to "fake" similar visual results.

We should keep in mind that the bloom effect can also be visually distracting if it is overused. A little goes a long way.

#### Using low-res textures

The textures used during the blur passes could be of a lower resolution than the main render. Since the data is being blurred and the goal of the effect is to create a fuzzy boundary, there's no need to use high-res textures. We could gain a substantial speedup by using a low-res texture for BlurTex. In fact, such a multi-resolution approach may even produce better looking results, providing a larger blur of the boundaries around bright objects.

#### See also

- <sup>f</sup> *Chapter 4*, *Rendering to a texture*
- <sup>f</sup> *Applying an edge detection filter*
- <sup>f</sup> *Chapter 2*, *Using subroutines*

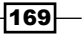

# Using gamma correction to improve image quality

It is common for many books about OpenGL and 3D graphics to somewhat neglect the subject of gamma correction. Lighting and shading calculations are performed, and the results are sent directly to the output buffer without modification. However, when we do this, we may produce results that don't quite end up looking the way we might expect they should. This may be due to the fact that computer monitors (both the old CRT and the newer LCD) have a non-linear response to pixel intensity. For example, without gamma correction, a grayscale value of 0.5 will not appear half as bright as a value of 1.0. Instead, it will appear to be darker than it should.

The lower curve in the following graph shows the response curves of a typical monitor (gamma of 2.2). The x axis is the intensity, and the y axis is the perceived intensity. The dashed line represents a linear set of intensities. The upper curve represents gamma correction applied to linear values. The lower curve represents the response of a typical monitor. A grayscale value of 0.5 would appear to have a value of 0.218 on a screen that had a similar response curve.

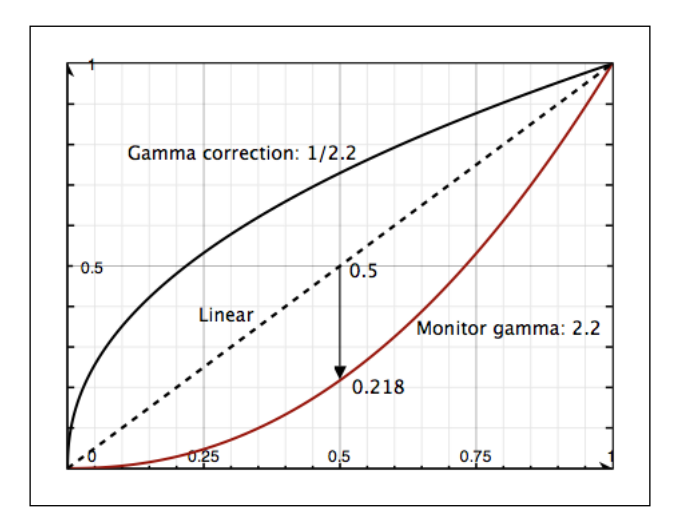

The non-linear response of a typical monitor can usually be modeled using a simple power function. The perceived intensity (P) is proportional to the pixel intensity (I) raised to a power that is usually called "gamma".

$$
P = I^{\gamma}
$$

Depending on the display device, the value of gamma is usually somewhere between 2.0 and 2.4. Some kind of monitor calibration is often needed to determine a precise value.

 $-$ 170 $\overline{ }$ 

In order to compensate for this non-linear response, we can apply gamma correction before sending our results to the output framebuffer. Gamma correction involves raising the pixel intensities to a power that will compensate for the monitor's non-linear response to achieve a perceived result that appears linear. Raising the linear-space values to the power of 1/gamma will do the trick.

$$
I=\left(I^{\frac{1}{\gamma}}\right)^{\gamma}
$$

When rendering, we can do all of our lighting and shading computations ignoring the fact that the monitor's response curve is non-linear. This is sometimes referred to as "working in linear space". When the final result is to be written to the output framebuffer, we can apply the gamma correction by raising the pixel to the power of 1/gamma just before writing. This is an important step that will help to improve the look of the rendered result.

As an example, consider the following images. The image on the left is the mesh rendered without any consideration of gamma at all. The reflection model is computed and the results are directly sent to the framebuffer. On the right is the same mesh with gamma correction applied to the color just prior to output.

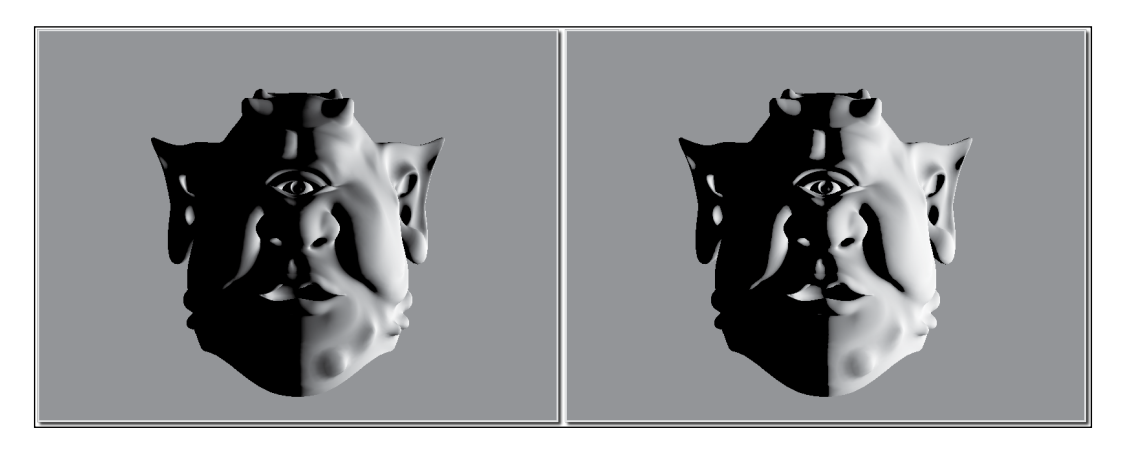

The obvious difference is that the left image appears much darker than the image on the right. However, the more important distinction is the variations from light to dark across the face. While the transition at the shadow terminator seems stronger than before, the variations within the lighted areas are less extreme.

Applying gamma correction is an important technique, and can be effective in improving the results of a lighting model.

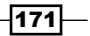

#### How to do it...

Adding gamma correction to an OpenGL program can be as simple as carrying out the following steps:

- 1. Set up a uniform variable named Gamma and set it to an appropriate value for your system.
- 2. Use the following code or something similar in a fragment shader:

```
vec3 color = lightingModel( … );
FragColor = vec4( pow( color, vec3(1.0/Gamma) ), 1.0);
```
If your shader involves texture data, care must be taken to make sure that the texture data is not already gamma-corrected so that you don't apply gamma correction twice (see the *There's more…* section of this recipe).

#### How it works...

The color determined by the lighting/shading model is computed and stored in the variable color. We think of this as computing the color in "linear space". There is no consideration of the monitor's response during the calculation of the shading model (assuming that we don't access any texture data that might already be gamma corrected).

To apply the correction, in the fragment shader, we raise the color of the pixel to the power of 1.0 / Gamma, and apply the result to the output variable FragColor. Of course, the inverse of Gamma could be computed outside the fragment shader to avoid the division operation.

We do not apply the gamma correction to the alpha component because it is typically not desired.

#### There's more...

The application of gamma correction is a good idea in general; however, some care must be taken to make sure that computations are done within the correct "space". For example, textures could be photographs or images produced by other imaging applications that apply gamma correction before storing the data within the image file. Therefore, if we use a texture in our application as a part of the lighting model and then apply gamma correction, we will be effectively applying gamma correction twice to the data from the texture. Instead, we need to be careful to "decode" the texture data, by raising to the power of gamma prior to using the texture data in our lighting model.

There is a very detailed discussion about these and other issues surrounding gamma correction in Chapter 24 of the book *GPU Gems 3*, edited by *Hubert Nguyen* (Addison-Wesley Professional 2007) and this is highly recommended supplemental reading.

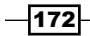

# Using multisample anti-aliasing

Anti-aliasing is the technique of removing or reducing the visual impact of aliasing artifacts that are present whenever high resolution or continuous information, is presented at a lower resolution. In real-time graphics, aliasing often reveals itself in the jagged appearance of polygon edges, or the visual distortion of textures that have a high degree of variation.

The following images show an example of aliasing artifacts at the edge of an object. On the left, we see that the edge appears jagged. This occurs because each pixel is determined to lie either completely inside the polygon, or completely outside it. If the pixel is determined to be inside, it is shaded, otherwise it is not. Of course, this is not entirely accurate. Some pixels lie directly on the edge of the polygon. Some of the screen area that the pixel encompasses actually lies within the polygon and some lies outside. Better results could be achieved if we were to modify the shading of a pixel based upon the amount of the pixel's area that lies within the polygon. The result could be a mixture of the shaded surface's color with the color outside the polygon, where the area that is covered by the pixel determines the proportions. You might be thinking that this sounds like it would be prohibitively expensive to do. That may be true; however, we can approximate the results by using multiple samples per pixel.

Multisample anti-aliasing involves evaluating multiple samples per pixel and combining the results of those samples to determine the final value for the pixel. The samples are located at various points within the pixel's extent. Most of these samples will fall inside the polygon; but for pixels near a polygon's edge, some will fall outside. The fragment shader will typically execute only once for each pixel as usual. For example, with 4x multisample anti-aliasing (MSAA), rasterization happens at four times the frequency. For each pixel, the fragment shader is executed once and the result is scaled based on how many of the four samples fall within the polygon.

 $\overline{173}$ 

The following image on the right shows the results when multisample anti-aliasing is used. The inset image is a zoomed portion of the inside edge of a torus. On the left, the torus is rendered without MSAA. The right-hand image shows the results with MSAA enabled.

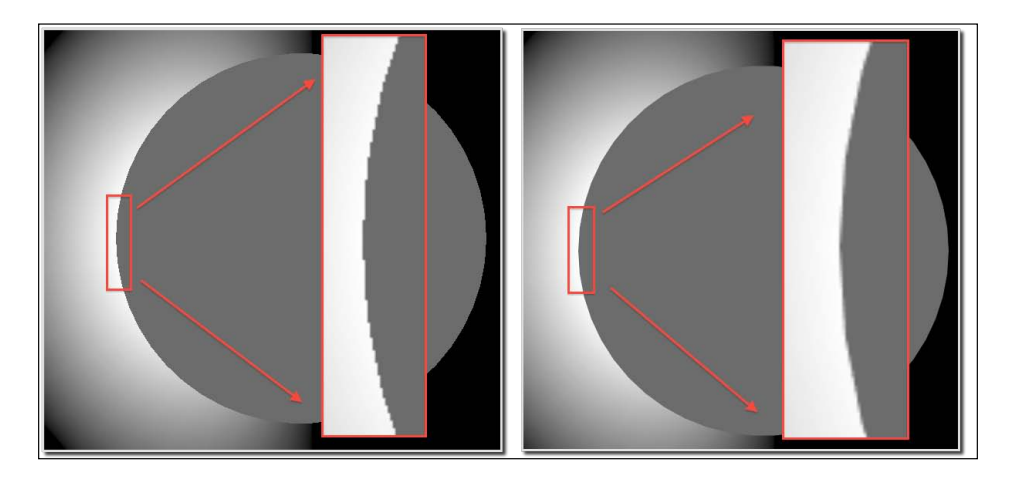

OpenGL has supported multisampling for some time now, and it is nearly transparent to use. It is simply a matter of turning it on or off. It works by using additional buffers to store the subpixel samples as they are processed. Then the samples are combined together to produce a final color for the fragment. Nearly all of this is automatic, and there is little that a programmer can do to fine-tune the results. However, at the end of this recipe, we'll discuss the interpolation qualifiers that can affect the results.

In this recipe, we'll see the code needed to enable multisample anti-aliasing in an OpenGL application.

# Getting ready

The technique for enabling multisampling is unfortunately dependent on the window system API. In this example, we'll demonstrate how it is done using Qt. The steps will be similar in GLUT or other APIs that support OpenGL.

# How to do it...

To make sure that the multisample buffers are created and available, use the following steps:

1. When creating your OpenGL window, you need to select an OpenGL context that supports MSAA. The following is how one would do so in Qt:

```
QGLFormat format;
format.setVersion(4,0);
format.setProfile(QGLFormat::CoreProfile);
```

$$
\overline{-174}
$$

```
format.setSampleBuffers(true);
format.setSamples(4);
QGLWidget *glView = new QGLWidget(format);
```
2. To determine whether multisample buffers are available and how many samples per-pixel are actually being used, you can use the following code (or something similar):

```
GLint bufs, samples;
glGetIntegerv(GL_SAMPLE_BUFFERS, &bufs);
glGetIntegerv(GL_SAMPLES, &samples);
printf("MSAA: buffers = d \sum s = d \nN", bufs, samples);
```
- 3. To enable multisampling, use the following: glEnable(GL\_MULTISAMPLE);
- 4. To disable multisampling, use the following:

glDisable(GL\_MULTISAMPLE);

## How it works...

As just mentioned, the technique for creating an OpenGL context with multisample buffers is dependent on the API used for interacting with the window system. The preceding example demonstrates how it might be done using Qt. Once the OpenGL context is created, it is easy to enable multisampling by simply using the  $g1$  Enable call shown in the preceding example.

Stay tuned, because in the next section, I'll discuss a subtle issue surrounding interpolation of shader variables when multisample anti-aliasing is enabled.

#### There's more...

There are two interpolation qualifiers within the GLSL that allow the programmer to fine-tune some aspects of multisampling. They are: sample and centroid.

 $\overline{175}$ 

Before we can get into how sample and centroid work, we need a bit of background. Let's consider the way that polygon edges are handled without multisampling. A fragment is determined to be inside or outside of a polygon by determining where the center of that pixel lies. If the center is within the polygon, the pixel is shaded, otherwise it is not. The following image represents this behavior. It shows pixels near a polygon edge without MSAA. The line represents the edge of the polygon. Gray pixels are considered to be inside the polygon. White pixels are outside and are not shaded. The dots represent the pixel centers.

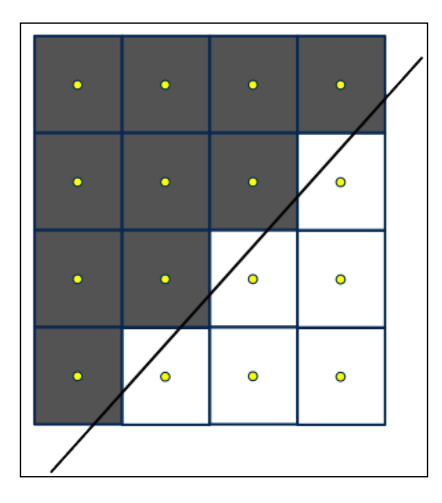

The values for the interpolated variables (the fragment shader's input variables) are interpolated with respect to the center of each fragment, which will always be inside the polygon.

When multisample anti-aliasing is enabled, multiple samples are computed per fragment at various locations within the fragment's extent. If any of those samples lie within the polygon, then the shader is executed at least once for that pixel (but not necessarily for each sample). As a visual example, the following image represents pixels near a polygon's edge. The dots represent the samples. The dark samples lie within the polygon and the white samples lie outside the polygon. If any sample lies within the polygon, the fragment shader is executed (usually only once) for that pixel. Note that for some pixels, the pixel centers lie outside the polygon. So with MSAA, the fragment shader may execute slightly more often near the edges of polygons.

 $-$ 176

*Chapter 5*

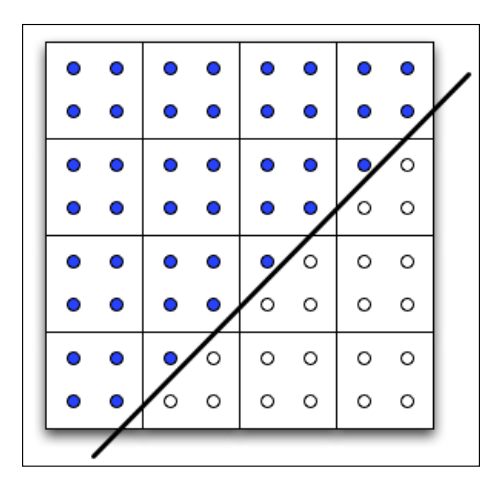

Now, here's the important point. The value of the fragment shader's input variables are normally interpolated to the center of the pixel rather than to the location of any particular sample. In other words, the value that is used by the fragment shader is determined by interpolating to the location of the fragment's center, which may lie outside the polygon! If we are relying on the fact that the fragment shader's input variables be interpolated strictly between their values at the vertices (and not outside that range) then this might lead to unexpected results.

As an example, consider the following portion of a fragment shader:

```
in vec2 TexCoord;
layout( location = 0 ) out vec4 FragColor;
void main()
{
 vec3 yellow = vec3(1.0, 1.0, 0.0);
 vec3 color = vec3(0.0); // black
 if(TexCoord.s > 1.0)
    color = yellow;
  FragColor = vec4( color , 1.0 );
}
```
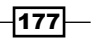

This shader is designed to color the polygon black unless the s component of the texture coordinate is greater than one. In that case, the fragment gets a yellow color. If we render a square with texture coordinates that range from zero to one in each direction, we may get the results shown in the following image on the left. The images show the enlarged edge of a polygon where the *s* texture coordinate is about 1.0. Both images were rendered using the preceding shader. The right-hand image was created using the centroid qualifier (more on this below).

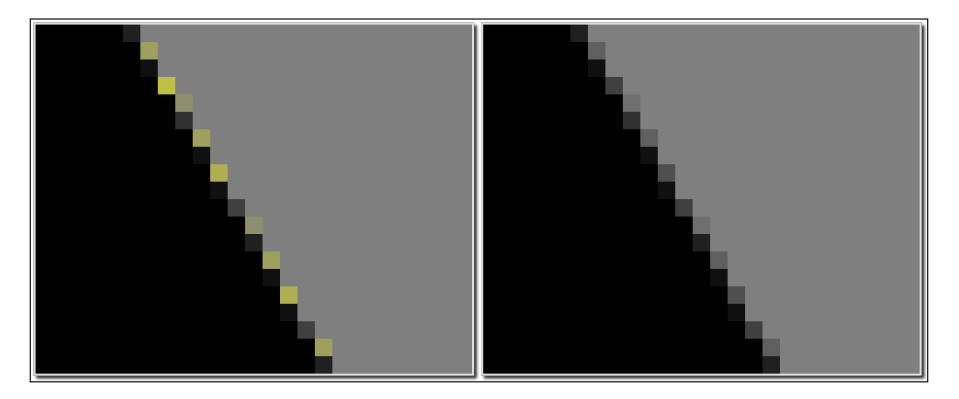

The left image shows that some pixels along the edge have a lighter color (yellow if the image was in full color). This is due to the fact that the texture coordinate is interpolated to the pixel's center, rather than to any particular sample's location. Some of the fragments along the edge have a center that lies outside of the polygon, and therefore end up with a texture coordinate that is greater than one!

We can ask OpenGL to instead compute the value for the input variable by interpolating to some location that is not only within the pixel, but also within the polygon. We can do so by using the centroid qualifier as shown in the following code:

centroid in vec2 TexCoord;

(The qualifier needs to also be included with the corresponding output variable in the vertex shader.) When centroid is used with the preceding shader, we get the preceding image shown on the right.

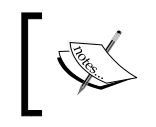

In general, we should use centroid or sample when we know that the interpolation of the input variables should not extend beyond the values of those variables at the vertices.

The sample qualifier forces OpenGL to interpolate the shader's input variables to the actual location of the sample itself.

```
sample in vec2 TexCoord;
```
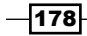

This, of course, requires that the fragment shader be executed once for each sample. This will produce the most accurate results, but the performance hit may not be worthwhile, especially if the visual results produced by centroid (or without the default) are good enough.

# Using deferred shading

**Deferred shading** is a technique that involves postponing the lighting/shading step to a second pass. We do this (among other reasons) in order to avoid shading a pixel more than once. The basic idea is as follows:

- 1. In the first pass, we render the scene, but instead of evaluating the reflection model to determine a fragment color, we simply store all of the geometry information (position, normal, texture coordinate, reflectivity, and so on) in an intermediate set of buffers, collectively called the **g-buffer** (g for geometry).
- 2. In the second pass, we simply read from the g-buffer, evaluate the reflection model, and produce a final color for each pixel.

When deferred shading is used, we avoid evaluating the reflection model for a fragment that will not end up being visible. For example, consider a pixel located in an area where two polygons overlap. The fragment shader may be executed once for each polygon that covers that pixel; however, the resulting color of only one of the two executions will end up being the final color for that pixel (assuming that blending is not enabled). The cycles spent in evaluating the reflection model for one of the two fragments are effectively wasted. With deferred shading, the evaluation of the reflection model is postponed until all the geometry has been processed, and the visible geometry is known at each pixel location. Hence, the reflection model is evaluated only once for each pixel on the screen.

Deferred shading is fairly simple to understand and work with. It can therefore help with the implementation of complex lighting/reflection models.

In this recipe, we'll go through a simple example of deferred shading. We'll store the following information in our g-buffer: the position, normal, and diffuse color (the diffuse reflectivity). In the second pass, we'll simply evaluate the diffuse lighting model using the data stored in the g-buffer.

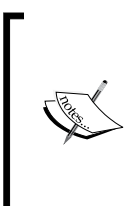

This recipe is meant to be a starting point for deferred shading. If we were to use deferred shading in a more substantial (real-world) application, we'd probably need more components in our g-buffer. It should be straightforward to extend this example to use more complex lighting/shading models.

179

#### Getting ready

The g-buffer will contain three textures for storing the position, normal, and diffuse color. There are three uniform variables that correspond to these three textures: PositionTex, NormalTex, and ColorTex; these textures should be assigned to texture units 0, 1, and 2, respectively. Likewise, the vertex shader assumes that position information is provided in vertex attribute 0, the normal is provided in attribute 1, and the texture coordinate in attribute 2.

The fragment shader has several uniform variables related to light and material properties that must be set from the OpenGL program. Specifically, the structures Light and Material apply to the shading model used here.

You'll need a variable named deferredFBO (type GLuint) to store the handle to the FBO.

# How to do it...

To create a shader program that implements deferred shading (with diffuse shading only), use the following code:

```
1. To create the framebuffer object that contains our g-buffer use the following code (or 
   something similar) :
   GLuint depthBuf, posTex, normTex, colorTex;
   // Create and bind the FBO
   glGenFramebuffers(1, &deferredFBO);
   glBindFramebuffer(GL_FRAMEBUFFER, deferredFBO);
   // The depth buffer
   glGenRenderbuffers(1, &depthBuf);
   glBindRenderbuffer(GL_RENDERBUFFER, depthBuf);
   glRenderbufferStorage(GL_RENDERBUFFER, GL_DEPTH_COMPONENT, 
                           width, height);
   // The position buffer
   glActiveTexture(GL_TEXTURE0); // Use texture unit 0 for position
   glGenTextures(1, &posTex);
   glBindTexture(GL_TEXTURE_2D, posTex);
   glTexImage2D(GL_TEXTURE_2D, 0, GL_RGB32F, width, height, 0, 
                 GL_RGB, GL_UNSIGNED_BYTE, NULL);
   glTexParameteri(GL_TEXTURE_2D, GL_TEXTURE_MIN_FILTER, 
                     GL_NEAREST);
   glTexParameteri(GL_TEXTURE_2D, GL_TEXTURE_MAG_FILTER, 
                     GL_NEAREST);
   // The normal buffer
   glActiveTexture(GL_TEXTURE1); // Use texture unit 1 for normal
```
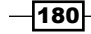

```
glGenTextures(1, &normTex);
glBindTexture(GL_TEXTURE_2D, normTex);
glTexImage2D(GL_TEXTURE_2D, 0, GL_RGB32F, width, height, 0, 
             GL_RGB, GL_UNSIGNED_BYTE, NULL);
glTexParameteri(GL_TEXTURE_2D, GL_TEXTURE_MIN_FILTER, 
                 GL_NEAREST);
glTexParameteri(GL_TEXTURE_2D, GL_TEXTURE_MAG_FILTER, 
                 GL_NEAREST);
// The diffuse color (reflectivity) buffer
glActiveTexture(GL_TEXTURE2); // Texture unit 2 for diffuse color
glGenTextures(1, &colorTex);
glBindTexture(GL_TEXTURE_2D, colorTex);
glTexImage2D(GL_TEXTURE_2D, 0, GL_RGB, width, height, 0, 
              GL_RGB, GL_UNSIGNED_BYTE, NULL);
glTexParameteri(GL_TEXTURE_2D, GL_TEXTURE_MIN_FILTER, 
                 GL_NEAREST);
glTexParameteri(GL_TEXTURE_2D, GL_TEXTURE_MAG_FILTER, 
                 GL_NEAREST);
// Attach the images to the framebuffer
glFramebufferRenderbuffer(GL_FRAMEBUFFER, GL_DEPTH_ATTACHMENT, 
                          GL RENDERBUFFER, depthBuf);
glFramebufferTexture2D(GL_FRAMEBUFFER, GL_COLOR_ATTACHMENT0, 
                       GL TEXTURE 2D, posTex, 0);
glFramebufferTexture2D(GL_FRAMEBUFFER, GL_COLOR_ATTACHMENT1, 
                       GL TEXTURE 2D, normTex, 0);
glFramebufferTexture2D(GL_FRAMEBUFFER, GL_COLOR_ATTACHMENT2, 
                       GL TEXTURE 2D, colorTex, 0);
GLenumdrawBuffers[] = {GL_NONE, GL_COLOR_ATTACHMENT0, 
                       GL_COLOR_ATTACHMENT1,GL_COLOR_ATTACHMENT2};
glDrawBuffers(4, drawBuffers);
```
#### 2. Use the following code for the vertex shader:

#### #version 400

```
layout( location = 0 ) in vec3 VertexPosition;
layout( location = 1 ) in vec3 VertexNormal;
layout( location = 2 ) in vec2 VertexTexCoord;
out vec3 Position;
out vec3 Normal;
out vec2 TexCoord;
uniform mat4 ModelViewMatrix;
uniform mat3 NormalMatrix;
uniform mat4 ProjectionMatrix;
uniform mat4 MVP;
```
 $|181|$ 

```
void main()
{
     Normal = normalize( NormalMatrix * VertexNormal);
     Position = vec3( ModelViewMatrix * 
                       vec4(VertexPosition,1.0) );
   TexCoord = VertexTexCoord;
   gl_Position = MVP * vec4(VertexPosition,1.0);
}
```
3. Use the following code for the fragment shader:

```
#version 400
struct LightInfo {
  vec4 Position; // Light position in eye coords.
  vec3 Intensity; // Diffuse intensity
};
uniform LightInfo Light;
struct MaterialInfo {
 vec3 Kd; \frac{1}{2} // Diffuse reflectivity
};
uniform MaterialInfo Material;
subroutine void RenderPassType();
subroutine uniform RenderPassType RenderPass;
// The g-buffer textures
uniform sampler2D PositionTex, NormalTex, ColorTex;
in vec3 Position;
in vec3 Normal;
in vec2 TexCoord;
layout (location = 0) out vec4 FragColor;
layout (location = 1) out vec3 PositionData;
layout (location = 2) out vec3 NormalData;
layout (location = 3) out vec3 ColorData;
vec3 diffuseModel( vec3 pos, vec3 norm, vec3 diff )
{
   vec3 s = normalize(vec3(Light.Position) - pos);
 float sDotN = max( dot(s, norm), 0.0); vec3 diffuse = Light.Intensity * diff * sDotN;
  return diffuse;
}
subroutine (RenderPassType)
void pass1()
{
```
 $-182$ 

```
 // Store position, normal, and diffuse color in g-buffer
     PositionData = Position;
     NormalData = Normal;
     ColorData = Material.Kd;
}
subroutine(RenderPassType)
void pass2()
{
     // Retrieve position, normal and color information from 
     // the g-buffer textures
  vec3 pos = vec3( texture( PositionTex, TexCoord ) );
   vec3 norm = vec3( texture( NormalTex, TexCoord ) );
   vec3 diffColor = vec3( texture(ColorTex, TexCoord) );
   FragColor = vec4( diffuseModel(pos,norm,diffColor), 1.0 );
}
void main() {
     // This will call either pass1 or pass2
   RenderPass();
}
```
In the render function of the OpenGL application, use the following steps for pass #1:

- 1. Bind to the framebuffer object deferredFBO.
- 2. Clear the color/depth buffers, select the pass1 subroutine function, and enable the depth test (if necessary).
- 3. Render the scene normally.

Use the following steps for pass #2:

- 1. Revert to the default FBO (bind to framebuffer 0).
- 2. Clear the color buffer, select the pass2 subroutine function, and disable the depth test (if desired).
- 3. Render a screen-filling quad (or two triangles) with texture coordinates that range from zero to one in each direction.

#### How it works...

When setting up the framebuffer object (FBO) for the g-buffer, we use textures with internal format GL\_RGB32F for the position and normal components. As we are storing geometry information, rather than simply color information, there is a need to use a higher resolution (that is more bits per pixel). The buffer for the diffuse reflectivity just uses GL\_RGB since we don't need the extra resolution for these values.

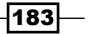

The three textures are then attached to the framebuffer at color attachments 0, 1, and 2 using qlFramebufferTexture2D. They are then connected to the fragment shader's output variables with the call to qlDrawBuffers.

glDrawBuffers(4, drawBuffers);

The array drawBuffers indicates the relationship between the framebuffer's components and the fragment shader's output variable locations. The ith item in the array corresponds to the ith output variable location. This call sets color attachments 0, 1, and 2 to output variable locations 1, 2, and 3, respectively. (Note that the fragment shader's corresponding variables are PositionData, NormalData, and ColorData.)

The vertex shader is a basic "pass-through" shader. It just converts the position and normal to eye (camera) coordinates and passes them along to the fragment shader. The texture coordinate is passed through unchanged.

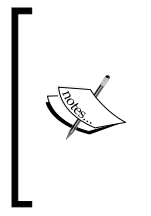

Note that during pass 2, it is not strictly necessary to convert and pass through the normal, and position, as they will not be used in the fragment shader at all. However, to keep things simple, I did not include this optimization. It would be a simple matter to add a subroutine to the vertex shader in order to "switch off" the conversion during pass 2. (Of course, we need to set gl Position regardless.)

In the fragment shader, the functionality depends on the value of the subroutine variable RenderPass. It will either call pass1 or pass2, depending on its value. In the pass1 function, we store the values of Position, Normal, and Material. Kd in the appropriate output variables, effectively storing them in the textures that we just talked about.

In the pass2 function, the values of the position, normal, and color are retrieved from the textures, and used to evaluate the diffuse lighting model. The result is then stored in the output variable FragColor. In this pass, FragColor should be bound to the default framebuffer, so the results of this pass will appear on the screen.

#### There's more...

In the graphics community, the relative advantages and disadvantages of deferred shading are a source of much debate. Deferred shading is not ideal for all situations. It depends greatly on the specific requirements of your application, and one needs to carefully evaluate the benefits and drawbacks before deciding whether or not to use deferred shading.

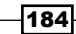

One important drawback with deferred shading is that hardware enabled multisample anti-aliasing (as discussed in the recipe *Using multisample anti-aliasing*) doesn't work at all. The multiple samples would be needed in the second pass, because that's where the shading takes place. However, in the second pass, we only have geometry information for a single sample per pixel. To make this work, we'd need multiple textures and the ability to choose the appropriate texture for each sample. This is not currently available in OpenGL. However, one could use a combination of edge detection with a blur filter to provide some (rough) anti-aliasing.

Another consideration is that deferred shading can't do blending/transparency very well. In fact, blending is impossible with the basic implementation we saw some time ago. Additional buffers with depth-peeling can help by storing additional layered geometry information in the g-buffer.

One notable advantage of deferred shading is that one can retain the depth information from the first pass and access it as a texture during the shading pass. Having access to the entire depth buffer as a texture can enable algorithms such as depth of field (depth blur), screen space ambient occlusion, volumetric particles, and other similar techniques.

For much more information about deferred shading, see Chapter 9 in *GPU Gems 2* edited by Matt Pharr and Randima Fernando (Addison-Wesley Professional 2005) and Chapter 19 of *GPU Gems 3* edited by Hubert Nguyen (Addison-Wesley Professional 2007). Both combined, provide an excellent discussion of the benefits and drawbacks of deferred shading, and how to make the decision of whether or not to use it in your application.

#### See also

- <sup>f</sup> *Chapter 4*, *Rendering to a texture*
- <sup>f</sup> *Using multisample anti-aliasing*

 $\overline{185}$ 

In this chapter, we will cover:

- $\blacktriangleright$  Point sprites with the geometry shader
- $\blacktriangleright$  Drawing a wireframe on top of a shaded mesh
- $\blacktriangleright$  Drawing silhouette lines using the geometry shader
- $\blacktriangleright$  Tessellating a curve
- $\blacktriangleright$  Tessellating a 2D quad
- $\blacktriangleright$  Tessellating a 3D surface
- $\blacktriangleright$  Tessellating based on depth

# Introduction

Tessellation and geometry shaders are relatively new additions to the OpenGL pipeline, and provide programmers with additional ways to modify geometry as it progresses through the shader pipeline. Geometry shaders can be used to add, modify, or delete geometry, and tessellation shaders can be configured to automatically generate geometry in such a way as to facilitate interpolation based on arbitrary input (patches).

In this chapter, we'll look at several examples of geometry and tessellation shaders in various contexts. However, before we get into the recipes, let's investigate how all of this fits together.

#### The shader pipeline extended

The following diagram shnows a simplified view of the shader pipeline when the shader program includes geometry and tessellation shaders.

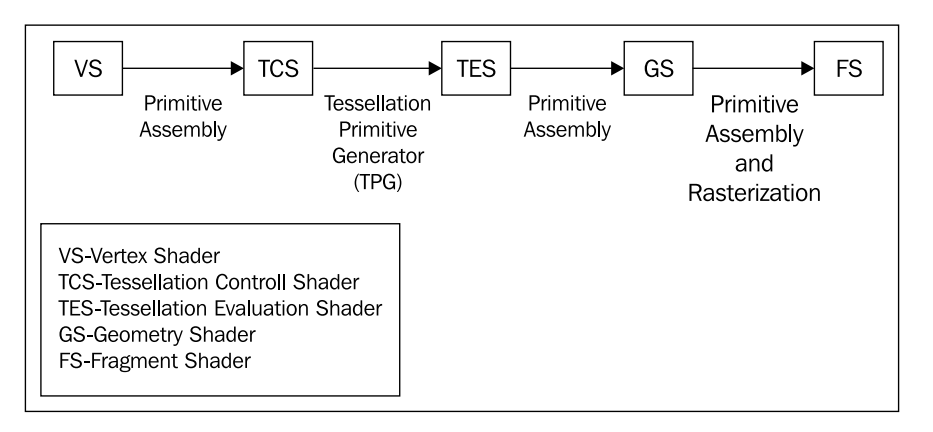

The tessellation portion of the shader pipeline includes two stages: the **tessellation control** shader (TCS), and the tessellation evaluation shader (TES). The geometry shader follows the tessellation stages and precedes the fragment shader. The tessellation shaders and geometry shader are optional; however, when a shader program includes a tessellation or geometry shader, a vertex shader must be included.

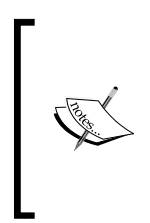

Other than the preceding requirement, all shaders are optional. However, when a shader program does not include a vertex or fragment shader, the results are undefined. When using a geometry shader, there is no requirement that you also include a tessellation shader and vice versa. It is rare to have a shader program that does not include at least a fragment shader and a vertex shader.

#### The geometry shader

The geometry shader (GS) is designed to execute once for each primitive. It has access to all of the vertices of the primitive, as well as the values of any input variables associated with each vertex. In other words, if a previous stage (such as the vertex shader) provides an output variable, the geometry shader has access to the value of that variable for all vertices in the primitive. As a result, the input variables within the geometry shader are always arrays.

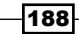

The geometry shader can output zero, one, or more primitives. Those primitives need not be the same kind of primitive that was received by the geometry shader. However, the GS cannot output more than one primitive type. For example, a GS could receive a triangle, and output several line segments as a line strip. Or a GS could receive a triangle and output zero or many triangles as a triangle strip.

This enables the GS to act in many different ways. The following are a few examples. A GS could be responsible for culling (removing) geometry based on some criteria, such as visibility based on occlusions. A GS could generate additional geometry to augment the shape of the object being rendered. The GS could simply compute additional information about the primitive and pass the primitive along unchanged. Or the GS could produce primitives that are entirely different from the input geometry.

The functionality of the GS is centered around the two built-in functions EmitVertex and EndPrimitive. These two functions allow the GS to send multiple vertices and primitives down the pipeline. The GS defines the output variables for a particular vertex, and then calls EmitVertex. After that, the GS can proceed to re-define the output variables for the next vertex, call EmitVertex again, and so on. After emitting all of the vertices for the primitive, the GS can call EndPrimitive to let the OpenGL system know that all the vertices of the primitive have been emitted. The EndPrimitive function is implicitly called when the GS finishes execution. If a GS does not call EmitVertex at all, then the input primitive is effectively dropped (it is not rendered).

In the following recipes, we'll examine a few examples of the geometry shader. In *Point sprites with the geometry shader*, we'll see an example where the input primitive type is entirely different than the output type. In *Drawing a wireframe on top of a shaded mesh*, we'll pass the geometry along unchanged, but also produce some additional information about the primitive to help in drawing wireframe lines. In *Drawing silhouette lines with the geometry shader*, we'll see an example where the GS passes along the input primitive, but generates additional primitives as well.

## The tessellation shaders

When tessellation shaders are active, we can only render one kind of primitive: the patch (GL\_PATCHES). Rendering any other kind of primitive (such as triangles, or lines) while a tessellation shader is active is an error. The **patch primitive** is an arbitrary "chunk" of geometry (or any information) that is completely defined by the programmer. It has no geometrical interpretation beyond how it is interpreted within the TCS and TES. The number of vertices within the patch primitive is also configurable. The maximum number of vertices per patch is implementation dependent, and can be queried via the following command:

glGetIntegerv(GL\_MAX\_PATCH\_VERTICES, &maxVerts);

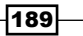

We can define the number of vertices per patch with the following function:

glPatchParameteri( GL\_PATCH\_VERTICES, numPatchVerts );

A very common application of this is when the patch primitive consists of a set of control points that define an interpolated surface or curve (such as a Bezier curve or surface). However, there is no reason why the information within the patch primitive couldn't be used for other purposes.

The patch primitive is never actually rendered. Instead, the patch is used as additional information for the TCS and TES. The primitives that actually make their way further down the pipeline are created by the tessellation primitive generator (TPG), which lies between the TCS and the TES. Think of the tessellation primitive generator as a configurable engine that produces primitives based on a set of standard tessellation algorithms. The TCS and the TES have access to the entire input patch, but have fundamentally different responsibilities. The TCS is responsible for setting up the TPG, defining how the primitives should be generated by the TPG (how many and what algorithm to use), and producing per-vertex output attributes. The TES has the job of determining the position (and any other information) of each vertex of the primitives that are produced by the TPG. For example, the TCS might tell the TPG to generate a line strip consisting of 100 line segments, and the TES is responsible for determining the position of each vertex of those 100 line segments. The TES would likely make use of the information within the entire patch primitive in order to do so.

The TCS is executed once for each vertex in the output patch (specified in the TCS code). It can compute additional information about the patch and pass it along to the TES using output variables. However, the most important task of the TCS is to tell the TPG how many primitives it should produce. It does this by defining tessellation levels via the arrays q1 TessLevelInner and gl\_TessLevelOuter. These arrays define the granularity of the tessellation produced by the TPG.

The TPG generates primitives based on a particular algorithm (quads, isolines, or triangles). Each algorithm produces primitives in a slightly different fashion, and we will see examples of isolines and quads in the recipes in this chapter. Each vertex of the generated primitives is associated with a position in parameter space (*u, v, w*). Each coordinate of this position is a number that can range from zero to one. This coordinate can be used for evaluating the location of the vertex, often by interpolation of the patch primitive's vertices. The primitive generation algorithms produce vertices (and the associated parametric coordinates) in a slightly different fashion. The tessellation algorithms for quads and isolines make use of only the first two parametric coordinates: *u* and *v*. The following diagram illustrates the process for an input and output patch consisting of four vertices. In the image, the TPG uses the quad tessellation algorithm with inner and outer tessellation levels set at four.

⊣190

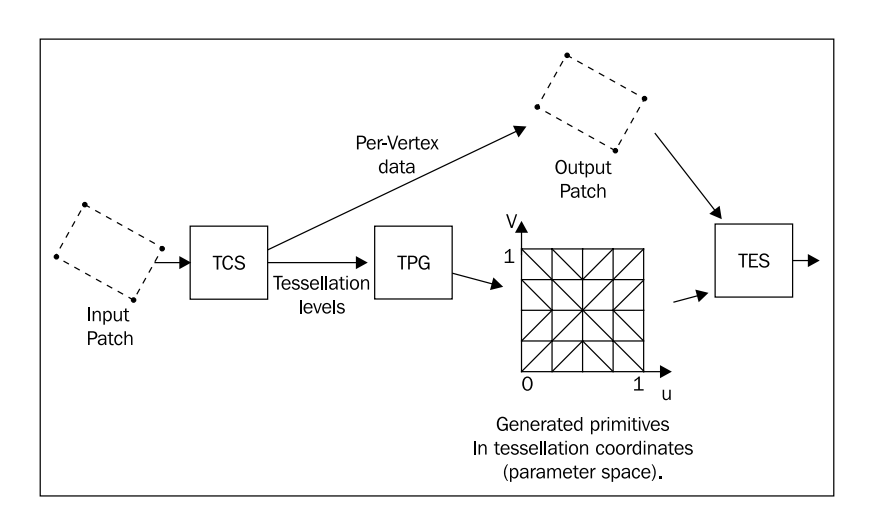

The number of vertices in the input patch need not be the same as the number of vertices in the output patch, although that will be the case in all of the examples in this chapter.

The TES is executed once for each parameter-space vertex that is generated by the TPG. Somewhat strangely, the TES is actually the shader that defines the algorithm used by the TPG. It does so via its input layout qualifier. As stated above, its main responsibility is to determine the position of the vertex (possibly along with other information such as normal vector, texture coordinate, and so on). Typically, the TES uses the parametric coordinate (*u,v*) provided by the TPG along with the positions of all of the input patch vertices to do so. For example, when drawing a curve, the patch might consist of 4 vertices which are the control points for the curve. The TPG would then generate 101 vertices to create a line strip (if the tessellation level was set to 100), and each vertex might have a *u* coordinate that ranged appropriately between zero and one. The TES would then use that *u* coordinate along with the positions of the four patch vertices to determine the position of the vertex associated with the shader's execution.

191]-

The following diagram illustrates this concept when quad tessellation is used.

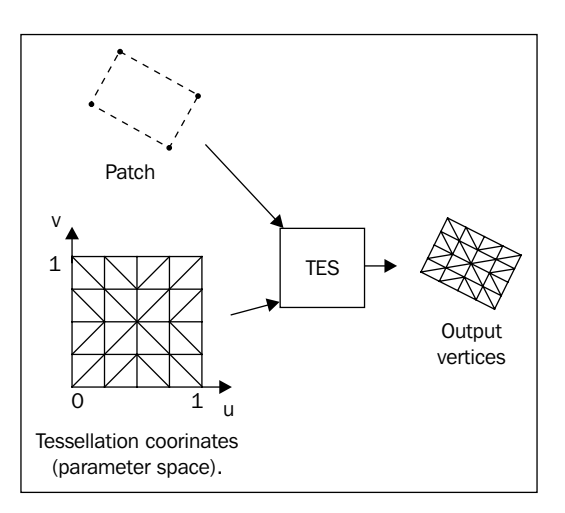

If all of this seems confusing, start with the recipe *Tessellating a curve*, and work your way through the following recipes.

In *Tessellating a curve*, we'll go through a basic example where we use tessellation shaders to draw a Bezier curve with four control points. In *Tessellating a 2D quad* we'll try to understand how the quad tessellation algorithm works by rendering a simple quad and visualizing the triangles produced by the TPG. In *Tessellating a 3D surface* we'll use quad tessellation to render a 3D Bezier surface. Finally, in *Tessellating based on depth*, we'll see how the tessellation shaders make it easy to implement level-of-detail (LOD) algorithms.

# Point sprites with the geometry shader

**Point sprites** are simple quads (usually texture mapped) that are aligned such that they are always facing the camera. They are very useful for particle systems in 3D (see *Chapter 9*) or 2D games. The point sprites are specified by the OpenGL application as single point primitives, via the GL\_POINTS rendering mode. This simplifies the process, because the quad itself and the texture coordinates for the quad are determined automatically. The OpenGL side of the application can effectively treat them as point primitives, avoiding the need to compute the positions of the quad vertices.

−192

The following screenshot shows a group of point sprites. Each sprite is rendered as a point primitive. The quad and texture coordinates are generated automatically (within the geometry shader) and aligned to face the camera.

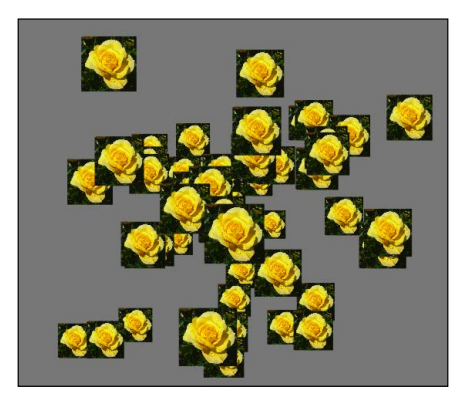

OpenGL already has built-in support for point sprites in the GL POINTS rendering mode. When rendering point primitives using this mode, the points are rendered as screen-space squares that have a diameter (side length) as defined by the glPointSize function. In addition, OpenGL will automatically generate texture coordinates for the fragments of the square. These coordinates run from 0 to 1 in each direction (left-to-right for *s*, bottom-to-top for *t*), and are accessible in the fragment shader via the q1 PointCoord built-in variable.

There are various ways to fine-tune the rendering of point sprites within OpenGL. One can define the origin of the automatically generated texture coordinates using the glPointParameter functions. The same set of functions also can be used to tweak the way that OpenGL defines the alpha value for points when multisampling is enabled.

The built-in support for point sprites does not allow the programmer to rotate the screen-space squares, or define them as different shapes such as rectangles or triangles. However, one can achieve similar effects with creative use of textures and transformations of the texture coordinates. For example, we could transform the texture coordinates using a rotation matrix to create the look of a rotating object even though the geometry itself is not actually rotating. In addition, the size of the point sprite is a screen-space size. In other words, the point size must be adjusted with the depth of the point sprite if we want to get a perspective effect (sprites get smaller with distance).

If these (and possibly other) issues make the default support for point sprites too limiting, we can use the geometry shader to generate our point sprites. In fact, this technique is a good example of using the geometry shader to generate different kinds of primitives than it receives. The basic idea here is that the geometry shader will receive point primitives (in camera coordinates) and will output a quad centered at the point and aligned so that it is facing the camera. The geometry shader will also automatically generate texture coordinates for the quad.

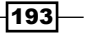

If desired, we could generate other shapes such as hexagons, or we could rotate the quads before they are output from the geometry shader. The possibilities are endless. Implementing the primitive generation within the geometry shader gives us a great deal of flexibility, but possibly at the cost of some efficiency. The default OpenGL support for point sprites is highly optimized and is likely to be faster in general.

Before jumping directly into the code, let's take a look at some of the mathematics. In the geometry shader, we'll need to generate the vertices of a quad that is centered at a point and aligned with the camera's coordinate system (eye coordinates). Given the point location (P) in camera coordinates, we can generate the vertices of the corners of the quad by simply translating P in a plane parallel to the x-y plane of the camera's coordinate system as shown in the following image:

B  
\n
$$
B
$$
\n
$$
B
$$
\n
$$
B
$$
\n
$$
B
$$
\n
$$
B
$$
\n
$$
B
$$
\n
$$
B
$$
\n
$$
B
$$
\n
$$
B
$$
\n
$$
B
$$
\n
$$
B
$$
\n
$$
B
$$
\n
$$
B
$$
\n
$$
B
$$
\n
$$
B
$$
\n
$$
B
$$
\n
$$
B
$$
\n
$$
B
$$
\n
$$
B
$$
\n
$$
C
$$
\n
$$
P
$$
\n
$$
C
$$
\n
$$
P
$$
\n
$$
C
$$
\n
$$
P
$$
\n
$$
C
$$
\n
$$
P
$$
\n
$$
D
$$
\n
$$
D
$$
\n
$$
D
$$
\n
$$
D
$$
\n
$$
D
$$
\n
$$
D
$$
\n
$$
D
$$
\n
$$
D
$$
\n
$$
D
$$
\n
$$
D
$$
\n
$$
D
$$
\n
$$
D
$$
\n
$$
D
$$
\n
$$
D
$$
\n
$$
D
$$
\n
$$
D
$$
\n
$$
D
$$
\n
$$
D
$$
\n
$$
D
$$
\n
$$
D
$$
\n
$$
D
$$
\n
$$
D
$$
\n
$$
D
$$
\n
$$
D
$$
\n
$$
D
$$
\n
$$
D
$$
\n
$$
D
$$
\n
$$
D
$$
\n
$$
D
$$
\n
$$
D
$$
\n
$$
D
$$
\n
$$
D
$$
\n
$$
D
$$
\n
$$
D
$$
\n
$$
D
$$
\n
$$
D
$$
\n
$$
D
$$
\n
$$
D
$$
\n
$$
D
$$
\n
$$
D
$$
\n
$$
D
$$
\n
$$
D
$$
\n

The geometry shader will receive the point location in camera coordinates, and output the quad as a triangle strip with texture coordinates. The fragment shader will then just apply the texture to the quad.

## Getting ready

For this example, we'll need to render a number of point primitives. The positions can be sent via attribute location 0. There's no need to provide normal vectors or texture coordinates for this one.

The following uniform variables are defined within the shaders, and need to be set within the OpenGL program:

- $\triangleright$  Size2: This should be half the width of the sprite's square
- $\triangleright$  SpriteTex: This is the texture unit containing the point sprite texture

As usual, uniforms for the standard transformation matrices are also defined within the shaders, and need to be set within the OpenGL program.

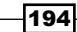

## How to do it...

To create a shader program that can be used to render point primitives as quads, use the following steps:

1. Use the following code for the vertex shader:

```
#version 400
layout (location = 0) in vec3 VertexPosition;
uniform mat4 ModelViewMatrix;
uniform mat3 NormalMatrix;
uniform mat4 ProjectionMatrix;
void main()
{
     gl_Position = ModelViewMatrix * vec4(VertexPosition,1.0);
}
```
2. Use the following code for the geometry shader:

```
#version 400
layout( points ) in;
layout( triangle_strip, max_vertices = 4 ) out;
uniform float Size2; // Half the width of the quad
uniform mat4 ProjectionMatrix;
out vec2 TexCoord;
void main()
{
     mat4 m = ProjectionMatrix; // Reassign for brevity
    gl Position = m * (vec4(-Size2,-Size2,0.0,0.0) +
                        gl_in[0].gl_Position);
    TextCoord = vec2(0.0, 0.0); EmitVertex();
    gl Position = m * (vec4(Size2,-Size2,0.0,0.0) +
                        gl_in[0].gl_Position);
    TextCoord = vec2(1.0, 0.0); EmitVertex();
    gl Position = m * (vec4(-Size2,Size2,0.0,0.0) +
                        gl_in[0].gl_Position);
    TextCoord = vec2(0.0, 1.0); EmitVertex();
    gl_Position = m * (vec4(Size2,Size2,0.0,0.0) + gl_in[0].gl_Position);
```
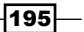

```
TextCoord = vec2(1.0, 1.0); EmitVertex();
 EndPrimitive();
```
3. Use the following code for the fragment shader:

```
#version 400
in vec2 TexCoord; // From the geometry shader
uniform sampler2D SpriteTex;
layout( location = 0 ) out vec4 FragColor;
void main()
{
     FragColor = texture(SpriteTex, TexCoord);
}
```
4. Within the OpenGL render function, render a set of point primitives.

#### How it works...

}

The vertex shader is almost as simple as it can get. It converts the point's position to camera coordinates by multiplying by the model-view matrix, and assigns the result to the built-in output variable q1 Position.

In the geometry shader, we start by defining the kind of primitive that this geometry shader expects to receive. The first layout statement indicates that this geometry shader will receive point primitives.

layout( points ) in;

The next layout statement indicates the kind of primitives produced by this geometry shader, and the maximum number of vertices that will be output.

```
layout( triangle_strip, max_vertices = 4 ) out;
```
In this case, we want to produce a single quad for each point received, so we indicate that the output will be a triangle strip with a maximum of four vertices.

The input primitive is available to the geometry shader via the built-in input variable  $q1$  in. Note that it is an array of structures. You might be wondering why this is an array since a point primitive is only defined by a single position. Well, in general the geometry shader can receive triangles, lines, or points (and possibly adjacency information). So the number of values available may be more than one. If the input were triangles, the geometry shader would have access to three input values (associated with each vertex). In fact, it could have access to as many as 6 values when triangles adjacency is used (more on that in a later recipe).

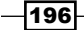

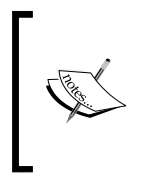

The  $q1$  in variable is an array of structs. Each struct contains the following fields: gl\_Position, gl\_PointSize, and gl\_ClipDistance[]. In this example, we are only interested in q1 Position. However, the others can be set in the vertex shader to provide additional information to the geometry shader.

Within the main function of the geometry shader, we produce the quad (as a triangle strip) in the following way. For each vertex of the triangle strip we execute the following steps:

- 1. Compute the attributes for the vertex (in this case the position and texture coordinate), and assign their values to the appropriate output variables (g1 Position and TexCoord). Note that the position is also transformed by the projection matrix. We do this because the variable  $g1$  Position must be provided in clip coordinates to later stages of the pipeline.
- 2. Emit the vertex (send it down the pipeline) by calling the built-in function EmitVertex().

Once we have emitted all vertices for the output primitive, we call EndPrimitive() to finalize the primitive and send it along.

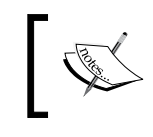

It is not strictly necessary to call EndPrimitive() in this case because it is implicitly called when the geometry shader finishes. However, like closing files, it is good practice to do so anyway.

The fragment shader is also very simple. It just applies the texture to the fragment using the (interpolated) texture coordinate provided by the geometry shader.

## There's more...

This example is fairly straightforward and is intended as a gentle introduction to geometry shaders. We could expand on this by allowing the quad to rotate or to be oriented in different directions. We could also use the texture to discard fragments (in the fragment shader) in order to create point sprites of arbitrary shapes. The power of the geometry shader opens up plenty of possibilities!

197

# Drawing a wireframe on top of a shaded mesh

The preceding recipe demonstrated the use of a geometry shader to produce a different variety of primitive than it received. Geometry shaders can also be used to provide additional information to later stages. They are quite well suited to do so because they have access to all of the vertices of the primitive at once, and can do computations based on the entire primitive rather than a single vertex.

This example involves a geometry shader that does not modify the triangle at all. It essentially passes the primitive along unchanged. However, it computes additional information about the triangle that will be used by the fragment shader to highlight the edges of the polygon. The basic idea here is to draw the edges of each polygon directly on top of the shaded mesh.

The following image shows an example of this technique. The mesh edges are drawn on top of the shaded surface by using information computed within the geometry shader.

There are many techniques for producing wireframe structures on top of shaded surfaces. This technique comes from an NVIDIA whitepaper published in 2007. We make use of the geometry shader to produce the wireframe and shaded surface in a single pass. We also provide some simple anti-aliasing of the mesh lines that are produced, and the results are quite nice (see the preceding image).

To render the wireframe on top of the shaded mesh, we'll compute the distance from each fragment to the nearest triangle edge. When the fragment is within a certain distance from the edge, it will be shaded and mixed with the edge color. Otherwise, the fragment will be shaded normally.

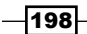

To compute the distance from a fragment to the edge, we use the following technique. In the geometry shader, we compute the minimum distance from each vertex to the opposite edge (also called the triangle **altitude**). In the following figure, the desired distances are **ha**, **hb**, and **hc**.

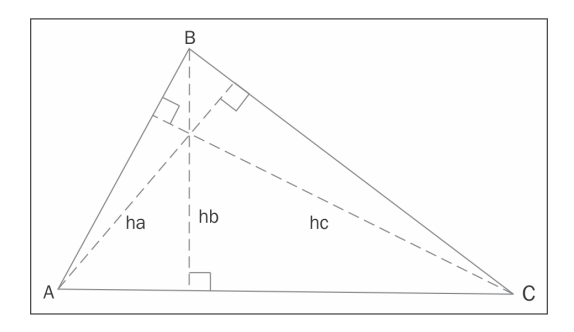

We can compute these altitudes using the interior angles of the triangle, which can be determined using the law of cosines. For example, to find ha, we use the interior angle at vertex C (β).

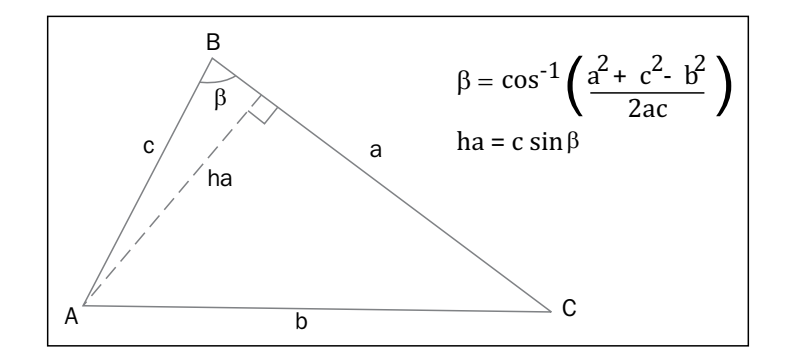

The other altitudes can be computed in a similar way. (Note that  $\beta$  could be greater than 90 degrees, in which case, we would want the sine of 180-β. However, the sine of 180-β is the same as the sine of  $\beta$ .)

Once we have computed these triangle altitudes, we can create an output vector (an "edge-distance" vector) within the geometry shader for interpolation across the triangle. The components of this vector represent the distances from the fragment to each edge of the triangle. The x component represents the distance from edge a, the y component is the distance from edge b and the z component is the distance from edge c. If we assign the correct values to these components at the vertices, the hardware will automatically interpolate them for us to provide the appropriate distances at each fragment. At vertex A the value of this vector should be (ha, 0, 0) because the vertex A is ha from edge a and directly on edges b and c. Similarly, the value for vertex B is (0, hb, 0) and for vertex C is (0, 0, hc). When these three values are interpolated across the triangle, we should have the distance from the fragment to each of the three edges.

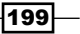

We will calculate all of this in screen space. That is, we'll transform the vertices to screen space within the geometry shader before computing the altitudes. Since we are working in screen space, there's no need (and it would be incorrect) to interpolate the values in a perspective correct manner. So we need to be careful to tell the hardware to interpolate linearly.

Within the fragment shader, all we need to do is find the minimum of the three distances, and if that distance is less than the line width, we mix the fragment color with the line color. However, we'd also like to apply a bit of anti-aliasing while we're at it. To do so, we'll fade the edge of the line using the GLSL smoothstep function.

We'll scale the intensity of the line in a two-pixel range around the edge of the line. Pixels that are at a distance of one or less from the true edge of the line get 100% of the line color, and pixels that are at a distance of one or more from the edge of the line get 0% of the line color. In between, we'll use the smoothstep function to create a smooth transition. Of course the edge of the line itself is a configurable distance (we'll call it Line. Width) from the edge of the polygon.

#### Getting ready

The typical setup is needed for this example. The vertex position and normal should be provided in attributes zero and one respectively, and you need to provide the appropriate parameters for your shading model. As usual, the standard matrices are defined as uniform variables and should be set within the OpenGL application. However, note that this time we also need the viewport matrix (uniform variable ViewportMatrix) in order to transform into screen space.

There are a few uniforms related to the mesh lines that need to be set:

- $\blacktriangleright$  Line. Width: This should be half the width of the mesh lines
- $\blacktriangleright$  Line. Color: This is the color of the mesh lines

#### How to do it...

To create a shader program that utilizes the geometry shader to produce a wireframe on top of a shaded surface, use the following steps:

1. Use the following vertex shader:

```
#version 400
layout (location = 0 ) in vec3 VertexPosition;
layout (location = 1 ) in vec3 VertexNormal;
out vec3 VNormal;
out vec3 VPosition;
uniform mat4 ModelViewMatrix;
```

$$
-200
$$

```
uniform mat3 NormalMatrix;
   uniform mat4 ProjectionMatrix;
   uniform mat4 MVP;
   void main()
   {
        VNormal = normalize( NormalMatrix * VertexNormal);
        VPosition = vec3(ModelViewMatrix * 
                         vec4(VertexPosition,1.0));
        gl_Position = MVP * vec4(VertexPosition,1.0);
   }
2. Use the following geometry shader:
   #version 400
   layout( triangles ) in;
   layout( triangle strip, max vertices = 3 ) out;
   out vec3 GNormal;
   out vec3 GPosition;
   noperspective out vec3 GEdgeDistance;
   in vec3 VNormal[];
   in vec3 VPosition[];
   uniform mat4 ViewportMatrix; // Viewport matrix
   void main()
   {
        // Transform each vertex into viewport space
        vec3 p0 = vec3(ViewportMatrix * (gl_in[0].gl_Position / 
                                          gl_in[0].gl_Position.w));
        vec3 p1 = vec3(ViewportMatrix * (gl_in[1].gl_Position / 
                                          gl_in[1].gl_Position.w));
        vec3 p2 = vec3(ViewportMatrix * (gl_in[2].gl_Position / 
                                          gl_in[2].gl_Position.w));
        // Find the altitudes (ha, hb and hc)
       float a = length(p1 - p2);
       float b = length(p2 - p0);
       float c = length(p1 - p0);float alpha = acos( (b*b + c*c - a*a) / (2.0*b*c) ;
       float beta = acos( (a*a + c*c - b*b) / (2.0*a*c) );
       float ha = abs(c * sin( beta));
       float hb = abs(c * sin(a1pha));
       float hc = abs( b * sin( alpha ) );
        // Send the triangle along with the edge distances
        GEdgeDistance = vec3( ha, 0, 0 );
```
 $|201|$ 

```
GNormal = VNormal[0];
 GPosition = VPosition[0];
 gl_Position = gl_in[0].gl_Position;
 EmitVertex();
GEdgeDistance = vec3(0, hb, 0);
 GNormal = VNormal[1];
 GPosition = VPosition[1];
 gl_Position = gl_in[1].gl_Position;
 EmitVertex();
 GEdgeDistance = vec3( 0, 0, hc );
GNormal = VNormal[2];
 GPosition = VPosition[2];
 gl_Position = gl_in[2].gl_Position;
 EmitVertex();
 EndPrimitive();
```
3. Use the following fragment shader:

```
#version 400
```
}

```
// *** Insert appropriate uniforms for the Phong model ***
// The mesh line settings
uniform struct LineInfo {
   float Width;
  vec4 Color;
} Line;
in vec3 GPosition;
in vec3 GNormal;
noperspective in vec3 GEdgeDistance;
layout ( location = 0 ) out vec4 FragColor;
vec3 phongModel( vec3 pos, vec3 norm )
{
    // *** Phong model evaluation code goes here ***
}
void main() {
     // The shaded surface color.
     vec4 color = vec4( phongModel(GPosition, GNormal), 1.0 );
     // Find the smallest distance
     float d = min( GEdgeDistance.x, GEdgeDistance.y );
     d = min( d, GEdgeDistance.z );
     // Determine the mix factor with the line color
```
 $-$ **202** 

```
Chapter 6
```

```
 float mixVal = smoothstep( Line.Width – 1,
                               Line.Width +1, d ); // Mix the surface color with the line color
    FragColor = mix( Line.Color, color, mixVal );
}
```
# How it works...

The vertex shader is pretty simple. It passes the normal and position along to the geometry shader after converting them into camera coordinates. The built-in variable  $q1$  Position gets the position in clip coordinates. We'll use this value in the geometry shader to determine the screen space coordinates.

In the geometry shader, we begin by defining the input and output primitive types for this shader.

```
layout( triangles ) in;
layout( triangle_strip, max_vertices = 3 ) out;
```
We don't actually change anything about the geometry of the triangle, so the input and output types are essentially the same. We will output exactly the same triangle that was received as input.

The output variables for the geometry shader are GNormal, GPosition, and GEdgeDistance. The first two are simply the values of the normal and position in camera coordinates, passed through unchanged. The third is the vector that will store the distance to each edge of the triangle (described above). Note that it is defined with the noperspective qualifier.

noperspective out vec3 GEdgeDistance;

The noperspective qualifier indicates that the values are to be interpolated linearly, instead of the default perspective correct interpolation. As mentioned previously, these distances are in screen space, so it would be incorrect to interpolate them in a non-linear fashion.

Within the main function, we start by transforming the position of each of the three vertices of the triangle from clip coordinates to screen space coordinates by multiplying with the viewport matrix. (Note that it is also necessary to divide by the w coordinate as the clip coordinates are homogeneous and may need to be converted back to true Cartesian coordinates.)

Next, we compute the three altitudes ha, hb, and hc using the law of cosines as described earlier.

203
Once we have the three altitudes, we set GEdgeDistance appropriately for the first vertex; pass along GNormal, GPosition, and gl\_Position unchanged; and emit the first vertex by calling EmitVertex(). This finishes the vertex and emits the vertex position and all of the per-vertex output variables. We then proceed similarly for the other two vertices of the triangle, finishing the polygon by calling EndPrimitive().

In the fragment shader, we start by evaluating the basic shading model and storing the resulting color in color. At this stage in the pipeline, the three components of the variable GEdgeDistance should contain the distance from this fragment to each of the three edges of the triangle. We are interested in the minimum distance, so we find the minimum of the three components and store that in the variable d. The smoothstep function is then used to determine how much to mix the line color with the shaded color (mixVal).

```
float mixVal = smoothstep( Line.Width - 1,Line.Width +1, d );
```
If the distance is less than  $Line$ . Width  $-1$ , then smoothstep will return a value of 0, and if it is greater than  $Line$ . Width  $+1$ , it will return 1. For values of d that are in between the two, we'll get a smooth transition. This gives us a value of 0 when inside the line, a value of 1 when outside the line, and in a 2 pixel area around the edge, we'll get a smooth variation between 0 and 1. Therefore, we can use the result directly to mix the color with the line color.

Finally, the fragment color is determined by mixing the shaded color with the line color using mixVal as the interpolation parameter.

#### There's more...

This technique produces very nice looking results and has relatively few drawbacks. It is a good example of how geometry shaders can be useful for tasks other than modification of the actual geometry. In this case, we used the geometry shader simply to compute additional information about the primitive as it was being sent down the pipeline.

This shader can be dropped in and applied to any mesh without any modification to the OpenGL side of the application. It can be useful when debugging mesh issues or when implementing a mesh modeling program.

Other common techniques for accomplishing this effect typically involve rendering the shaded object and wireframe in two passes with a polygon offset (via the  $q1$ PolygonOffset function) applied to avoid the "z-fighting" which takes place between the wireframe and the shaded surface beneath. This technique is not always effective because the modified depth values might not always be correct, or as desired, and it can be difficult to find the "sweet-spot" for the polygon offset value. For a good survey of techniques, see Section 11.4.2 in *Real Time Rendering*, third edition, by T Akenine-Moller, E Haines, and N Hoffman, AK Peters, 2008.

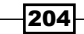

## See also

- This technique was originally published in an NVIDIA whitepaper in 2007 (Solid Wireframe, NVIDIA Whitepaper WP-03014-001\_v01 available at developer. nvidia.com). The whitepaper was listed as a Direct3D example, but of course our implementation here is provided in OpenGL.
- <sup>f</sup> *Chapter 2*, *Implementing per-vertex ambient, diffuse, and specular (ADS) shading.*

# Drawing silhouette lines using the geometry shader

When a cartoon or hand-drawn effect is desired, we often want to draw black outlines around the edges of a model and along ridges or creases (silhouette lines). In this recipe, we'll discuss one technique for doing this using the geometry shader to produce the additional geometry for the silhouette lines. The geometry shader will approximate these lines by generating small, skinny quads aligned with the edges that make up the silhouette of the object.

The following image shows the ogre mesh with black silhouette lines generated by the geometry shader. The lines are made up of small quads that are aligned with certain mesh edges.

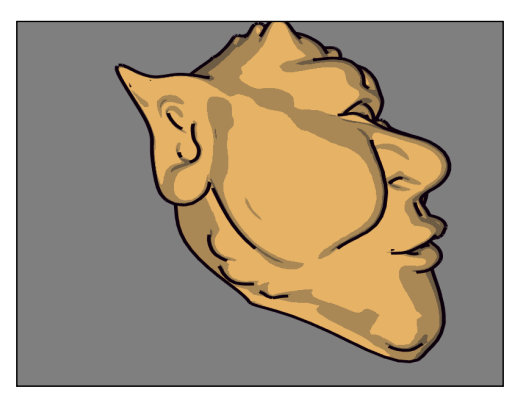

The technique shown in this recipe is based on a technique published in a recent blog post by Philip Rideout (prideout.net/blog/?p=54). His implementation uses two passes (base geometry and silhouette), and includes many optimizations such as anti-aliasing and custom depth testing (with g-buffers). To keep things simple, as our main goal is to demonstrate the features of the geometry shader, we'll implement the technique using a single pass without anti-aliasing or custom depth testing. If you are interested in adding these additional features, refer to Philip's excellent blog posting.

 $|205|$ 

One of the most important features of the geometry shader is that it allows us to provide additional vertex information beyond just the primitive being rendered. When geometry shaders were introduced into OpenGL, several additional primitive rendering modes were also introduced. These "adjacency" modes allow additional vertex data to be associated with each primitive. Typically, this additional information is related to the nearby primitives within a mesh, but there is no requirement that this be the case (we could actually use the additional information for other purposes if desired). The following list includes the adjacency modes along with a short description:

- $\blacktriangleright$  GL\_LINES\_ADJACENCY: This mode defines lines with adjacent vertices (4 vertices per line segment)
- $\blacktriangleright$  GL\_LINE\_STRIP\_ADJACENCY: This mode defines a line strip with adjacent vertices (for n lines, there are n+3 vertices)
- $\blacktriangleright$  GL\_TRIANGLES\_ADJACENCY: This mode defines triangles along with vertices of adjacent triangles (6 vertices per primitive)
- **F** GL TRIANGLE STRIP ADJACENCY: This mode defines a triangle strip along with vertices of adjacent triangles (for n triangles, there are 2(n+2) vertices provided)

For full details on each of these modes, check out the official OpenGL documentation. In this recipe, we'll use the GL\_TRIANGLES\_ADJACENCY mode to provide information about adjacent triangles in our mesh. With this mode, we provide 6 vertices per primitive. The following diagram illustrates the locations of these vertices:

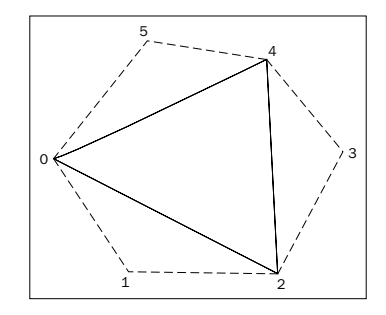

In the preceding diagram, the solid line represents the triangle itself, and the dotted lines represent adjacent triangles. The first, third, and fifth vertices (0, 2, and 4 above) make up the triangle itself. The second, fourth, and sixth are vertices that make up the adjacent triangles.

Mesh data is not usually provided in this form, so we need to preprocess our mesh to include the additional vertex information. Typically, this only means expanding the element index array by a factor of two. The position, normal, and texture coordinate arrays can remain unchanged.

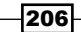

When a mesh is rendered with adjacency information, the geometry shader has access to all six vertices associated with a particular triangle. We can then use the adjacent triangles to determine whether or not a triangle edge is part of the silhouette of the object. The basic assumption is that an edge is a silhouette edge if the triangle is front facing and the corresponding adjacent triangle is not front facing.

We can determine whether or not a triangle is front facing within the geometry shader by computing the triangle's normal vector (using a cross product). If we are working within eye coordinates (or clip coordinates), the z coordinate of the normal vector will be positive for front facing triangles. Therefore, we only need to compute the z coordinate of the normal vector, which should save a few cycles. For a triangle with vertices A, B, and C, the z coordinate of the normal vector is given by the following equation:

$$
n_z = (A_x B_y - B_x A_y) + (B_x C_y - C_x B_y) + (C_x A_y - A_x C_y)
$$

Once we determine which edges are silhouette edges, the geometry shader will produce additional skinny quads aligned with the silhouette edge. These quads, taken together, will make up the desired dark lines (see the preceding picture). After generating all the silhouette quads, the geometry shader will output the original triangle.

In order to render the mesh in a single pass with appropriate shading for the base mesh, and no shading for the silhouette lines, we'll use an additional output variable. This variable will let the fragment shader know when we are rendering the base mesh and when we are rendering the silhouette edge.

## **Getting ready**

Set up your mesh data so that adjacency information is included. As just mentioned, this will probably requires expanding the element index array to include the additional information. This can be done by passing through your mesh and looking for shared edges. Due to space limitations, we won't go through the details here, but the blog post mentioned some time back has some information about how this might be done. Also, the source code for this example contains a simple (albeit not very efficient) technique.

The important uniform variables for this example are the following:

- **FI** EdgeWidth: The width of the silhouette edge in clip (normalized device) coordinates
- **PILEXTEND: A percentage to extend the quads beyond the edge**
- $\blacktriangleright$  LineColor: The color of the silhouette edge lines

As usual, there are also the appropriate uniforms for the shading model, and the standard matrices.

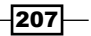

How to do it...

To create a shader program that utilizes the geometry shader to render silhouette edges, use the following steps:

1. Use the following vertex shader:

```
#version 400
layout (location = 0 ) in vec3 VertexPosition;
layout (location = 1 ) in vec3 VertexNormal;
out vec3 VNormal;
out vec3 VPosition;
uniform mat4 ModelViewMatrix;
uniform mat3 NormalMatrix;
uniform mat4 ProjectionMatrix;
uniform mat4 MVP;
void main()
{
     VNormal = normalize( NormalMatrix * VertexNormal);
     VPosition = vec3(ModelViewMatrix * 
                      vec4(VertexPosition,1.0));
     gl_Position = MVP * vec4(VertexPosition,1.0);
}
```
2. Use the following geometry shader:

```
#version 400
layout (triangles adjacency ) in;
layout( triangle_strip, max_vertices = 15 ) out;
out vec3 GNormal;
out vec3 GPosition;
// Which output primitives are silhouette edges
flat out bool GIsEdge;
in vec3 VNormal[]; // Normal in camera coords.
in vec3 VPosition[]; // Position in camera coords.
uniform float EdgeWidth; // Width of sil. edge in clip cds.
uniform float PctExtend; // Percentage to extend quad
bool isFrontFacing( vec3 a, vec3 b, vec3 c )
{
    return ((a.x * b.y - b.x * a.y) + (b.x * c.y - c.x * b.y)+ (c.x * a.y - a.x * c.y) > 0;}
```

$$
\overline{\text{-}208}
$$

```
void emitEdgeQuad( vec3 e0, vec3 e1 )
{
    vec2 ext = PctExtend * (e1.xy - e0.xy);
    vec2 v = normalize(e1.xy - e0.xy);
    vec2 n = vec2(-v.y, v.x) * EdgeWidth; // Emit the quad
    GIsEdge = true; // This is part of the sil. edge
    gl Position = vec4( e0.xy - ext, e0.z, 1.0 );
     EmitVertex();
    gl Position = vec4 ( e0.xy - n - ext, e0.z, 1.0 );
     EmitVertex();
    gl_Position = vec4( e1.xy + ext, e1.z, 1.0); EmitVertex();
    gl Position = vec4( e1.xy - n + ext, e1.z, 1.0 );
     EmitVertex();
     EndPrimitive();
}
void main()
{
     vec3 p0 = gl_in[0].gl_Position.xyz / 
               gl_in[0].gl_Position.w;
    vec3 p1 = gl in[1].gl Position.xyz /
               gl_in[1].gl_Position.w;
     vec3 p2 = gl_in[2].gl_Position.xyz / 
               gl_in[2].gl_Position.w;
     vec3 p3 = gl_in[3].gl_Position.xyz / 
               gl_in[3].gl_Position.w;
     vec3 p4 = gl_in[4].gl_Position.xyz / 
               gl_in[4].gl_Position.w;
    vec3 p5 = gl in[5].gl Position.xyz / gl_in[5].gl_Position.w;
     if( isFrontFacing(p0, p2, p4) ) {
         if( ! isFrontFacing(p0,p1,p2) ) emitEdgeQuad(p0,p2);
         if( ! isFrontFacing(p2,p3,p4) ) emitEdgeQuad(p2,p4);
         if( ! isFrontFacing(p4,p5,p0) ) emitEdgeQuad(p4,p0);
     }
     // Output the original triangle
     GIsEdge = false; // This triangle is not part of an edge.
     GNormal = VNormal[0];
     GPosition = VPosition[0];
     gl_Position = gl_in[0].gl_Position;
     EmitVertex();
```
 $\overline{209}$   $-$ 

```
GNormal = VNormal[2];
 GPosition = VPosition[2];
 gl_Position = gl_in[2].gl_Position;
 EmitVertex();
GNormal = VNormal[4];
 GPosition = VPosition[4];
 gl_Position = gl_in[4].gl_Position;
 EmitVertex();
 EndPrimitive();
```
#### 3. Use the following fragment shader:

}

```
#version 400
//*** Light and material uniforms go here ****
uniform vec4 LineColor; // The sil. edge color
in vec3 GPosition; // Position in camera coords
in vec3 GNormal; // Normal in camera coords.
flat in bool GIsEdge; // Whether or not we're drawing an edge
layout ( location = 0 ) out vec4 FragColor;
vec3 toonShade( )
{
    // *** toon shading algorithm from Chapter 3 ***
}
void main() 
{
     // If we're drawing an edge, use constant color, 
     // otherwise, shade the poly.
     if( GIsEdge ) {
         FragColor = LineColor;
     } else {
         FragColor = vec4( toonShade(), 1.0 );
     }
}
```
 $-$ 210 $-$ 

## How it works...

The vertex shader is a simple "pass-through" shader. It converts the vertex position and normal to camera coordinates and sends them along, via VPosition and VNormal. These will be used for shading within the fragment shader and will be passed along (or ignored) by the geometry shader. The position is also converted to clip coordinates (or normalized device coordinates) by transforming with the model-view projection matrix, and it is then assigned to the built-in gl\_Position.

The geometry shader begins by defining the input and output primitive types using the layout directive.

```
layout (triangles adjacency ) in;
layout( triangle strip, max vertices = 15 ) out;
```
This indicates that the input primitive type is triangles with adjacency information, and the output type is triangle strips. This geometry shader will produce a single triangle (the original triangle) and at most one quad for each edge. This corresponds to a maximum of 15 vertices that could be produced, and we indicate that maximum within the output layout directive.

The output variable GIsEdge is used to indicate to the fragment shader whether or not the polygon is an edge quad. The fragment shader will use this value to determine whether or not to shade the polygon. There is no need to interpolate the value and since it is a Boolean, interpolation doesn't quite make sense, so we use the flat qualifier.

The first few lines within the main function take the position for each of the six vertices (in clip coordinates) and divides it by the fourth coordinate in order to convert from its homogeneous representation to the true Cartesian value. This is necessary if we are using a perspective projection, but is not necessary for orthographic projections.

Next, we determine whether the main triangle (defined by points 0, 2, and 4) is front facing. The function isFrontFacing returns whether or not the triangle defined by its three parameters is front facing using the equation described previously. If the main triangle is front facing, then we will emit a silhouette edge quad only if the adjacent triangle is not front facing.

The function emitEdgeQuad produces a quad that is aligned with an edge defined by the points  $e0$  and  $e1$ . It begins by computing  $ext{ext}$ , which is the vector from  $e0$  to  $e1$ , scaled by PctExtend (in order to slightly lengthen the edge quad). We lengthen the edge quad in order to cover gaps that may appear between quads (we'll discuss this further in *There's more…*).

Note also that we drop the z coordinate here. As the points are defined in clip coordinates, and we are going to produce a quad that is aligned with the x-y plane (facing the camera), we want to compute the positions of the vertices by translating within the x-y plane. Therefore we can ignore the z coordinate for now. We'll use its value unchanged in the final position of each vertex.

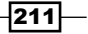

Next, the variable  $\nu$  is assigned to the normalized vector from  $e0$  to  $e1$ . The variable n gets a vector that is perpendicular to  $\vee$  (in 2D this can be achieved by swapping the x and y coordinates and negating the new x coordinate). This is just a counter-clockwise 90 degree rotation in 2D. We scale the vector n by EdgeWidth because we want the length of the vector to be the same as the width of the quad. The two vectors  $ext{ext}$  and n will be used to determine the vertices of the quad as shown in the following figure:

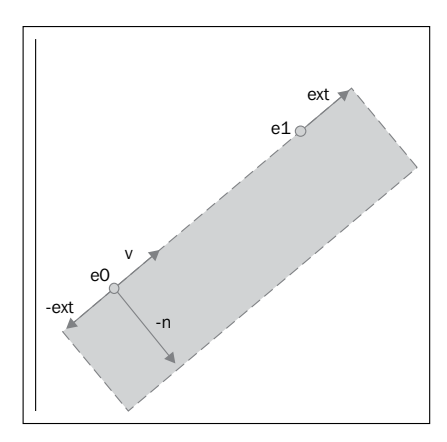

The four corners of the quad are given by:  $e0 - ext$ .  $e0 - n - ext$ .  $e1 + ext$ . and  $e1 - n + ext$ . The z coordinate for the lower two vertices is the same as the z coordinate for  $e_0$ , and the z coordinate for the upper two vertices is the z coordinate for e1.

We then finish up the emitEdgeQuad function by setting GIsEdge to true in order to let the fragment shader know that we are rendering a silhouette edge, and then emitting the four vertices of the quad. The function ends with a call to EndPrimitive to terminate the processing of the triangle strip for the quad.

Back within the main function, after producing the silhouette edges, we proceed by emitting the original triangle unchanged. VNormal, VPosition, and gl\_Position for vertices 0, 2, and 4 are passed along without any modification to the fragment shader. Each vertex is emitted with a call to EmitVertex, and the primitive is completed with EndPrimitive.

Within the fragment shader we either shade the fragment (using the toon shading algorithm), or simply give the fragment a constant color. The GIsEdge input variable will indicate which option to choose. If GIsEdge is true, then we are rendering a silhouette edge so the fragment is given the line color. Otherwise, we are rendering a mesh polygon, so we shade the fragment using the toon shading technique from *Chapter 3*, *Lighting, Shading Effects, and Optimizations*.

#### There's more...

One of the problems with the preceding technique is that "feathering" can occur due to the gaps between consecutive edge quads.

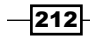

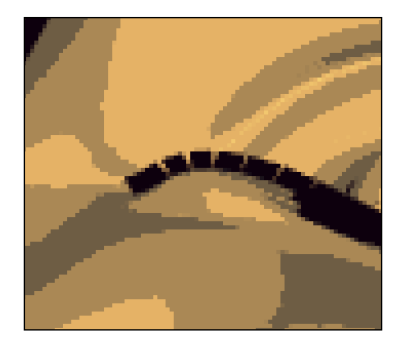

The preceding image shows the feathering of a silhouette edge. The gaps between the polygons can be filled with triangles, but in our example, we simply extend the length of each quad to fill in the gap. This can, of course, cause artifacts if the quads are extended too far, but in practice they haven't been very distracting in my experience.

A second issue is related to depth testing. If an edge polygon extends into another area of the mesh, it can be clipped due to the depth test. The following is an example:

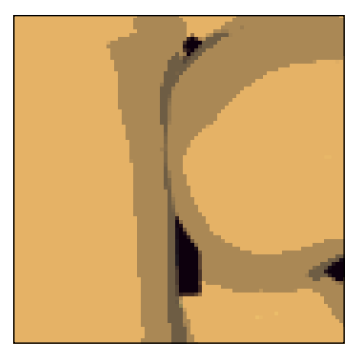

The edge polygon should extend vertically throughout the middle of the preceding image, but is clipped because it falls behind the part of the mesh that is nearby. This issue can be solved by using custom depth testing when rendering the silhouette edges. See the blog post mentioned earlier for details on this technique. It may also be possible to turn depth testing off when rendering the edges, being careful not to render any edges from the opposite side of the model.

#### See also

<sup>f</sup> *Chapter 3*, *Creating a cartoon shading effect*

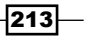

## Tessellating a curve

In this recipe, we'll take a look at the basics of tessellation shaders by drawing a cubic Bezier **curve.** A Bezier curve is a parametric curve defined by four control points. The control points define the overall shape of the curve. The first and last of the four points define the start and end of the curve, and the middle points guide the shape of the curve, but do not necessarily lie directly on the curve itself. The curve is defined by interpolating the four control points using a set of **blending functions**. The blending functions define how much each control point contributes to the curve for a given position along the curve. For Bezier curves, the blending functions are known as the **Bernstein polynomials**.

$$
B_i^n(t) = \binom{n}{i} (1-t)^{n-i} t^i
$$

In the preceding equation, the first term is the binomial coefficient function (shown in the following equation), n is the degree of the polynomial, i is the polynomial number, and t is the parametric parameter.

$$
\binom{n}{i} = \frac{n!}{i!(n-i)!}
$$

The general parametric form for the Bezier curve is then given as a sum of the products of the Bernstein polynomials with the control points  $(P_i)$ .

$$
P(t) = \sum_{i=0}^{n} B_i^n(t) P_i
$$

In this example, we will draw a cubic Bezier curve, which involves four control points  $(n = 3)$ .

$$
P(t) = B_0^3(t)P_0 + B_1^3(t)P_1 + B_2^3(t)P_2 + B_3^3(t)P_3
$$

And the cubic Bernstein polynomials are:

$$
B_0^3(t) = (1 - t)^3
$$
  
\n
$$
B_1^3(t) = 3(1 - t)^2t
$$
  
\n
$$
B_2^3(t) = 3(1 - t)t^2
$$
  
\n
$$
B_3^3(t) = t^3
$$
.

 $-$ [214] $-$ 

As stated in the introduction to this chapter, the tessellation functionality within OpenGL involves 2 shader stages. They are the tessellation control shader (TCS) and the tessellation evaluation shader (TES). In this example, we'll define the number of line segments for our Bezier curve within the TCS (by defining the outer tessellation levels), and evaluate the Bezier curve at each particular vertex location within the TES. The following screenshot shows the output of this example for three different tessellation levels. The left image uses 3 line segments (level 3), the middle uses level 5, and the right-hand image is created with tessellation level 30. The small squares are the control points.

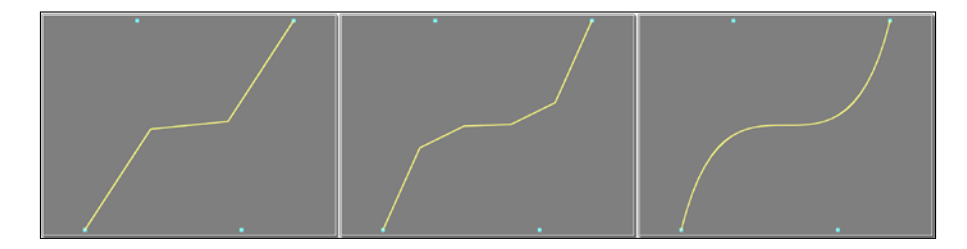

The control points for the Bezier curve are sent down the pipeline as a patch primitive consisting of four vertices. A patch primitive is a programmer-defined primitive type. Basically, it is a set of vertices that can be used for anything that the programmer chooses. The TCS is executed once for each vertex within the patch, and the TES is executed a variable number of times depending on the number of vertices produced by the TPG. The final output of the tessellation stages is a set of primitives. In our case, it will be a line strip.

Part of the job for the TCS is to define the tessellation level. In very rough terms, the tessellation level is related to the number of vertices that will be generated. In our case, the TCS will be generating a line strip, so the tessellation level is the number of line segments in the line strip. Each vertex that is generated for this line strip will be associated with a tessellation coordinate that will vary between zero and one. We'll refer to this as the u coordinate, and it will correspond to the parametric parameter t in the preceding Bezier curve equation.

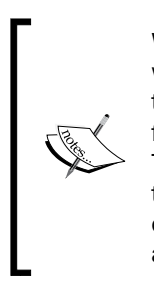

What we've looked at so far is not, in fact, the whole story. Actually, the TCS will trigger a generation of a set of line strips called isolines. Each vertex in this set of isolines will have a u and a v coordinate. The u coordinate will vary from zero to one along a given isoline, and v will be constant for each isoline. The number of distinct values of u and v is associated with two separate tessellation levels, the so-called "outer" levels. For this example, however, we'll only generate a single line strip, so the second tessellation level (for v) will always be one.

Within the TES, the main task is to determine the position of the vertex associated with this execution of the shader. We have access to the *u* and *v* coordinates associated with the vertex, and we also have (read-only) access to all of the vertices of the patch. We can then determine the appropriate position for the vertex by using the parametric equation described above, with u as the parametric coordinate (t in the preceding equation).

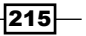

#### Getting ready

The following are the important uniform variables for this example:

- <sup>f</sup> NumSegments: The number of line segments to be produced
- $\blacktriangleright$  NumStrips: The number of isolines to be produced. For this example, this should be set to one
- $\blacktriangleright$  LineColor: The color for the resulting line strip

Set the uniform variables within the main OpenGL application. There are a total of 4 shaders to be compiled and linked. They are the vertex, fragment, tessellation control, and tessellation evaluation shaders.

#### How to do it...

To create a shader program that will generate a Bezier curve from a patch of four control points, use the following steps:

1. Use the following simple vertex shader:

```
#version 400
   layout (location = 0 ) in vec2 VertexPosition;
   void main()
   {
        gl_Position = vec4(VertexPosition, 0.0, 1.0);
   }
2. Use the following as the tessellation control shader:
   #version 400
   layout( vertices=4 ) out;
   uniform int NumSegments;
   uniform int NumStrips;
   void main()
   {
        // Pass along the vertex position unmodified
        gl_out[gl_InvocationID].gl_Position = 
                   gl_in[gl_InvocationID].gl_Position;
        // Define the tessellation levels (this works on
        // ATI Catalyst drivers as of this writing, you may
        // need to swap these)
       gl TessLevelOuter[0] = float(NumSegments);
        gl_TessLevelOuter[1] = float(NumStrips);
   }
```
 $-$ 216

```
3. Use the following as the tessellation evaluation shader:
   #version 400
   layout( isolines ) in;
   uniform mat4 MVP; // projection * view * model
   void main()
   {
        // The tessellation u coordinate
       float u = gl TessCoord.x;
        // The patch vertices (control points)
        vec3 p0 = gl_in[0].gl_Position.xyz;
        vec3 p1 = gl_in[1].gl_Position.xyz;
        vec3 p2 = gl_in[2].gl_Position.xyz;
        vec3 p3 = gl_in[3].gl_Position.xyz;
       float ul = (1.0 - u);float u2 = u * u;
        // Bernstein polynomials evaluated at u
       float b3 = u2 * u;
       float b2 = 3.0 * u2 * u1;float b1 = 3.0 * u * u1 * u1;float b0 = u1 * u1 * u1; // Cubic Bezier interpolation
       vec3 p = p0 * b0 + p1 * b1 + p2 * b2 + p3 * b3;gl_Position = MVP * vec4(p, 1.0);}
```
4. Use the following fragment shader:

```
#version 400
uniform vec4 LineColor;
layout ( location = 0 ) out vec4 FragColor;
void main()
{
     FragColor = LineColor;
}
```
5. It is important to define the number of vertices per patch within the OpenGL application. You can do so using the qlPatchParameter function:

```
glPatchParameteri( GL_PATCH_VERTICES, 4);
```
 $\overline{217}$  –

6. Render the four control points as a patch primitive within the OpenGL application's render function:

glDrawArrays(GL\_PATCHES, 0, 4);

## How it works...

The vertex shader is just a "pass-through" shader. It sends the vertex position along to the next stage without any modification.

The tessellation control shader begins by defining the number of vertices in the output patch:

layout (vertices = 4) out;

Note that this is not the same as the number of vertices that will be produced by the tessellation process. In this case, the patch is our four control points, so we use a value of four.

The main method within the TCS passes the input position (of the patch vertex) to the output position without modification. The arrays  $g1$  out and  $g1$  in contain the input and output information associated with each vertex in the patch. Note that we assign and read from location gl\_InvocationID in these arrays. The variable gl\_InvocationID defines the output patch vertex for which this invocation of the TCS is responsible. The TCS can access all of the array  $g1$  in, but should only write to the location in  $g1$  out corresponding to gl\_InvocationID.

Next, the TCS sets the tessellation levels by assigning to the array q1 TessLevelOuter. Note that the values for gl\_TessLevelOuter are floating point numbers rather than integers. They will be rounded up to the nearest integer and clamped automatically by the OpenGL system.

The first element in the array defines the number of line segments that will be produced in the line strip. Each vertex in the strip will have a value for the parametric *u* coordinate that will vary from zero to one. The second defines the number of isolines that will be generated. Each isoline will have a constant value for *v*. In this example, the value of gl\_TessLevelOuter[1]should be one. However, this actually depends on the driver you're using (see the following note).

 $-$ 218 $\overline{ }$ 

At the time of writing, there was inconsistency between drivers when it came to gl\_TessLevelOuter for isolines. On ATI Catalyst drivers, gl\_TessLevelOuter [0] defines the number of segments in each isoline, however on the NVIDIA drivers that I've tested, it is gl\_TessLevelOuter[1] that defines this. Unfortunately, the official specification document is also ambiguous because the text differs from the diagram. Hopefully, this issue will be worked out soon, but for now, be aware that you may need to swap the purposes of ql TessLevelOuter[0] and ql TessLevelOuter[1].

In the tessellation evaluation shader (TES), we start by defining the input primitive type using a layout declaration:

layout (isolines) in;

This indicates the type of subdivision that is performed by the tessellation primitive generator. Other possibilities here include quads and triangles.

Within the main function of the TES, the variable  $g1$  TessCoord contains the tessellation u and v coordinates for this invocation. As we are only tessellating in one dimension, we only need the u coordinate, which corresponds to the x coordinate of gl TessCoord.

The next step accesses the positions of the four control points (all the points in our patch primitive). These are available in the  $q1$  in array.

The cubic Bernstein polynomials are then evaluated at  $u$  and stored in  $b0$ ,  $b1$ ,  $b2$ , and  $b3$ . Next, we compute the interpolated position using the Bezier curve equation described some time back. The final position is converted to clip coordinates and assigned to the output variable gl Position.

The fragment shader simply applies LineColor to the fragment.

#### There's more...

There's a lot more to be said about tessellation shaders, but this example is intended to be a simple introduction so we'll leave that for the following recipes. Next, we'll look at tessellation across surfaces in two dimensions.

219

## Tessellating a 2D quad

One of the best ways to understand OpenGL's hardware tessellation is to visualize the tessellation of a 2D quad. When linear interpolation is used, the triangles that are produced are directly related to the tessellation coordinates (*u,v*) that are produced by the tessellation primitive generator. It can be extremely helpful to draw a few quads with different inner and outer tessellation levels, and study the triangles produced. We will do exactly that in this recipe.

When using quad tessellation, the tessellation primitive generator subdivides (*u,v*) parameter space into a number of subdivisions based on six parameters. These are the inner tessellation levels for *u* and *v* (inner level 0 and inner level 1), and the outer tessellation levels for u and v along both edges (outer levels 0–3).These determine the number of subdivisions along the edges of parameter space and internally. Let's look at each of these individually:

- $\blacktriangleright$  Outer level 0 (OL0): The number of subdivisions along the v direction where  $u = 0$
- $\blacktriangleright$  Outer level 1 (OL1): The number of subdivisions along the u direction where  $v = 0$
- $\blacktriangleright$  Outer level 2 (OL2): The number of subdivisions along the v direction where u = 1
- $\triangleright$  Outer level 3 (OL3): The number of subdivisions along the u direction where  $v = 1$
- $\triangleright$  Inner level 0 (IL0): The number of subdivisions along the u direction for all internal values of v
- **F** Inner level 1 (IL1): The number of subdivisions along the v direction for all internal values of u

The following diagram represents the relationship between the tessellation levels and the areas of parameter space that are affected by each. The outer levels define the number of subdivisions along the edges, and the inner levels define the number of subdivisions internally.

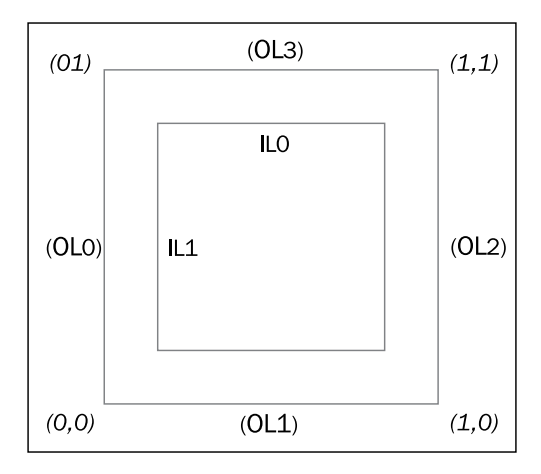

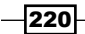

The six tessellation levels described some time back can be configured via the arrays  $g1$ TessLevelOuter and gl\_TessLevelInner. For example, gl\_TessLevelInner[0] corresponds to ILO, gl\_TessLevelOuter [2] corresponds to OL2, and so on.

If we draw a patch primitive that consists of a single quad (four vertices), and use linear interpolation, the triangles that result can help us to understand how OpenGL does quad tessellation. The following diagram shows the results for various tessellation levels.

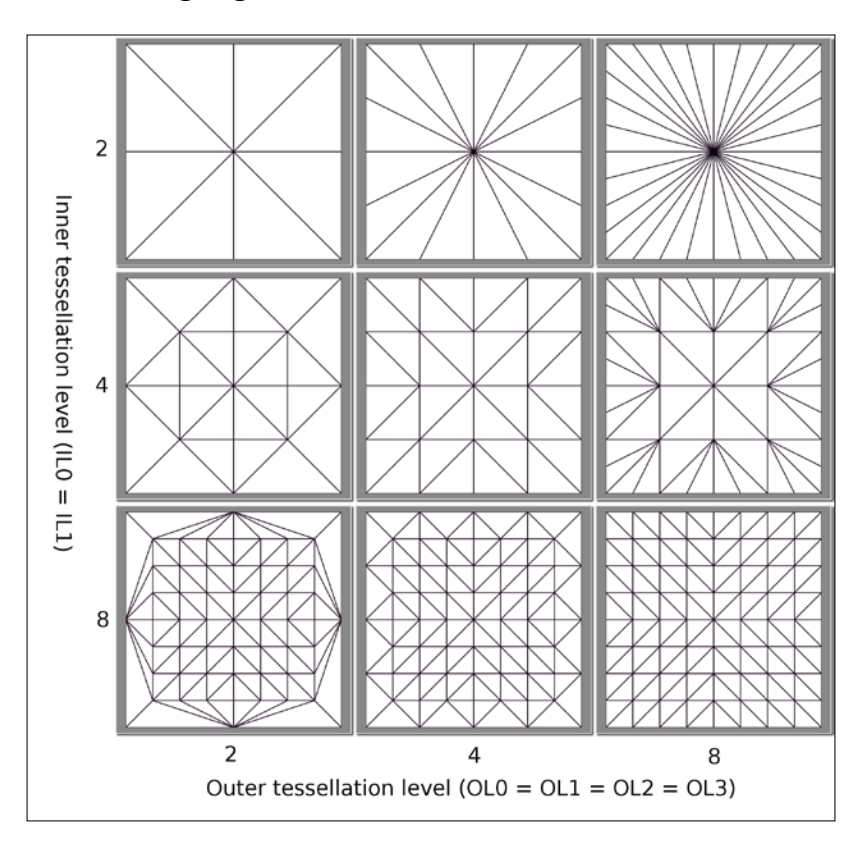

When we use linear interpolation, the triangles that are produced represent a visual representation of parameter (*u,v*) space. The x axis corresponds to the *u* coordinate and the y axis corresponds to the *v* coordinate. The vertices of the triangles are the (u,v) coordinates generated by the tessellation primitive generator. The number of subdivisions can be clearly seen in the mesh of triangles. For example, when the outer levels are set to 2 and the inner levels are set to 8, you can see that the outer edges have two subdivisions, but within the quad, *u* and *v* are subdivided into 8 intervals.

 $|221|$ 

Before jumping into the code, let's discuss linear interpolation. If the four corners of the quad are as shown in the following figure, then any point within the quad can be determined by linearly interpolating the four corners with respect to parameters *u* and *v*.

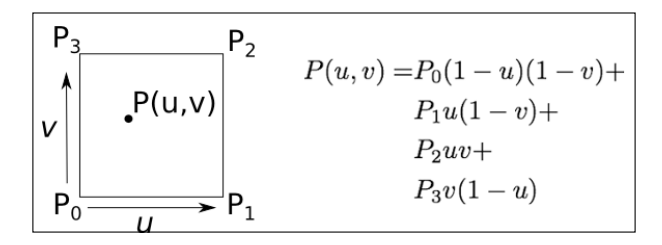

We'll let the tessellation primitive generator create a set of vertices with appropriate parametric coordinates, and we'll determine the corresponding positions by interpolating the corners of the quad using the above equation.

## Getting ready

The outer and inner tessellation levels will be determined by the uniform variables Inner and Outer. In order to display the triangles, we will use the geometry shader described earlier in this chapter.

Set up your OpenGL application to render a patch primitive consisting of four vertices in counter clockwise order as shown in the preceding figure.

## How to do it...

To create a shader program that will generate a set of triangles using quad tessellation from a patch of four vertices, use the following steps:

1. Use the following vertex shader:

```
#version 400
layout (location = 0 ) in vec2 VertexPosition;
void main()
{
     gl_Position = vec4(VertexPosition, 0.0, 1.0);
}
```
2. Use the following as the tessellation control shader:

```
#version 400
```

```
layout( vertices=4 ) out;
uniform int Outer;
uniform int Inner;
```
 $-222$ 

```
void main()
   {
        // Pass along the vertex position unmodified
        gl_out[gl_InvocationID].gl_Position = 
        gl_in[gl_InvocationID].gl_Position;
        gl_TessLevelOuter[0] = float(Outer);
        gl_TessLevelOuter[1] = float(Outer);
        gl_TessLevelOuter[2] = float(Outer);
        gl_TessLevelOuter[3] = float(Outer);
        gl_TessLevelInner[0] = float(Inner);
        gl_TessLevelInner[1] = float(Inner);
   }
3. Use the following code as the tessellation evaluation shader:
   #version 400
   layout (quads, equal spacing, ccw ) in;
   uniform mat4 MVP;
   void main()
   {
       float u = gl TessCoord.x;
       float v = gl\_TessCoord.y;
```

```
 vec4 p0 = gl_in[0].gl_Position;
    vec4 p1 = gl_in[1].gl_Position;
   vec4 p2 = gl in[2].gl Position;
    vec4 p3 = gl_in[3].gl_Position;
    // Linear interpolation
    gl_Position =
         p0 * (1-u) * (1-v) +
         p1 * u * (1-v) +
         p3 * v * (1-u) +
         p2 * u * v;
     // Transform to clip coordinates
    gl_Position = MVP * gl_Position;
}
```
- 4. Use the geometry shader from the recipe, *Drawing a wireframe on top of a shaded mesh*.
- 5. Use following code as the fragment shader:

```
#version 400
uniform float LineWidth;
uniform vec4 LineColor;
```
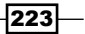

```
uniform vec4 QuadColor;
noperspective in vec3 EdgeDistance; // From geometry shader
layout ( location = 0 ) out vec4 FragColor;
float edgeMix()
{
    // ** insert code here to determine how much of the edge
    // color to include (see recipe "Drawing a wireframe on
   // top of a shaded mesh"). **
}
void main()
{
    float mixVal = edgeMix();
     FragColor = mix( QuadColor, LineColor, mixVal );
}
```
6. Within the render function of your main OpenGL program, define the number of vertices within a patch:

```
glPatchParameteri(GL_PATCH_VERTICES, 4);
```
7. Render the patch as four 2D vertices in counter clockwise order.

#### How it works...

The vertex shader passes the position along to the TCS unchanged.

The TCS defines the number of vertices in the patch using the layout directive:

```
layout (vertices=4) out;
```
In the main function, it passes along the position of the vertex without modification, and sets the inner and outer tessellation levels. All four of the outer tessellation levels are set to the value of Outer, and both of the inner tessellation levels are set to Inner.

In the tessellation evaluation shader, we define the tessellation mode and other tessellation parameters with the input layout directive:

```
layout ( quads, equal_spacing, ccw ) in;
```
The parameter quads indicates that the tessellation primitive generator should tessellate the parameter space using quad tessellation as described some time back. The parameter equal spacing says that the tessellation should be performed such that all subdivisions have equal length. The last parameter, ccw, indicates that the primitives should be generated with counter clockwise winding.

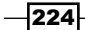

The main function in the TES starts by retrieving the parametric coordinates for this vertex by accessing the variable  $q1$  TessCoord. Then we move on to read the positions of the four vertices in the patch from the  $q1$  in array. We store them in temporary variables to be used in the interpolation calculation.

The built-in output variable gl Position then gets the value of the interpolated point using the preceding equation. Finally, we convert the position into clip coordinates by multiplying by the model-view projection matrix.

Within the fragment shader, we give all fragments a color that is possibly mixed with a line color in order to highlight the edges.

#### See also

<sup>f</sup> *Drawing a wireframe on top of a shaded mesh*

# Tessellating a 3D surface

As an example of tessellating a 3D surface, let's render (yet again) the "teapotahedron". It turns out that the teapot's data set is actually defined as a set of 4-by-4 patches of control points, suitable for cubic Bezier interpolation. Therefore, drawing the teapot really boils down to drawing a set of cubic Bezier surfaces.

Of course, this sounds like a perfect job for tessellation shaders! We'll render each patch of 16 vertices as a patch primitive, use quad tessellation to subdivide the parameter space, and implement the Bezier interpolation within the tessellation evaluation shader.

The following figure shows an example of the desired output. The left teapot is rendered with inner and outer tessellation level 2, the middle uses level 4 and the right-hand teapot uses tessellation level 16. The tessellation evaluation shader computes the Bezier surface interpolation.

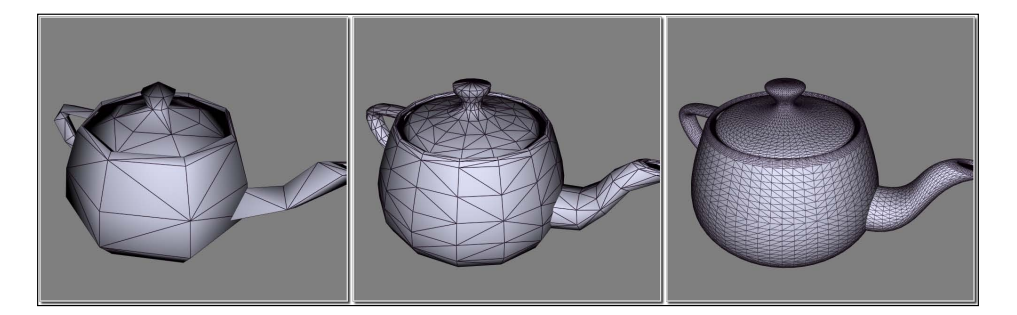

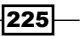

First, let's take a look at how cubic Bezier surface interpolation works. If our surface is defined by a set of 16 control points (laid out in a 4x4 grid)  $P_{ii}$ , with i and j ranging from 0 to 3, then the parametric Bezier surface is given by the following equation:

$$
P(u, v) = \sum_{i=0}^{3} \sum_{j=0}^{3} B_i^3(u) B_j^3(v) P_{ij}
$$

The Bs in the above equation are the cubic Bernstein polynomials (see the previous recipe, *Tessellating a 2D curve*).

We also need to compute the normal vector at each interpolated location. To do so, we have to compute the cross product of the partial derivatives of the preceding equation:

$$
\mathbf{n}(u,v) = \frac{\partial P}{\partial u} \times \frac{\partial P}{\partial v}
$$

The partial derivatives of the Bezier surface boil down to the partial derivatives of the Bernstein polynomials:

$$
\frac{\partial P}{\partial u} = \sum_{i=0}^{3} \sum_{j=0}^{3} \frac{\partial B_i^3(u)}{\partial u} B_j^3(v) P_{ij}
$$

$$
\frac{\partial P}{\partial v} = \sum_{i=0}^{3} \sum_{j=0}^{3} B_i^3(u) \frac{\partial B_j^3(v)}{\partial v} P_{ij}
$$

We'll compute the partials within the TES and compute the cross product to determine the normal to the surface at each tessellated vertex.

#### Getting ready

Set up your shaders with a vertex shader that simply passes the vertex position along without any modification (you can use the same vertex shader as was used in the recipe *Tessellating a 2D quad*). Create a fragment shader that implements whatever shading model you choose. The fragment shader should receive the input variables TENormal and TEPosition, which will be the normal and position in camera coordinates.

The uniform variable TessLevel should be given the value of the tessellation level desired. All of the inner and outer levels will be set to this value.

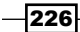

## How to do it...

To create a shader program that creates Bezier patches from input patches of 16 control points, use the following steps:

- 1. Use the vertex shader from *Tessellating a 2D quad*.
- 2. Use the following code for the tessellation control shader:

```
#version 400
layout( vertices=16 ) out;
uniform int TessLevel;
void main()
{
     // Pass along the vertex position unmodified
     gl_out[gl_InvocationID].gl_Position = 
                  gl_in[gl_InvocationID].gl_Position;
     gl_TessLevelOuter[0] = float(TessLevel);
     gl_TessLevelOuter[1] = float(TessLevel);
     gl_TessLevelOuter[2] = float(TessLevel);
     gl_TessLevelOuter[3] = float(TessLevel);
     gl_TessLevelInner[0] = float(TessLevel);
     gl_TessLevelInner[1] = float(TessLevel);
}
```
3. Use the following code for the tessellation evaluation shader:

```
#version 400
layout( quads ) in;
out vec3 TENormal; // Vertex normal in camera coords.
out vec4 TEPosition; // Vertex position in camera coords
uniform mat4 MVP;
uniform mat4 ModelViewMatrix;
uniform mat3 NormalMatrix;
void basisFunctions(out float[4] b, out float[4] db, float t)
{
    float t1 = (1.0 - t);
    float t12 = t1 * t1; // Bernstein polynomials
   b[0] = t12 * t1;b[1] = 3.0 * t12 * t;b[2] = 3.0 * t1 * t * t;b[3] = t * t * t;
```
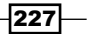

```
 // Derivatives
    db[0] = -3.0 * t1 * t1;db[1] = -6.0 * t * t1 + 3.0 * t12;
    db[2] = -3.0 * t * t + 6.0 * t * t1;db[3] = 3.0 * t * t;
}
void main()
{
     float u = gl_TessCoord.x;
    float v = gl TessCoord.y;
     // The sixteen control points
    vec4 p00 = gl in[0].gl Position;
    vec4 p01 = gl in[1].gl Position;
    vec4 p02 = q1 in[2].gl Position;
     vec4 p03 = gl_in[3].gl_Position;
    vec4 p10 = gl in[4].gl Position; vec4 p11 = gl_in[5].gl_Position;
     vec4 p12 = gl_in[6].gl_Position;
    vec4 p13 = q1 in[7].gl Position;
    vec4 p20 = q1 in[8].gl Position;
     vec4 p21 = gl_in[9].gl_Position;
    vec4 p22 = gl in[10].gl Position;vec4 p23 = gl in[11].gl Position; vec4 p30 = gl_in[12].gl_Position;
    vec4 p31 = gl in[13].gl Position; vec4 p32 = gl_in[14].gl_Position;
    vec4 p33 = gl_in[15].gl_Position; // Compute basis functions
    float bu[4], bv[4]; // Basis functions for u and v
     float dbu[4], dbv[4]; // Derivitives for u and v
     basisFunctions(bu, dbu, u);
     basisFunctions(bv, dbv, v);
     // Bezier interpolation
     TEPosition =
      p00*bu[0]*bv[0] + p01*bu[0]*bv[1] + p02*bu[0]*bv[2] + 
      p03*bu[0]*bv[3] +
      p10*bu[1]*bv[0] + p11*bu[1]*bv[1] + p12*bu[1]*bv[2] + 
      p13*bu[1]*bv[3] +
      p20*bu[2]*bv[0] + p21*bu[2]*bv[1] + p22*bu[2]*bv[2] + 
      p23*bu[2]*bv[3] +
      p30*bu[3]*bv[0] + p31*bu[3]*bv[1] + p32*bu[3]*bv[2] + 
      p33*bu[3]*bv[3];
     // The partial derivatives
```
 $-$ **228** 

```
 vec4 du =
  p00*dbu[0]*bv[0] + p01*dbu[0]*bv[1] + p02*dbu[0]*bv[2] + 
  p03*dbu[0]*bv[3] +
  p10*dbu[1]*bv[0] + p11*dbu[1]*bv[1] + p12*dbu[1]*bv[2] + 
 p13*dbu[1]*bv[3] + p20*dbu[2]*bv[0] + p21*dbu[2]*bv[1] + p22*dbu[2]*bv[2] + 
  p23*dbu[2]*bv[3] +
  p30*dbu[3]*bv[0] + p31*dbu[3]*bv[1] + p32*dbu[3]*bv[2] + 
  p33*dbu[3]*bv[3];
vec4 dv =
  p00*bu[0]*dbv[0] + p01*bu[0]*dbv[1] + p02*bu[0]*dbv[2] + 
  p03*bu[0]*dbv[3] +
  p10*bu[1]*dbv[0] + p11*bu[1]*dbv[1] + p12*bu[1]*dbv[2] + 
  p13*bu[1]*dbv[3] +
  p20*bu[2]*dbv[0] + p21*bu[2]*dbv[1] + p22*bu[2]*dbv[2] + 
  p23*bu[2]*dbv[3] +
  p30*bu[3]*dbv[0] + p31*bu[3]*dbv[1] + p32*bu[3]*dbv[2] + 
  p33*bu[3]*dbv[3];
 // The normal vector is the cross product of the partials
 vec3 n = normalize( cross(du.xyz, dv.xyz) );
 // Transform to clip coordinates
 gl_Position = MVP * TEPosition;
 // Convert to camera coordinates
 TEPosition = ModelViewMatrix * TEPosition;
 TENormal = normalize(NormalMatrix * n);
```
- 4. Implement your favorite shading model within the fragment shader utilizing the output variables from the TES.
- 5. Render the Bezier control points as a 16-vertex patch primitive. Don't forget to set the number of vertices per patch within the OpenGL application:

glPatchParameteri(GL\_PATCH\_VERTICES, 16);

#### How it works...

}

The tessellation control shader starts by defining the number of vertices in the patch using the layout directive:

layout( vertices=16 ) out;

It then simply sets the tessellation levels to the value of TessLevel. It passes the vertex position along, without any modification.

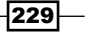

The tessellation evaluation shader starts by using a layout directive to indicate the type of tessellation to be used. As we are tessellating a 4x4 Bezier surface patch, quad tessellation makes the most sense.

The function basisFunctions evaluates the Bernstein polynomials and their derivatives for a given value of the parameter  $t$ . The results are returned in the output parameters  $b$  and  $db$ .

Within the main function, we start by assigning the tessellation coordinates to variables  $u$  and v, and reassigning all 16 of the patch vertices to variables with shorter names (to shorten the code that appears later).

We then call basisFunctions to compute the Bernstein polynomials and their derivatives at u and at v, storing the results in bu, dbu, bv, and dbv.

The next step is the evaluation of the sums from the preceding equations for the position (TEPosition), the partial derivative with respect to u (du), and the partial derivative with respect to  $v$  ( $dv$ ).

We compute the normal vector as the cross product of du and dv.

Finally, we convert the position (TEPosition) to clip coordinates and assign the result to gl\_Position. We also convert it to camera coordinates before it is passed along to the fragment shader.

The normal vector is converted to camera coordinates by multiplying with the NormalMatrix, and the result is normalized and passed along to the fragment shader via TENormal.

#### See also

<sup>f</sup> *Tessellating a 2D quad*.

# Tessellating based on depth

One of the greatest things about tessellation shaders is how easy it is to implement **level**of-detail (LOD) algorithms. LOD is a general term in computer graphics that refers to the process of increasing/decreasing the complexity of an object's geometry with respect to the distance from the viewer (or other factors). As an object moves farther away from the camera, less geometric detail is needed to represent the shape because the overall size of the object becomes smaller. However, as the object moves closer to the camera, the object fills more and more of the screen, and more geometric detail is needed to maintain the desired appearance (smoothness or lack of other geometric artifacts).

The following image shows a few teapots rendered with tessellation levels that depend on distance from the camera. Each teapot is rendered using exactly the same code on the OpenGL side. The TCS automatically varies the tessellation levels based on depth.

$$
\overline{-1}230]
$$

#### *Chapter 6*

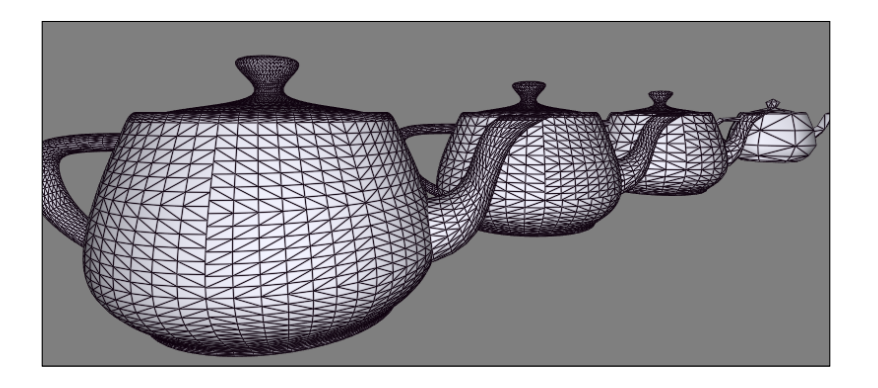

When tessellation shaders are used, the tessellation level is what determines the geometric complexity of the object. As the tessellation levels can be set within the tessellation control shader, it is a simple matter to vary the tessellation levels with respect to the distance from the camera.

In this example, we'll vary the tessellation levels linearly (with respect to distance) between a minimum level and a maximum level. We'll compute the "distance from the camera" as the absolute value of the z coordinate in camera coordinates. (Of course, this is not the true distance, but should work fine for the purposes of this example.) The tessellation level will then be computed based on that value. We'll also define two additional values (as uniform variables) MinDepth and MaxDepth. Objects that are closer to the camera than MinDepth get the maximum tessellation level, and any objects that are further from the camera than MaxDepth will get the minimum tessellation level. The tessellation level for objects in-between will be linearly interpolated.

#### Getting ready

This program is nearly identical to the one in the recipe *Tessellating a 3D surface*. The only difference lies within the TCS. We'll remove the uniform variable TessLevel, and add a few new ones as described below:

- $\blacktriangleright$  MinTessLevel: The lowest desired tessellation level
- $\blacktriangleright$  MaxTessLevel: The highest desired tessellation level
- $\blacktriangleright$  MinDepth: The minimum "distance" from the camera, where the tessellation level is maximal
- $\blacktriangleright$  MaxDepth: The maximum "distance" from the camera, where the tessellation level is at a minimum

Render your objects as 16-vertex patch primitives as indicated in the recipe *Tessellating a 3D surface*.

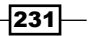

#### How to do it...

To create a shader program that varies the tessellation level based on the depth, use the following steps:

- 1. Use the vertex shader and tessellation evaluation shader from the recipe *Tessellating a 3D surface*.
- 2. Use the following code for the tessellation control shader:

```
#version 400
layout( vertices=16 ) out;
uniform int MinTessLevel;
uniform int MaxTessLevel;
uniform float MaxDepth;
uniform float MinDepth;
uniform mat4 ModelViewMatrix;
void main()
{
     // Position in camera coordinates
     vec4 p = ModelViewMatrix * 
                    gl_in[gl_InvocationID].gl_Position;
     // "Distance" from camera scaled between 0 and 1
    float depth = clamp( (abs(p.z) - MinDepth) / (MaxDepth – MinDepth), 
0.0, 1.0 );
     // Interpolate between min/max tess levels
     float tessLevel = mix(MaxTessLevel, MinTessLevel, depth);
     gl_TessLevelOuter[0] = float(tessLevel);
     gl_TessLevelOuter[1] = float(tessLevel);
     gl_TessLevelOuter[2] = float(tessLevel);
     gl_TessLevelOuter[3] = float(tessLevel);
     gl_TessLevelInner[0] = float(tessLevel);
     gl_TessLevelInner[1] = float(tessLevel);
     gl_out[gl_InvocationID].gl_Position = 
                   gl_in[gl_InvocationID].gl_Position;
}
```
2. As with the previous recipe, implement your favorite shading model within the fragment shader.

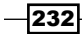

#### How it works...

The TCS takes the position and converts it to camera coordinates and stores the result in the variable p. The absolute value of the z coordinate is then scaled and clamped such that the result is between zero and one. If the z coordinate is equal to MaxDepth, the value of depth will be 1.0, if it is equal to MinDepth, then depth will be 0.0. If z is between MinDepth and MaxDepth, then depth will get a value between zero and one. If z is outside that range, it will be clamped to 0.0 or 1.0 by the clamp function.

The value of depth is then used to linearly interpolate between MaxTessLevel and MinTessLevel using the mix function. The result (tessLevel) is used to set the inner and outer tessellation levels.

## There's more...

There is a somewhat subtle aspect to this example. Recall that the TCS is executed once for each output vertex in the patch. Therefore, assuming that we are rendering cubic Bezier surfaces, this TCS will be executed 16 times for each patch. Each time it is executed, the value of depth will be slightly different because it is evaluated based on the z coordinate of the vertex. You might be wondering, which of the 16 possible different tessellation levels will be the one that is used? It doesn't make sense for the tessellation level to be interpolated across the parameter space. What's going on?

The output arrays gl\_TessLevelInner and gl\_TessLevelOuter are per-patch output variables. This means that only a single value will be used per-patch, similar to the way that the flat qualifier works for fragment shader input variables. The OpenGL specification seems to indicate that any of the values from each of the invocations of the TCS could be the value that ends up being used.

#### See also

<sup>f</sup> *Tessellating a 3D surface*

233

# 7 Shadows

In this chapter, we will cover:

- $\blacktriangleright$  Rendering shadows with shadow maps
- $\blacktriangleright$  Anti-aliasing shadow edges with PCF
- $\triangleright$  Creating soft shadow edges with random sampling
- $\blacktriangleright$  Improving realism with pre-baked ambient occlusion

# Introduction

Shadows add a great deal of realism to a scene. Without shadows, it can be easy to misjudge the relative location of objects, and the lighting can appear unrealistic, as light rays seem to pass right through objects.

Shadows are important visual cues for realistic scenes, but can be challenging to produce in an efficient manner in interactive applications. One of the most popular techniques for creating shadows in real-time graphics is the **shadow mapping** algorithm (also called depth shadows). In this chapter, we'll look at several recipes surrounding the shadow mapping algorithm. We'll start with the basic algorithm, and discuss it in detail in the first recipe. Then we'll look at a couple of techniques for improving the look of the shadows produced by the basic algorithm.

#### *Shadows*

We'll finish up the chapter with a look at **ambient occlusion (AO)**. Ambient occlusion is a technique that takes into account light attenuation due to occlusion. In other words, with AO, the parts of the scene that are "sheltered" (occluded) by nearby objects, such as corners or creases, receive less contribution from the shading model and appear to be shadowed. Ambient occlusion is a technique that is quite popular because of its ability to provide a substantial improvement in the realism of the shading. While it is not strictly a shadowing technique, as it is more closely related to global illumination, it does enhance the look of the scene by providing important visual cues that improve realism. We'll look at the simplest technique for AO, which involves precomputation of the accessibility factors offline (we'll define the accessibility factors in the recipe). However, before we are done, I'll refer you to a few techniques for computing AO in real time.

## Rendering shadows with shadow maps

One of the most common and popular techniques for producing shadows is called shadow mapping. In its basic form, the algorithm involves two passes. In the first pass, the scene is rendered from the point of view of the light source. The depth information from this pass is saved into a texture called the **shadow map**. This map will help provide information about the visibility of objects from the light's perspective. In other words, the shadow map stores the distance (actually the pseudo-depth) from the light to whatever the light can "see". Anything that is closer to the light than the corresponding depth stored in the map is lit; anything else must be in shadow.

In the second pass, the scene is rendered normally, but each fragment's depth (from the light's perspective) is first tested against the shadow map to determine whether or not the fragment is in shadow. The fragment is then shaded differently depending on the result of this test. If the fragment is in shadow, it is shaded with ambient lighting only; otherwise, it is shaded normally.

 $\sqrt{236}$ 

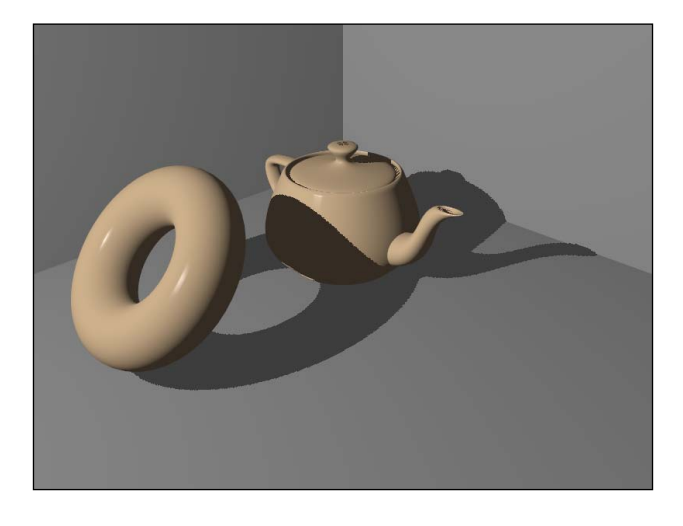

The following image shows an example of shadows produced by the basic shadow mapping technique:

Let's look at each step of the algorithm in a bit more detail.

The first step is the creation of the shadow map. We set up our view matrix so that we are rendering the scene as if the camera is located at the position of the light source, and is oriented towards the shadow casting objects. We set up a projection matrix such that the view frustum encloses all objects that may cast shadows as well as the area where the shadows will appear. We then render the scene normally and store the information from the depth buffer in a texture. This texture is called the shadow map (or simply depth map). We can think of it (roughly) as a set of distances from the light source to various surface locations.

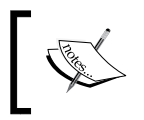

Technically, these are depth values, not distances. A depth value is not a true distance (from the origin), but can be roughly treated as such for the purposes of depth testing.

 $|237|$ 

#### *Shadows*

The following images represent an example of the basic shadow mapping setup. The left image shows the light's position and its associated perspective frustum. The right-hand image shows the corresponding shadow map. The grey scale intensities in the shadow map correspond to the depth values (darker is closer).

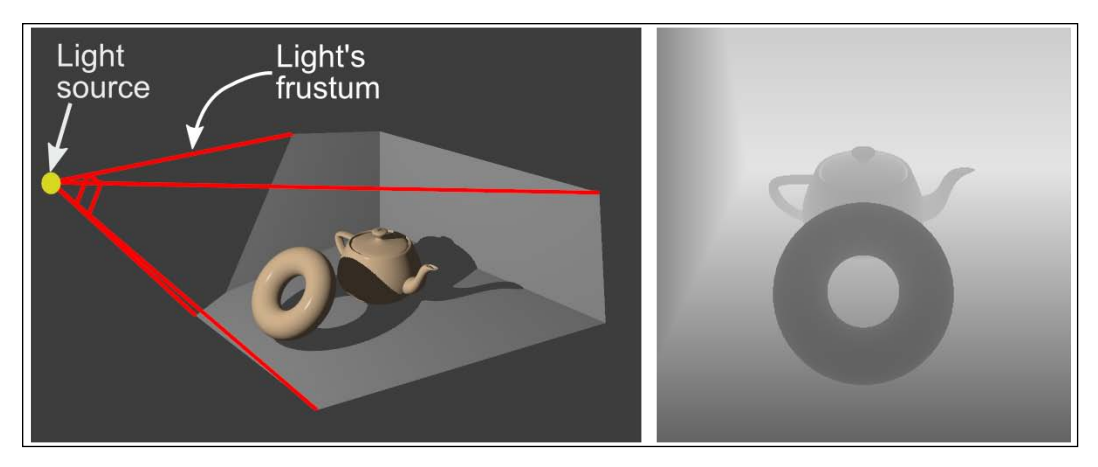

Once we have created the shadow map and stored the map to a texture, we render the scene again from the point of view of the camera. This time, we use a fragment shader that shades each fragment based on the result of a depth test with the shadow map. The position of the fragment is first converted into the coordinate system of the light source and projected using the light source's projection matrix. The result is then biased (in order to get valid texture coordinates) and tested against the shadow map. If the depth of the fragment is greater than the depth stored in the shadow map, then there must be some surface that is between the fragment and the light source. Therefore, the fragment is in shadow and is shaded using ambient lighting only. Otherwise, the fragment must have a clear "view" to the light source, and so it is shaded normally.

The key aspect here is the conversion of the fragment's 3D coordinates to the coordinates appropriate for a lookup into the shadow map. As the shadow map is just a 2D texture, we need coordinates that range from zero to one for points that lie within the light's frustum. The light's view matrix will take points in world coordinates to points within the light's coordinate system. The light's projection matrix will transform points that are within the light's frustum to homogeneous clip coordinates.

 $-238$ 

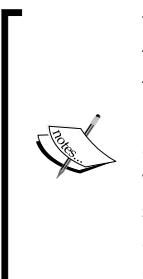

These are called clip coordinates because the built-in clipping functionality takes place when the position is defined in these coordinates. Points within the perspective (or orthographic) frustum are transformed by the projection matrix to the (homogeneous) space that is contained within a cube centered at the origin, with side length of 2. This space is called the **canonical** viewing volume. The term "homogeneous" means that these coordinates should not necessarily be considered to be true Cartesian positions until they are divided by their fourth coordinate. For full details about homogeneous coordinates, refer to your favorite textbook on computer graphics.

The x and y components of the position in clip coordinates are roughly what we need to access the shadow map. The z coordinate contains the depth information that we can use to compare with the shadow map. However, before we can use these values we need to do two things. First, we need to bias them so that they range from zero to one (instead of -1 to 1), and second, we need to apply **perspective division** (more on this later).

To convert the value from clip coordinates to a range appropriate for use with a shadow map, we need the x, y, and z coordinates to range from zero to one (for points within the light's view frustum). The depth that is stored in an OpenGL depth buffer (and also our shadow map) is simply a fixed or floating point value between zero and one (typically). A value of zero corresponds to the near plane of the perspective frustum, and a value of one corresponds to points on the far plane. Therefore, if we are to use our z coordinate to accurately compare with this depth buffer, we need to scale and translate it appropriately.

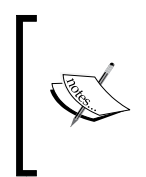

In clip coordinates (after perspective division) the z coordinate ranges from -1 to 1. It is the viewport transformation that (among other things) converts the depth to a range between zero and one. Incidentally, if so desired, we can configure the viewport transformation to use some other range for the depth values (say between 0 and 100) via the function glDepthRange.

Of course, the x and y components also need to be biased between zero and one because that is the appropriate range for texture access.

We can use the following "bias" matrix to alter our clip coordinates.

$$
\mathbf{B} = \begin{bmatrix} 0.5 & 0 & 0 & 0.5 \\ 0 & 0.5 & 0 & 0.5 \\ 0 & 0 & 0.5 & 0.5 \\ 0 & 0 & 0 & 1.0 \end{bmatrix}
$$

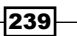
This matrix will scale and translate our coordinates such that the x, y, and z components range from 0 to 1 (after perspective division) for points within the light's frustum. Now, combining the bias matrix with the light's view (**V**<sub>1</sub>) and projection (**P**<sub>1</sub>) matrices, we have the following equation for converting positions in world coordinates (W) to homogeneous positions that can be used for shadow map access (Q).

$$
\mathbf{Q}=\mathbf{B}\mathbf{P}_l\mathbf{V}_l\ \mathbf{W}
$$

Finally, before we can use the value of Q directly, we need to divide the first three components by the fourth (w) component. This step is sometimes called "perspective division". This converts the position from a homogeneous value to a true Cartesian position, and is always required when using a perspective projection matrix.

In the following equation, we'll define a shadow matrix (*S*) that also includes the model matrix (M), so that we can convert directly from the modeling coordinates (C).

$$
\mathbf{Q}=\mathbf{S}~\mathbf{C}
$$

Here, S is the "shadow matrix", the product of the modeling matrix with all of the preceding matrices.

$$
\mathbf{S} = \mathbf{B} \mathbf{P}_l \mathbf{V}_l \mathbf{M}
$$

In this recipe, in order to keep things simple and clear, we'll cover only the basic shadow mapping algorithm, without any of the usual improvements. We'll build upon this basic algorithm in the following recipes. Before we get into the code, we should note that the results will likely be less than satisfying. This is because the basic shadow mapping algorithm suffers from significant aliasing artifacts. Nevertheless, it is still an effective technique when combined with one of many techniques for anti-aliasing. We'll look at some of those techniques in the recipes that follow.

#### Getting ready

The position should be supplied in vertex attribute zero and the normal in vertex attribute one. Uniform variables for the Phong shading model should be declared and assigned, as well as uniforms for the standard transformation matrices. The variable  $ShadowMatrix$  should be set to the matrix for converting from modeling coordinates to shadow map coordinates (S in the preceding equation).

The uniform variable ShadowMap is a handle to the shadow map texture, and should be assigned to texture unit zero.

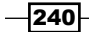

# How to do it...

To create an OpenGL application that creates shadows using the shadow mapping technique, use the following steps. We'll start by setting up a FBO to contain the shadow map texture, and then move on to the required shader code:

1. In the main OpenGL program, set up a FBO with a depth buffer only. Declare a GLuint variable named shadowFBO to store the handle to this framebuffer. The depth buffer storage should be a texture object. You can use something similar to the following code to accomplish this:

```
GLfloat border[] = {1.0f, 0.0f, 0.0f, 0.0f};//The shadow maptexture
GLuint depthTex;
glGenTextures(1,&depthTex);
glBindTexture(GL_TEXTURE_2D,depthTex);
glTexImage2D(GL_TEXTURE_2D,0,GL_DEPTH_COMPONENT,
  shadowMapWidth, shadowMapHeight, 0,
  GL_DEPTH_COMPONENT, GL_UNSIGNED_BYTE, NULL);
glTexParameteri(GL_TEXTURE_2D,GL_TEXTURE_MAG_FILTER,
                 GL_NEAREST);
glTexParameteri(GL_TEXTURE_2D,GL_TEXTURE_MIN_FILTER,
                 GL_NEAREST);
glTexParameteri(GL_TEXTURE_2D,GL_TEXTURE_WRAP_S,
                 GL_CLAMP_TO_BORDER);
glTexParameteri(GL_TEXTURE_2D,GL_TEXTURE_WRAP_T,
                 GL_CLAMP_TO_BORDER);
glTexParameterfv(GL_TEXTURE_2D,GL_TEXTURE_BORDER_COLOR,
                  border);
glTexParameteri(GL_TEXTURE_2D,GL_TEXTURE_COMPARE_MODE,
                GL_COMPARE_REF_TO_TEXTURE);
glTexParameteri(GL_TEXTURE_2D,GL_TEXTURE_COMPARE_FUNC,
                 GL_LESS);
//Assign the shadow map to texture channel 0
glActiveTexture(GL_TEXTURE0);
glBindTexture(GL_TEXTURE_2D,depthTex);
//Create and set up the FBO
glGenFramebuffers(1,&shadowFBO);
glBindFramebuffer(GL_FRAMEBUFFER, shadowFBO);
glFramebufferTexture2D(GL_FRAMEBUFFER,GL_DEPTH_ATTACHMENT,
                        GL_TEXTURE_2D,depthTex,0);
```
 $|241|$ 

```
GLenum drawBuffers[] = \{GL \text{ NONE}\};glDrawBuffers(1,drawBuffers);
   // Revert to the default framebuffer for now
   glBindFramebuffer(GL_FRAMEBUFFER,0);
2. Use the following code for the vertex shader:
   #version 400
   layout (location=0) in vec3 VertexPosition;
   layout (location=1) in vec3 VertexNormal;
   out vec3 Normal; 
   out vec3 Position; 
   // Coordinate to be used for shadow map lookup
   out vec4 ShadowCoord;
   uniform mat4 ModelViewMatrix;
   uniform mat3 NormalMatrix;
   uniform mat4 MVP;
   uniform mat4 ShadowMatrix;
   void main()
   {
        Position = (ModelViewMatrix * 
                     vec4(VertexPosition,1.0)).xyz;
        Normal = normalize( NormalMatrix * VertexNormal );
        // ShadowMatrix converts from modeling coordinates
        // to shadow map coordinates.
      ShadowCoord =ShadowMatrix * vec4(VertexPosition,1.0);
      gl_Position = MVP * vec4(VertexPosition,1.0);
   }
```
3. Use the following code for the fragment shader:

```
#version 400
```

```
// Declare any uniforms needed for the Phong shading model
uniform sampler2DShadow ShadowMap;
in vec3 Position;
in vec3 Normal;
in vec4 ShadowCoord;
layout (location = 0) out vec4 FragColor;
vec3 phongModelDiffAndSpec()
```
 $-$ **242** 

```
{
    // Compute only the diffuse and specular components of
    // the Phong shading model.
}
subroutine void RenderPassType();
subroutine uniform RenderPassType RenderPass;
subroutine (RenderPassType)
void shadeWithShadow()
{
  vec3 ambient = ...; // compute ambient component here
   vec3 diffAndSpec = phongModelDiffAndSpec();
     // Do the shadow-map look-up
   float shadow = textureProj(ShadowMap, ShadowCoord);
     // If the fragment is in shadow, use ambient light only.
  FragColor = vec(diffAndSpec * shadow + ambient, 1.0);}
subroutine (RenderPassType)
void recordDepth()
{
     // Do nothing, depth will be written automatically
}
void main() {
     // This will call either shadeWithShadow or recordDepth
   RenderPass();
}
```
Within the main OpenGL program, perform the following steps when rendering.

Pass 1

- 1. Set the viewport, view, and projection matrices to those that are appropriate for the light source.
- 2. Bind to the framebuffer containing the shadow map (shadowFBO).
- 3. Clear the depth buffer.
- 4. Select the subroutine function recordDepth.
- 5. Enable front-face culling.
- 6. Draw the scene.

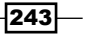

#### Pass 2

- 1. Select the viewport, view, and projection matrices appropriate for the scene.
- 2. Bind to the default framebuffer.
- 3. Disable culling (or switch to back-face culling).
- 4. Select the subroutine function shadeWithShadow.
- 5. Draw the scene.

#### How it works...

The first block of the preceding code demonstrates how to create a **framebuffer object** (FBO) for our shadow map texture. The FBO contains only a single texture connected to its depth buffer attachment. The first few lines of code create the shadow map texture. The texture is created using the  $q1$ TexImage2D function with an internal format of GL\_DEPTH COMPONENT. Note that NULL is provided as the last argument. This tells OpenGL to allocate space for the texture, but to leave the data uninitialized.

We use GL\_NEAREST for GL\_TEXTURE\_MAG\_FILTER and GL\_TEXTURE\_MIN\_FILTER here. although GL\_LINEAR could also be used, and might provide slightly better looking results. We use GL\_NEAREST here so that we can see the aliasing artifacts clearly, and the performance will be slightly faster.

Next, the GL\_TEXTURE\_WRAP \* modes are set to GL\_CLAMP\_TO\_BORDER. When a fragment is found to lie completely outside of the shadow map (outside of the light's frustum), then the texture coordinates for that fragment will be greater than one or less than zero. When that happens, we need to make sure that those points are not treated as being in shadow. When GL\_CLAMP\_TO\_BORDER is used, the value that is returned from a texture lookup (for coordinates outside the 0..1 range) will be the border value. The default border value is (0,0,0,0). When the texture contains depth components, the first component is treated as the depth value. A value of zero will not work for us here because a depth of zero corresponds to points on the near plane. Therefore all points outside of the light's frustum will be treated as being in shadow! Instead, we set the border color to  $(1,0,0,0)$  using the glTexParameterfv function, which corresponds to the maximum possible depth.

The next two calls to glTexParameteri affect settings that are specific to depth textures. The first call sets GL\_TEXTURE\_COMPARE\_MODE to GL\_COMPARE\_REF\_TO\_TEXTURE. When this setting is enabled, the result of a texture access is the result of a comparison, rather than a color value retrieved from the texture. The third component of the texture coordinate (the r component) is compared against the value in the texture at location (s,t). The result of the comparison is returned as a single floating point value. The comparison function that is used is determined by the value of GL\_TEXTURE\_COMPARE\_FUNC, which is set on the next line. In this case, we set it to GL\_LESS which means that the result will be 1.0 if the r value of the texture coordinate is less than the value stored at (s,t). (Other options include GL\_LEQUAL, GL\_ALWAYS, GL\_GEQUAL, and so on.)

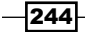

The next few lines create and set up the FBO. The shadow map texture is attached to the FBO as the depth attachment with the function glFramebufferTexture2D. For more details about FBOs, check out the recipe in *Chapter 3*, *Rendering to a texture*.

The vertex shader is fairly simple. It converts the vertex position and normal to camera coordinates and passes them along to the fragment shader via the output variables Position and Normal. The vertex position is also converted into shadow map coordinates using  $ShadowMatrix$ . This is the matrix **S** that we referred to some time back. It converts a position from modeling coordinates to shadow coordinates. The result is sent to the fragment shader via the output variable ShadowCoord.

As usual, the position is also converted to clip coordinates and assigned to the built-in output variable gl\_Position.

In the fragment shader, we provide different functionality for each pass. In the main function, we call RenderPass, which is a subroutine uniform that will call either recordDepth or shadeWithShadow. For the first pass (shadow map generation), the subroutine function recordDepth is executed. This function does nothing at all! This is because we only need to write the depth to the depth buffer. The OpenGL fixed functionality will do this automatically (assuming that  $q1$  Position was set correctly by the vertex shader), so there is nothing for the fragment shader to do.

During the second pass, the function shadeWithShadow is executed. We compute the ambient component of the shading model and store the result in the variable ambient. We then compute the diffuse and specular components and store that in the variable diffuseAndSpec.

The next step is the key to the shadow mapping algorithm. We use the built-in texture access function textureProj to access the shadow map texture ShadowMap. Before using the texture coordinate to access the texture, the textureProj function will divide the first three coordinates of the texture coordinate by the fourth coordinate. Remember that this is exactly what is needed to convert the homogeneous position (ShadowCoord) to a true Cartesian position.

After this perspective division, the  $text{text}$   $text{error}$  function will use the result to access the texture. As this texture's type is sampler2DShadow, it is treated as texture containing depth values, and rather than returning a value from the texture, it returns the result of a comparison. The first two coordinates of ShadowCoord are used to access a depth value within the texture. That value is then compared against the value of the third component of ShadowCoord. When GL\_NEAREST is the interpolation mode (as it is in our case) the result will be 1.0 or 0.0. As we set the comparison function to GL\_LESS, this will return 1.0, if the value of the third component of ShadowCoord is less than the value within the depth texture at the sampled location. This result is then stored in the variable shadow. Finally, we assign a value to the output variable FragColor. The result of the shadow map comparison (shadow) is multiplied by the diffuse and specular components, and the result is added to the ambient component. If shadow is 0.0, that means that the comparison failed, meaning that there is something between the fragment and the light source. Therefore, the fragment is only shaded with ambient light. Otherwise, shadow is 1.0, and the fragment is shaded with all three shading components.

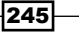

When rendering the shadow map, note that we culled the front faces. This is to avoid the "z-fighting" that can occur when front faces are included in the shadow map. Note that this only works if our mesh is completely closed. If back faces are exposed, you may need to use another technique (such as glPolygonOffset) to avoid this. I'll talk a bit more about this in the next section.

## There's more...

There's a vast amount of information available on the subject of shadow mapping. Let's look at just a few of the most immediate issues.

#### Aliasing

As mentioned earlier, this algorithm often suffers from severe aliasing artifacts at the shadow's edges. This is due to the fact that the shadow map itself has a finite resolution, and is being applied to a region that quite often has significantly higher resolution.

The following image shows the aliasing of the shadow's edges.

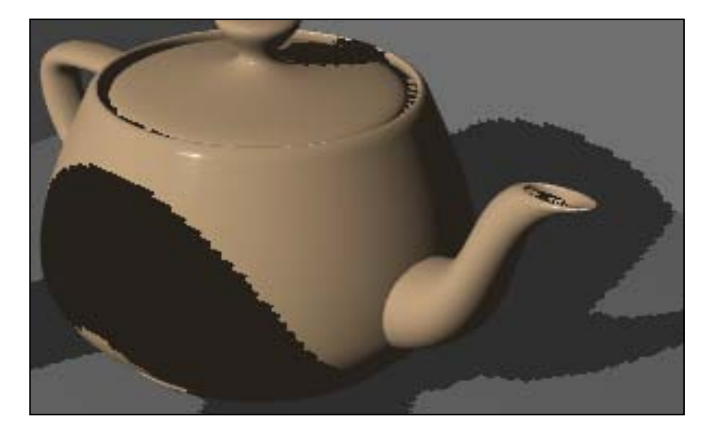

The easiest solution is to simply increase the size of the shadow map. However, that may not be possible due to memory, computation, or other constraints. There are a large number of techniques for improving the quality of the shadows produced by the shadow mapping algorithm. The Wikipedia article on shadow mapping has a good list of the various techniques as well as links to some literature. In the following recipes, we'll look at some ways to help soften and anti-alias the edges of the shadows.

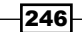

#### Rendering back faces only for the shadow map

When creating the shadow map, we only rendered back faces. This is because of the fact that if we were to render front faces, points on certain faces will have nearly the same depth as the shadow map's depth, which can cause fluctuations between light and shadow across faces that should be completely lit. The following image shows an example of this effect.

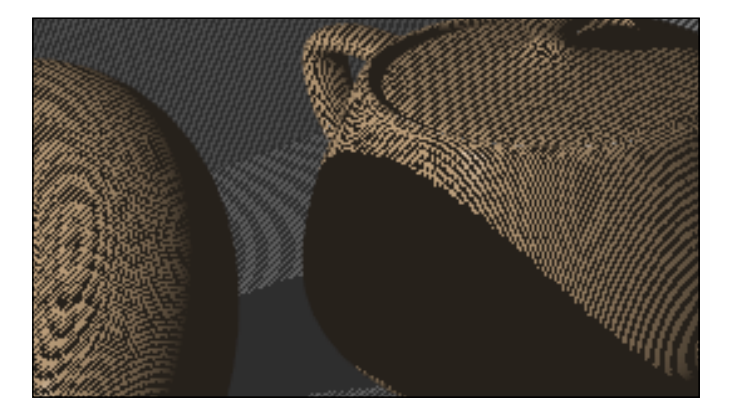

Since the majority of faces that cause this issue are those that are facing the light source, we avoid much of the problem by only rendering back faces during the shadow map pass. This of course will only work correctly if your meshes are completely closed. If that is not the case, glPolygonOffset can be used to help the situation. In fact, even when back faces are only rendered when generating the shadow map, similar artifacts can appear on faces that are facing away from the light (back faces in the shadow map, but front from the camera's perspective). Therefore, it is quite often the case that a combination of front-face culling and glPolygonOffset is used when generating the shadow map.

#### See also

- <sup>f</sup> *Chapter 4*, *Rendering to a texture*
- <sup>f</sup> *Anti-aliasing shadow edges with PCF*
- <sup>f</sup> *Creating soft shadow edges with random sampling*

# Anti-aliasing shadow edges with PCF

One of the simplest and most common techniques for dealing with the aliasing of shadow edges is called **percentage-closer filtering (PCF)**. The name comes from the concept of sampling the area around the fragment and determining the percentage of the area that is closer to the light source (in shadow). The percentage is then used to scale the amount of (diffuse and specular) shading that the fragment receives. The overall effect is a blurring of the shadow's edges.

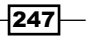

The basic technique was first published by Reeves et al in a 1987 paper (SIGGRAPH Proceedings, Volume 21, Number 4, July 1987). The concept involved transforming the fragment's extents into shadow space, sampling several locations within that region, and computing the percent that is closer than the depth of the fragment. The result is then used to attenuate the shading. If the size of this filter region is increased, it can have the effect of blurring the shadow's edges.

A common variant of the PCF algorithm involves just sampling a constant number of nearby texels within the shadow map. The percent of those texels that are closer to the light is used to attenuate the shading. This has the effect of blurring the shadow's edges. While the result may not be physically accurate, the result is not objectionable to the eye.

The following images show shadows rendered with PCF (right) and without PCF (left). Note that the shadows in the right-hand image have fuzzier edges and the aliasing is less visible.

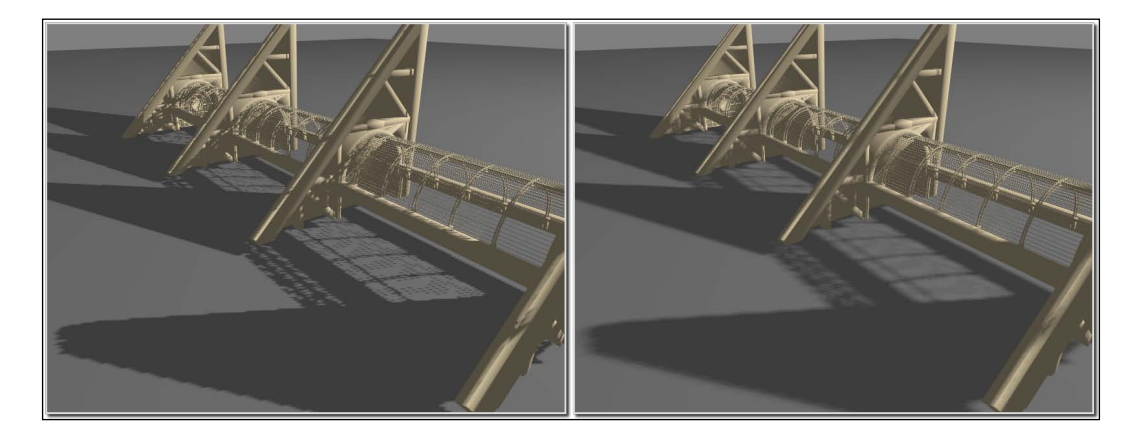

In this recipe, we'll use the latter technique, and sample a constant number of texels around the fragment's position in the shadow map. We'll calculate an average of the resulting comparisons and use that result to scale the diffuse and specular components.

We'll make use of OpenGL's built in support for PCF, by using linear filtering on the depth texture. When linear filtering is used with this kind of texture, the hardware can automatically sample four nearby texels (execute four depth comparisons) and average the results (the details of this are implementation dependent). Therefore, when linear filtering is enabled, the result of the textureProj function can be somewhere between 0.0 and 1.0.

We'll also make use of the built-in functions for texture accesses with offsets. OpenGL provides the texture access function textureProjOffset, which has a third parameter that is added to the texel coordinates before the lookup/comparison.

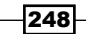

# **Getting ready**

Start with the shaders and FBO presented in the previous recipe, *Rendering shadows with shadow maps*. We'll just make a few minor changes to the code presented there.

# How to do it...

To add the PCF technique to the shadow mapping algorithm, we'll just make a few changes to the shaders from the recipe *Rendering shadows with shadow maps*:

1. When setting up the FBO for the shadow map, make sure to use linear filtering on the depth texture. Replace the corresponding lines with the following code:

```
glTexParameteri(GL_TEXTURE_2D, GL_TEXTURE_MAG_FILTER, 
                 GL_LINEAR);
glTexParameteri(GL_TEXTURE_2D, GL_TEXTURE_MIN_FILTER, 
                 GL_LINEAR);
```
2. Use the following code for the shadeWithShadow function within the fragment shader:

```
subroutine (RenderPassType)
void shadeWithShadow()
{
  vec3 ambient = Light.Intensity * Material.Ka;
   vec3 diffAndSpec = phongModelDiffAndSpec();
     // The sum of the comparisons with nearby texels
   float sum = 0;
     // Sum contributions from texels around ShadowCoord
   sum += textureProjOffset(ShadowMap, ShadowCoord, 
                             ivec2(-1,-1));
   sum += textureProjOffset(ShadowMap, ShadowCoord, 
                             ivec2(-1,1));
   sum += textureProjOffset(ShadowMap, ShadowCoord, 
                             ivec2(1,1));
   sum += textureProjOffset(ShadowMap, ShadowCoord, 
                             ivec2(1,-1));
  float shadow = sum * 0.25;
   FragColor = vec4(ambient + diffAndSpec * shadow,1.0);
}
```
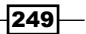

## How it works...

The first step enables linear filtering on the shadow map texture. When this is enabled, the OpenGL driver can repeat the depth comparison on the four nearby texels within the texture. The results of the four comparisons will be averaged and returned.

Within the fragment shader, we use the textureProjOffset function to sample the four texels (diagonally) surrounding the texel nearest to ShadowCoord. The third argument is the offset. It is added to the texel's coordinates (not the texture coordinates) before the lookup takes place.

As linear filtering is enabled, each lookup will sample an additional four texels, for a total of 16 texels. The results are then averaged together and stored within the variable shadow.

As before, the value of shadow is used to attenuate the diffuse and specular components of the lighting model.

# There's more...

An excellent survey of the PCF technique was written by Fabio Pellacini of Pixar, and can be found in *Chapter 11* of GPU Gems, edited by Randima Fernando, Addison-Wesley Professional, 2004. If more details are desired, I highly recommend reading this short, but informative, chapter.

Because of its simplicity and efficiency, the PCF technique is an extremely common method for anti-aliasing the edges of shadows produced by shadow mapping. Since it has the effect of blurring the edges, it can also be used to simulate soft shadows. However, the number of samples must be increased with the size of the blurred edge (the penumbra) to avoid certain artifacts. This can, of course, be a computational roadblock. In the next recipe, we'll look at a technique for producing soft shadows by randomly sampling a larger region.

#### See also

Shadow maps

 $-250$ 

# Creating soft shadow edges with random sampling

The basic shadow mapping algorithm combined with PCF can produce shadows with soft edges. However, if we desire blurred edges that are substantially wide (to approximate true soft shadows) then a large number of samples are required. Additionally, there is a good deal of wasted effort when shading fragments lie in the center of large shadows, or completely outside of the shadow. For those fragments, all of the nearby shadow map texels will evaluate to the same value. Therefore, the work of accessing and averaging these texels is essentially wasted effort.

The technique presented in this recipe is based on a chapter published in GPU Gems 2, edited by Matt Pharr and Randima Fernando, Addison-Wesley Professional, 2005. (*Chapter 17* by Yury Uralsky). It provides an approach that can address both of the preceding issues to create shadows with soft edges of various widths, while avoiding some unneeded texture accesses in areas inside and outside of the shadow.

The basic idea is as follows:

- $\blacktriangleright$  Instead of sampling texels around the fragment's position (in shadow map space) using a constant set of offsets, we use a random, circular pattern of offsets
- $\blacktriangleright$  In addition, we sample only the outer edges of the circle first in order to determine whether or not the fragment is in an area that is completely inside or outside of the shadow

The following figure is a visualization of a possible set of shadow map samples. The center of the "cross-hairs" is the fragment's location in the shadow map, and each "x" is a sample. The samples are distributed randomly within a "circular grid" around the fragment's location (one sample per grid cell).

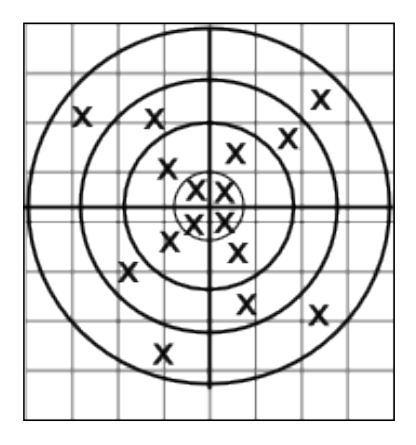

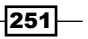

Additionally, we vary the sample locations through a set of precomputed sample patterns. We compute random sample offsets and store them in a texture prior to rendering. Then, in the fragment shader, the samples are determined by first accessing the offset texture to grab a set of offsets and use them to vary the fragment's position in the shadow map. The results are then averaged together in a similar manner to the basic PCF algorithm.

The following images show the difference between shadows using the PCF algorithm (left), and the random sampling technique described in this recipe (right).

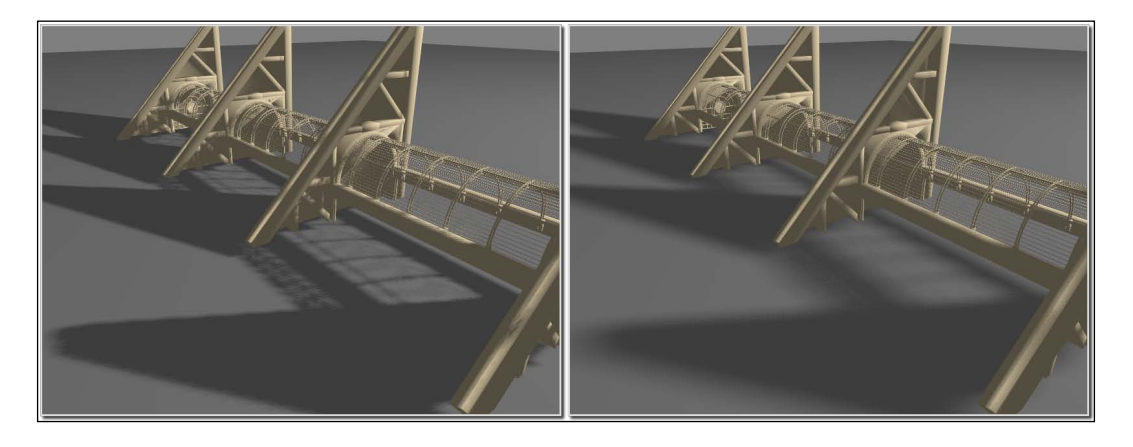

We'll store the offsets in a three-dimensional texture ( $n \times n \times d$ ) where each (s,t) location contains a set of 2D random offsets. Each RGBA "color" in the texture contains two 2D offsets. The R and G channels contain the first offset, and the B and A channels contain the second. For example, location (1, 1, 3) contains the sixth and seventh offset at location (1,1). The entire set of values at a given (s,t) comprise a full set of offsets as shown in the preceding screenshot.

We'll rotate through the texture based on the fragment's screen coordinates. The location within the offset texture will be determined by taking the remainder of the screen coordinates divided by the texture's size. For example, if the fragment's coordinates are (10.0,10.0) and the texture's size is (4,4), then we use the set of offsets located in the offset texture at location (2,2).

# Getting ready

Start with the code presented in the recipe *Shadow maps*.

There are 3 additional uniforms that need to be set:

- $\triangleright$  OffsetTexSize: The width, height, and depth of the offset texture. Note that the depth is the same as the number of samples per fragment divided by two.
- **FIGETER:** A handle to the texture unit containing the offset texture.

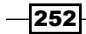

 $\blacktriangleright$  Radius: The blur radius in pixels divided by the size of the shadow map texture (assuming a square shadow map). This could be considered as the "softness" of the shadow.

## How to do it...

To modify the shadow mapping algorithm to use this random sampling technique, use the following steps. We'll build the offset texture within the main OpenGL program, and make use of it within the fragment shader:

1. Use the following code within the main OpenGL program to create the offset texture. This only needs to be executed once during program initialization:

```
void buildOffsetTex(inttexSize, intsamplesU, intsamplesV)
{
  int size = texSize;
   int samples = samplesU * samplesV;
  int bufSize = size * size * samples * 2;
  float *data = new float [bufSize];
  for( int i = 0; i< size; i++ ) {
    for(int j = 0; j < size; j++ ) {
      for( int k = 0; k < samples; k + = 2 ) {
         int x1,y1,x2,y2;
       x1 = k % (samplesU);
                y1 = (samples - 1 - k) / samplesx2 = (k+1) % samplesU;
                y2 = (samples - 1 - k - 1) / samples vec4 v;
                 // Center on grid and jitter
       v.x = (x1 + 0.5f) + jitter();v.y = (y1 + 0.5f) + jitter();
       v.z = (x2 + 0.5f) + jitter();v.w = (y2 + 0.5f) + jitter();
                 // Scale between 0 and 1
       v.x /= samplesU;
       v.y /= samplesV;
       v.z /= samplesU;
       v.w /= samplesV;
                 // Warp to disk
        int cell = ((k/2) * size * size + j *size + i) * 4;
```
 $|253|$ 

```
data[cell+0] = sqrtf(v.y) * cost(TWOPI*v.x);data[cell+1] = sqrtf(v.y) * sinf(TWOPI*v.x);data[cell+2] = sqrtf(v.w) * cost(TWOPI*v.z);data[cell+3] = sqrt(v.w) * sinf(TWOPI*v.z); }
             }
        }
      glActiveTexture(GL_TEXTURE1);
      GLuint texID;
      glGenTextures(1, &texID);
     glBindTexture(GL_TEXTURE_3D, texID);
      glTexImage3D(GL_TEXTURE_3D, 0, GL_RGBA32F, size, size, 
                     samples/2, 0, GL RGBA, GL FLOAT, data);
      glTexParameteri(GL_TEXTURE_3D, GL_TEXTURE_MAG_FILTER, 
                         GL_NEAREST);
      glTexParameteri(GL_TEXTURE_3D, GL_TEXTURE_MIN_FILTER, 
                         GL_NEAREST);
      delete [] data;
   }
   // Return random float between -0.5 and 0.5
   float jitter() {
     return ((float)rand() / RAND MAX) - 0.5f;
   }
2. Add the following uniform variables to the fragment shader:
   uniform sampler3D OffsetTex;
   uniform vec3 OffsetTexSize; // (width, height, depth)
   uniform float Radius;
3. Use the following code for the shadeWithShadow function in the fragment shader:
   subroutine (RenderPassType)
   void shadeWithShadow()
   {
      vec3 ambient = Light.Intensity * Material.Ka;
      vec3 diffAndSpec = phongModelDiffAndSpec();
      ivec3 offsetCoord;
      offsetCoord.xy = ivec2( mod( gl_FragCoord.xy, 
                              OffsetTexSize.xy ) );
     float sum = 0.0;
```
 $-$ 254 $\overline{)}$ 

```
 int samplesDiv2 = int(OffsetTexSize.z);
  vec4 sc = ShadowCoord;
 for( int i = 0; i< 4; i++ ) {
    offsetCoord.z = i;
    vec4 offsets = texelFetch(OffsetTex,offsetCoord,0) * 
                        Radius * ShadowCoord.w;
    sc.xy = ShadowCoord.xy + offsets.xy;
    sum += textureProj(ShadowMap, sc);
    sc.xy = ShadowCoord.xy + offsets.zw;
    sum += textureProj(ShadowMap, sc);
    }
  float shadow = sum / 8.0;
  if( shadow != 1.0 && shadow != 0.0 ) {
  for( int i = 4; i< samplesDiv2; i++ ) {
      offsetCoord.z = i;
      vec4 offsets = 
        texelFetch(OffsetTex, offsetCoord,0) *
                    Radius * ShadowCoord.w;
      sc.xy = ShadowCoord.xy + offsets.xy;
       sum += textureProj(ShadowMap, sc);
       sc.xy = ShadowCoord.xy + offsets.zw;
       sum += textureProj(ShadowMap, sc);
        }
    shadow = sum / float(samplesDiv2 * 2.0); }
 FragColor = vec4 (diffAndSpec * shadow + ambient, 1.0);
}
```
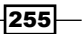

*Chapter 7*

# How it works...

The function buildOffsetTex creates our three dimensional texture of random offsets. The first parameter, texSize, defines the width and height of the texture. To create the preceding images, I used a value of 8. The second and third parameters, samplesU and samplesV, define the number of samples in the u and v directions. I used a value of 4 and 8, respectively, for a total of 32 samples. The u and v directions are arbitrary axes that are used to define a grid of offsets. To help understand this, take a look at the following figure:

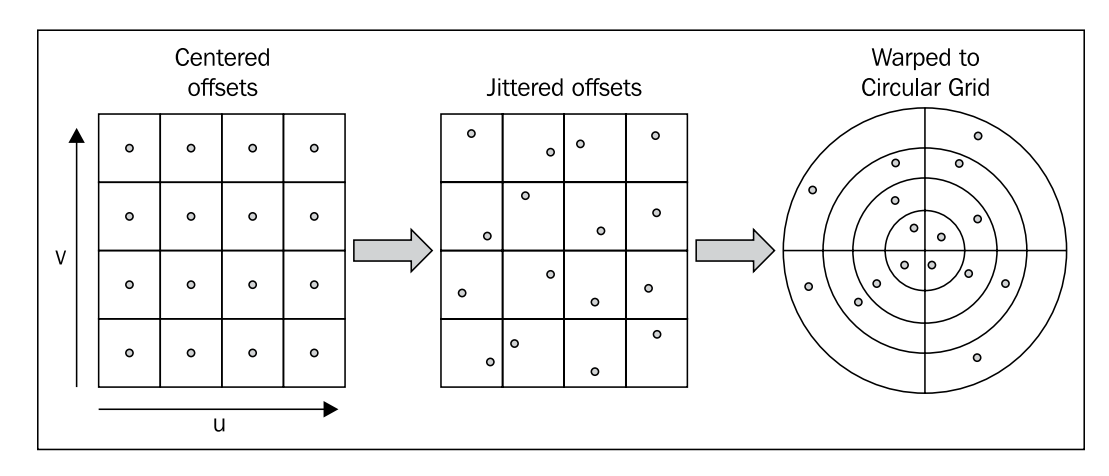

The offsets are initially defined to be centered on a grid of size samplesU x samplesV (4 x 4 in the preceding figure). The coordinates of the offsets are scaled such that the entire grid fits in a cube of side length 1 with the origin in the lower left corner. Then each sample is randomly "jittered" from its position to a random location inside the grid cell. Finally, the jittered offsets are warped such that they surround the origin and lie within the circular "grid" shown on the right.

The last step can be accomplished by using the v coordinate as the distance from the origin and the u coordinate as the angle scaled from 0 to 360. The following equations should do the trick:

$$
w_x = \sqrt{v} \cos(2\pi u)
$$

$$
w_y = \sqrt{v} \sin(2\pi u)
$$

Here, w is the warped coordinate. What we are left with is a set of offsets around the origin that are a maximum distance of 1.0 from the origin. Additionally, we generate the data such that the first samples are the ones around the outer edge of the circle, moving inside towards the center. This will help us avoid taking too many samples when we are working completely inside or outside of the shadow.

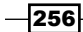

Of course, we also pack the samples in such a way that a single texel contains two samples. This is not strictly necessary, but is done to conserve memory space. However, it does make the code a bit more complex.

Within the fragment shader, we start by computing the ambient component of the shading model separately from the diffuse and specular components. We access the offset texture at a location based on the fragment's screen coordinates  $(q1 \text{ }FraqCoord)$ . We do so by taking the modulus of the fragment's position and the size of the offset texture. The result is stored in the first two components of  $offsetCoord$ . This will give us a different set of offsets for each nearby pixel. The third components of offsetCoord will be used to access a pair of samples. The number of samples is the depth of the texture divided by two. This is stored in samplesDiv2. We access the sample using the texel Fetch function. This function allows us to access a texel using the integer texel coordinates rather than the usual 0.1 texture coordinates.

The offset is retrieved and multiplied by Radius and the w component of ShadowCoord. Multiplying by Radius simply scales the offsets so that they range from 0.0 to Radius. We multiply by the *w* component because ShadowCoord is still a homogeneous coordinate, and our goal is to use offsets to translate the ShadowCoord. In order to do so properly, we need to multiply the offset by the w component. Another way of thinking of this is that the w component will be cancelled when perspective division takes place.

Next, we use offsets to translate the ShadowCoord and access the shadow map to do the depth comparison using textureProj. We do so for each of the two samples stored in the texel, once for the first two components of offsets and again for the last two. The result is added to sum.

The first loop repeats this for the first 8 samples. If the first 8 samples are all 0.0 or 1.0, then we assume that all of the samples will be the same (the sample area is completely in or out of the shadow). In which case, we skip the evaluation of the rest of the samples. Otherwise, we evaluate the following samples and compute the overall average.

Finally the resulting average (shadow) is used to attenuate the diffuse and specular components of the lighting model.

#### There's more...

The use of a small texture containing a set of random offsets helps to blur the edges of the shadow better than we might achieve with the standard PCF technique that uses a constant set of offsets. However, artifacts can still appear as repeated patterns within the shadow edges because the texture is finite and offsets are repeated every few pixels. We could improve this by also using a random rotation of the offsets within the fragment shader, or simply compute the offsets randomly within the shader.

 $|257|$ 

It should also be noted that this blurring of the edges may not be desired for all shadow edges. For example, edges that are directly adjacent to the occluder, that is, creating the shadow, should not be blurred. These may not always be visible, but can become so in certain situations, such as when the occluder is a narrow object. The effect is to make the object appear as if it is hovering above the surface. Unfortunately, there isn't an easy fix for this one.

#### See also

Shadow maps

# Improving realism with prebaked ambient occlusion

The Phong shading model uses a very simplistic model of ambient light. It simply adds a constant value to the shading model everywhere in the scene. This is not very realistic, and leads to a very flat look. In reality, the amount of ambient light that reaches a point on a surface depends on the environment. For example, consider a point in the corner of an empty room versus a point on a flat surface in the middle of a room. Think of ambient light as a light source that emanates from all directions. If the point is in a corner, then the nearby walls block much of the ambient light from reaching that point (if we ignore reflection). Alternatively, if the point is on a flat surface, then almost all of the ambient light reaches the point without being blocked.

Ambient occlusion (AO) is a technique for approximating this effect. The basic idea involves computing the accessibility of each point on the surface and attenuating the shading model based on the accessibility. The **accessibility** is a measure of how much ambient light can reach a surface point without being occluded by nearby surfaces.

The accessibility factor can be computed by tracing a set of rays originating from the surface point and being distributed within the hemisphere aligned with the surface normal. The fraction of the rays that do not intersect with any surface (within a certain distance) is proportional to the accessibility factor. For example, in the following figure, the nearby wall blocks half of the rays emanating from the point in the corner, while none of the rays coming from the point on the flat surface are blocked.

 $\sqrt{258}$ 

 $|259|$ 

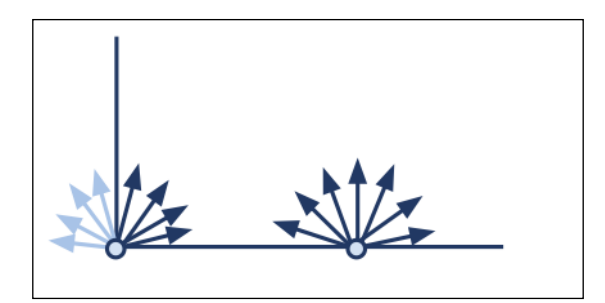

Tracing all of these rays can be a very time consuming process, and is somewhat impractical for real-time graphics. However, significant progress has been made by making use of the depth buffer (we'll look at more on this later). The good news is that ambient occlusion accessibility factors can be precomputed, and are independent of the position of the light source. The precomputed values will be valid as long as the object is not deformed and does not have occlusion factors that are highly dependent on other objects that move relative to the object.

The accessibility factors can be stored in a texture and used as part of the lighting model calculation within a shader. For example, the following figure shows a texture containing ambient occlusion information applied to a mesh.

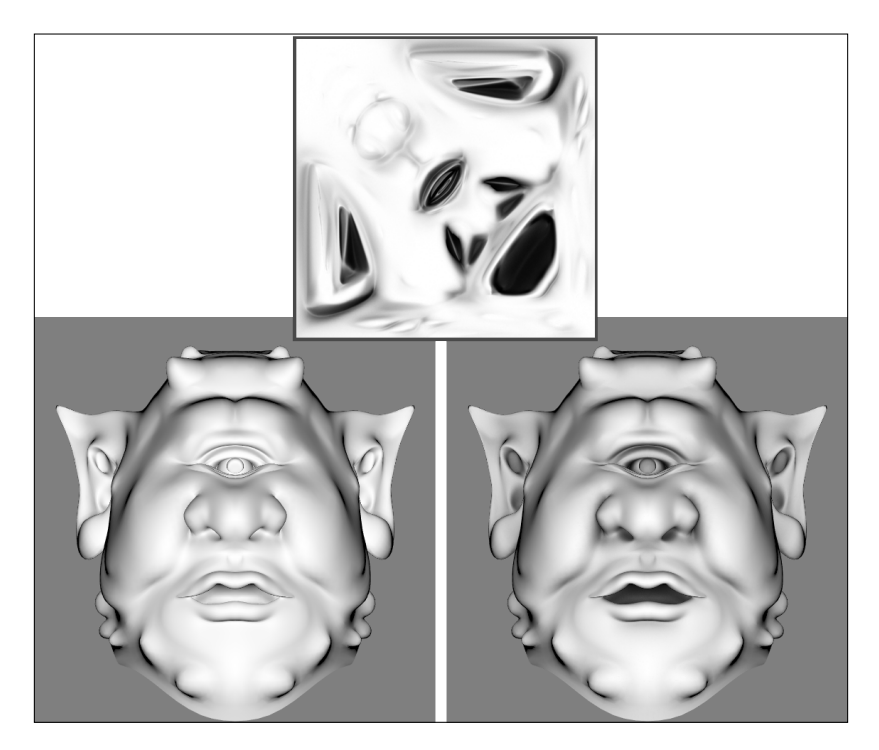

The top image is the ambient occlusion texture. The bottom left shows the mesh with diffuse shading only. The bottom right is diffuse lighting attenuated with the accessibility factors from the ambient occlusion texture. Note that the bottom left image looks very flat compared to the one on the right. Including ambient occlusion gives the object a much more realistic look, and provides additional depth to the shading.

There are many tools available to create a precomputed ambient occlusion texture. For example, the free 3D modeling and animation package Blender can be used to create such a texture. The process is called **baking**. There are a number of tutorials available on baking ambient occlusion values into an image. Just do a search for "baking ambient occlusion in Blender".

Once we have a texture with prebaked ambient occlusion accessibility factors, then it is straightforward to use the accessibility in the shading model. A common technique is just to simply multiply the accessibility factor by the diffuse (or ambient) component of the shading model. Here, we'll multiply by the diffuse component.

#### Getting ready

Design your OpenGL program to provide the vertex position in vertex attribute 0, the normal vector in vertex attribute 1, and the texture coordinate in vertex attribute 2.

There aren't any special uniform variables here, just one for the AO texture named AOTex. Load the texture into texture unit zero, and set the AOTex to zero.

# How to do it...

To create a set of shaders that can be used to apply the AO texture, use the following steps:

- 1. Use the following code for the vertex shader:
- #version 400

```
layout (location = 0) in vec3 VertexPosition;
layout (location = 1) in vec3 VertexNormal;
layout (location = 2) in vec2 TexCoord0;
out vec3 Position;
out vec3 Normal;
out vec2 TexCoord;
uniform mat4 ModelViewMatrix;
uniform mat3 NormalMatrix;
uniform mat4 ProjectionMatrix;
uniform mat4 MVP;
void main()
```

$$
-\boxed{\textbf{260}}
$$

```
{
        Position = vec3( ModelViewMatrix * 
                         vec4(VertexPosition,1.0) );
        Normal = NormalMatrix * VertexNormal;
      TexCoord = TexCoord0;
      gl_Position = MVP * vec4(VertexPosition,1.0);
   }
2. Use the following code for the fragment shader:
   #version 400
   // Declare any uniforms needed for the Phong shading model.
   in vec3 Position;
   in vec3 Normal;
   in vec2 TexCoord;
   layout (location = 0) out vec4 FragColor;
   uniform sampler2D AOTex;
   vec3 phongModelDiffuse()
   {
       // Compute and return the diffuse component of the Phong
       // shading model…
   }
   void main() {
      vec3 diffuse = phongModelDiffuse();
      vec4 aoFactor = texture(AOTex, TexCoord);
      FragColor = vec4( diffuse * aoFactor.r , 1.0);
   }
```
# How it works...

The vertex shader is the "pass-through" shader that we've seen several times before. It simply converts the position and normal to camera coordinates and sends them along to the fragment shader. Additionally, the texture coordinate is passed along unchanged.

Within the fragment shader, we start within the main function by computing the diffuse component of the shading model. Then we look up the accessibility from the AO texture, and store the result in aoFactor. AO textures are generally grayscale textures, so the red, green, and blue components should all be equal. We use the red component to scale the diffuse color before applying the result to the output fragment.

 $|261|$ 

## There's more...

As mentioned some time back, precomputing the AO accessibility factors works quite well under certain circumstances. The object needs to be static (non-deformable), and the occlusion factors shouldn't be dependent on other objects that may move relative to the object. If either of these considerations do not hold, then the AO values can become incorrect as the objects move.

Of course, it would be better to compute AO accessibility in real time, and there has been substantial progress in that area recently.

#### Screen-space ambient occlusion

One of the most popular classes of algorithms for real-time AO is called screen-space ambient occlusion (SSAO).

The basic idea of SSAO involves using the depth buffer to compute the accessibility factors. This can be done by tracing rays against the depth buffer, or simply computing an accessibility factor based on comparisons with nearby depths.

Sections 6.1, 6.2 and 6.7 in the recent book Shader X7: Advanced Rendering Techniques, cover the details of the basic algorithm and its implementation.

#### Another technique for dynamic ambient occlusion

Another technique for computing AO in real time was published by Michael Bunnell in Dynamic Ambient Occlusion and Indirect Lighting. The idea involves approximating all of the polygonal data as oriented disks (centered at the vertices), and determining the occlusion of a given disk by all other disks.

An improvement on the technique was later published in GPU Gems 3, edited by Hubert Nguyen, Addison-Wesley Professional, 2007. See *Chapter 12* by Jared Hoberock and Juntao Jia.

 $\overline{\bf |}$ 262 $\overline{\bf |}$ 

# 8 Using Noise in Shaders

In this chapter, we will cover:

- $\triangleright$  Creating a noise texture using libnoise
- $\blacktriangleright$  Creating a seamless noise texture
- $\triangleright$  Creating a cloud-like effect
- $\triangleright$  Creating a wood grain effect
- $\triangleright$  Creating a disintegration effect
- $\blacktriangleright$  Creating a paint-spatter effect
- $\triangleright$  Creating a night-vision effect

# **Introduction**

It's easy to use shaders to create a smooth looking surface, but that is not always the desired goal. If we want to create realistic looking objects, we need to simulate the imperfections of real surfaces. That includes things such as scratches, rust, dents, and erosion. It is somewhat surprising how challenging it can be to make surfaces look like they have really been subjected to these natural processes. Similarly, we sometimes want to represent natural surfaces such as wood grain or natural phenomena such as clouds.

*Using Noise in Shaders*

All of the preceding effects have qualities that are random in nature. Therefore, you might imagine that we could generate them by simply using random data. However, random data such as the kind that is generated from a pseudorandom number generator is not very useful in computer graphics. There are two main reasons:

- First, we need data that is repeatable, so that the object will render in the same way during each frame of the animation. (We could achieve this by using an appropriate seed value for each frame, but that only solves half of the problem.)
- $\blacktriangleright$  Second, in order to model most of these natural phenomena, we actually need data that is continuous, but still gives the appearance of randomness. Continuous data more accurately represents many of these natural materials and phenomena. Purely random data does not have this continuity property. Each value has no dependence on the previous value.

Thanks to the groundbreaking work of Ken Perlin, we have the concept of **noise** (as it applies to computer graphics). His work defined noise as a function that has certain qualities such as the following:

- $\blacktriangleright$  It is a continuous function
- $\blacktriangleright$  It is repeatable (generates the same output from the same input)
- $\blacktriangleright$  It can be defined for any number of dimensions
- $\blacktriangleright$  It does not have any regular patterns and gives the appearance of randomness

Such a noise function is a valuable tool for computer graphics and it can be used to create an endless array of interesting effects.

Perlin noise is the noise function defined by Ken Perlin. It is a variety of gradient noise. A full discussion of the details behind Perlin noise is outside the scope of this book, but I recommend *Texturing and Modeling: A Procedural Approach*, by Ken Musgrave et al. for further reading.

To use Perlin noise (or a similar source of noise data) within a shader, we have three main choices, namely, we can use the built-in GLSL noise functions, we can create our own GLSL noise functions, or we could use a texture map to store pre-computed noise data. At the time of writing, the GLSL noise functions are not implemented in some of the commercial OpenGL drivers, and therefore cannot be relied upon to be available, so I have decided not to use them in this chapter. As creating our own noise functions is a bit beyond the scope of this book, and because the third option in the preceding list gives the best performance on modern hardware, the recipes in this chapter will use the third approach (using a pre-computed noise texture).

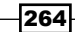

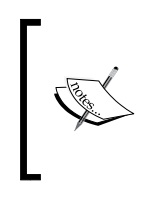

Many books use a 3D rather than a 2D noise texture, to provide another dimension of noise that is available to the shaders. To keep things simple, and to focus on using surface texture coordinates, I've chosen to use a 2D noise texture in the recipes within this chapter. If desired, it should be straightforward to extend these recipes to use a 3D source of noise.

We'll start out with two recipes that demonstrate how to generate a noise texture using the free, open source library libnoise. Then we'll move on to several examples that use noise textures to produce natural and artificial effects such as wood grain, clouds, electrical interference, splattering, and erosion.

The recipes in this chapter are meant to be a starting point for you to experiment with. They are certainly not intended to be the definitive way of implementing any of these effects. One of the best things about computer graphics is the element of creativity. Try tweaking the shaders in these recipes to produce similar results and then try creating your own effects. Most of all; have fun!

# Creating a noise texture using libnoise

To create a texture for use as a source of noise, we need some way to generate noise values. Implementing a proper noise generator from scratch can be a fairly daunting task. However, we can avoid that by making use of the very nice, open source library libnoise, available from http://libnoise.sourceforge.net.Libnoise is a C++ based library that is released under the Gnu LGPL. It provides a very simple and modular interface to coherent noise generation routines via noise modules. The modules can be chained and linked together in various ways to generate a wide variety of interesting generators. The website has a set of simple tutorials that can help get you started.

Downloading and compiling libnoise is fairly straightforward, and there is good documentation on the website just listed. However, if you are compiling for Windows using MinGW, you will need to make some adjustments to the Makefile in order to properly link the DLL.

In this recipe, we'll use libnoise to generate a 2D texture of noise values created using a Perlin noise generator.

 $|265|$ 

*Using Noise in Shaders*

Perlin noise is defined as a sum of several coherent noise functions with increasing frequencies and decreasing amplitudes. Each function is referred to as an **octave**. The libnoise library can generate Perlin noise as a sum of any number of octaves. The more octaves involved; the more variation in the generated noise. Summed noise involving higher octaves will have more high-frequency variation than noise involving only lower octaves. The following figure shows Perlin noise generated with one, two, three, and four octaves, from left to right, respectively.

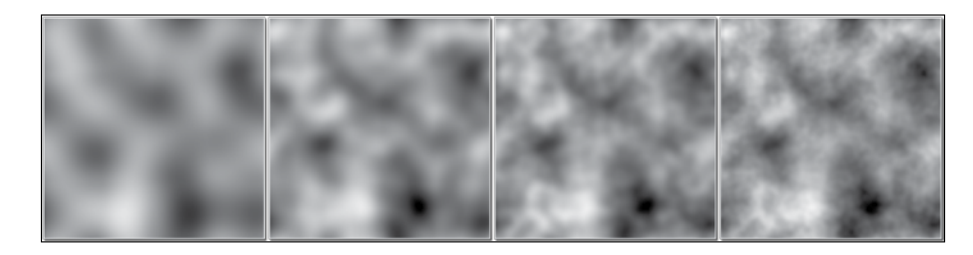

In this recipe, we'll store all four values in a single 2D texture. We'll store Perlin noise with one octave in the first component (red channel), two octaves in the green channel, three octaves in the blue, and four octaves in the alpha channel.

# Getting ready

Download and compile the libnoise library (compiling is necessary if you are using the MinGW compiler), and incorporate it into your build system.

## How to do it...

To create a 2D noise texture with libnoise, use the following steps:

1. Include the header file for libnoise:

#include<noise/noise.h>

2. Use the following code to create the texture and store it in an OpenGL texture object:

```
int width = 128;
int height = 128;noise::module::Perlin perlinNoise;
// Base frequency for octave 1.
perlinNoise.SetFrequency(4.0);
GLubyte *data = new GLubyte[ width * height * 4 ];
double xRange = 1.0;
double yRange = 1.0;
double xFactor = xRange / width;
double yFactor = yRange / height;
```
266

```
for( int oct = 0; oct < 4; oct++ ) {
   perlinNoise.SetOctaveCount(oct+1);
  for( int i = 0; i < width; i++ ) {
    for( int j = 0; j < height; j_{++} ) {
      double x = xFactor * i;double y = yFactor * j;double z = 0.0;
      float val = (float)perlinNoise.GetValue(x,y,z);
                  // Scale and translate to roughly between 0 and 1
      val = (val + 1.0f) * 0.5f; // Clamp strictly between 0 and 1
       val = val> 1.0f ? 1.0f :val;
      val = val< 0.0f ? 0.0f :val;
                // Store in texture
      data[((j * width + i) * 4) + oct] =
         (GLubyte) ( val * 255.0f );
         }
     }
}
GLuint texID;
glGenTextures(1, &texID);
glBindTexture(GL_TEXTURE_2D, texID);
glTexImage2D(GL_TEXTURE_2D,0,GL_RGBA,width,height,0,GL_RGBA,
             GL UNSIGNED BYTE, data);
glTexParameteri(GL_TEXTURE_2D, GL_TEXTURE_MAG_FILTER, 
                 GL_LINEAR);
glTexParameteri(GL_TEXTURE_2D, GL_TEXTURE_MIN_FILTER, 
                 GL_LINEAR);
glTexParameteri(GL_TEXTURE_2D, GL_TEXTURE_WRAP_S, GL_REPEAT);
glTexParameteri(GL_TEXTURE_2D, GL_TEXTURE_WRAP_T, GL_REPEAT);
delete [] data;
```
 $|267|$ 

*Using Noise in Shaders*

#### How it works...

The libnoise library is based on the concept of noise modules. To generate Perlin noise, we start by creating a Perlin noise module by declaring an instance of the Perlin module named perlinNoise.

```
noise::module::Perlin perlinNoise;
```
The SetFrequency function defines the frequency used for the first octave that is generated by the module. Each successive octave decreases the frequency by one half. (The amount can be configured using the Set Persistence function.) For this example, we want to start with a frequency of 4.0.

```
perlinNoise.SetFrequency(4.0);
```
The following loops generate the values to be stored within the texture. The outermost loop (over oct) iterates over the four octaves. We define the octave count for the noise module using the SetOctaveCount function.

```
perlinNoise.SetOctaveCount(oct+1);
```
The inner two loops iterate over all of the texels. For each texel, we generate a noise value that corresponds to the texture coordinates of the texel. Perlin noise is a 3D noise function, so we choose to take a slice of the 3D function at  $z = 0$ . The x and y coordinates are basically mapped to the texture coordinates, and the z coordinate is set to zero. You should feel free to use another value to produce a different slice of the 3D noise function. We generate the noise value by calling the GetValue function.

float val =  $(f$ loat) perlinNoise.GetValue $(x,y,z)$ ;

The value returned by GetValue should be roughly within the range from -1 to 1. However, the value may be slightly outside this range. In the next few steps, we scale, translate, and clamp the value so that it is strictly between 0 and 1.

We store the value in the array named data corresponding to the appropriate texel and component. The component is determined by the value of oct. The value is stored as an unsigned byte, so we multiply it by 255 and then cast to GLubyte.

The next few lines of code should be familiar. The data is loaded in to OpenGL memory using glTexImage2D, and we set the texture parameters that are appropriate for this texture. We use GL\_REPEAT as the texture wrap mode so that the texture can be tiled if necessary, and we use linear filtering.

Finally, the array named data is deleted, as it is no longer needed.

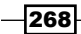

## There's more...

You should feel free to change various parts of this code and see what happens to the result. Try using a different "slice" of the 3D noise space or use a different persistence value by using the SetPersistence function. The libnoise library provides plenty of options and additional modules that you can use to modify the results. Read through the documentation and play around with the preceding code!

Rather than using unsigned byte values, we could get more resolution in our noise data by using a floating point texture. The preceding code needs relatively few changes to achieve this. Just use an internal format of GL\_RGBA32F instead of GL\_RGBA, and don't multiply by 255 when storing the noise values in the array.

#### See also

- $\blacktriangleright$  The libnoise website: http://libnoise.sourceforge.net.
- For general information about coherent noise, take a look at the book *Graphics Shaders*, by Mike Bailey and Steve Cunningham.
- <sup>f</sup> *Chapter 4*, *Applying a 2D texture*.

# Creating a seamless noise texture

It can be particularly useful to have a noise texture that tiles well. If we simply create a noise texture as a finite slice of 3D noise values, then the values will not wrap smoothly across the boundaries of the texture. This can cause hard edges (seams) to appear in the rendered surface if the texture coordinates extend outside of the range of zero to one.

We can create a noise texture that is seamless by making use of the fact that the noise functions are defined on an infinite domain. Instead of simply storing the noise values directly within the texture, we store a linear interpolation of the noise value with three other noise values located at the corners of a rectangle with the same dimensions as the texture itself.

269

*Using Noise in Shaders*

In the following figure, the solid line represents the boundaries of the texture within the noise function's space. The value that we store in the texture at point A will be the linear interpolation of the raw noise values at  $A$ ,  $B$ ,  $C$ , and  $D$ . The interpolation is based on the position of A within the boundaries of the texture.

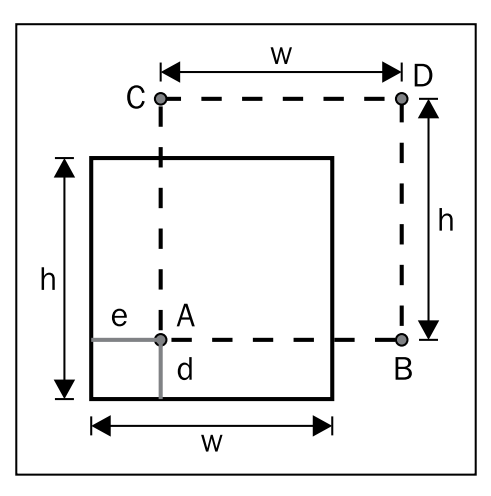

In the preceding figure,  $e$  represents the horizontal distance of  $A$  from the left boundary, and  $d$ represents the vertical distance from the lower boundary. Define  $q$  to be the percentage of the total horizontal extent (e  $/ w$ ), and p to be the percentage of the total vertical extent (d  $/ h$ ). Then the value  $(r)$  that we will store in the texture at the location corresponding to  $A$  is given by the following equation.

$$
r = \text{lerp}(\text{lerp}(v_A, v_B, 1-q), \text{lerp}(v_C, v_D, 1-q), 1-p)
$$

Here,  ${\sf v}_{_{\sf A}}$  is the value of the noise function at **A**, and similar for **B**, **C**, and **D**. The "lerp" function represents linear interpolation as in the GLSL mix function.

$$
\operatorname{lerp}(x,y,a)=(1-a)x+a\ y
$$

When **A** is close to the lower-left corner of the texture boundary, the value is strongly influenced by the value at  $B$ ,  $C$ , and  $D$ . As we move closer to the upper-right corner, the values at B, C, and D provide less and less influence over the value that we store at A. This causes values along the left and bottom edges to be very close to the values along the right and top edges respectively, creating a texture that when tiled, has no visible seam.

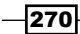

# Getting ready

For this recipe, we'll start with the code from the previous recipe, namely, *Creating a noise texture using libnoise*. You'll need to install the libnoise library and enter the code from that recipe.

The following code also makes use of the GLM library, so that will need to be installed as well (see *Chapter 1*, *Using the GLM library for mathematics*).

# How to do it...

Replace the three for loops in the code in the preceding recipe with the following code. The changes are highlighted in the following code segment:

```
for( int oct = 0; oct< 4; oct++ ) {
  perlinNoise.SetOctaveCount(oct+1);
 for( int i = 0; i < width; i++ ) {
   for( int j = 0; j < height; j_{++}) {
     double x = xFactor * i;double y = yFactor * j;double z = 0.0;
      float val = 0.0f;
      double a, b, c, d;
     a = perlinNoise.GetValue(x , y , z);
     b = perlinNoise.GetValue(x+xRange,y ,z);
      c = perlinNoise.GetValue(x ,y+yRange,z);
      d = perlinNoise.GetValue(x+xRange,y+yRange,z);
      double xmix = 1.0 - x / xRange;
      double ymix = 1.0 - y / yRange;
      double x1 = glm::mix( a, b, xmix );
      double x2 = glm::mix( c, d, xmix );
      val = glm::mix(x1, x2, ymix );
      // Scale to roughly between 0 and 1
      val = (val + 1.0f) * 0.5f;
      // Clamp strictly between 0 and 1
      val = val> 1.0 ? 1.0 :val;
      val = val< 0.0 ? 0.0 :val;
      // Store in texture
     data[((j * width + i) * 4) + oct] =
                         (GLubyte) ( val * 255.0f );
    }
  }
}
```
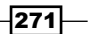

*Using Noise in Shaders*

#### How it works...

Within the main loop, we sample the noise function at the texture location (a) and the three other locations  $(b, c, and d)$  that are offset from a as in the preceding figure. We then compute one minus the percentage along the horizontal extent and store the result in xmix. One minus the percentage along the vertical extent is stored in  $y$ mix.

We then interpolate between a and b using  $x$ mix and store the result in  $x1$ . The same interpolation between  $c$  and  $d$  is then stored in  $x2$ . Finally, we interpolate between  $x1$ and x2 using ymix, and store that result in val.

Interpolation is done using the mix function from the GLM library. This function works in the same way as its GLSL counterpart.

As before, the value is scaled, translated, and clamped to a range between 0 and 1, and then multiplied by 255 before it is stored within the texture.

## There's more...

The preceding code assumes that you are creating a texture where the lower-left corner of the texture is at the origin of the noise domain. If that is not the case, then some of the code needs to be modified to compute the percentages (xmix and ymix) and ranges (xRange and yRange) correctly.

#### See also

<sup>f</sup> *Creating a noise texture with libnoise*

# Creating a cloud-like effect

To create a texture that resembles a sky with clouds, we can use the noise values as a blending factor between the sky color and the cloud color. As clouds usually have large scale structure, it makes sense to use low octave noise. However, the large scale structure often has higher frequency variations, so some contribution from higher octave noise may be desired. As our noise texture has summed octaves 1, 2, 3, and 4 in each channel, we'll use the second channel (the sum of octaves one and two).

The following images show the clouds generated by a seamless texture of two octave noise. (See *Creating a seamless noise texture*.)

$$
-\boxed{272}
$$

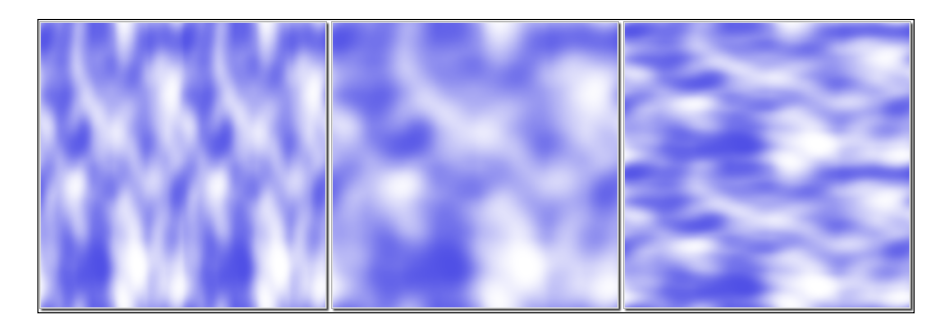

The left-hand image tiles the noise values once in the horizontal direction. The right-hand image tiles the noise values in the vertical direction. The center image does not tile.

# Getting ready

Set up your program to generate a seamless noise texture and make it available to the shaders through the uniform variable NoiseTex.

There are two uniforms in the fragment shader that can be assigned from the OpenGL program:

- $\triangleright$  SkyColor: The background sky color
- ▶ CloudColor: The color of the clouds

# How to do it...

To create a shader program that uses a noise texture to create a cloud-like effect, use the following steps:

- 1. Set up your vertex shader to pass the texture coordinate to the fragment shader via the variable TexCoord.
- 2. Use the following code for the fragment shader:

```
#version 400
#define PI 3.14159265
uniform sampler2D NoiseTex;
uniform vec4 SkyColor = vec4( 0.3, 0.3, 0.9, 1.0 );
uniform vec4 CloudColor = vec4( 1.0, 1.0, 1.0, 1.0 );
in vec2 TexCoord;
layout ( location = 0 ) out vec4 FragColor;
void main()
{
  vec4 noise = texture(NoiseTex, TexCoord);
```
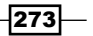

*Using Noise in Shaders*

```
float t = (cos( noise.g * PI) + 1.0) / 2.0; vec4 color = mix( SkyColor, CloudColor, t );
  FragColor = vec4( color.rgb , 1.0 );
}
```
## How it works...

We start by retrieving the noise value from the noise texture (variable noise). The green channel contains two octave noises, so we use the value stored in that channel ( $noise . g$ ).

We use a cosine function to make a sharper transition between the cloud and sky color. The noise value will be between zero and one, and the cosine of that value will range between -1 and 1, so we add 1.0 and divide by 2.0. The result that is stored in  $t$  should again range between zero and one. Without this cosine transformation, the clouds look a bit too spread out over the sky. However, if that is the desired effect, one could remove the cosine and just use the noise value directly.

Next, we mix the sky color and the cloud color using the value of  $t$ . The result is applied to the fragment.

#### There's more...

If you desire less clouds and more sky, you could translate and clamp the value of  $t$  prior to using it to mix the cloud and sky colors. For example, you could use the following code:

```
float t = (cos( noise.g * PI) + 1.0) / 2.0;t = clamp( t - 0.25, 0.0, 1.0 );
```
This causes the cosine term to shift down (toward negative values), and the clamp function sets all negative values to zero. This has the effect of increasing the amount of sky and decreasing the size and intensity of the clouds.

#### See also

f *Creating a seamless noise texture*

 $-$ 274 $\,$ 

# Creating a wood grain effect

To create the look of wood, we can start by creating a virtual "log", with perfectly cylindrical growth rings. Then we'll take a slice of the log, and perturb the growth rings using noise from our noise texture.

The following image illustrates our virtual "log". It is aligned with the y-axis, and extends infinitely in all directions. The growth rings are aligned with integer distances from the y-axis. Each ring is given a darker color with lighter color in between rings. Each growth ring extends a narrow distance around the integer distances.

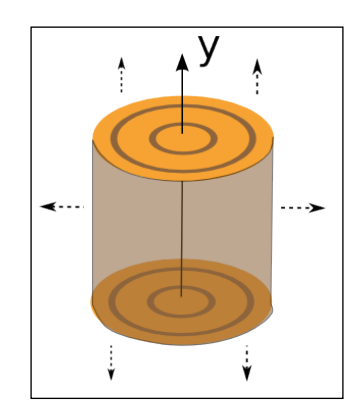

To take a "slice", we'll simply define a 2D region of the log's space based on the texture coordinates. Initially, the texture coordinates define a square region, with coordinates ranging from zero to one. We'll assume that the region is aligned with the x-y plane, so that the s coordinate corresponds to x, the t coordinate corresponds to y, and the value of z is zero. We can then transform this region in any way that suits our fancy, to create an arbitrary 2D slice.

 $|275|$
*Using Noise in Shaders*

After defining the slice, we'll determine the color based on the distance from the y-axis. However, before doing so, we'll perturb that distance based on a value from the noise texture. The result has a general look that is similar to real wood. The following image shows an example:

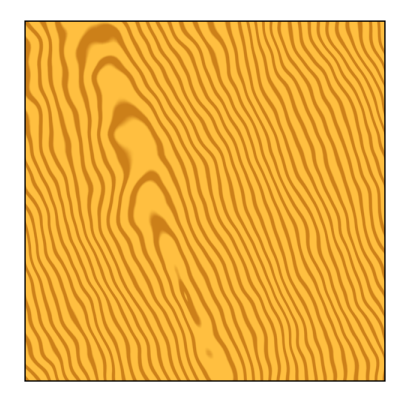

#### Getting ready

Set up your program to generate a noise texture and make it available to the shaders through the uniform variable NoiseTex.

There are three uniforms in the fragment shader that can be assigned from the OpenGL program. They are as follows:

- **F** LightWoodColor: The lightest wood color
- **P** DarkWoodColor: The darkest wood color
- $\blacktriangleright$  Slice: A matrix that defines the slice of the virtual "log" and transforms the default region defined by the texture coordinates to some other arbitrary rectangular region

#### How to do it...

To create a shader program that generates a wood grain effect using a noise texture, use the following steps:

- 1. Set up your vertex shader to pass the texture coordinate to the fragment shader via the variable TexCoord.
- 2. Use the following code for the fragment shader:

```
#version 400
uniform sampler2D NoiseTex;
uniform vec4 DarkWoodColor = vec4( 0.8, 0.5, 0.1, 1.0 );
uniform vec4 LightWoodColor = vec4( 1.0, 0.75, 0.25, 1.0 );
uniform mat4 Slice;
```

$$
\overline{\textcolor{red}{-276}}
$$

```
in vec2 TexCoord;
layout ( location = 0 ) out vec4 FragColor;
void main()
{
     // Transform the texture coordinates to define the
     // "slice" of the log.
     vec4 cyl = Slice * vec4( TexCoord.st, 0.0, 1.0 );
     // The distance from the log's y axis.
    float dist = length(cyl.xz);
     // Perturb the distance using the noise texture
    vec4 noise = texture(NoiseTex, TexCoord);
    dist += noise.b;
     // Determine the color as a mixture of the light and 
     // dark wood colors.
    float t = 1.0 - abs( fract( dist) * 2.0 - 1.0 );
    t = smoothstep( 0.2, 0.5, t );
     vec4 color = mix( DarkWoodColor, LightWoodColor, t );
    FragColor = vec4 ( color.rgb , 1.0 );}
```
#### How it works...

The first line of the main function within the fragment shader expands the texture coordinates to a 3D (homogeneous) value with a z coordinate of zero (s, t, 0, 1), and then transforms the value by the matrix Slice. This matrix can scale, translate, and/or rotate the texture coordinates to define the 2D region of the virtual "log".

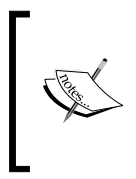

One way to visualize this is to think of the slice as a 2D unit square embedded in the "log" with its lower-left corner at the origin. The matrix is then used to transform that square within the log to define a slice through the log. For example, I might just translate the square by (-0.5, -0.5, -0.5) and scale by 20 in x and y to get a slice through the middle of the log.

 $\overline{277}$ 

*Using Noise in Shaders*

Next, the distance from the y-axis is determined by using the built-in length function  $(length(cyl.xz))$ . This will be used to determine how close we are to a growth ring. The color will be a light wood color if we are between growth rings, and a dark color when we are close to a growth ring. However, before determining the color, we perturb the distance slightly using a value from our noise texture by using the following line of code:

dist += noise.b;

The next step is just a bit of numerical trickery to determine the color based on how close we are to a whole number. We start by taking the fractional part of the distance ( $fract(dist)$ ), multiplying by two, subtracting one, and taking the absolute value. As  $fract(dist)$  is a value between zero and one, multiplying by two, subtracting one, and taking the absolute value will result in a value that is also between zero and one. However, the value will range from 1.0 when  $dist$  is 0.0, to 0.0 when  $dist$  is 0.5, and back to 1.0 when  $dist$  is 1.0 (a "v" shape).

We then invert the "v" by subtracting from one, and storing the result in  $t$ . Next, we use the smoothstep function to create a somewhat sharp transition between the light and dark colors. In other words, we want a dark color when  $t$  is less than 0.2, a light color when it is greater than 0.5, and a smooth transition in between. The result is used to mix the light and dark colors via the GLSL mix function.

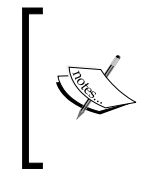

The smoothstep function works in the following way:

smoothstep( a, b, x )

The preceding function call returns 0.0 when  $x \leq 1$ , a., 1.0 when  $x \geq b$  and uses Hermite interpolation between 0 and 1 when  $x$  is between a and  $b$ .

The result of all of this is a narrow band of the dark color around integer distances, and a light color in between, with a rapid, but smooth transition.

Finally, we simply apply the final color to the fragment.

#### There's more...

A book-matched pair of boards is a pair that is cut from the same log and then glued together. The result is a larger board that has symmetry in the grain from one side to the other. We can approximate this effect by mirroring the texture coordinate. For example, we could use the following in place of the first line of the preceding main function:

```
vec2 tc = TexCoord;
if( tc.s > 0.5 ) tc.s = 1.0 - tc.s;vec4 cyl = Slice * vec4 (tc, 0.0, 1.0 );
```

$$
-\boxed{278}
$$

The following image shows an example of the results:

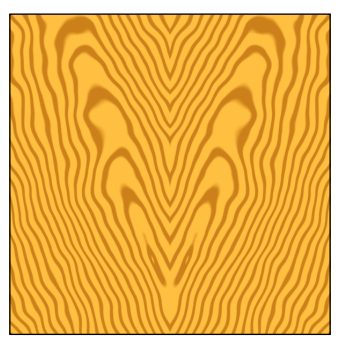

#### See also

<sup>f</sup> *Creating a noise texture using libnoise*

# Creating a disintegration effect

It is straightforward to use the GLSL discard keyword in combination with noise to simulate erosion or decay. We can simply discard fragments that correspond to a noise value that is above or below a certain threshold. The following image shows a teapot with this effect. Fragments are discarded when the noise value corresponding to the texture coordinate is outside a certain threshold range.

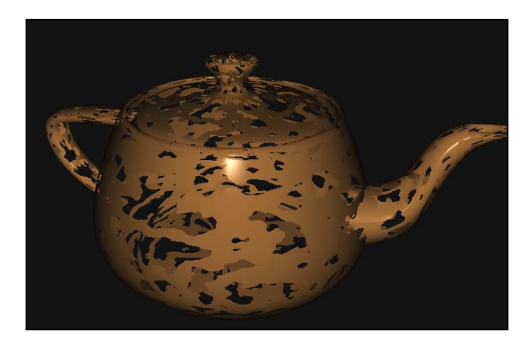

# Getting ready

Set up your OpenGL program to provide position, normal, and texture coordinates to the shader. Be sure to pass the texture coordinate along to the fragment shader. Set up any uniforms needed to implement the shading model of your choice.

 $\overline{279}$   $-$ 

*Using Noise in Shaders*

Create a seamless noise texture (see *Creating a seamless noise texture*), and place it in the appropriate texture channel.

The following uniforms are defined in the fragment shader, and should be set via the OpenGL program:

- $\triangleright$  NoiseTex: The noise texture
- $\blacktriangleright$  LowThreshold: Fragments are discarded if the noise value is below this value
- HighThreshold: Fragments are discarded if the noise value is above this value

#### How to do it...

To create a shader program that provides a disintegration effect, use the following steps:

- 1. Create a vertex shader that sends the texture coordinate to the fragment shader via the output variable TexCoord. It should also pass the position and normal to the fragment shader through the variables Position and Normal.
- 2. Use the following code for the fragment shader:

```
#version 400
// Insert uniforms needed for the Phong shading model
uniform sampler2D NoiseTex;
in vec4 Position;
in vec3 Normal;
in vec2 TexCoord;
uniform float LowThreshold;
uniform float HighThreshold;
layout ( location = 0 ) out vec4 FragColor;
vec3 phongModel() {
   // Compute Phong shading model…
}
void main()
{
     // Get the noise value at TexCoord
     vec4 noise = texture( NoiseTex, TexCoord );
     // If the value is outside the threshold, discard
     if( noise.a<LowThreshold ) discard;
     if( noise.a>HighThreshold ) discard;
     // Color the fragment using the shading model
     vec3 color = phongModel();
    FragColor = vec4 ( color , 1.0 );}
```
 $-$ 280 $\overline{\phantom{1}}$ 

#### How it works...

The fragment shader starts by retrieving a noise value from the noise texture (NoiseTex), and storing the result in the variable noise. We want noise that has a large amount of high frequency fluctuation, so we choose four-octave noise, which is stored in the alpha channel (noise.a).

We then discard the fragment if the noise value is below LowThreshold or above HighThreshold. As the discard keyword causes the execution of the shader to stop, the following statements will not execute if the fragment is discarded.

Finally, we compute the shading model and apply the result to the fragment.

#### See also

<sup>f</sup> *Creating a seamless noise texture*

# Creating a paint-spatter effect

Using high-frequency noise, it is easy to create the effect of random spatters of paint on the surface of an object. The following image shows an example:

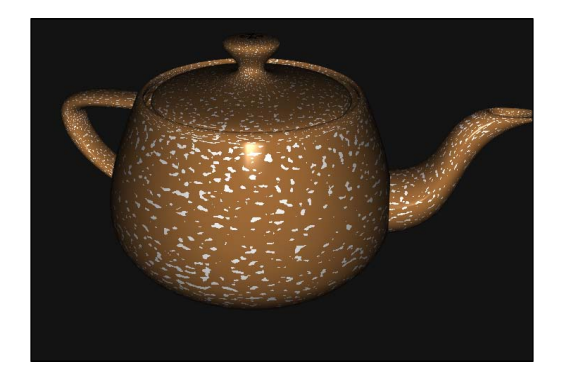

We use the noise texture to vary the color of the object, with a sharp transition between the base color and the paint color. We'll use either the base color or paint color as the diffuse reflectivity of the shading model. If the noise value is above a certain threshold, we'll use the paint color; otherwise, we'll use the base color of the object.

 $|281|$ 

*Using Noise in Shaders*

#### Getting ready

Start with a basic setup for rendering using the Phong shading model (or whatever model you prefer). Include texture coordinates and pass them along to the fragment shader.

There are a couple of uniform variables that define the parameters of the paint spatters:

- **PaintColor: The color of the paint spatters**
- $\triangleright$  Threshold: The minimum noise value where a spatter will appear

Create a noise texture with high frequency noise (see *Creating a seamless noise texture*). To increase the frequency of the noise, use the following line of code before generating the texture:

```
perlinNoise.SetFrequency(32.0f);
```
Try different frequencies and observe the results.

Make your noise texture available to the fragment shader via the uniform variable NoiseTex.

#### How to do it...

To create a shader program that generates a paint-spatter effect, use the following steps:

- 1. Create a vertex shader that sends the texture coordinate to the fragment shader via the output variable TexCoord. It should also pass the position and normal to the fragment shader through the variables Position and Normal.
- 2. Use the following code for the fragment shader:

```
#version 400
// Uniforms for the Phong shading model
uniform struct LightInfo {
  vec4 Position;
   vec3 Intensity;
} Light;
uniform struct MaterialInfo {
  vec3 Ka;
   vec3 Kd;
   vec3 Ks;
   float Shininess;
} Material;
// The noise texture
uniform sampler2D NoiseTex;
// Input from the vertex shader
in vec4 Position;
```

$$
-\boxed{282}
$$

```
in vec3 Normal;
in vec2 TexCoord;
// The paint-spatter uniforms
uniform vec3 PaintColor = vec3(1.0);
uniform float Threshold = 0.65;
layout ( location = 0 ) out vec4 FragColor;
vec3 phongModel(vec3 kd) {
   // Evaluate the Phong shading model using kd as the diffuse
   // reflectivity.
}
void main()
\left\{ \right. vec4 noise = texture( NoiseTex, TexCoord );
   vec3 color = Material.Kd;
   if( noise.g> Threshold ) color = PaintColor;
   FragColor = vec4( phongModel(color) , 1.0 );
}
```
#### How it works...

The main function of the fragment shader retrieves a noise value from NoiseTex, and stores it in the variable noise. The next two lines set the variable color to either the base diffuse reflectivity (Material.Kd) or PaintColor, depending on whether or not the noise value is greater than the threshold value (Threshold). This will cause a sharp transition between the two colors and the size of the spatters will be related to the frequency of the noise.

Finally, the Phong shading model is evaluated using color as the diffuse reflectivity. The result is applied to the fragment.

#### There's more...

As mentioned some time back, using lower frequency noise will cause the spatters to be larger in size and more spread out. A lower threshold will also increase the size without spreading over the surface, but as the threshold gets lower, it starts to look more uniform and less like random spattering.

#### See also

<sup>f</sup> *Creating a seamless noise texture*

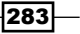

*Using Noise in Shaders*

# Creating a night-vision effect

Noise can be useful to simulate static or other kinds of electronic interference. This recipe is a fun example of that. We'll create the look of night-vision goggles with some noise thrown in to simulate some random static in the signal. Just for fun, we'll also outline the scene in the classic "binocular" view. The following image shows an example:

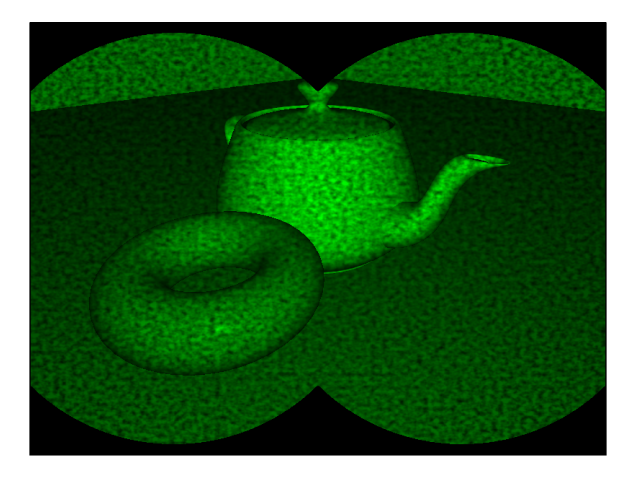

We'll apply the night-vision effect as a second pass to the rendered scene. The first pass will render the scene to a texture (see *Chapter 4*, *Rendering to a Texture*), and the second pass will apply the night-vision effect.

#### Getting ready

Create an FBO for the first pass. Attach a texture to the first color attachment of the FBO. For more information on how to do this, see *Chapter 4*, *Rendering to a texture*.

Create and assign any uniform variables needed for the shading model. Set the following uniforms defined in the fragment shader:

- $\triangleright$  Width: The width of the viewport in pixels
- $\blacktriangleright$  Height: The height of the viewport in pixels
- $\blacktriangleright$  Radius: The radius of each circle in the "binocular" effect (in pixels)
- $\blacktriangleright$  RenderTex: The texture containing the render from the first pass
- NoiseTex: The noise texture
- $\blacktriangleright$  RenderPass: The subroutine uniform used to select the functionality for each pass

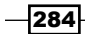

Create a noise texture with high frequency noise, and make it available to the shader via NoiseTex. Associate the texture with the FBO available via RenderTex.

#### How to do it...

To create a shader program that generates a night-vision effect, use the following steps:

- 1. Set up your vertex shader to pass along the position, normal, and texture coordinates via the variables Position, Normal, and TexCoord respectively.
- 2. Use the following code for the fragment shader:

```
#version 400
in vec3 Position;
in vec3 Normal;
in vec2 TexCoord;
uniform int Width;
uniform int Height;
uniform float Radius;
uniform sampler2D RenderTex;
uniform sampler2D NoiseTex;
subroutine vec4 RenderPassType();
subroutine uniform RenderPassType RenderPass;
// Define any uniforms needed for the shading model.
layout( location = 0 ) out vec4 FragColor;
vec3 phongModel( vec3 pos, vec3 norm )
{
   // Compute the Phong shading model
}
// Returns the relative luminance of the color value
float luminance( vec3 color ) {
   return dot( color.rgb, vec3(0.2126, 0.7152, 0.0722) );
}
subroutine (RenderPassType)
vec4 pass1()
{
   return vec4(phongModel( Position, Normal ),1.0);
}
subroutine( RenderPassType )
vec4 pass2()
{
   vec4 noise = texture(NoiseTex, TexCoord);
```
 $|285|$ 

*Using Noise in Shaders*

```
 vec4 color = texture(RenderTex, TexCoord);
  float green = luminance(color.rgb);
   float dist1 = length(gl_FragCoord.xy – 
                        vec2(Width/4.0, Height/2.0));
  float dist2 = length(ql FragCoord.xy -
                        vec2(3.0 * Width/4.0, Height/2.0));
   if( dist1 > Radius && dist2 > Radius ) green = 0.0;
   return vec4(0.0, green * clamp(noise.a + 0.25, 0.0, 1.0),
               0.0 ,1.0);
}
void main()
{
     // This will call either pass1() or pass2()
   FragColor = RenderPass();
}
```
- 3. In the render function of your OpenGL program, use the following steps:
	- i. Bind to the FBO that you set up for rendering the scene to a texture.
	- ii. Select the pass1 subroutine function in the fragment shader via RenderPass.
	- iii. Render the scene.
	- iv. Bind to the default FBO.
	- v. Select the pass2 subroutine function in the fragment shader via RenderPass.
	- vi. Draw a single quad that fills the viewport using texture coordinates that range from 0 to 1 in each direction.

#### How it works...

The fragment shader is broken into two subroutine functions for each pass. Within the pass1 function, we simply apply the Phong shading model to the fragment. The result is written to the FBO which contains a texture to be used in the second pass.

 $-$ 286

In the second pass, the pass2 function is executed. We start by retrieving a noise value (noise), and the color from the render texture from the first pass (color). Then we compute the luminance value for the color and store that result in the variable green. This will eventually be used as the green component of the final color.

The next step involves determining whether or not the fragment is inside the "binocular" lenses. We compute the distance to the center of the left lens (dist1), which is located in the viewport halfway from top to bottom and one-quarter of the way from left to right. The right lens is located at the same vertical location, but three-quarters of the way from left to right. The distance from the center of the right-hand lens is stored in dist2. If both dist1 and dist2 are greater than the radius of the virtual lenses, then we set green to zero.

Finally, we return the final color, which has only a green component; the other two are set to zero. The value of green is multiplied by the noise value in order to add some noise to the image to simulate random interference in the signal. We add 0.25 to the noise value and clamp it between zero and one, in order to brighten the overall image. I have found that it appeared a bit too dark if the noise value wasn't biased in this way.

#### There's more...

It would make this shader even more effective if the noise varied in each frame during animation to simulate interference that is constantly changing. We can accomplish this roughly by modifying the texture coordinates used to access the noise texture in a timedependent way. See the blog post mentioned in *See also* for an example.

#### See also

- <sup>f</sup> *Chapter 4*, *Rendering to a texture*
- <sup>f</sup> *Creating a noise textur*e
- Finis recipe was inspired by a blog post by Wojciech Toman: (wtomandev. blogspot.com/2009/09/night-vision-effect.html)

287

In this chapter, we will cover:

- $\blacktriangleright$  Animating a surface with vertex displacement
- $\triangleright$  Creating a particle fountain
- $\triangleright$  Creating a particle system using transform feedback
- $\triangleright$  Creating a particle system using instanced particles
- $\blacktriangleright$  Simulating fire with particles
- $\blacktriangleright$  Simulating smoke with particles

# Introduction

Shaders provide us with the ability to leverage the massively parallel architectures of today's modern graphics cards. Since they have the ability to transform the vertex positions, they can be used to implement aspects of animation directly within the shaders themselves. This can provide a certain bump in efficiency if the animation algorithm can be parallelized appropriately for execution within the shader.

One challenging aspect with respect to animation within shader programs is the difficulty of writing the updated positions. Shaders were not designed to write to arbitrary buffers (except of course the framebuffer). Therefore, many programmers make creative use of framebuffer objects (FBOs) and texture objects to store shader output.

Recently, however, OpenGL added a feature that enables us to write the values of the vertex shader's output variables to an arbitrary buffer (or buffers). This feature is called transform feedback.

In this chapter, we'll look at several examples of animation within shaders, focusing mostly on particle systems. The first example, *Animating with vertex displacement*, demonstrates animation by transforming the vertex positions of an object based on a time-dependent function. In the recipe, *Creating a particle fountain*, we create a simple particle system under constant acceleration. In *Creating a particle system using transform feedback* there is an example illustrating how to use OpenGL's transform feedback functionality within a particle system. The recipe *Creating a particle system using instanced particles* shows you how to animate many complex objects using instanced rendering.

The last two recipes demonstrate some particle systems for simulating complex real systems such as smoke and fire.

# Animating a surface with vertex displacement

A straightforward way to leverage shaders for animation is to simply transform the vertices within the vertex shader based on some time-dependent function. The OpenGL application supplies static geometry and the vertex shader modifies the geometry using the current time (supplied as a uniform variable). This moves the computation of the vertex position from the CPU to the GPU, and leverages whatever parallelism the graphics driver makes available.

In this example, we'll create a waving surface by transforming the vertices of a tessellated quad based on a sine wave. We'll send down the pipeline a set of triangles that make up a flat surface in the x-z plane. In the vertex shader we'll transform the vertex's y-coordinate based on a time-dependent sine function, and compute the normal vector of the transformed vertex. The following image shows the desired result. (You'll have to imagine that the waves are travelling across the surface from left to right.)

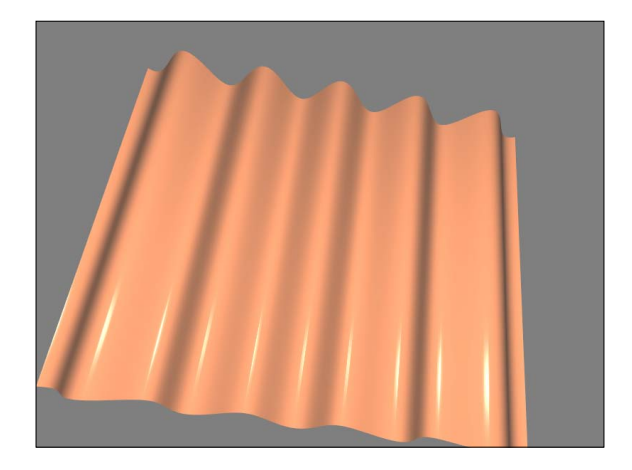

 $-290$ 

Alternatively, we could use a noise texture to animate the surface based on a random function. (See *Chapter 8* for details on noise textures.)

Before we jump into the code, let's take a look at the mathematics that we'll need.

We'll transform the y-coordinate of the surface as a function of the current time and the modeling x-coordinate. To do so, we'll use the basic plane wave equation (shown in the following diagram).

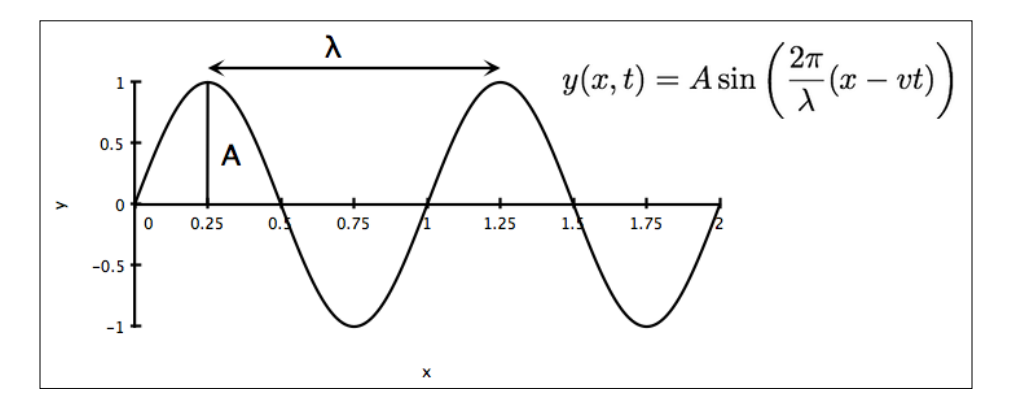

Here A is the wave's amplitude (the height of the peaks), lambda  $(\lambda)$  is the wavelength (the distance between the peaks), and v is the wave's velocity. The preceding diagram shows an example of the wave when  $t = 0$  and the wavelength is equal to one. We'll configure these coefficients through uniform variables.

In order to render the surface with proper shading, we also need the normal vector at the transformed location. We can compute the normal vector using the (partial) derivative of the preceding function. The result is the following equation:

$$
\mathbf{n}(x,t) = \left(-A\frac{2\pi}{\lambda}\cos\left(\frac{2\pi}{\lambda}(x-vt)\right),1\right)
$$

Of course, the preceding vector should be normalized before using it in our shading model.

#### Getting ready

Set up your OpenGL application to render a flat, tessellated surface in the x-z plane. The results will look better if you use a large number of triangles. Also, keep track of the animation time, using whatever method you prefer. Provide the current time to the vertex shader via the uniform variable Time.

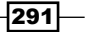

The other important uniform variables are the coefficients of the preceding wave equation:

- $\triangleright$  K: The wave number  $(2\pi / \lambda)$
- $\triangleright$  Velocity: The wave's velocity
- $\blacktriangleright$  Amp: The wave's amplitude

Set up your program to provide appropriate uniform variables for your chosen shading model.

#### How to do it...

Use the following code for the vertex shader:

```
#version 400
layout (location = 0) in vec3 VertexPosition;
out vec4 Position;
out vec3 Normal;
uniform float Time; // The animation time
// Wave parameters
uniform float K; // Wavenumber
uniform float Velocity; // Wave's velocity
uniform float Amp; // Wave's amplitude
uniform mat4 ModelViewMatrix;
uniform mat3 NormalMatrix;
uniform mat4 MVP;
void main()
{
     vec4 pos = vec4(VertexPosition,1.0);
     // Translate the y coordinate
    float u = K * (pos.x - Velocity * Time);pos.y = Amp * sin(u); // Compute the normal vector
    vec3 n = vec3(0.0);n.xy = normalize(vec2(-K * Amp * cos(u), 1.0)); // Send position and normal (in camera cords) to frag.
     Position = ModelViewMatrix * pos;
     Normal = NormalMatrix * n;
     // The position in clip coordinates
    gl Position = MVP * pos;}
```

$$
-\boxed{292}
$$

Create a fragment shader that computes the fragment color based on the variables Position and Normal using whatever shading model you choose (see *Chapter 3*, *Implementing per-fragment shading*).

#### How it works...

The vertex shader takes the position of the vertex and updates the y-coordinate using the wave equation discussed some time back. After the first three statements, the variable pos is just a copy of the input variable VertexPosition with the modified y-coordinate.

We then compute the normal vector using the preceding equation, normalize the result, and store it in the variable n. As the wave is really just a two-dimensional wave (it doesn't depend on z), the z component of the normal vector will be zero.

Finally, we pass along the new position and normal to the fragment shader after converting to camera coordinates. As usual, we also pass the position in clip coordinates to the built-in variable gl Position.

#### There's more...

Modifying the vertex position within the vertex shader is a straightforward way to offload some computation from the CPU to the GPU. It also eliminates the possible need to transfer vertex buffers between the GPU memory and main memory in order to modify the positions.

The main disadvantage is that the updated positions are not available on the CPU side, if perhaps they are needed for additional processing (such as collision detection). However, there are a number of ways to provide this data back to the CPU. One technique might be clever use of FBOs to receive the updated positions from the fragment shader. In a following recipe, we'll look at another technique that makes use of a newer OpenGL feature called transform feedback.

#### See also

<sup>f</sup> *Chapter 3*, *Using per-fragment shading for improved realism*

# Creating a particle fountain

In computer graphics, a particle system is a group of objects that are used to simulate a variety of "fuzzy" systems such as smoke, liquid spray, fire, explosions, or other similar phenomena. Each particle is considered to be a point object with a position, but no size. Often, they are rendered as point sprites (using the GL\_POINTS primitive mode). Each particle has a lifetime: it is born, it animates according to a set of rules, and then it dies. The particle can then be resurrected and goes through the entire process again. Generally, particles do not interact with other particles, or reflect light. The particle is often rendered as a single, textured, camera-facing quad with transparency.

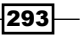

During the lifetime of a particle, it is animated according to a set of rules. These rules often include the basic kinematic equations that define the movement of a particle that is subjected to constant acceleration (such as a gravitational field). In addition, we might take into account things such as wind, friction, or other factors. The particle may also change shape or transparency during its lifetime. Once the particle has reached a certain age (or position), it is considered to be "dead" and can be "recycled" and used again.

In this example, we'll implement a relatively simple particle system that has the look of a fountain of water. The particles in this example will not be "recycled". Once they have reached the end of their lifetime, we'll draw them as fully transparent so that they are effectively invisible. This gives the fountain a finite lifetime, as if it only has a limited supply of material. In later recipes, we'll see some ways to improve this system by recycling particles.

The following is a sequence of images that show several successive frames from the output of this simple particle system:

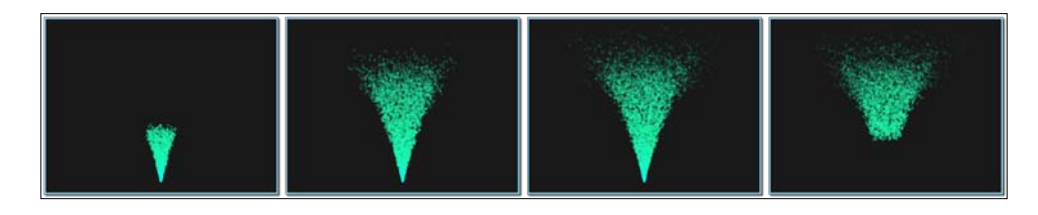

To animate the particles, we'll use the standard kinematics equation for objects under constant acceleration.

$$
P(t) = P_0 + \mathbf{v}_0 t + \frac{1}{2} \mathbf{a} t^2
$$

The above equation describes the position of a particle at time t. P0 is the initial position, v0 is the initial velocity, and a is the acceleration.

We'll define the initial position of all particles to be the origin (0,0,0). The initial velocity will be determined randomly within a range of values. Each particle will be created at a slightly different time, so the time that we use in the preceding equation will be relative to the start time for the particle.

As the initial position is the same for all particles, we won't need to provide it as an input attribute to the shader. Instead, we'll just provide two other vertex attributes: the initial velocity and the start time (the particle's time of "birth"). Prior to the particle's birth time, we'll render it completely transparent. After its birth, its position will be determined using the preceding equation with a value for t that is relative to the particle's start time (Time - StartTime).

294

We'll render each particle as a textured point sprite (using GL POINTS). It is easy to apply a texture to a point sprite because OpenGL will automatically generate texture coordinates and make them available to the fragment shader via the built-in variable  $q1$  PointCoord. We'll also reduce the alpha of the point sprite linearly with the age of the particle, to make the particle appear to fade out as it animates.

#### **Getting ready**

We'll create two buffers (or a single interleaved buffer) to store the input to the vertex shader. The first buffer will store the initial velocity for each particle. We'll choose the values randomly from a limited range of possible vectors. To create the vertical "cone" of particles in the preceding picture, we'll choose randomly from a set of vectors within the cone. The following code is one way to do this:

```
vec3 v(0.0f);
float velocity, theta, phi;
GLfloat *data = new GLfloat [nParticles * 3];
for( GLuint i = 0; i<nParticles; i++ ) {
     // Pick the direction of the velocity
    theta = glm::mix(0.0f, (float)PI / 6.0f, randFloat()); phi = glm::mix(0.0f, (float)TWOPI, randFloat());
    v.x = sinf(theta) * cosf(phi);v.y = cost(theta);v.z = sinf(theta) * sinf(phi); // Scale to set the magnitude of the velocity (speed)
    velocity = qlm::mix(1.25f,1.5f,randFloat());
    v = v * velocity;
    data[3*1] = v.x;data[3* i+1] = v. y;data[3*1+2] = v.z;}
glBindBuffer(GL_ARRAY_BUFFER, initVel);
glBufferSubData(GL_ARRAY_BUFFER, 0, 
                 nParticles * 3 * sizeof(float), data);
```
In the preceding code the randFloat function returns a random value between zero and one. We pick random numbers within a range of possible values by using the GLM  $\text{mix}$ function. (The GLM mix function works the same as the corresponding GLSL function. It performs a linear interpolation between the values of the first two arguments.) Here, we choose a random float between zero and one and use that value to interpolate between the endpoints of our range.

295

To pick vectors from within our cone, we utilize spherical coordinates. The value of theta determines the angle between the center of the cone and the outer edge. The value of phi defines the possible directions around the y-axis for a given value of theta. For more on spherical coordinates, grab your favorite math book.

Once a direction is chosen, the vector is scaled to have a magnitude between 1.25 and 1.5. The magnitude of the velocity vector is the overall speed of the particle. We can tweak this range to get a wider variety of speeds or faster/slower particles.

The last three lines in the loop assign the vector to the appropriate location in the array data. After the loop, we copy the data into the buffer referred to by initVel. Set up this buffer to provide data for vertex attribute zero.

In the second buffer, we'll store the start time for each particle. This will provide only a single float per vertex (particle). For this example, we'll just create each particle in succession at a fixed rate. The following code will set up a buffer with each particle created 0.00075 seconds after the previous one:

```
float * data = new GLfloat [nParticles];
float time = 0.0f, rate = 0.00075f;
for( unsigned int i = 0; i<nParticles; i++ ) {
  data[i] = time; time += rate;
}
glBindBuffer(GL_ARRAY_BUFFER,startTime);
glBufferSubData(GL_ARRAY_BUFFER, 0, 
                 nParticles * sizeof(float), data);
```
This code simply creates an array of floats that start at zero and increment by rate. The array is then copied into the buffer referred to by startTime. Set this buffer to be the input for vertex attribute one.

Set the following uniform variables from within the OpenGL program:

- $\blacktriangleright$  ParticleTex: The particle's texture
- $\blacktriangleright$  Time: The amount of time that has elapsed since the animation began
- $\triangleright$  Gravity: The vector representing one half of the acceleration in the preceding equation.
- **F** ParticleLifetime: How long a particle survives after it is created

Make sure that the depth test is off, and enable alpha blending using the following statements:

```
glDisable(GL_DEPTH_TEST);
glEnable(GL_BLEND);
glBlendFunc(GL_SRC_ALPHA, GL_ONE_MINUS_SRC_ALPHA);
```
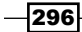

*Chapter 9*

You will also want to choose a reasonable size for each point sprite. For example, the following line sets it to 10 pixels:

```
glPointSize(10.0f);
```
#### How to do it...

Use the following code for the vertex shader:

```
#version 400
// Initial velocity and start time
layout (location = 0) in vec3 VertexInitVel; 
layout (location = 1) in float StartTime;
out float Transp; // Transparency of the particle
uniform float Time; // Animation time
uniform vec3 Gravity = vec3(0.0, -0.05, 0.0); // world coords
uniform float ParticleLifetime; // Max particle lifetime
uniform mat4 MVP;
void main()
{
     // Assume the initial position is (0,0,0).
    vec3 pos = vec3(0.0);
    Transp = 0.0;
     // Particle doesn't exist until the start time
     if( Time >StartTime ) {
      float t = Time - StartTime; if( t <ParticleLifetime ) {
      pos = VertexInitVel * t + Gravity * t * t;
       Transp = 1.0 - t / ParticleLifetime;
 }
     }
  gl Position = MVP * vec4(pos, 1.0);
}
```
Use the following code for the fragment shader:

```
#version 400
in float Transp;
uniform sampler2D ParticleTex;
layout ( location = 0 ) out vec4 FragColor;
void main()
```
297

```
{
 FragColor = texture(ParticleTex, gl PointCoord);
   FragColor.a *= Transp;
}
```
#### How it works...

The vertex shader receives the particle's initial velocity (VertexInitVel) and start time (StartTime) in its two input attributes. The variable Time stores the amount of time that has elapsed since the beginning of the animation. The output variable Transp is the overall transparency of the particle.

In the main function of the vertex shader, we start by setting the initial position to the modeling origin (0,0,0), and the transparency to 0.0 (fully transparent). The following  $\pm$  f statement determines whether the particle is alive yet. If the current time is greater than the start time for the particle, the particle is alive; otherwise, the particle has yet to be "born". In the latter case, the position remains at the origin and the particle is rendered fully transparent.

If the particle is alive, we determine the "age" of the particle by subtracting the start time from the current time, and storing the result in the variable  $t$ . If t is greater than or equal to the lifetime for a particle (ParticleLifetime), the particle has already fully evolved through its animation and is rendered fully transparent. Otherwise, the particle is still active and we execute the body of the inner if statement which is responsible for animating the particle.

If the particle is alive and active, the position (pos) is determined using the preceding kinematic equation described. The transparency is determined by linearly interpolating based on the particle's age:

```
Transp = 1.0 - t / ParticleLifetime;
```
When the particle is born it is fully opaque, and linearly becomes transparent as it ages. The value of Transp is 1.0 at birth and 0.0 at the end of the particle's lifetime.

In the fragment shader, we color the fragment with the result of a value of a texture lookup. As we are rendering GL\_POINT primitives, the texture coordinate is determined automatically by OpenGL and is available in the built-in variable  $q1$  PointCoord. Before finishing, we multiply the alpha value of the final color by the variable Transp, in order to scale the overall transparency of the particle based on the particle's age (as determined in the vertex shader).

#### There's more...

This example is meant to be a fairly gentle introduction to GPU-based particle systems. There are many things that could be done to improve the power and flexibility of this system. For example, we could vary the size or rotation of the particles as they progress through their lifetime to produce different effects.

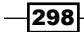

We could also create a better indication of distance by varying the size of the particles with the distance from the camera. This could be accomplished by defining the point size within the vertex shader using the built-in variable  $q1$  PointSize. Alternatively, we could use the geometry shader as outlined in *Chapter 6*, *Point Sprites with the Geometry Shader*, to draw the point sprites as actual quads.

One of the most significant drawbacks of the technique of this recipe is that the particles can't be recycled easily. When a particle dies, it is simply rendered as transparent. It would be nice to be able to re-use each dead particle to create an apparently continuous stream of particles. Additionally, it would be useful to be able to have the particles respond appropriately to changing accelerations or modifications of the system (for example wind or movement of the source). With the system described above, we couldn't do so because we are working with a single equation that defines the movement of the particle for all time. What would be needed is to incrementally update the positions based on the current forces involved (a simulation).

In order to accomplish the above, we need some way to feed the output of the vertex shader (the particle's updated positions) back into the input of the vertex shader during the next frame. This would, of course, be simple if we weren't doing the simulation within the shader because we could simply update the positions of the primitives directly before rendering. However, since we are doing the work within the vertex shader, we are limited in the ways that we can write to memory.

In the following recipe, we'll see an example of how to use a new OpenGL feature called transform feedback to accomplish exactly what was just described. We can designate certain output variables to be sent to buffers that can be read as input in subsequent rendering passes.

#### See also

- <sup>f</sup> *A vertex displacement shader*
- *Creating a particle system using transform feedback*

## Creating a particle system using transform feedback

Transform feedback provides a way to capture the output of the vertex (or geometry) shader to a buffer for use in subsequent passes. Originally introduced into OpenGL with version 3.0, this feature is particularly well suited for particle systems because among other things, it enables us to do discrete simulations. We can update a particle's position within the vertex shader and render that updated position in a subsequent pass (or the same pass). Then the updated positions can be used in the same way as input to the next frame of animation.

299

In this example, we'll implement the same particle system from the previous recipe (*Creating a particle fountain*), this time making use of transform feedback. Instead of using an equation that describes the particle's motion for all time, we'll update the particle positions incrementally, solving the equations of motion based on the forces involved at the time each frame is rendered.

A common technique is to make use of the **Euler method**, which approximates the position and velocity at time t based on the position, velocity, and acceleration at an earlier time.

$$
P_{n+1} = P_n + \mathbf{v}_n h
$$

$$
\mathbf{v}_{n+1} = \mathbf{v}_n + \mathbf{a}(t_n) h
$$

In the preceding equation the subscripts represent the timestep (or animation frame), P is the particle position, and **v** is the particle velocity. The equations describe the position and velocity at frame  $n + 1$  as a function of the position and velocity during the previous frame  $(n)$ . The variable h represents the timestep size, or the amount of time that has elapsed between frames. The function  $a(t_{\scriptscriptstyle \shortparallel})$  represents the instantaneous acceleration that is computed based on the positions of the particles at time  $\mathsf{t}_{_\mathsf{n}}.$  For our simulation, this will be a constant value, but in general it might be a value that changes depending on the environment (wind, collisions, inter-particle interactions, and so on.).

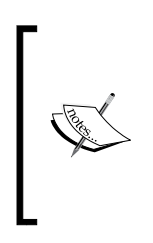

The Euler method is actually numerically integrating the Newtonian equation of motion. It is one of the simplest techniques for doing so. However, it is a first-order technique, which means that it can introduce a significant amount of error. More accurate techniques include Verlet integration, and Runge-Kutta integration. As our particle simulation is designed to look good and physical accuracy is not of high importance, the Euler method should suffice.

To make our simulation work, we'll use a technique sometimes called buffer "ping-ponging". We maintain two sets of vertex buffers and swap their uses in each frame. For example, we use buffer A to provide the positions and velocities as input to the vertex shader. The vertex shader updates the positions and velocities using the Euler method and sends the results to buffer B using transform feedback. Then, in a second pass, we render the particles using buffer B.

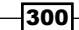

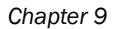

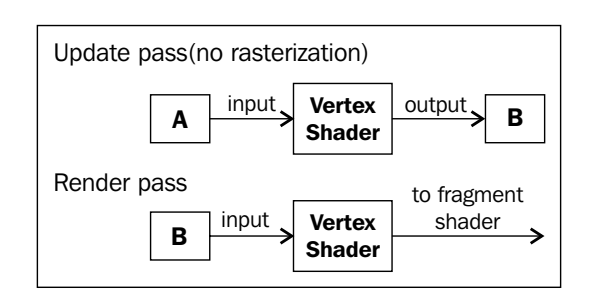

In the next frame of animation, we repeat the same process, swapping the two buffers.

In general, transform feedback allows us to define a set of shader output variables that are to be written to a designated buffer (or set of buffers). There are several steps involved that will be demonstrated below, but the basic idea is as follows. Just before the shader program is linked, we define the relationship between buffers and shader output variables using the function glTransformFeedbackVaryings. During rendering, we initiate a transform feedback pass. We bind the appropriate buffers to the transform feedback binding points. (If desired, we can disable rasterization so that the particles are not rendered.) We enable transform feedback using the function glBeginTransformFeedback and then draw the point primitives. The output from the vertex shader will be stored in the appropriate buffers. Then we disable transform feedback by calling glEndTransformFeedback.

In this recipe, we'll use the following steps when rendering:

- 1. Send the particle positions to the vertex shader for updating, and capture the results using transform feedback. The input to the vertex shader will come from buffer A, and the output will be stored in buffer B. During this pass we enable GL\_RASTERIZER\_ DISCARD so that nothing is actually rendered to the framebuffer.
- 2. Render the particles at their updated positions using buffer B as input to the vertex shader.
- 3. Swap the purposes of the buffers.

Note that there will actually be two sets of buffers rather than just two individual buffers. Each set will include buffers for each attribute (position, velocity, and start time).

#### Getting ready

Create and allocate three pairs of buffers. The first pair will be for the particle positions, the second for the particle velocities, and the third for the "start time" for each particle (the time when the particle comes to life). For clarity, we'll refer to the first buffer in each pair as the A buffers, and the second as the B buffers. Also, we'll need a single buffer to contain the initial velocity for each particle.

 $301 -$ 

Create two vertex arrays. The first vertex array should link the A position buffer with the first vertex attribute (attribute index 0), the A velocity buffer with vertex attribute one, the A start time buffer with vertex attribute two, and the initial velocity buffer with vertex attribute three. The second vertex array should be set up in the same way using the B buffers and the same initial velocity buffer. In the following code, the handles to the two vertex arrays will be accessed via the GLuint array named particleArray.

Initialize the A buffers with appropriate initial values. For example, all of the positions could be set to the origin, and the velocities and start times could be initialized in the same way as described in the preceding recipe *Creating a particle fountain*. The initial velocity buffer could simply be a copy of the velocity buffer.

When using transform feedback, we define the buffers that will receive the output data from the vertex shader by binding the buffers to the indexed binding points under the GL\_ TRANSFORM\_FEEDBACK\_BUFFER target. The index corresponds to the index of the vertex shader's output variable as defined by glTransformFeedbackVaryings.

To help simplify things, we'll make use of transform feedback objects. Use the following code to set up two transform feedback objects for each set of buffers:

```
GLuint feedback[2]; // Transform feedback objects
GLuint posBuf[2]; // Position buffers (A and B)
GLuint velBuf[2]; // Velocity buffers (A and B)
GLuint startTime[2]; // Start time buffers (A and B)
// Create and allocate buffers A and B for posBuf, velBuf
// and startTime
…
// Setup the feedback objects
glGenTransformFeedbacks(2, feedback);
// Transform feedback 0
glBindTransformFeedback(GL_TRANSFORM_FEEDBACK, feedback[0]);
glBindBufferBase(GL_TRANSFORM_FEEDBACK_BUFFER,0,posBuf[0]);
glBindBufferBase(GL_TRANSFORM_FEEDBACK_BUFFER,1,velBuf[0]);
glBindBufferBase(GL_TRANSFORM_FEEDBACK_BUFFER, 2, startTime[0]);
// Transform feedback 1
glBindTransformFeedback(GL_TRANSFORM_FEEDBACK, feedback[1]);
glBindBufferBase(GL_TRANSFORM_FEEDBACK_BUFFER,0,posBuf[1]);
glBindBufferBase(GL_TRANSFORM_FEEDBACK_BUFFER,1,velBuf[1]);
glBindBufferBase(GL_TRANSFORM_FEEDBACK_BUFFER, 2, startTime[1]);
```
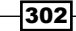

Similar to vertex arrays, transform feedback objects store the buffer bindings for the GL\_ TRANSFORM\_FEEDBACK\_BUFFER binding point so that they can be reset quickly at a later time. In the preceding code, we create two transform feedback objects, and store their handles in the array named feedback. For the first object, we bind posBuf [0] to index 0, velBuf[0] to index 1, and startTime[0] to index 2 of the binding point (buffer set A). The last argument for each is the buffer's handle. For the second object, we do the same thing using the buffer set B.

Once this is set up, we can define the set of buffers to receive the vertex shader's output, by binding to one or the other transform feedback object.

The uniform variables that need to be set are the following:

- $\blacktriangleright$  ParticleTex: The texture to apply to the point sprites
- $\blacktriangleright$  Time: The simulation time
- $\blacktriangleright$  H: The elapsed time between animation frames
- Accel: The acceleration
- $\blacktriangleright$  ParticleLifetime: The length of time that a particle exists before it is recycled

#### How to do it...

Use the following code for your vertex shader:

```
#version 400
subroutine void RenderPassType();
subroutine uniform RenderPassType RenderPass;
layout (location = 0) in vec3 VertexPosition;
layout (location = 1) in vec3 VertexVelocity;
layout (location = 2) in float VertexStartTime;
layout (location = 3) in vec3 VertexInitialVelocity;
out vec3 Position; // To transform feedback
out vec3 Velocity; // To transform feedback
out float StartTime; // To transform feedback
out float Transp; // To fragment shader
uniform float Time; // Simulation time
uniform float H; // Elapsed time between frames
uniform vec3 Accel; // Particle acceleration
uniform float ParticleLifetime; // Particle lifespan
uniform mat4 MVP;
subroutine (RenderPassType)
void update() {
     Position = VertexPosition;
```
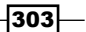

```
 Velocity = VertexVelocity;
   StartTime = VertexStartTime;
  if( Time >= StartTime ) {
     float age = Time - StartTime;
       if( age >ParticleLifetime ) {
             // The particle is past its lifetime, recycle.
            Position = vec3(0.0);
             Velocity = VertexInitialVelocity;
             StartTime = Time;
         } else {
             // The particle is alive, update.
             Position += Velocity * H;
             Velocity += Accel * H;
         }
     }
}
subroutine (RenderPassType)
void render() {
   float age = Time - VertexStartTime;
   Transp = 1.0 - age / ParticleLifetime;
   gl_Position = MVP * vec4(VertexPosition, 1.0);
}
void main()
{
     // This will call either render() or update()
   RenderPass();
}
```
Use the following code for the fragment shader:

```
#version 400
uniform sampler2D ParticleTex;
in float Transp;
layout ( location = 0 ) out vec4 FragColor;
void main()
{
  FragColor = texture(ParticleTex, gl_PointCoord);
  FragColor.a *= Transp;
}
```
 $-304$ 

After compiling the shader program, but before linking, use the following code to set up the connection between vertex shader output variables and output buffers:

```
const char * outputNames[] = { "Position", "Velocity", 
                                 "StartTime" };
glTransformFeedbackVaryings(progHandle, 3, outputNames, 
                              GL_SEPARATE_ATTRIBS);
```
During rendering, use the following code (or similar) in the OpenGL application:

```
/////////// Update pass ////////////////
glUniformSubroutinesuiv(GL_VERTEX_SHADER, 1, &updateSub);
// Set the uniforms: H and Time
…
// Disable rendering
glEnable(GL_RASTERIZER_DISCARD);
// Bind the feedback object for the buffers to be drawn next
glBindTransformFeedback(GL_TRANSFORM_FEEDBACK, 
                         feedback[drawBuf]);
// Draw points from input buffer with transform feedback
glBeginTransformFeedback(GL_POINTS);
glBindVertexArray(particleArray[1-drawBuf]);
glDrawArrays(GL_POINTS, 0, nParticles);
glEndTransformFeedback();
// Enable rendering
glDisable(GL_RASTERIZER_DISCARD);
//////////// Render pass ///////////////
glUniformSubroutinesuiv(GL_VERTEX_SHADER, 1, &renderSub);
glClear( GL_COLOR_BUFFER_BIT );
// Initialize uniforms for transformation matrices if needed
…
// Un-bind the feedback object.
glBindTransformFeedback(GL_TRANSFORM_FEEDBACK, 0);
// Draw the sprites from the feedback buffer
glBindVertexArray(particleArray[drawBuf]);
glDrawArrays(GL_POINTS, 0, nParticles);
// Swap buffers
drawBuf = 1 - drawBuf;
```
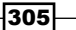

#### How it works...

There's quite a bit here to sort through. Let's start with the vertex shader.

The vertex shader is broken up into two subroutine functions. The update function is used during the first pass, and uses Euler's method to update the position and velocity of the particle. The render function is used during the second pass. It computes the transparency based on the age of the particle and sends the position and transparency along to the fragment shader.

The vertex shader has four output variables. The first three—Position, Velocity, and StartTime—are used in the first pass to write to the feedback buffers. The fourth (Transp) is used during the second pass as input to the fragment shader.

The update function basically just updates the particle position and velocity using Euler's method, unless the particle is not alive yet, or is past its lifetime. If its age is greater than the lifetime of a particle, we recycle the particle by resetting its position to the origin, updating the particle's start time to the current time (Time), and setting its velocity to its original initial velocity (provided via input attribute VertexInitialVelocity).

The render function computes the particle's age and uses it to determine the transparency of the particle, assigning the result to the output variable Transp. It transforms the particle's position into clip coordinates and places the result in the built-in output variable  $q1$  Position.

The fragment shader is only utilized during the second pass. It just colors the fragment based on the texture ParticleTex and the transparency delivered from the vertex shader (Transp).

The preceding code segment that is placed prior to linking the shader program is responsible for setting up the correspondence between shader output variables and feedback buffers (buffers that are bound to indices of the GL\_TRANSFORM\_FEEDBACK\_BUFFER binding point). The function glTransformFeedbackVaryings takes three arguments. The first is the handle to the shader program object. The second is the number of output variable names that will be provided. The third is an array of output variable names. The order of the names in this list corresponds to the indices of the feedback buffers. In this case, Position corresponds to index zero, Velocity to index one, and StartTime to index two. Check back to the preceding code that creates our feedback buffer objects (the glBindBufferBase calls) to verify that this is indeed the case.

glTransformFeedbackVaryings can be used to send data into an interleaved buffer instead (rather than separate buffers for each variable). Take a look at the OpenGL documentation for details.

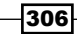

The last code segment above describes how you might implement the render function within the main OpenGL program. In this example, there are two important GLuint arrays: feedback and particleArray. They are each size two and contain the handles to the two feedback buffer objects, and the two vertex array objects respectively. The variable drawBuf is just an integer used to bounce back and forth between the two sets of buffers. At any given frame, drawBuf will be either zero or one.

The code begins by selecting the update subroutine to enable the update functionality within the vertex shader, and then setting the uniforms Time and H. The next call, qlEnable (GL RASTERIZER\_DISCARD), turns rasterization off so that nothing is rendered during this pass. The call to glBindTransformFeedback selects the set of buffers corresponding to the variable drawBuf, as the target for the transform feedback output.

Before drawing the points (and thereby triggering our vertex shader), we call glBeginTransformFeedback to enable transform feedback. The argument is the kind of primitive that will be sent down the pipeline (in our case GL\_POINTS). Output from the vertex (or geometry) shader will go to the buffers that are bound to the GL\_TRANSFORM\_FEEDBACK BUFFER binding point until glEndTransformFeedback is called. In this case, we bind the vertex array corresponding to  $1 - d$ rawBuf (if drawBuf is 0, we use 1 and vice versa) and draw the particles.

At the end of the update pass, we re-enable rasterization with q1Enable (GL\_RASTERIZER DISCARD), and move on to the render pass.

The render pass is straightforward; we just select the render subroutine, and draw the particles from the vertex array corresponding to drawBuf. We also de-select the transform feedback object (by selecting index 0) just to be safe. This isn't strictly necessary, but it's usually not a good idea to be reading and writing to the same buffer, so this is to make sure that that's not the case.

Finally, at the end of the render, we swap our buffers by setting  $d$ rawBuf to  $1 - d$ rawBuf.

#### There's more...

You might be wondering why it was necessary to do this in two passes. Why couldn't we just keep the fragment shader active and do the render and update in the same pass? This is certainly possible for this example, and would be more efficient. However, I've chosen to demonstrate it this way because it is probably the more common way of doing this in general. Particles are usually just one part of a larger scene, and the particle update logic is not needed for most of the scene. Therefore, in most real-world situations it will make sense to do the particle update in a pass prior to the rendering pass, so that the particle update logic can be isolated only to where it is needed.

 $307 -$ 

#### Querying transform feedback results

It is often useful to determine how many primitives were written during transform feedback. For example, if a geometry shader was active, the number of primitives written could be different from the number of primitives that were sent down the pipeline.

OpenGL provides a way to query for this information using query objects. To do so, start by creating a query object:

```
GLuint query;
glGenQueries(1, &query);
```
Then, prior to starting the transform feedback pass, start the counting process using the following command:

glBeginQuery(GL\_TRANSFORM\_FEEDBACK\_PRIMITIVES\_WRITTEN, query);

After the end of the transform feedback pass, call glEndQuery to stop counting:

glEndQuery(GL\_TRANSFORM\_FEEDBACK\_PRIMITIVES\_WRITTEN);

Then we can get the number of primitives using the following code:

```
GLuint primWritten;
glGetQueryObjectuiv(query, GL QUERY RESULT, &primWritten);
printf("Primitives written: %d\n", primWritten);
```
#### Recycling particles

In this example, we recycled particles by resetting their position and initial velocity. This can cause the particles to begin to "clump" together over time. It would produce better results to generate a new random velocity and perhaps a random position (depending on the desired results). Unfortunately, there is currently no support for random number generation within shader programs. The solution might be to create your own random number generator function, using a texture with random values, or using a noise texture (see *Chapter 8*).

#### See also

f *Creating a particle fountain*

# Creating a particle system using instanced particles

To give more geometric detail to each particle in a particle system, we can make use of OpenGL's support for **instanced rendering**. Instanced rendering is a convenient and efficient way to draw several copies of a particular object. OpenGL provides support for instanced rendering through the functions glDrawArraysInstanced and glDrawElementsInstanced.

$$
\overline{\textbf{-}3\mathbf{0}\mathbf{8}}
$$

In this example, we'll modify the particle system introduced in the previous recipes. Rather than using point sprites, we'll render a more complex object in the place of each particle. The following image shows an example where each particle is rendered as a shaded torus:

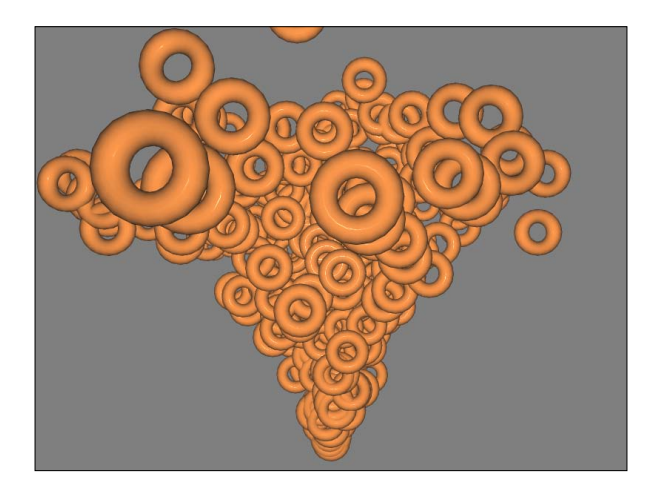

Using instanced rendering is simply a matter of calling one of the instanced draw functions, and providing the number of instances to draw. However, there is some subtlety to the way that we provide vertex attributes to the shader. If all particles were drawn with exactly the same attributes, it would be simple to draw, but would hardly be an interesting result because all particles would appear at the same location and in the same orientation. As we'd like to draw each copy in a different position, we need some way of providing the needed information (in our case, the particle's start time) to the vertex shader separately for each particle.

The key to this is the function glVertexAttribDivisor. This function specifies the rate at which vertex attributes are advanced during instanced rendering. For example, consider the following setting:

```
glVertexAttribDivisor(1, 1);
```
The first argument is the vertex attribute index, and the second is the number of instances that will pass between updates of the attribute. In other words, the preceding command specifies that all vertices of the first instance will receive the first value in the buffer corresponding to attribute one. The second instance will receive the second value, and so on. If the second argument was 2, then the first two instances would receive the first value, the next two would receive the second, and so on, in the same way.

The default divisor for each attribute is zero, which means that vertex attributes are processed normally (the attribute advances once per vertex rather than some number per instance). An attribute is called an **instanced attribute** if its divisor is non-zero.

309

#### Getting ready

Start with a particle system as described in *Creating a particle fountain*. We'll just make a few modifications to that basic system. Note that you can also use this with transform feedback if desired, but to keep things simple, we'll use the more basic particle system. It should be straightforward to adapt this example to the transform feedback-based system.

When setting up the vertex array object for your particle shape, add two new instanced attributes for the initial velocity and start time. Something similar to the following code should do the trick:

```
glBindVertexArray(myVArray);
// Set up the pointers for attributes 0, 1, and 2 (position,
// normal, and texture coord.)
…
// Initial velocity (attribute 3)
glBindBuffer(GL_ARRAY_BUFFER, initVel);
glVertexAttribPointer(3, 3, GL_FLOAT, GL_FALSE, 0, NULL);
glEnableVertexAttribArray(3);
glVertexAttribDivisor(3, 1);
// Start time (attribute 4)
glBindBuffer(GL_ARRAY_BUFFER, startTime);
glVertexAttribPointer(4, 1, GL_FLOAT, GL_FALSE, 0, NULL);
glEnableVertexAttribArray(4);
glVertexAttribDivisor(4, 1);
// Bind to the element array buffer if necessary
…
```
Note the use of glVertexAttribDivisor in the preceding code. This indicates that attributes 3 and 4 are instanced attributes (the values in the arrays are to be advanced only once per instance, rather than once per vertex). Therefore, the size of the buffers must be proportional to the number of instances, rather than the number of vertices in an instance. The buffers for attributes 0, 1, and 2 should (as usual) be sized in relation to the number of vertices.

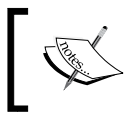

The value of the vertex attribute divisor becomes part of the vertex array object's state, so that just like the other elements of the VAO's state, we can reset it at a later point by binding to the VAO.

### How to do it...

The vertex shader code is nearly identical to the code shown in the previous recipe *Creating a particle fountain*. The difference lies in the input and output variables. Use something similar to the following:

$$
-\boxed{310}
$$

```
layout (location = 0) in vec3 VertexPosition;
layout (location = 1) in vec3 VertexNormal;
layout (location = 2) in vec3 VertexTexCoord;
layout (location = 3) in vec3 VertexInitialVelocity;
layout (location = 4) in float StartTime;
out vec3 Position;
out vec3 Normal;
```
Within the main function, update the position of the vertex by translating it using the equation of motion:

```
Position = VertexPosition + VertexInitialVelocity * t + 
           Gravity * t * t;
```
Be sure to pass along the normal, and updated position (in camera coordinates) to the fragment shader.

In the fragment shader, implement your favorite shading model (Phong?).

In the main OpenGL program, within the render function, render the instances using the following code:

```
glBindVertexArray(myVArray);
glDrawElementsInstanced(GL_TRIANGLES, nEls, GL_UNSIGNED_INT, 
                         0, nParticles);
```
#### How it works...

Recall that the first three input attributes to the vertex shader are not-instanced, meaning that they are advanced every vertex (and repeated every instance). The last two (attributes 3 and 4) are instanced attributes and only update every instance. Therefore, the effect is that each instance is translated by the result of the equation of motion.

The glDrawElementsInstanced function will draw nParticles instances of the object. Of course, nEls is the number of vertices in each instance.

#### There's more...

OpenGL provides a built-in variable to the vertex shader named  $g1$  InstanceID. This is simply a counter and takes on a different value for each instance that is rendered. The first instance will have an ID of zero; the second will have an ID of one, and so on. This can be useful as a way to index to texture data appropriate for each instance. Another possibility is to use the instance's ID as a way to generate some random data for that instance. For example, we could use the instance ID (or some hash) as a seed to a pseudo-random number generation routine to get a unique random stream for each instance.

 $311-$
#### <span id="page-324-0"></span>*Animation and Particles*

#### See also

- **F** *Creating a particle fountain*
- **F** *Creating a particle system using transform feedback*

# Simulating fire with particles

To create an effect that roughly simulates fire, we only need to make a few changes to our basic particle system. Since fire is a substance that is only slightly affected by gravity, we don't worry about a downward gravitational acceleration. In fact, we'll actually use a slight upwards acceleration to make the particles spread out near the top of the flame. We'll also spread out the initial positions of the particles so that the base of the flame is not just a single point. Of course, we'll need to use a particle texture that has the red and orange colors associated with flame.

The following image shows an example of the running particle system:

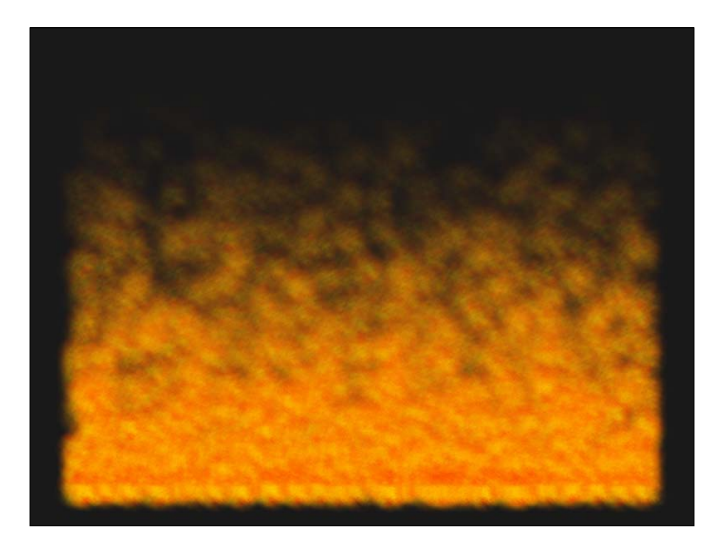

The texture that was used for the particles looks like a light "smudge" of the flame's colors. It is not shown here because it would not be very visible in print.

#### Getting ready

Start with the basic particle system presented in the recipe *Creating a particle system using transform feedback*.

Set the uniform variable Accel to a small upward value like (0.0, 0.1, 0.0).

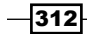

Set the uniform variable ParticleLifetime to about four seconds.

Create and load a texture for the particles that has fire-like colors. Bind it to the first texture channel, and set the uniform ParticleTex to zero.

Use a point size of about 50.0.

#### How to do it...

…

When setting up the initial positions for your particles, instead of using the origin for all particles, use a random x location. The following code could be used:

```
GLfloat *data = new GLfloat [nParticles * 3];
for( int i = 0; i<nParticles * 3; i += 3 ) {
 data[i] = glm::mix(-2.0f, 2.0f, randFloat());data[i+1] = 0.0f;data[i+2] = 0.0f;}
glBindBuffer(GL_ARRAY_BUFFER, posBuf[0]);
glBufferSubData(GL ARRAY BUFFER, 0, size, data);
```
When setting up the initial velocities, we'll make sure that the x and z components are zero and the y component contains a random speed. This combined with the chosen acceleration (see the preceding code) makes each particle move in only the y (vertical) direction:

```
// Fill the first velocity buffer with random velocities
for( unsigned int i = 0; i<nParticles; i++ ) {
  data[3*1] = 0.0f;data[3*1+1] = glm::mix(0.1f, 0.5f, randFloat());
  data[3*1+2] = 0.0f;}
glBindBuffer(GL_ARRAY_BUFFER,velBuf[0]);
glBufferSubData(GL_ARRAY_BUFFER, 0, size, data);
glBindBuffer(GL_ARRAY_BUFFER,initVel);
glBufferSubData(GL_ARRAY_BUFFER, 0, size, data);
```
In the vertex shader, when recycling particles, reset the y and z coordinates, but don't change the x coordinate:

```
…
if( age >ParticleLifetime ) {
     // The particle is past its lifetime, recycle.
    Position = vec3(VertexPosition.x, 0.0, 0.0);
    Velocity = VertexInitialVelocity;
  StartTime = Time;
} else {
```
 $\overline{313}$  –

<span id="page-326-0"></span>*Animation and Particles*

#### How it works...

We randomly distribute the x-coordinate of the initial positions between -2.0 and 2.0 for all of the particles, and set the initial velocities to have a y-coordinate between 0.1 and 0.5. Since the acceleration has only a y-component, the particles will move only along a straight, vertical line in the y direction. The x or z component of the position should always remain at zero. This way, when recycling the particles, we can simply just reset the y coordinate to zero, to restart the particle at its initial position.

#### There's more...

Of course, if you want a flame that moves in different directions, perhaps blown in the wind, you'd need to use a different value for the acceleration. In which case, our little trick for resetting particles to their initial position will no longer work. However, we only need to add another buffer to our particle system (similar to the initial velocity buffer) to maintain the initial position and re-use it when recycling particles.

#### See also

**F** *Creating a particle system using transform feedback* 

# Simulating smoke with particles

Smoke is characterized by many small particles that float away from the source, and spread out as they move through the air. We can simulate the floatation effect with particles by using a small upwards acceleration (or constant velocity), but simulating the diffusion of each small smoke particle would be too expensive. Instead, we can simulate the diffusion of many small particles by making our simulated particles change their size (grow) over time.

The following image shows an example of the results:

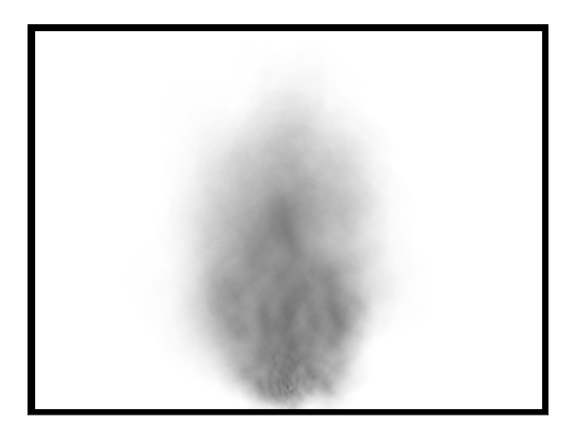

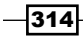

The texture for each particle is a very light "smudge" of grey or black color.

To make the particles grow over time, we'll make use of the GL\_PROGRAM\_POINT\_SIZE functionality in OpenGL, which allows us to modify the point size within the vertex shader.

#### Getting ready

Start with the basic particle system presented in the recipe *Creating a particle system using transform feedback*.

Set the uniform variable Accel to a small upward value like (0.0, 0.1, 0.0).

Set the uniform variable ParticleLifetime to about six seconds.

Create and load a texture for the particles that look like light grey smudge. Bind it to the first texture channel, and set the uniform ParticleTex to zero.

Set the uniform variables MinParticleSize and MaxParticleSize to 10 and 200 respectively.

#### How to do it...

Set the initial positions to the origin. Define the initial velocities in the same way as described in the recipe *Creating a particle system using transform feedback*. However, it looks best when you use a large variance in theta.

Within the vertex shader, add the following uniforms:

```
uniform float MinParticleSize;
uniform float MaxParticleSize;
```
Also within the vertex shader, use the following code for the render function:

```
subroutine (RenderPassType)
void render() {
   float age = Time - VertexStartTime;
  Transp = 0.0;
   if( Time >= VertexStartTime ) {
     float agePct = age/ParticleLifetime;
    Transp = 1.0 - agePct; gl_PointSize = 
       mix(MinParticleSize,MaxParticleSize,agePct);
     }
   gl_Position = MVP * vec4(VertexPosition, 1.0);
}
```
 $\overline{315}$  –

<span id="page-328-0"></span>*Animation and Particles*

In the main OpenGL application, before rendering your particles, make sure to enable GL PROGRAM\_POINT\_SIZE:

glEnable(GL\_PROGRAM\_POINT\_SIZE);

# How it works...

The render subroutine function sets the built-in variable  $g1$  PointSize to a value between MinParticleSize and MaxParticleSize, determined by the age of the particle. This causes the size of the particles to grow as they evolve through the system.

Note that the variable gl\_PointSize is ignored by OpenGL unless GL\_PROGRAM\_POINT\_ SIZE is enabled.

#### See also

**F** *Creating a particle system using transform feedback* 

 $-316$ 

# Index

#### Symbols

2D quad tessellating [220](#page-232-0)-[224](#page-236-0) 2D texture applying [106](#page-118-0)-[110](#page-122-0) 3D surface tessellating [225](#page-237-0)-[230](#page-242-0) [] operator [34](#page-46-0)

#### A

accessibility [258](#page-270-0), [259](#page-271-0) adjacency modes GL\_LINES\_ADJACENCY [206](#page-218-0) GL\_LINE\_STRIP\_ADJACENCY [206](#page-218-0) GL\_TRIANGLES\_ADJACENCY [206](#page-218-0) GL\_TRIANGLE\_STRIP\_ADJACENCY [206](#page-218-0) ads function [103](#page-115-0) ADS shading directional light source [61](#page-73-0) distance attenuation [61](#page-73-0) functions, using [62](#page-74-0)-[64](#page-76-0) implementing [55-](#page-67-0)[59](#page-71-0) non-local viewer, using [61](#page-73-0) per-vertex, vs. per-fragment [61](#page-73-0) Airy disc [164](#page-176-0) aliasing artifacts [173](#page-185-0) alpha maps using, for discarding pixels [114-](#page-126-0)[116](#page-128-0) ambAndDiff [110](#page-122-0) ambient component [55](#page-67-0) ambient occlusion (AO) about [236](#page-248-0) dynamic ambient occlusion [262](#page-274-0) Screen-space ambient occlusion [262](#page-274-0) anti-aliasing [173](#page-185-0) aoFactor [261](#page-273-0)

#### B

back faces rendering [247](#page-259-0) baking [260](#page-272-0) Bernstein polynomials [214](#page-226-0) Bezier curve [214](#page-226-0) binormal vector [118](#page-130-0) blending functions [214](#page-226-0) BlobSettings block [42](#page-54-0) bloom effect about [164-](#page-176-0)[169](#page-181-0) creating [164](#page-176-0)[-169](#page-181-0) low-res textures, using [169](#page-181-0) blur filter [157](#page-169-0) buffer object about [37](#page-49-0) example [38](#page-50-0) using [38](#page-50-0)[-40](#page-52-0) buffer ping-ponging [300](#page-312-0)

### C

canonical viewing volume [239](#page-251-0) cartoon shading effect creating [97](#page-109-0)-[100](#page-112-0) centroid qualifier [178](#page-190-0) chromatic aberration [134](#page-146-0) clamp function [274](#page-286-0) CloudColor [273](#page-285-0) cloud-like effect creating [272](#page-284-0)[-274](#page-286-0) Color attribute [21](#page-33-0) ColorTex variable [180](#page-192-0) compatibility profile [7](#page-19-0) compileShaderFromFile function [45](#page-57-0) compileShaderFromString function [45](#page-57-0) const qualifier [64](#page-76-0)

convolution filters [150](#page-162-0) core profile [7](#page-19-0) C++ shader program class building [43,](#page-55-0) [44](#page-56-0) requirements [43](#page-55-0) working [44](#page-56-0)[-46](#page-58-0) cube map [123](#page-135-0) CubeMapTex [127](#page-139-0) curve tessellating [214-](#page-226-0)[219](#page-231-0)

#### D

DarkWoodColor [276](#page-288-0) deferredFBO variable [180](#page-192-0) deferred shading about [150](#page-162-0), [179](#page-191-0) using [179](#page-191-0)-[185](#page-197-0) deprecation model [7](#page-19-0) depth shadows [235](#page-247-0) diffuse component [55](#page-67-0) diffuse irradiance environment map [135](#page-147-0) diffuseOnly function [75](#page-87-0) diffuse reflectivity [51](#page-63-0) diffuse shading about [54](#page-66-0) implementing, with single point light source [50-](#page-62-0)[53](#page-65-0) directional light source about [61,](#page-73-0) [84](#page-96-0) shading with [84-](#page-96-0)[87](#page-99-0) discard keyword [76](#page-88-0) disintegration effect creating [279](#page-291-0), [281](#page-293-0) distance computing, from eye [104](#page-116-0) dynamic ambient occlusion [262](#page-274-0)

### E

edge detection [150](#page-162-0) edge detection filter applying [150-](#page-162-0)[156](#page-168-0) EdgeWidth variable [207](#page-219-0) emitEdgeQuad function [212](#page-224-0) EmitVertex function [189](#page-201-0) EndPrimitive function [189](#page-201-0) environment mapping [123](#page-135-0)

## F

fileExists function [45](#page-57-0) fire simulating, with particles [312](#page-324-0)-[314](#page-326-0) fixed-function pipeline [7](#page-19-0) flat shading about [69](#page-81-0) implementing [69](#page-81-0), [70](#page-82-0) fog simulating [100](#page-112-0)-[103](#page-115-0) fog factor [101](#page-113-0) forward compatible context [7](#page-19-0) FragColor variable [60](#page-72-0), [184](#page-196-0), [245](#page-257-0) fragment shader about [48](#page-60-0), [49](#page-61-0) discarding [76](#page-88-0)[-79](#page-91-0) framebuffer [289](#page-301-0) framebuffer object [244](#page-256-0) Fresnel equations [134](#page-146-0) full compatible context [7](#page-19-0)

# G

gamma correction using, for improving image quality [170](#page-182-0)-[172](#page-184-0) Gaussian blur filter applying [157-](#page-169-0)[162](#page-174-0) working [163](#page-175-0) GEdgeDistance variable [203](#page-215-0) General Purpose Computing on Graphics Processing Unit (GPGPU) 6 generic vertex attributes [22](#page-34-0) geometry shader (GS) [187](#page-199-0)-[189](#page-201-0) getUniformLocation function [45](#page-57-0) GetValue function [268](#page-280-0) glActiveTexture [109](#page-121-0) glBeginTransformFeedback function [301](#page-313-0) glBindAttribLocation function [26](#page-38-0) glBindBufferBase function [41](#page-53-0) glBindFramebuffer [146](#page-158-0) glBindTexture [109](#page-121-0) glCreateShader function [17](#page-29-0) glDeleteProgram [22](#page-34-0) glDeleteShader [18](#page-30-0) glDrawArrays function [27](#page-39-0) glDrawArraysInstanced function [308](#page-320-0) glDrawElementsInstanced function [308](#page-320-0)

 $-$  318  $+$ 

GLee library [10](#page-22-0) glEnableVertexAttribArray [27](#page-39-0) glEndTransformFeedback function [301](#page-313-0) GLEW Library downloading [8](#page-20-0) using, for OpenGL functionality accessing [8](#page-20-0)[-10](#page-22-0) gl\_FrontFacing variable [68](#page-80-0) glGenFramebuffers [146](#page-158-0) glGenTextures [109](#page-121-0) glGenVertexArrays function [27](#page-39-0) glGetActiveAttrib function [31](#page-43-0) glGetActiveUniformName function [36](#page-48-0) glGetAttribLocation [31](#page-43-0) glGetIntegerv function about [13](#page-25-0) working [13,](#page-25-0) [14](#page-26-0) glGetProgramInfoLog [21](#page-33-0) glGetProgramiv [21](#page-33-0) glGetShaderInfoLog [18](#page-30-0) glGetShaderiv [18](#page-30-0) glGetString function about [13](#page-25-0) working [13,](#page-25-0) [14](#page-26-0) glGetSubroutineIndex [75](#page-87-0) glLight function [61](#page-73-0) glLinkProgram [20](#page-32-0) GLM library about [10](#page-22-0) GLM types, using as input to OpenGL [12](#page-24-0) using, for mathematics [11](#page-23-0) working [11](#page-23-0) glm::lookAt function [11](#page-23-0) glm::rotate function [11](#page-23-0) glOrtho function [10](#page-22-0) glPatchParameter function [217](#page-229-0) gl\_PointCoord variable [298](#page-310-0) glPointParameter function [193](#page-205-0) glPointSize function [193](#page-205-0) glPolygonOffset [247](#page-259-0) gl\_Position variable [60](#page-72-0) glProvokingVertex function [70](#page-82-0) glRotate function [10](#page-22-0) glShaderSource function [17](#page-29-0) **GLSL** 2D texture, applying [106](#page-118-0)[-110](#page-122-0) about [6](#page-18-0) alpha maps, using for discarding pixels [114-](#page-126-0)[116](#page-128-0)

bloom effect, creating [164](#page-176-0)[-169](#page-181-0) cartoon shading effect, creating [97](#page-109-0)[-100](#page-112-0) cloud-like effect, creating [272](#page-284-0)[-274](#page-286-0) deferred shading, using [179](#page-191-0)-[185](#page-197-0) directional light source, shading with [84-](#page-96-0)[87](#page-99-0) disintegration effect, creating [279,](#page-291-0) [280](#page-292-0) edge detection filter, applying [150-](#page-162-0)[156](#page-168-0) fire, simulating with particles [312](#page-324-0)-[314](#page-326-0) fog, simulating [100](#page-112-0)-[103](#page-115-0) gamma correction, using [170](#page-182-0)-[172](#page-184-0) Gaussian blur filter, applying [157](#page-169-0)-[163](#page-175-0) halfway vector, using [91-](#page-103-0)[93](#page-105-0) image based lighting [135-](#page-147-0)[138](#page-150-0) multiple positional lights, shading with [82](#page-94-0)-[84](#page-96-0) multiple textures, applying [111](#page-123-0)-[113](#page-125-0) multisample anti-aliasing, using [173-](#page-185-0)[179](#page-191-0) night-vision effect, creating [284](#page-296-0)[-287](#page-299-0) noise texture, creating using libnoise [265](#page-277-0)[-269](#page-281-0) normal map [117](#page-129-0) normal mapping [116](#page-128-0) normal map, using [117-](#page-129-0)[122](#page-134-0) paint-spatter effect, creating [281](#page-293-0)[-283](#page-295-0) particle fountain, creating [293-](#page-305-0)[299](#page-311-0) particle system, creating using instanced particles [308](#page-320-0)-[311](#page-323-0) particle system, creating using transform feedback used [299](#page-311-0)-[307](#page-319-0) per-fragment shading, using [88](#page-100-0)-[90](#page-102-0) projected texture, applying [138](#page-150-0)-[143](#page-155-0) reflection, simulating with cube maps [123](#page-135-0)[-129](#page-141-0) refraction, simulating with cube maps [130](#page-142-0)[-133](#page-145-0) seamless noise texture, creating [269](#page-281-0)-[272](#page-284-0) shadows [235](#page-247-0) smoke, simulating with particles [314](#page-326-0)[-316](#page-328-0) spotlight, simulating [94](#page-106-0)[-97](#page-109-0) subroutine [71](#page-83-0) surface, animating with vertex displacement [290](#page-302-0)[-293](#page-305-0) texture, rendering to [143-](#page-155-0)[147](#page-159-0) wood grain effect, creating [275-](#page-287-0)[278](#page-290-0) GLSL functions getEyeSpace function [64](#page-76-0) main function [64](#page-76-0) phongModel function [64](#page-76-0) GLSL noise functions creating [264](#page-276-0)

#### GLSLProgram class [45](#page-57-0) GLSL Shaders about [47](#page-59-0) ADS shading, implementing [55](#page-67-0)[-60](#page-72-0) diffuse shading, implementing with single point light source [50](#page-62-0)[-53](#page-65-0) fragment [48](#page-60-0)

flat shading, implementing [69,](#page-81-0) [70](#page-82-0) functions, using [62](#page-74-0)-[64](#page-76-0) geometry [48](#page-60-0) old fixed functionality, replicating [49,](#page-61-0) [50](#page-62-0) overview [47](#page-59-0) per-vertex shading, implementing with single point light source [50](#page-62-0)[-53](#page-65-0) tessellation control [48](#page-60-0) two-sided shadind, implementing [65](#page-77-0)[-68](#page-80-0) vertex [48](#page-60-0) gl\_TessLevelInner array [190](#page-202-0) gl\_TessLevelOuter array [190](#page-202-0) glTexImage2D [109,](#page-121-0) [268](#page-280-0) glTexImage2D function [244](#page-256-0) glTexParameterf [109](#page-121-0) glTexParameterfv function [244](#page-256-0) glTransformFeedbackVaryings function [301](#page-313-0) GLuint variable [241](#page-253-0) gluLookAt function [10](#page-22-0) glUniform functions [34](#page-46-0) glUniformMatrix4fv [34](#page-46-0) glUniformSubroutinesuiv function [75](#page-87-0) glUseProgram [21](#page-33-0) glVertexAttribDivisor function [309](#page-321-0) glVertexAttribPointer [28](#page-40-0) GNormal variable [203](#page-215-0) Gouraud shading [69](#page-81-0), [88](#page-100-0) GPosition variable [203](#page-215-0) GPUs gradient noise [264](#page-276-0) Graphics Processing Units (GPUs) [6](#page-18-0) greaterThan function [79](#page-91-0)

#### H

halfway vector using [91](#page-103-0)[-93](#page-105-0) HighThreshold [280](#page-292-0) homogeneous clip coordinates [238](#page-250-0)

#### I

image based lighting [135](#page-147-0)-[138](#page-150-0) instanced attribute [309](#page-321-0) instanced rendering [308](#page-320-0) isFrontFacing function [211](#page-223-0)

### L

layout qualifiers column\_major [43](#page-55-0) packed qualifier [42](#page-54-0) row\_major [43](#page-55-0) shared qualifier [42](#page-54-0) level-of-detail (LOD) about [230](#page-242-0) implementing [230](#page-242-0) libnoise about [265,](#page-277-0) [268](#page-280-0) compiling [265](#page-277-0) downloading [265](#page-277-0) LightDir [122](#page-134-0) LightInfo [84](#page-96-0) LightIntensity variable [60](#page-72-0) LightPosition [87](#page-99-0) LightWoodColor [276](#page-288-0) LineColor variable [207,](#page-219-0) [216](#page-228-0) link function [45](#page-57-0) local coordinate system [118](#page-130-0) log function [45](#page-57-0) low-res textures using [169](#page-181-0) LowThreshold [280](#page-292-0) LumThresh variable [166](#page-178-0)

### M

main function [64,](#page-76-0) [203](#page-215-0) mathematics [10](#page-22-0) MaxDepth variable [231](#page-243-0) MaxTessLevel variable [231](#page-243-0) MinDepth variable [231](#page-243-0) mini-programs, GLSL. *See* shader program; *See* simply shaders MinTessLevel variable [231](#page-243-0) mix function [39](#page-51-0), [295](#page-307-0)

 $-$  320  $\pm$ 

multiple positional lights shading with [82](#page-94-0)-[84](#page-96-0) multiple textures applying [111](#page-123-0)-[113](#page-125-0) multi-sample anti-aliasing about [173](#page-185-0) using [173](#page-185-0)-[179](#page-191-0)

#### N

night-vision effect creating [284](#page-296-0)[-287](#page-299-0) NoiseTex [280](#page-292-0) noise texture creating, libnoise used [265-](#page-277-0)[269](#page-281-0) NoiseTex variable [273](#page-285-0) non-local viewer [61](#page-73-0) noperspective qualifier [203](#page-215-0) normal map about [117](#page-129-0) using [117](#page-129-0)-[122](#page-134-0) normal mapping [116](#page-128-0) NormalTex variable [180](#page-192-0) NumSegments variable [216](#page-228-0) NumStrips variable [216](#page-228-0)

#### O

octave [266](#page-278-0) OpenGL adjacency modes [206](#page-218-0) OpenGL documentation [26](#page-38-0) OpenGL functionality accessing, GLEW Library used [8](#page-20-0)-[10](#page-22-0) OpenGL Mathematics. *See* GLM library OpenGL Shading Language. *See* GLSL optimization techniques [156](#page-168-0)

#### P

PaintColor [282](#page-294-0) paint-spatter effect creating [281-](#page-293-0)[283](#page-295-0) particle fountain creating [293](#page-305-0)[-299](#page-311-0) particle system creating, instanced particles used [308](#page-320-0)[-311](#page-323-0) creating, transform feedback used [299](#page-311-0)[-307](#page-319-0)

fire, simulating with particles [312](#page-324-0)-[314](#page-326-0) particles, recycling [308](#page-320-0) smoke simulating with particles [314-](#page-326-0)[316](#page-328-0) transform feedback results, querying [308](#page-320-0) pass4 function [169](#page-181-0) patch primitive [189](#page-201-0), [190](#page-202-0) PctExtend variable [207](#page-219-0) Percentage-Closer Filtering (PCF) [247](#page-259-0) per-fragment shading using [88](#page-100-0)[-90](#page-102-0) Perlin noise about [264](#page-276-0) using [264](#page-276-0) Perlin noise generator [265](#page-277-0) perspective division [239](#page-251-0) per-vertex lighting [61](#page-73-0) per-vertex shading implementing, with single point light source [50](#page-62-0)-[53](#page-65-0) phongModel [110](#page-122-0) phongModel function [64,](#page-76-0) [122,](#page-134-0) [168](#page-180-0) Phong reflection model [55](#page-67-0) Phong shading [88](#page-100-0) point sprites [192](#page-204-0) point sprites, with geometry shader [192](#page-204-0)[-197](#page-209-0) PositionTex variable [180](#page-192-0) printActiveAttribs function [45](#page-57-0) printActiveUniforms function [45](#page-57-0) programHandle variable [72](#page-84-0) projected texture applying [138](#page-150-0)[-143](#page-155-0) projective texture mapping [138](#page-150-0) provoking vertex [70](#page-82-0)

# Q

QImage class [109](#page-121-0) QImage object [109](#page-121-0)

## R

randFloat function [295](#page-307-0) random sampling about [251](#page-263-0) using, for creating soft shadow edges [251-](#page-263-0)[254](#page-266-0) realism improving, with ambient occlusion (AO) [258](#page-270-0)-[261](#page-273-0)

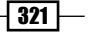

ReflectDir [128](#page-140-0) ReflectFactor [129](#page-141-0) reflect function [59](#page-71-0) reflection simulating, with cube maps [123](#page-135-0)[-129](#page-141-0) refraction about [130](#page-142-0) simulating, with cube maps [130](#page-142-0)[-133](#page-145-0) render function [306](#page-318-0) renderTex variable [166](#page-178-0) Runge-Kutta integration [300](#page-312-0)

#### S

Screen-Space Ambient Occlusion (SSAO) [262](#page-274-0) sDotN [60](#page-72-0) seamless noise texture creating [269](#page-281-0)[-272](#page-284-0) SetFrequency function [268](#page-280-0) SetOctaveCount function [268](#page-280-0) SetPersistence function [269](#page-281-0) setUniform function [45](#page-57-0) shadeModelType, subroutine type [74](#page-86-0) shader compiling [15](#page-27-0) compiling, diagrammatic representation [15](#page-27-0) compiling, steps [16](#page-28-0) shader object, deleting [18](#page-30-0) working [17](#page-29-0) shader functionality selecting, subroutines used [71](#page-83-0)[-76](#page-88-0) shader pipeline simplified view [188](#page-200-0) shader program about [6](#page-18-0) C++ class, building [43](#page-55-0) deleting [22](#page-34-0) linking [18](#page-30-0), [19](#page-31-0) linking, steps [19](#page-31-0), [20](#page-32-0) models, in NVIDIA GeForce 400 series cards [6](#page-18-0) working [20,](#page-32-0) [21](#page-33-0) shaders [289](#page-301-0) shadeWithShadow function [245](#page-257-0) shadow aliasing [246](#page-258-0) shadow edges antialiasing, PCF used [247](#page-259-0)[-250](#page-262-0) shadow map [236](#page-248-0)

shadow mapping algorithm [235](#page-247-0) shadows about [235](#page-247-0) rendering, with shadow maps [236](#page-248-0)-[243](#page-255-0) silhouette lines drawing, geometry shader used [205-](#page-217-0)[213](#page-225-0) simply shaders [6](#page-18-0) SkyColor [273](#page-285-0) smoke simulating, with particles [314](#page-326-0)[-316](#page-328-0) smoothstep function [39](#page-51-0), [200,](#page-212-0) [278](#page-290-0) Snell's law [130](#page-142-0) Sobel operator [152](#page-164-0), [156](#page-168-0) soft shadow edges creating, with random sampling [251](#page-263-0)-[257](#page-269-0) specular component [55](#page-67-0) specular highlights [57](#page-69-0) specular irradiance environment map [135](#page-147-0) spotlight about [94](#page-106-0) simulating [94](#page-106-0)[-97](#page-109-0) subroutine about [71](#page-83-0) using, to select shader functionality [71](#page-83-0)-[75](#page-87-0) working [74](#page-86-0) surface animating, with vertex displacement [290](#page-302-0)-[293](#page-305-0)

## T

tangent space [118](#page-130-0) tangent vector [118](#page-130-0) TENormal variable [226](#page-238-0) TEPosition variable [226](#page-238-0) tessellation, based on depth about [230,](#page-242-0) [231](#page-243-0) working [233](#page-245-0) tessellation control shader (TCS) [188](#page-200-0) tessellation evaluation shader (TES) [188](#page-200-0) tessellation primitive generator (TPG) [190](#page-202-0) tessellation shaders [187](#page-199-0)[-192](#page-204-0) texColor [122](#page-134-0) TexCoord variable [79](#page-91-0), [273](#page-285-0) texel [135](#page-147-0) texels [248](#page-260-0) texture rendering to [143](#page-155-0)[-147](#page-159-0) textureProj function [245](#page-257-0), [248](#page-260-0)

$$
-322
$$

textureProjOffset function [248](#page-260-0) Threshold [282](#page-294-0) toObjectLocal [122](#page-134-0) toon shading [97](#page-109-0) transform feedback [289](#page-301-0) Transp variable [306](#page-318-0) triangle altitude [199](#page-211-0) two-sided rendering using, for debugging [68](#page-80-0) two-sided shading implementing [65-](#page-77-0)[68](#page-80-0)

#### U

uniform blocks about [37](#page-49-0) data, modifying [41](#page-53-0) instance name, using [42](#page-54-0) layout qualifiers, using [42](#page-54-0) need for [37](#page-49-0) working [41](#page-53-0) uniform buffer objects using [38](#page-50-0)-[40](#page-52-0) working [41](#page-53-0) uniform variables about [32](#page-44-0) data, sending to shader [33](#page-45-0) information, printing [35](#page-47-0), [36](#page-48-0) list [35](#page-47-0) member structure [34](#page-46-0) RotationMatrix, using [33](#page-45-0) vertex shader, using [33](#page-45-0) working [34](#page-46-0) update function [306](#page-318-0) use function [45](#page-57-0) using namespace glm, command link [12](#page-24-0)

#### V

Verlet integration [300](#page-312-0) vertex array object (VAO) [27](#page-39-0) vertex attribute indices getting [29](#page-41-0), [30](#page-42-0) working [31](#page-43-0) vertex attributes [31](#page-43-0) vertex buffer objects (VBOs) rendering with [28](#page-40-0) VertexColor attribute [22](#page-34-0)

vertex input attributes list getting [29,](#page-41-0) [30](#page-42-0) VertexPosition attribute [24](#page-36-0) vertex shader about [22](#page-34-0), [48](#page-60-0), [49](#page-61-0) (basic.vert) [23](#page-35-0) buffer objects, setting up [24,](#page-36-0) [25](#page-37-0) components [22](#page-34-0) element arrays, using [29](#page-41-0) fragment shader (basic.frag) [24](#page-36-0) interleaved arrays [29](#page-41-0) layout qualifiers, using [28](#page-40-0) per-vertex input attributes [22](#page-34-0) triangle, rendering [24](#page-36-0), [25](#page-37-0) vertex attributes, working [26](#page-38-0) vertex buffer objects, using [23](#page-35-0) VertexColor attribute [23](#page-35-0) VertexPosition attribute [23](#page-35-0) VertexTexCoord [79](#page-91-0) ViewDir [122](#page-134-0)

#### W

winding [68](#page-80-0) wireframe drawing, on top of shaded mesh [198](#page-210-0)[-204](#page-216-0) wood grain effect creating [275](#page-287-0)[-278](#page-290-0)

 $\sqrt{323}$  –

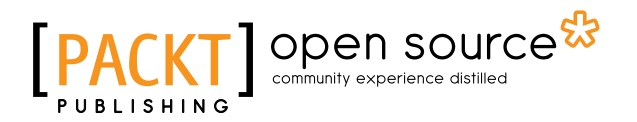

# Thank you for buying OpenGL 4.0 Shading Language Cookbook

# About Packt Publishing

Packt, pronounced 'packed', published its first book "*Mastering phpMyAdmin for Effective MySQL Management*" in April 2004 and subsequently continued to specialize in publishing highly focused books on specific technologies and solutions.

Our books and publications share the experiences of your fellow IT professionals in adapting and customizing today's systems, applications, and frameworks. Our solution based books give you the knowledge and power to customize the software and technologies you're using to get the job done. Packt books are more specific and less general than the IT books you have seen in the past. Our unique business model allows us to bring you more focused information, giving you more of what you need to know, and less of what you don't.

Packt is a modern, yet unique publishing company, which focuses on producing quality, cuttingedge books for communities of developers, administrators, and newbies alike. For more information, please visit our website: www.packtpub.com.

# About Packt Open Source

In 2010, Packt launched two new brands, Packt Open Source and Packt Enterprise, in order to continue its focus on specialization. This book is part of the Packt Open Source brand, home to books published on software built around Open Source licences, and offering information to anybody from advanced developers to budding web designers. The Open Source brand also runs Packt's Open Source Royalty Scheme, by which Packt gives a royalty to each Open Source project about whose software a book is sold.

# Writing for Packt

We welcome all inquiries from people who are interested in authoring. Book proposals should be sent to author@packtpub.com. If your book idea is still at an early stage and you would like to discuss it first before writing a formal book proposal, contact us; one of our commissioning editors will get in touch with you.

We're not just looking for published authors; if you have strong technical skills but no writing experience, our experienced editors can help you develop a writing career, or simply get some additional reward for your expertise.

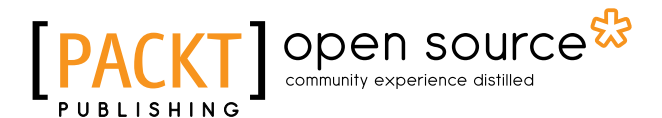

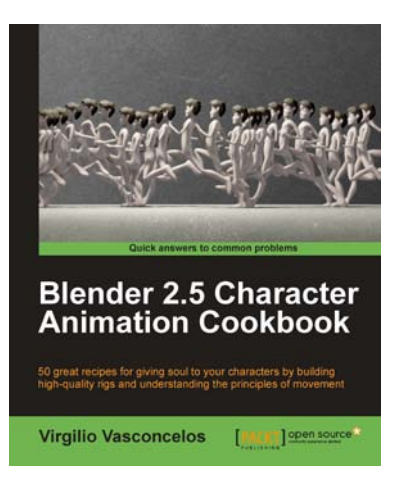

# Blender 2.5 Character Animation Cookbook

ISBN: 978-1-849513-20-3 Paperback: 308 pages

50 great recipes for giving soul to your characters by building high-quality rigs

- 1. Learn how to create efficient and easy to use character rigs
- 2. Understand and make your characters , so that your audience believes they're alive
- 3. See common approaches when animating your characters in real world situations

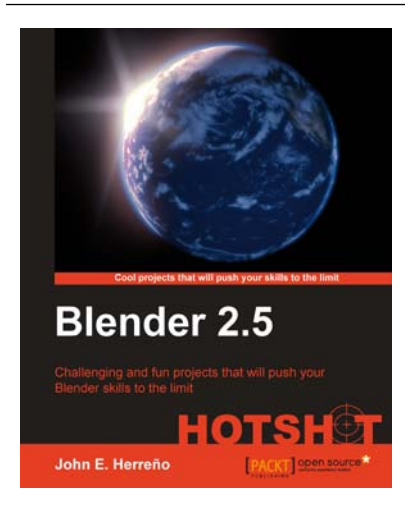

# Blender 2.5 HOTSHOT

ISBN: 978-1-849513-10-4 Paperback: 332 pages

Challenging and fun projects that will push your Blender skills to the limit

- 1. Exciting projects covering many areas: modeling, shading, lighting, compositing, animation, and the game engine
- 2. Strong emphasis on techniques and methodology for the best approach to each project
- 3. Utilization of many of the tools available in Blender 3D for developing moderately complex projects

Please check **www.PacktPub.com** for information on our titles

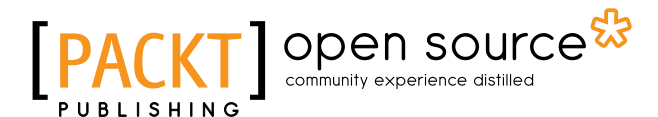

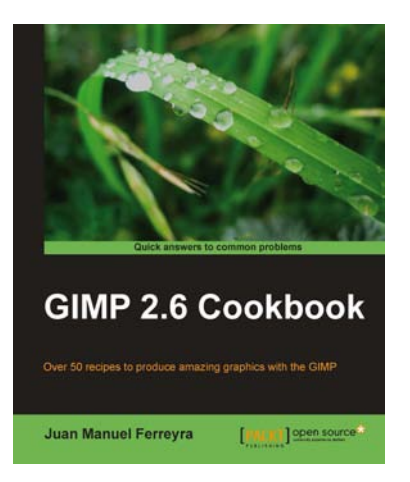

### GIMP 2.6 cookbook

ISBN: 978-1-849512-02-2 Paperback: 408 pages

Over 50 recipes to produce amazing graphics with the GIMP

- 1. Recipes for working with the GIMP, the most powerful open source graphics package in the world
- 2. Straightforward instructions guide you through the tasks to unleash your true creativity without being hindered by the system

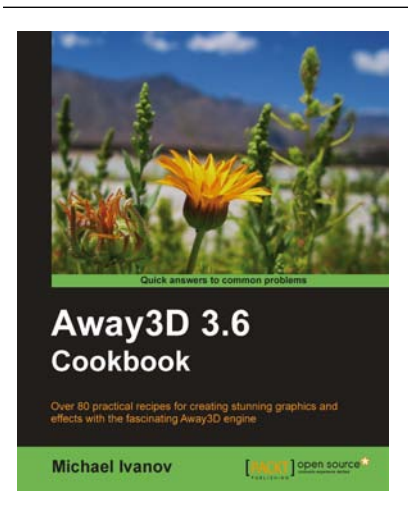

# Away3D 3.6 Cookbook

ISBN: 978-1-849512-80-0 Paperback: 480 pages

Over 80 practical recipes for creating stunning graphics and effects with the fascinating Away3D engine

- 1. Invaluable tips and techniques to take your Away 3D applications to the top
- 2. Reveals the secrets of cleaning your scene from z-sorting artifacts without killing your CPU
- 3. Get 2D objects into the 3D world by learning to work with TextField3D and extracting graphics from vector graphics

Please check **www.PacktPub.com** for information on our titles